# **CLARIN** *Δημοσίευση 1*

**CLARIN Technical Team**

**26 Ιουλίου 2023**

### Εισαγωγή

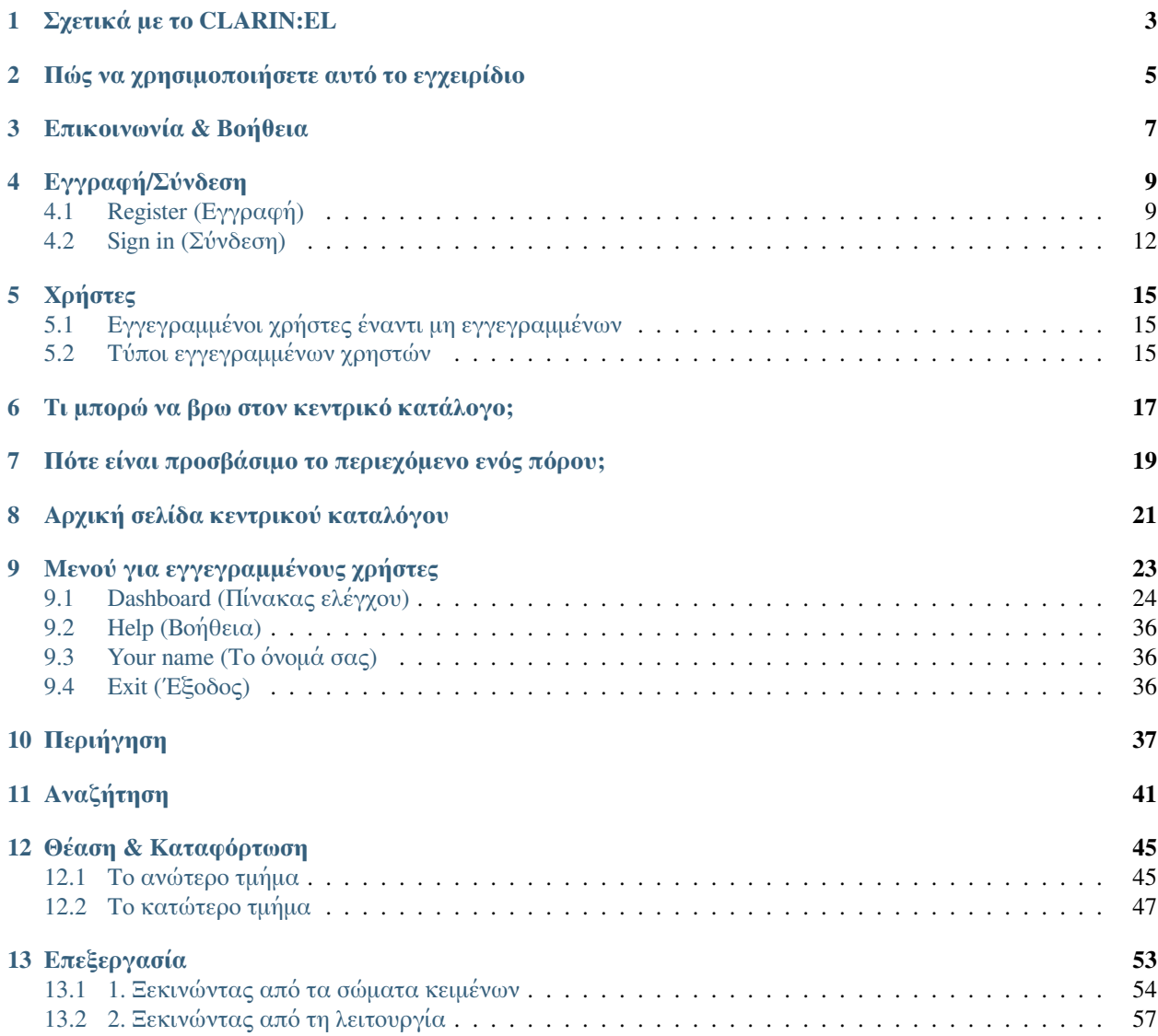

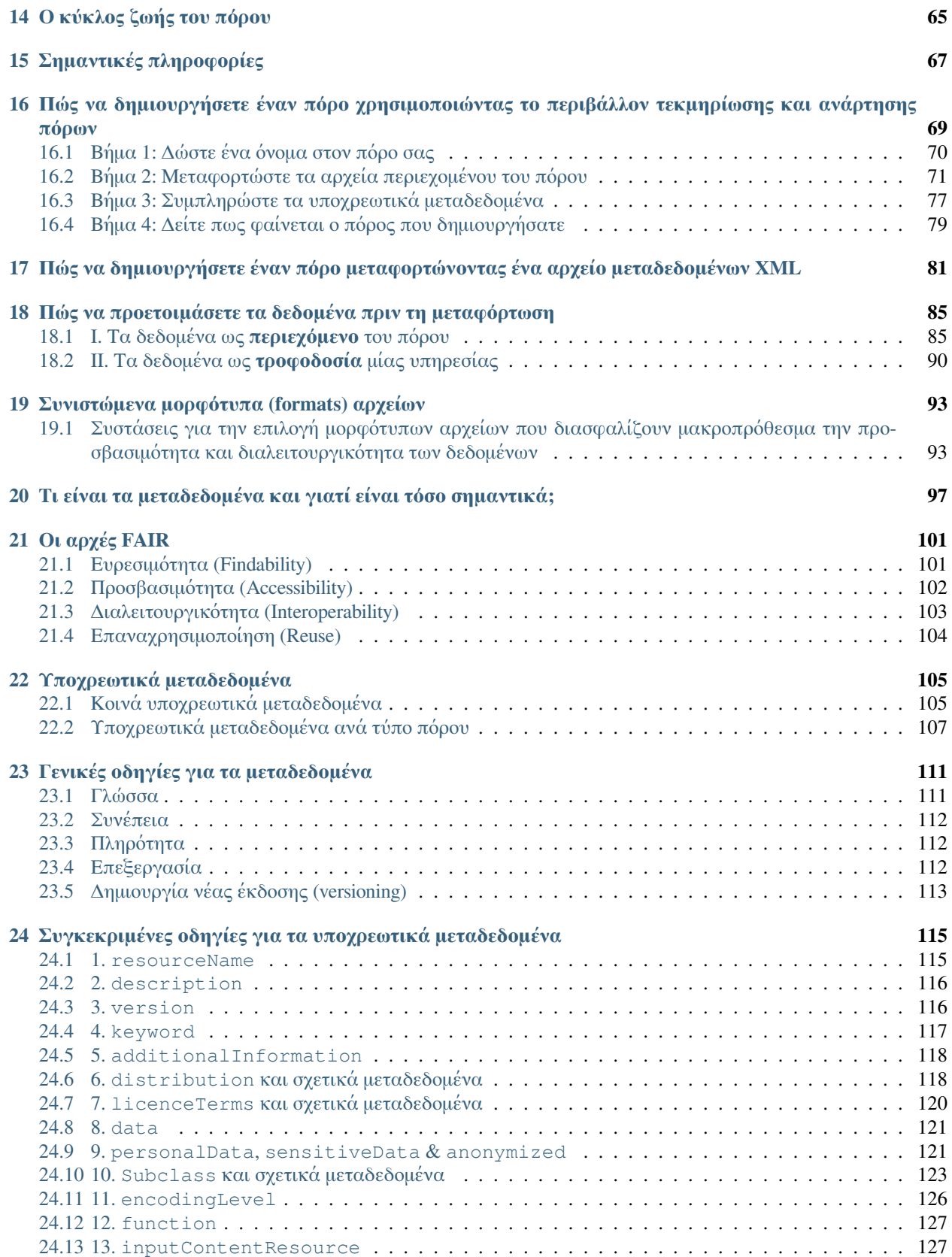

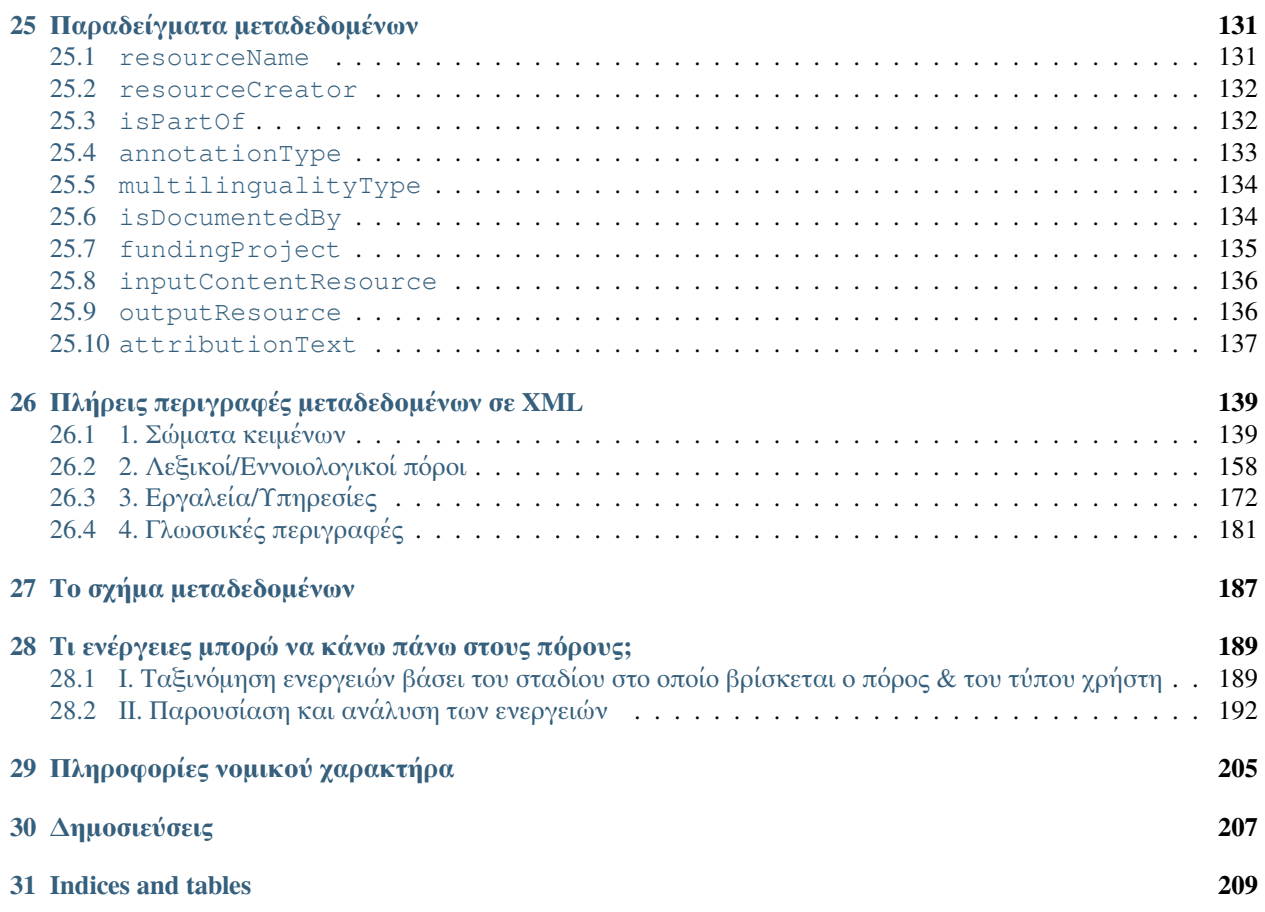

Welcome to the user manual of CLARIN:EL!

#### **Cite this version:**

Pouli Kanella, Bakagianni Juli, Galanis Dimitris, Labropoulou Penny, Tsiouli Iro, Gavriilidou Maria. 2023. The CLARIN:EL User Manual, v.1.0.

#### Σχετικά με το CLARIN:EL

<span id="page-8-0"></span>Το [CLARIN:EL](https://inventory.clarin.gr/) είναι μια Ερευνητική Υποδομή για *[Γλωσσικούς πόρους & Τεχνολογίες](#page-22-0)* που αποτελεί το ελληνικό τμήμα της ευρωπαϊκής υποδομής [CLARIN ERIC](https://www.clarin.eu/). Παρέχει ένα πλήθος **πόρων που σχετίζονται με τη γλωσσική τεχνολογία** για και από τις **Κοινωνικές και Ανθρωπιστικές Επιστήμες** (και όχι μόνο), εστιάζοντας κυρίως αλλά όχι αποκλειστικά στα **ελληνικά**. Η ερευνητική υποδομή CLARIN:EL λειτουργεί ως ένα κατανεμημένο δίκτυο αποθετηρίων που αποτελείται από:

- τα Ιδρυματικά Αποθετήρια (που δημιουργούνται για κάθε Οργανισμό που συμμετέχει στο δίκτυο CLARIN:EL) και
- το Αποθετήριο Φιλοξενούμενων Πόρων (ΑΦΠ), το οποίο υποστηρίζεται από το Ερευνητικό Κέντρο ΑΘΗΝΑ.

Ακολουθήστε τους συνδέσμους<sup>[1](#page-8-1)</sup> για να δείτε τα περιεχόμενα του κάθε αποθετηρίου:

- [Ερευνητικό Κέντρο Αθηνά,](https://inventory.clarin.gr/search?repository__term=ATHENA%20RC%20Repository)
- [Αριστοτέλειο Πανεπιστήμιο Θεσσαλονίκης](https://inventory.clarin.gr/search?repository__term=Aristotle%20University%20of%20Thessaloniki%20Repository),
- [Οικονομικό Πανεπιστήμιο Αθηνών](https://inventory.clarin.gr/search?repository__term=Athens%20University%20of%20Economics%20and%20Business%20Repository),
- [Πανεπιστήμιο Αιγαίου](https://inventory.clarin.gr/search?repository__term=University%20of%20the%20Aegean%20Repository),
- [Εθνικό και Καποδιστριακό Πανεπιστήμιο Αθηνών,](https://inventory.clarin.gr/search?repository__term=National%20and%20Kapodistrian%20University%20of%20Athens%20Repository)
- [Κέντρο Ελληνικής Γλώσσας](https://inventory.clarin.gr/search?repository__term=Centre%20For%20The%20Greek%20Language%20Repository),
- [Αποθετήριο Φιλοξενούμενων Πόρων](https://inventory.clarin.gr/search?repository__term=Hosted%20Resources%20Repository),
- [Πανεπιστήμιο Κρήτης,](https://inventory.clarin.gr/search?repository__term=University%20of%20Crete%20Repository)
- [Ionian University](https://inventory.clarin.gr/search?repository__term=Ionian%20University%20Repository),
- [Εθνικό Κέντρο Κοινωνικών Ερευνών \(ΕΚΚΕ\),](https://inventory.clarin.gr/search?repository__term=EKKE%20Repository)
- [Εθνικό Κέντρο Επιστημονικών Ερευνών «Δημόκριτος» \(ΕΚΕΦΕ\),](https://inventory.clarin.gr/search?repository__term=NCSR%20%27Demokritos%27%20Repository)
- [Πάντειο Πανεπιστήμιο,](https://inventory.clarin.gr/search?repository__term=Panteion%20University%20Repository) και
- Πανεπιστήμιο Δυτικής Αττικής.

<span id="page-8-1"></span> $^1$  Η απουσία υπερσύνδεσμου σημαίνει ότι ο εν λόγω οργανισμός δεν έχει ακόμη πόρους στο αποθετήριό του.

Στον κεντρικό κατάλογο θα βρείτε όλους τους γλωσσικούς πόρους και εργαλεία/υπηρεσίες που έχουν δημοσιευτεί στα αποθετήρια αυτά.

**Πρακτική συμβουλή:** Δείτε *[εδώ](#page-20-0)* πώς συνδέονται οι χρήστες με τα αποθετήριά τους και την υποδομή.

#### <span id="page-10-0"></span>Πώς να χρησιμοποιήσετε αυτό το εγχειρίδιο

Αυτό το εγχειρίδιο<sup>[1](#page-10-1)</sup> έχει ως στόχο να σας βοηθήσει να εξερευνήσετε ή/και να χρησιμοποιήσετε την υποδομή [CLARIN:EL](https://inventory.clarin.gr/) για να διαθέσετε τους πόρους σας στην ευρύτερη ερευνητική κοινότητα των **Ανθρωπιστικών και Κοινωνικών Επιστημών** (και όχι μόνο). Δεν χρειάζεται να το διαβάσετε σειριακά (αν και μπορείτε). Είναι γραμμένο με τέτοιο τρόπο ώστε να σας βοηθήσει να βρείτε συγκεκριμένες πληροφορίες ανάλογα με τις ανάγκες σας. Υπάρχουν κεφάλαια με γενικές πληροφορίες σχετικά με *[βασικές έννοιες](#page-14-0)*, άλλα που περιγράφουν τη *[διαδικασία](#page-70-0)*[2](#page-10-2) μέσω της οποίας ένας πόρος αποκτά ζωή και κεφάλαια που θα σας βοηθήσουν συγκεκριμένα:

- να *[περιηγηθείτε](#page-42-0)* και να *[αναζητήσετε](#page-46-0)* πόρους στον κεντρικό κατάλογο, ώστε να βρείτε αυτούς που θέλετε να *[καταφορτώσετε](#page-55-0)* ή/και να *[επεξεργαστείτε](#page-58-0)*,
- να δημιουργήσετε πόρους μέσω του *[περιβάλλοντος τεκμηρίωσης και ανάρτησης πόρων](#page-74-0)* ή με *[μεταφόρτωση](#page-86-0) [αρχείου μεταδεδομένων XML](#page-86-0)*, και
- να κάνετε *[ενέργειες πάνω σε πόρους](#page-194-0)* ανάλογα με το ρόλο σας.

Αν ψάχνετε κάτι συγκεκριμένο, παρακαλούμε, χρησιμοποιήστε το πλαίσιο αναζήτησης στην επάνω αριστερή πλευρά της σελίδας, κάτω από το λογότυπο του CLARIN:EL.

<span id="page-10-1"></span> $1$  Η τρέχουσα έκδοση του εγχειριδίου συνοδεύει την τρίτη επίσημη έκδοση της υποδομής CLARIN:EL, που μπήκε σε λειτουργία στις 31 Μαΐου 2021. Καθώς προστίθενται συνεχώς νέες λειτουργίες στην υποδομή, το παρόν εγχειρίδιο επικαιροποιείται ακολουθώντας την εξέλιξη της πλατφόρμας CLARIN:EL.

<span id="page-10-2"></span><sup>2</sup> Πριν ξεκινήσετε, ανατρέξτε στην ενότητα *[Ο κύκλος ζωής του πόρου](#page-70-0)* για να μάθετε τι πρέπει να κάνει κάθε τύπος χρήστη κατά τη διάρκεια της διαδικασίας. Προϋπόθεση για την ανάληψη οποιουδήποτε ρόλου είναι η *[εγγραφή](#page-14-0)*.

### Επικοινωνία & Βοήθεια

<span id="page-12-0"></span>Υπάρχουν τρία γραφεία υποστήριξης για να απαντήσουν σε οποιαδήποτε ερώτημά σας: το [Γραφείο τεχνικής](mailto:technical-helpdesk@clarin.gr) [υποστήριξης,](mailto:technical-helpdesk@clarin.gr) το [Γραφείο νομικής υποστήριξης](mailto:legal-helpdesk@clarin.gr), και το [Γραφείο υποστήριξης τεκμηρίωσης](mailto:metadata-helpdesk@clarin.gr).

Σύνδεσμοι για τα γραφεία υποστήριξης (αλλά και τις συχνές ερωτήσεις και τη βιβλιογραφία) υπάρχουν στο κάτω μέρος σε κάθε σελίδα της υποδομής.

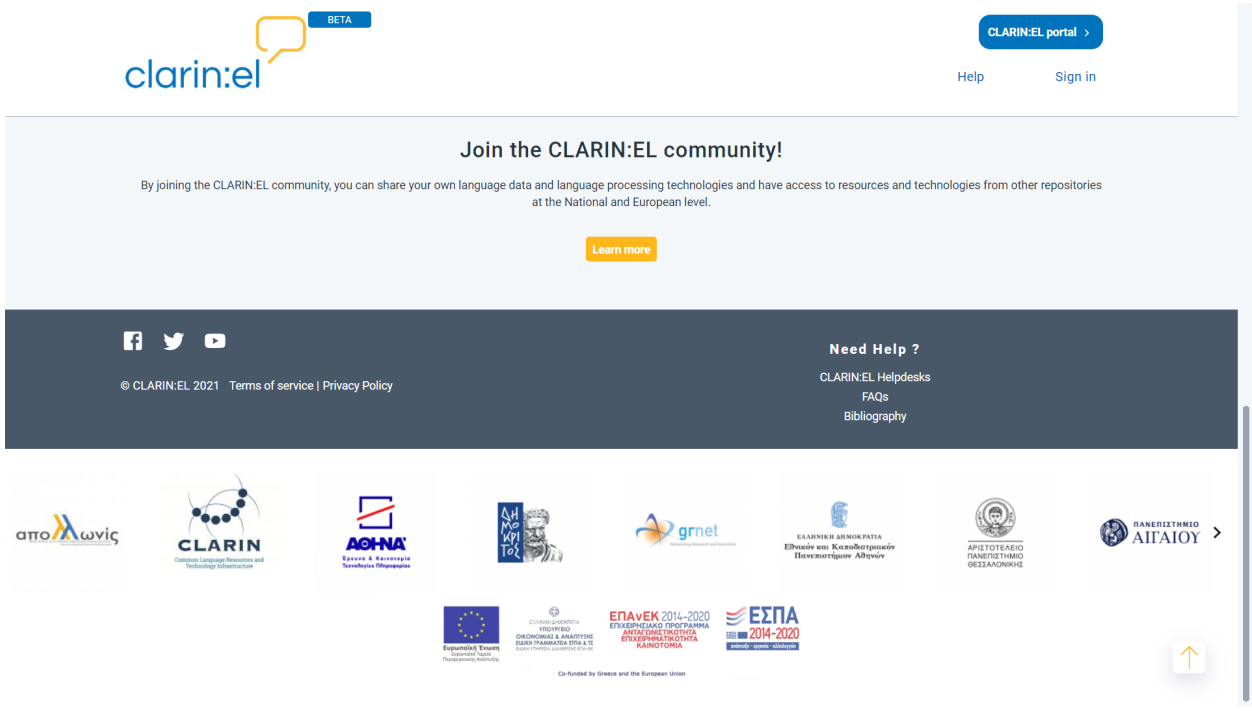

### Εγγραφή/Σύνδεση

<span id="page-14-0"></span>Αυτό το κεφάλαιο παρέχει πληροφορίες στους χρήστες:

- 1. που **ήδη έχουν** ακαδημαϊκό λογαριασμό και μπορούν να τον χρησιμοποιήσουν για να *[συνδεθούν](#page-17-0)*,
- 2. που **δεν έχουν** ακαδημαϊκό λογαριασμό και **πρέπει πρώτα** να *[εγγραφούν](#page-14-1)* για να δημιουργήσουν έναν προσωπικό λογαριασμό, τον οποίο θα χρησιμοποιήσουν αργότερα για να *[συνδεθούν](#page-17-0)*.

### <span id="page-14-1"></span>**4.1 Register (Εγγραφή)**

**Προσοχή:** Παραλείψτε αυτή την ενότητα, αν έχετε ήδη ακαδημαϊκό λογαριασμό, τον οποίο μπορείτε να χρησιμοποιήσετε για να *[συνδεθείτε](#page-17-0)*.

Για να εγγραφείτε στο [CLARIN:EL,](https://inventory.clarin.gr/) ακολουθήστε τα επόμενα βήματα:

• Κάντε κλικ στο κουμπί **Sign in** (Σύνδεση) στο επάνω δεξί μέρος της σελίδας.

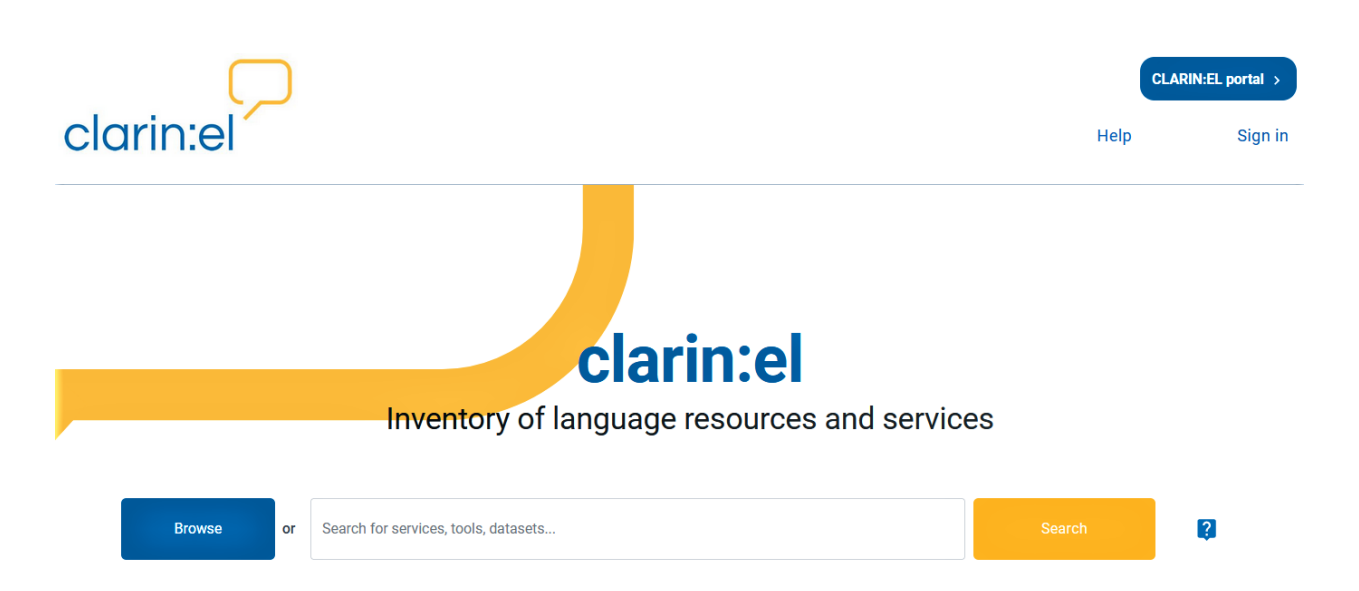

• Στο επόμενο παράθυρο επιλέξτε **Register with personal account** (Εγγραφή με προσωπικό λογαριασμό).

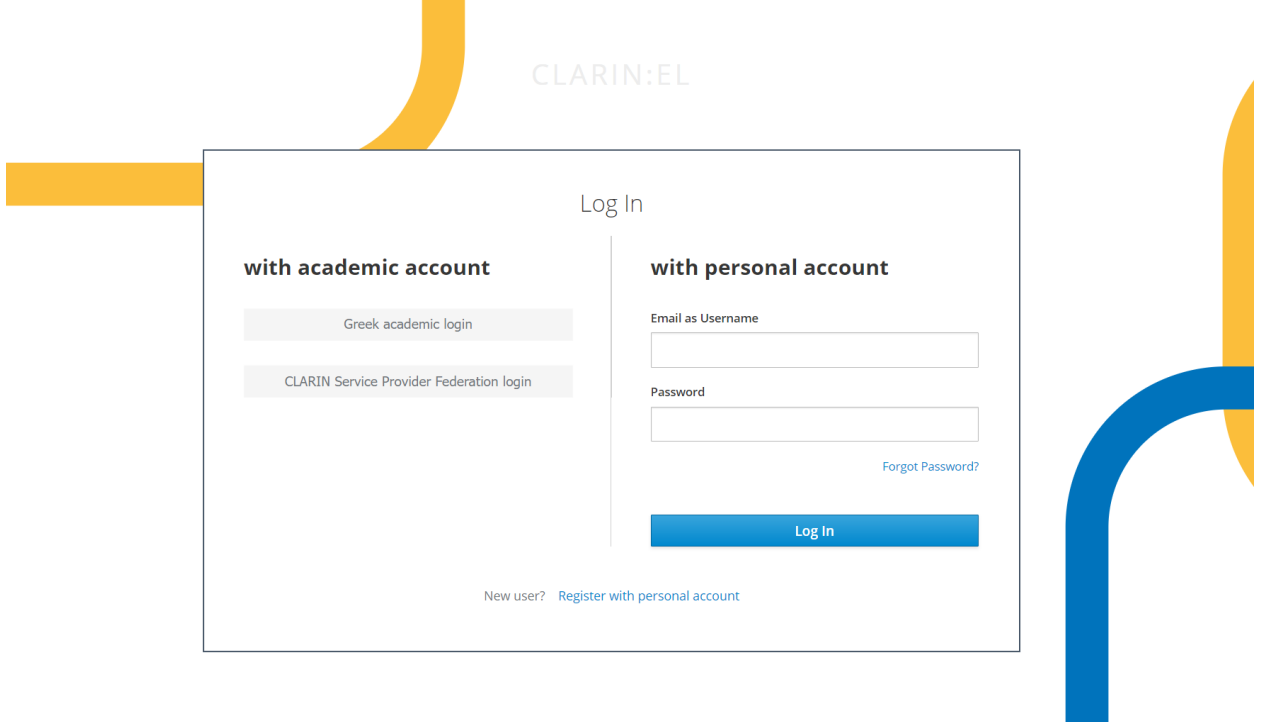

• Στη συνέχεια, συμπληρώστε όλα τα απαιτούμενα στοιχεία στη φόρμα που εμφανίζεται και κάντε κλικ στο **Register with personal account** (Εγγραφή με προσωπικό λογαριασμό).

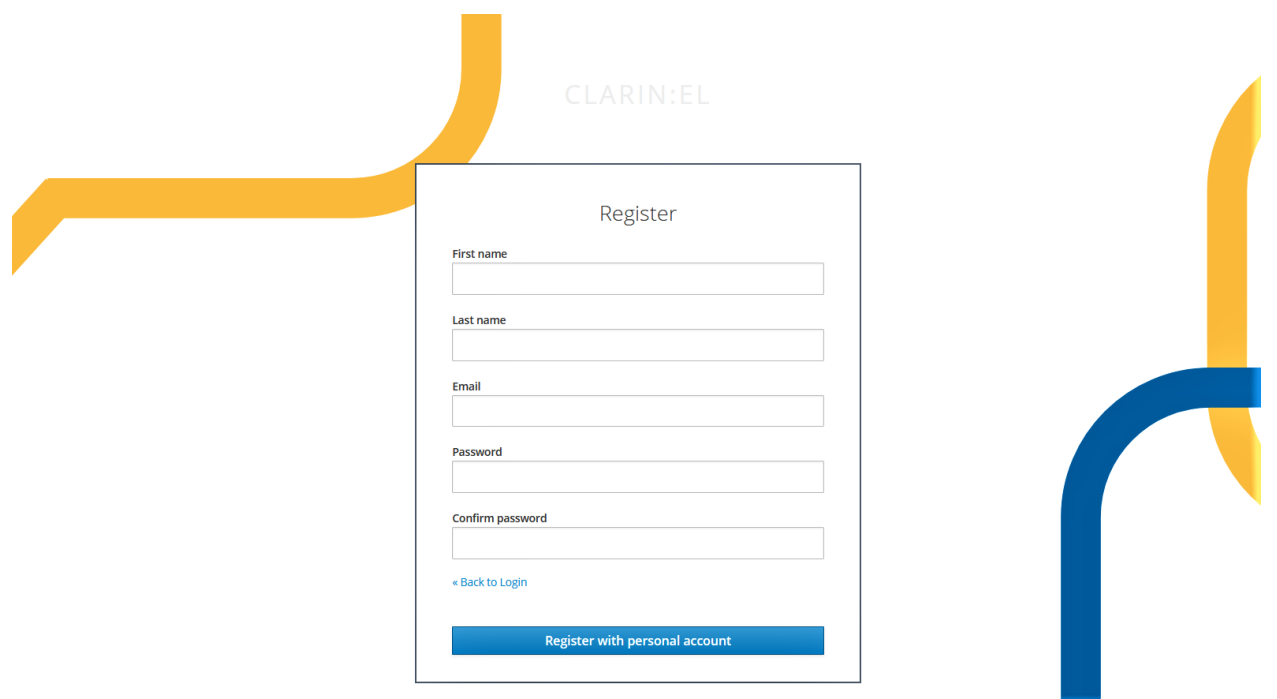

• Θα λάβετε ένα email με έναν σύνδεσμο προκειμένου να επιβεβαιώσετε την ηλεκτρονική διεύθυνση που δηλώσατε αλλά και για να δηλώσετε ότι συμφωνείτε με τους [Όρους Χρήσης](https://www.clarin.gr/el/content/terms-service) και την [Πολιτική Απορρήτου](https://www.clarin.gr/el/content/privacy-policy-summary) του CLARIN:EL.

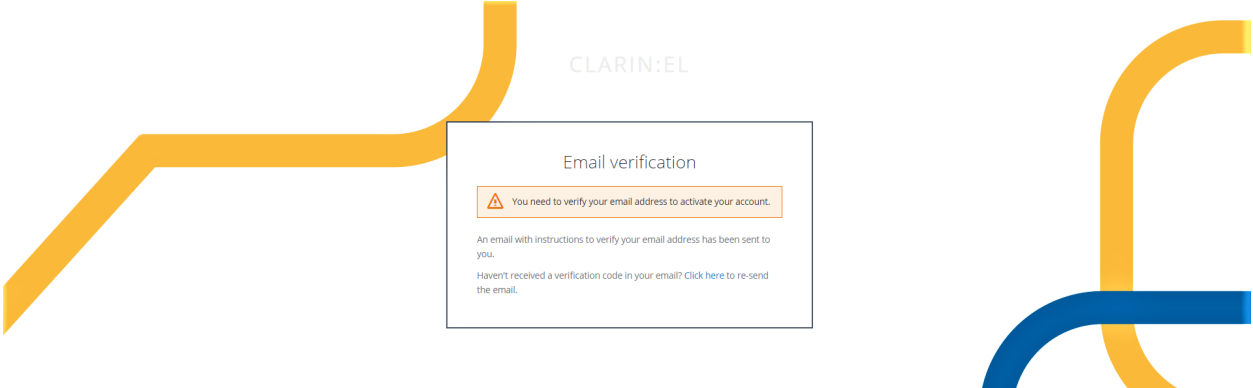

• Μόλις γίνει η επιβεβαίωση, ενεργοποιείται ο λογαριασμός σας. Κάθε φορά από εδώ και στο εξής που θέλετε να χρησιμοποιήσετε την υποδομή, **συνδέεστε** με τον προσωπικό σας λογαριασμό κάνοντας κλικ πάνω στο κουμπί **Sign in**.

### <span id="page-17-0"></span>**4.2 Sign in (Σύνδεση)**

Μπορείτε να συνδεθείτε χρησιμοποιώντας είτε τον **προσωπικό** είτε τον **ακαδημαϊκό** σας λογαριασμό (ελληνικό ή ευρωπαϊκό) για να μεταφερθείτε στο αποθετήριο του φορέα σας. Εάν δεν είστε μέλος κάποιου οργανισμού/ακαδημαϊκού ιδρύματος, θα οδηγηθείτε αυτόματα στο **Αποθετήριο φιλοξενούμενων πόρων**.

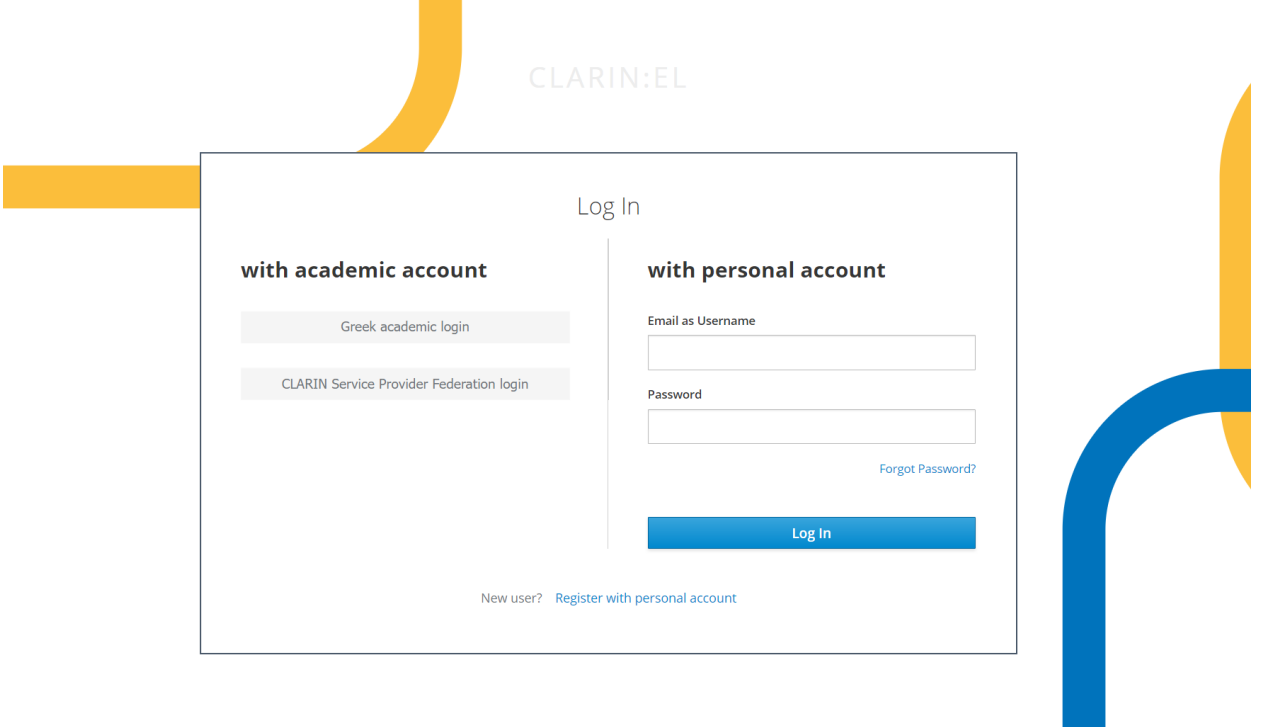

Για να χρησιμοποιήσετε τον ακαδημαϊκό σας λογαριασμό κάντε κλικ στο **Greek academic login** (Ελληνική ακαδημαϊκή σύνδεση) που βρίσκεται κάτω από το **with academic account**. Θα μεταφερθείτε σε μια νέα σελίδα όπου θα πρέπει να πληκτρολογήσετε στο πλαίσιο το όνομα του οργανισμού/ακαδημαϊκού ιδρύματος του οποίου είστε μέλος και στη συνέχεια να επιλέξετε **Confirm** (επιβεβαίωση).

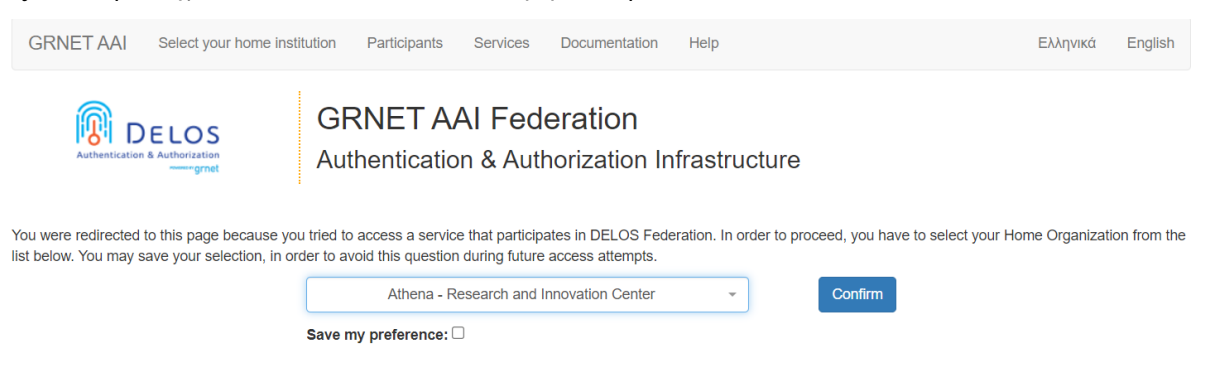

Στο νέο παράθυρο που ανοίγει, χρησιμοποιήστε τα ακαδημαϊκά σας διαπιστευτήρια και τέλος κάντε κλικ στο **Login** (σύνδεση).

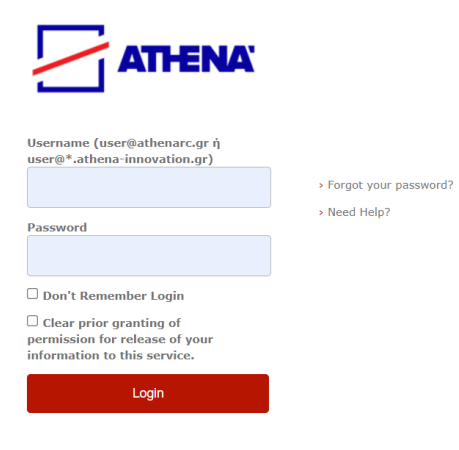

Έχετε συνδεθεί!

#### Χρήστες

<span id="page-20-0"></span>Οι χρήστες έχουν ποικίλα δικαιώματα ανάλογα με το αν είναι εγγεγραμμένοι ή όχι. Οι *μη εγγεγραμμένοι* χρήστες μπορούν να πλοηγηθούν στην υποδομή με **περιορισμένα** δικαιώματα. Τα **προηγμένα** δικαιώματα που σχετίζονται με την *[δημιουργία](#page-74-0)*, τη *[διαχείριση](#page-194-0)* και την *[επεξεργασία](#page-58-0)* των πόρων δίνονται μόνο σε *εγγεγραμμένους* χρήστες σύμφωνα με την πολιτική της υποδομής.

### <span id="page-20-1"></span>**5.1 Εγγεγραμμένοι χρήστες έναντι μη εγγεγραμμένων**

Ο κεντρικός κατάλογος περιλαμβάνει δημοσιευμένους γλωσσικούς πόρους και εργαλεία/υπηρεσίες από όλα τα αποθετήρια και είναι προσβάσιμος με ή χωρίς εγγραφή/σύνδεση. Όσον αφορά στην **κατανάλωση** των πόρων, υπάρχει μόνο ένα πρόσθετο δικαίωμα που έχει ένας εγγεγραμμένος χρήστης, το οποίο είναι η χρήση εργαλείων και υπηρεσιών, όπως φαίνεται στον παρακάτω πίνακα.

**Πρακτική συμβουλή: Κάντε κλικ** σε κάθε μια από τις χρήσεις της υποδομής για να μάθετε περισσότερα!

### <span id="page-20-2"></span>**5.2 Τύποι εγγεγραμμένων χρηστών**

Εφόσον έχετε εγγραφεί, θα πρέπει να *[συνδεθείτε](#page-17-0)* προκειμένου να οδηγηθείτε στο αποθετήριο σας. Αυτό θα σας επιτρέψει να συμμετάσχετε στον *[κύκλο ζωής του πόρου](#page-70-0)* αναλαμβάνοντας έναν από τους ακόλουθους ρόλους.

1. **Επιμελητής (Curator)**: είναι υπεύθυνος για τη δημιουργία πόρων, τη μεταφόρτωση των αρχείων περιεχομένου, καθώς επίσης για τη διαχείρισή των πόρων (επεξεργασία, ενημέρωση κλπ.) και την υποβολή τους προς δημοσίευση.

**Σημείωση:** Με την *[σύνδεση](#page-17-0)*, αποκτάτε **αυτόματα** την ιδιότητα του **επιμελητή** στο αποθετήριο σας.

2. **Επικυρωτής (Validator)**: του ανατίθενται πόροι από τον υπεύθυνο του αποθετηρίου προκειμένου να ελέγξει αν τα μεταδεδομένα που περιγράφονται (και τα αρχεία περιεχομένου που έχουν μεταφορτωθεί) είναι σε αντιστοιχία. Αν όχι, ο πόρος επιστρέφει στον επιμελητή για να κάνει διορθώσεις σύμφωνα με τα σχόλια του επικυρωτή.

**Σημείωση:** Δείτε *[εδώ](#page-200-0)* πως ένας χρήστης γίνεται επικυρωτής.

3. **Υπεύθυνος αποθετηρίου (Supervisor)**: έχει τον τελευταίο λόγο πριν δημοσιευθεί ένας πόρος και είναι επίσης ο μόνος που μπορεί να άρει την δημοσίευση, αν χρειαστεί.

**Σημείωση:** Δείτε *[εδώ](#page-199-0)* πως ένας χρήστης γίνεται υπεύθυνος αποθετηρίου.

Κάθε ένας από αυτούς τους χρήστες διαχειρίζεται πόρους στους οποίους μπορεί να κάνει κάποιες *[ενέργειες](#page-194-0)*. Οι ενέργειες αυτές είναι διαθέσιμες από το *[dashboard](#page-29-0)* (πίνακας ελέγχου) ή τη *[σελίδα θέασής του πόρου](#page-51-0)*.

#### Τι μπορώ να βρω στον κεντρικό κατάλογο;

<span id="page-22-0"></span>Η υποδομή [CLARIN:EL](https://inventory.clarin.gr/) περιλαμβάνει γλωσσικούς πόρους και τεχνολογίες (Language Resources and Technologies/LRTs), οι οποίοι μπορούν να ταξινομηθούν περαιτέρω ανάλογα με το περιεχόμενό τους σε

- **corpora** (σώματα κειμένων): σύνολα δεδομένων όπως συλλογές κειμένων, ηχητικών απομαγνητοφωνήσεων, ηχογραφήσεων και βιντεοσκοπήσεων κλπ. (δείτε *[εδώ](#page-59-0)* ποια είναι τα σώματα κειμένων που μπορούν να χρησιμοποιηθούν για επεξεργασία),
- **lexical/conceptual resources** (λεξικοί/εννοιολογικοί πόροι): υπολογιστικά λεξικά, καταλόγοι λέξεων, οντολογίες, λίστες όρων κλπ.,
- **tools & services** (εργαλεία & υπηρεσίες): κάθε είδος λογισμικού που χρησιμοποιείται για επεξεργασία φυσικής γλώσσας (δείτε *[εδώ](#page-58-0)* ποιες είναι οι λειτουργίες επεξεργασίας φυσικής γλωσσας που πραγματοποιούνται στην υποδομή ), και
- μοντέλα & υπολογιστικές γραμματικές, που αναφέρονται συνολικά ως **language descriptions** (γλωσσικές περιγραφές).

Στην ακόλουθη εικόνα φαίνεται η ταξινομία των πόρων σε σχέση με άλλες οντότητες, όπως είναι ο **actor** (δράστης), δηλαδή η οντότητα (ένα άτομο, μια ομάδα ατόμων ή ένας οργανισμός) που έχει δημιουργήσει, τροποποιήσει ή επισημειώσει κάποιον πόρο.

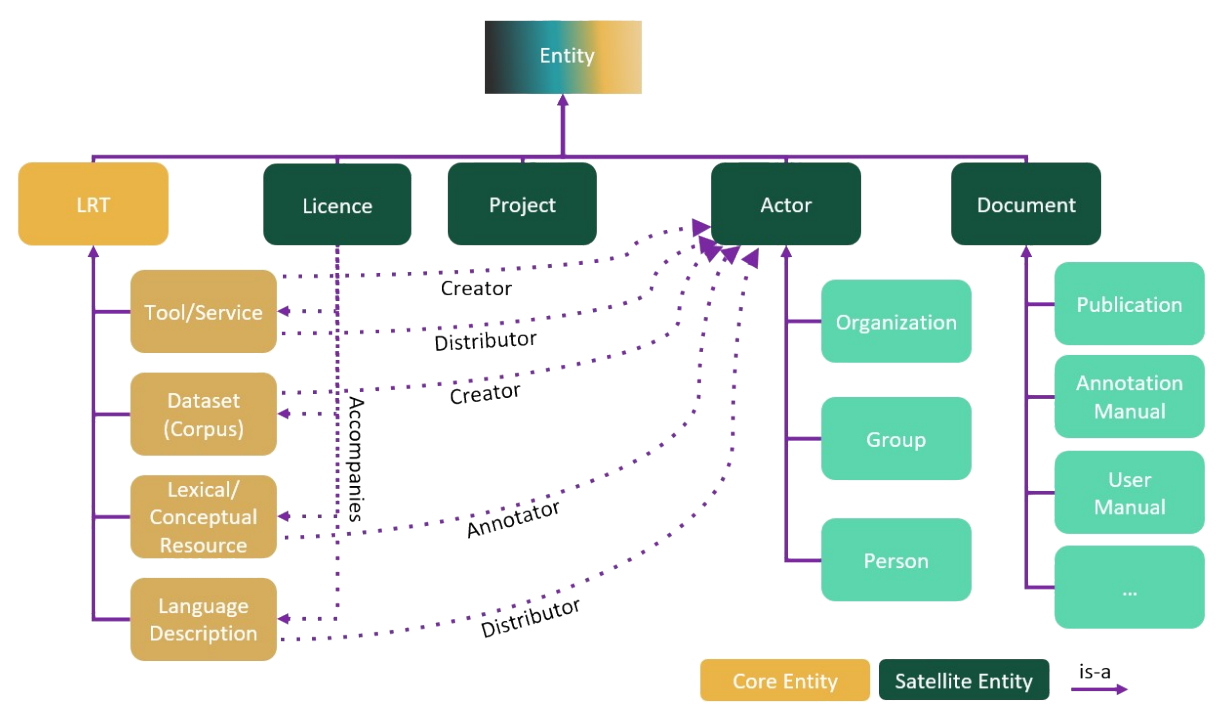

Συνήθως ένας πόρος αποτελείται από μια περιγραφή (την εγγραφή μεταδεδομένων) και αρχεία περιεχομένου (π.χ. το σύνολο δεδομένων για ένα σώμα κειμένων, το λογισμικό για ένα εργαλείο κλπ.) Η **περιγραφή** είναι απαραίτητη προϋπόθεση για την εμφάνιση του πόρου στον κεντρικό κατάλογο ενώ τα **αρχεία περιεχομένου** όχι. Ως εκ τούτου, οι πόροι που μπορούν να εμφανιστούν στον κεντρικό κατάλογο εμπίπτουν σε μία από τις ακόλουθες κατηγορίες:

- 1. Περιγραφές πόρων **με** αρχεία περιεχομένου, τα οποία είναι διαθέσιμα
	- 1.1 μέσω του [CLARIN:EL,](https://inventory.clarin.gr/) ή

1.2 μέσω εξωτερικών συνδέσμων στους οποίους ο χρήστης ανακατευθύνεται μέσα από την υποδομή (τέτοια παραδείγματα είναι εξωτερικές τοποθεσίες λήψης ή πρόσβασης αρχείων).

2. Περιγραφές πόρων **χωρίς** αρχεία περιεχομένου διότι οι πόροι

2.1 έχουν πληροφοριακό σκοπό, **for info**, (τα αρχεία μπορεί να μεταφορτωθούν αργότερα), ή

2.2 είναι [metaresources](https://inventory.clarin.gr/search/?meta_resources_initial_page__term=Metaresources) (πόροι, δηλαδή, που δεν έχουν καθόλου αρχεία περιεχομένου, όπως βιβλιογραφίες, πρακτικά συνεδρίων κλπ.).

Δείτε *[εδώ](#page-24-0)* πότε τα αρχεία περιεχομένου ενός πόρου είναι προσβάσιμα.

**Πρακτική συμβουλή:** Δείτε *[εδώ](#page-72-0)* σημαντικές πληροφορίες που αφορούν στην δημιουργία και τον διαμοιρασμό ενός πόρου μέσω της υποδομής CLARIN:EL.

#### <span id="page-24-0"></span>Πότε είναι προσβάσιμο το περιεχόμενο ενός πόρου;

**Προσοχή:** Αυτή η ενότητα αναφέρεται σε περιγραφές πόρων που **συνοδεύονται** από αρχεία περιεχομένου. Για τους διαφορετικούς τύπους πόρων που βρίσκονται στον κεντρικό κατάλογο του [CLARIN:EL](https://inventory.clarin.gr/) δείτε *[εδώ](#page-22-0)*.

Κατά την πλοήγησή σας στην υποδομή θα δείτε περιγραφές πόρων πολλές από τις οποίες, όπως εξηγήθηκε προηγουμένως, συνοδεύονται από αρχεία περιεχομένου. Για να είναι προσβάσιμα από τον χρήστη τα αρχεία περιεχομένου ενός πόρου πρέπει να πληρούνται δύο προϋποθέσεις:

- 1. ο πόρος πρέπει να διατίθεται με **άδεια ανοικτής πρόσβασης** (δείτε [εδώ](https://www.clarin.gr/el/support/legal) το *Προτεινόμενο σχήμα αδειοδότησης Γλωσσικών Πόρων*), και
- 2. τα αρχεία περιεχομένου του πόρου πρέπει να **έχουν μεταφορτωθεί** ή να **έχουν αποθηκευτεί** σε κάποιο σημείο πρόσβασης.

Αυτό ισχύει τόσο για τους πόρους που **διατίθενται** μέσω της υποδομής όσο και για αυτούς για τους οποίους **γίνεται μέσω της υποδομής ανακατεύθυνση σε εξωτερικούς συνδέσμους (URL)**. Στην δεύτερη περίπτωση, πρέπει να ικανοποιούνται πρόσθετα κριτήρια:

- the link must be provided in the appropriate metadata field in the metadata editor  $1/x$  $1/x$ ml file,
- ο σύνδεσμος πρέπει να λειτουργεί (να μην είναι σπασμένος), και
- το περιεχόμενο του συνδέσμου πρέπει να είναι καλά συντηρημένο.

Ανεξάρτητα από το που βρίσκεται το σημείο πρόσβασης (στην υποδομή ή έξω από αυτήν) των αρχείων περιεχομένου, ο ακόλουθος πίνακας δείχνει τους πιθανούς συνδυασμούς ενεργειών που επιτρέπουν ή όχι τη λήψη των αρχείων από τον χρήστη.

<span id="page-24-1"></span><sup>1</sup> Οι αγγλικοί όροι που αναφέρονται στο περιβάλλον τεκμηρίωσης και ανάρτησης πόρων (**metadata editor** και **editor**) χρησιμοποιούνται εναλλακτικά χωρίς διαφορά στη σημασία.

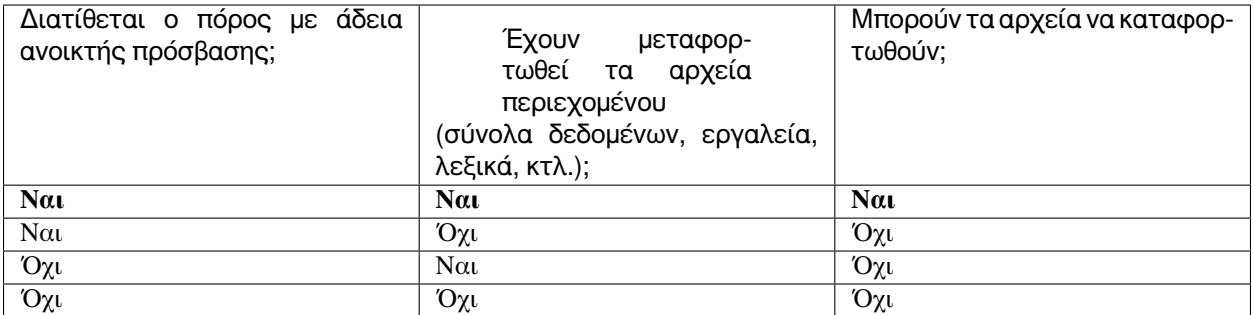

Το ακόλουθο διάγραμμα ροής απεικονίζει το περιεχόμενο του πίνακα:

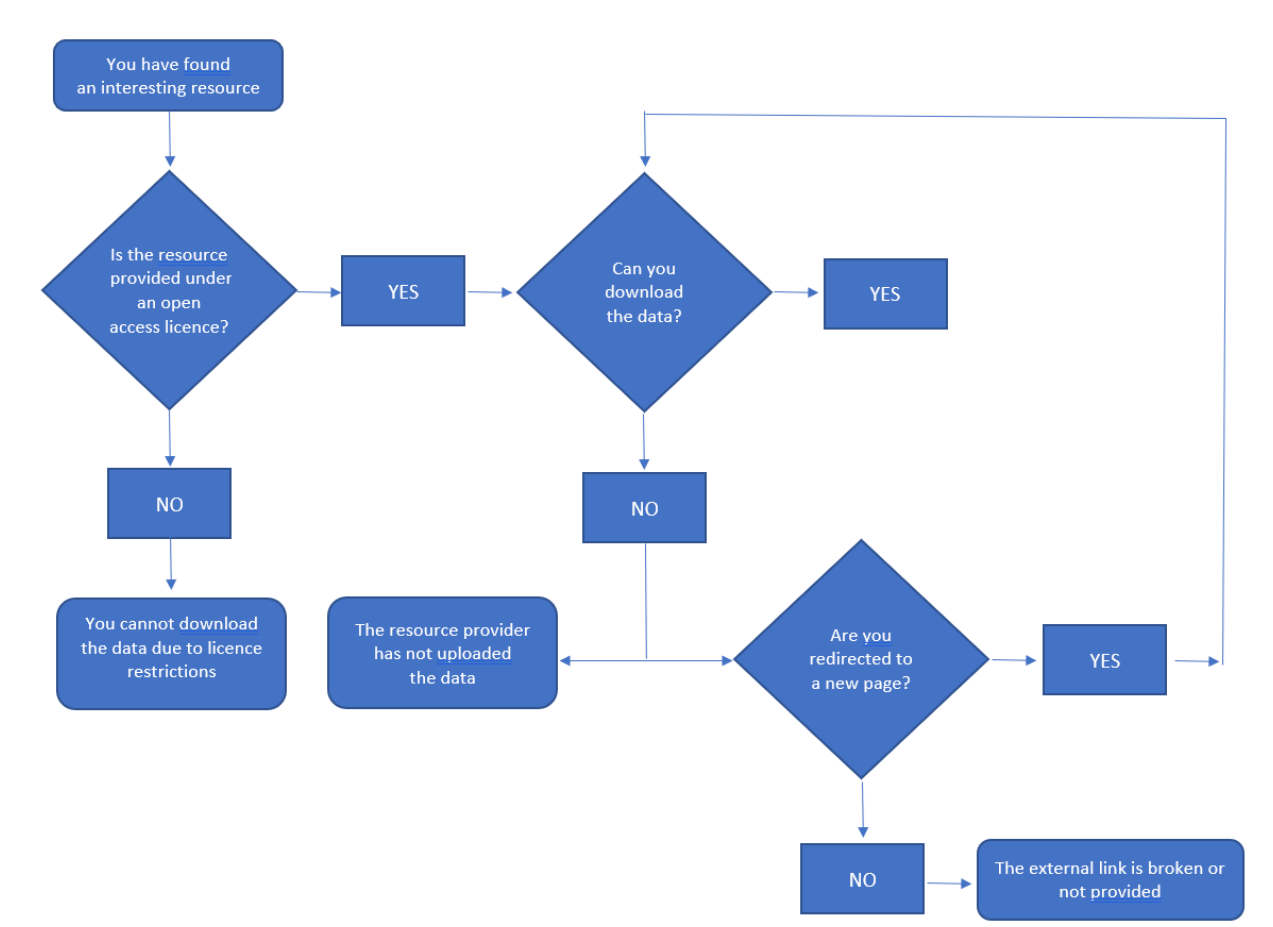

### Αρχική σελίδα κεντρικού καταλόγου

<span id="page-26-0"></span>Η αρχική σελίδα της υποδομής [CLARIN:EL](https://inventory.clarin.gr/) προσφέρει στον χρήστη που **δεν έχει ακόμη συνδεθεί ή εγγραφεί** διάφορες επιλογές.

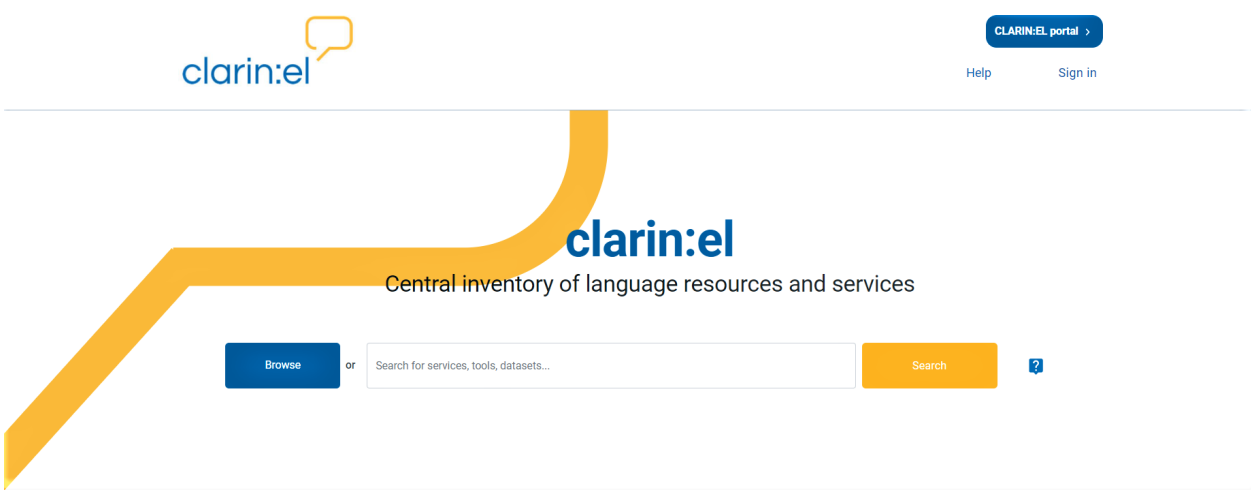

Στην επάνω δεξιά πλευρά της σελίδας, υπάρχουν τρία κουμπιά:

Το *CLARIN:EL portal*: οδηγεί στη [διαδικτυακή πύλη](https://www.clarin.gr/el) του [CLARIN:EL](https://inventory.clarin.gr/), όπου μπορείτε να βρείτε πληροφορίες σχετικά με το δίκτυο, νέα και ανακοινώσεις, σχετικές παρουσιάσεις και βιβλιογραφία,

Το *Help*: οδηγεί στις οδηγίες χρήσης της υποδομής (το παρόν εγχειρίδιο), όπου μπορείτε να μάθετε πώς να πλοηγείστε, να δημιουργείτε και να διαχειρίζεστε πόρους κλπ.,

Το *Sign in*: οδηγεί στην σελίδα όπου μπορείτε να κάνετε *[εγγραφή](#page-14-1)* ή *[σύνδεση](#page-17-0)*.

Στη συνέχεια, υπάρχει ένα πλαίσιο αναζήτησης με την επιλογή **browse** (περιήγηση) στα αριστερά και την επιλογή **search** (αναζήτηση) στα δεξιά. Πρόκειται για σημεία εισόδου στον κεντρικό κατάλογο. Μπορείτε να *[περιηγηθείτε](#page-42-0)* στο σύνολό των πόρων του κεντρικού καταλόγου ή να χρησιμοποιήσετε *[φίλτρα και λέξεις-κλειδιά](#page-46-0)* για να ανακτήσετε ένα υποσύνολο των πόρων που ικανοποιούν τα κριτήρια που θέσατε.

Στη μέση της σελίδας μπορείτε να δείτε δύο στήλες όπου παρουσιάζονται συγκεκριμένες ομάδες πόρων.

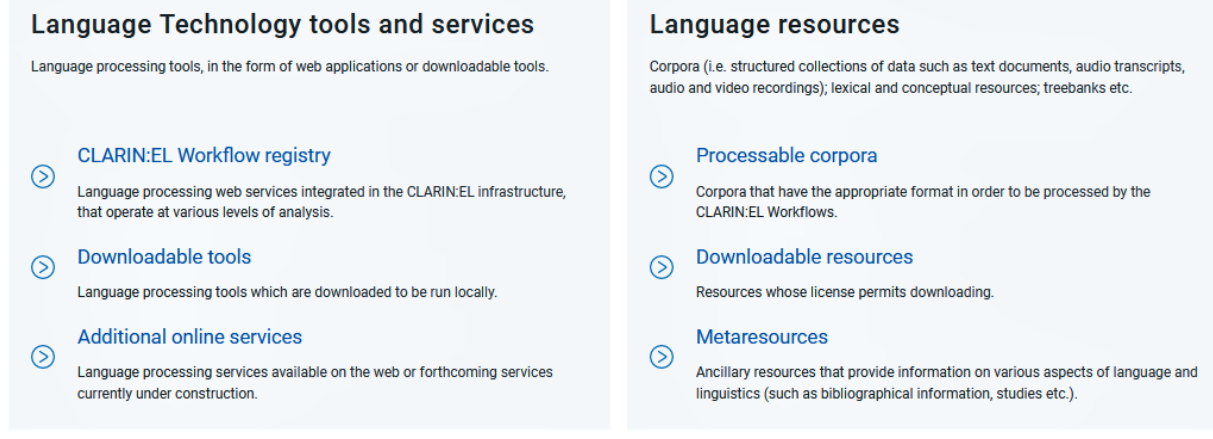

Η πρώτη στήλη περιέχει υποσύνολα εργαλείων ή/και υπηρεσιών ομαδοποιημένα ανάλογα με το αν:

- παρέχονται ως [υπηρεσίες](https://inventory.clarin.gr/workflows/) στην υποδομή,
- μπορούν να [καταφορτωθούν,](https://inventory.clarin.gr/search/?downloadable_tools__term=Downloadable%20Tools) ή
- είναι προσβάσιμα [διαδικτυακά](https://inventory.clarin.gr/search/?additional_online_services__term=Additional%20Online%20Services) μέσω ανακατεύθυνσης σε εξωτερικούς συνδέσμους.

Με τον ίδιο τρόπο, τα σύνολα δεδομένων ομαδοποιούνται στην επόμενη στήλη ως αυτά που μπορούν να:

- [υποστούν επεξεργασία](https://inventory.clarin.gr/search/?processable_datasets__term=Processable%20Datasets),
- [καταφορτωθούν,](https://inventory.clarin.gr/search/?downloadable_datasets__term=Downloadable%20Datasets) ή
- [έχουν μόνο πληροφοριακό σκοπό](https://inventory.clarin.gr/search/?meta_resources_initial_page__term=Metaresources).

Στο κάτω μέρος της σελίδας υπάρχει ένας [σύνδεσμος](https://www.clarin.gr/el/about/what-is-clarin) για τους χρήστες που επιθυμούν να μάθουν περισσότερα για την κοινότητα CLARIN:EL και, εφόσον το επιθυμούν, να γίνουν μέλη της.

#### Join the CLARIN:EL community!

By joining the CLARIN:EL community, you can share your own language data and language processing technologies and have access to resources and technologies from other repositories at the National and European level.

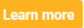

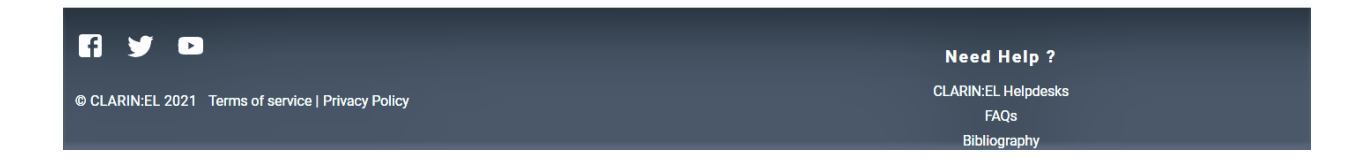

### Μενού για εγγεγραμμένους χρήστες

<span id="page-28-0"></span>Εφόσον έχετε συνδεθεί, βλέπετε πέντε επιλογές στο μενού:

Το *CLARIN:EL portal*: οδηγεί στη [διαδικτυακή πύλη](https://www.clarin.gr/el) του [CLARIN:EL](https://inventory.clarin.gr/), όπου μπορείτε να βρείτε πληροφορίες σχετικά με το δίκτυο, νέα και ανακοινώσεις, σχετικές παρουσιάσεις και βιβλιογραφία,

Το *Dashboard*: οδηγεί στον προσωπικό σας πίνακα ελέγχου, που χρησιμεύει ως σημείο πρόσβασης για το πε-ριβάλλον τεκμηρίωσης και ανάρτησης πόρων<sup>[1](#page-28-1)</sup>, τους πόρους που έχετε δημιουργήσει, τις εργασίες σας και τις εργασίες επεξεργασίας που έχετε ζητήσει.

Το *Help*: οδηγεί στις οδηγίες χρήσης της υποδομής (το παρόν εγχειρίδιο), όπου μπορείτε να μάθετε πώς να πλοηγείστε, να δημιουργείτε και να διαχειρίζεστε πόρους κλπ.,

Το *Όνομα σας*: οδηγεί στο προφίλ σας, το οποίο μπορείτε να επεξεργαστείτε.

Το *Exit*: οδηγεί σε αποσύνδεση από την υποδομή.

<span id="page-28-1"></span><sup>1</sup> Οι αγγλικοί όροι που αναφέρονται στο περιβάλλον τεκμηρίωσης και ανάρτησης πόρων (**metadata editor** και **editor**) χρησιμοποιούνται εναλλακτικά χωρίς διαφορά στη σημασία.

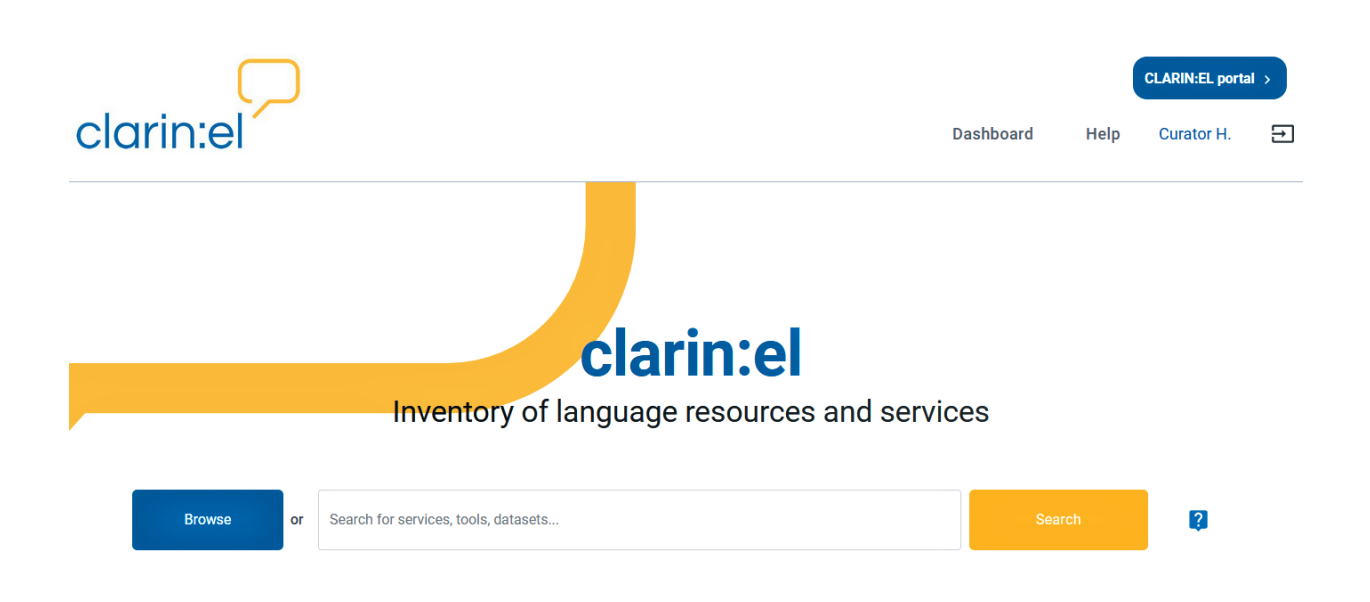

### <span id="page-29-0"></span>**9.1 Dashboard (Πίνακας ελέγχου)**

Το Dashboard λειτουργεί τόσο ως σελίδα επισκόπησης των δραστηριοτήτων σας (μπορείτε να βρείτε πληροφορίες σχετικά με τους πόρους σας, τις εργασίες, τις εργασίες επεξεργασίας που έχετε ζητήσει) όσο και ως σημείο εισόδου στο *[περιβάλλον τεκμηρίωσης και ανάρτησης πόρων](#page-74-0)* και στο *[μητρώο ροών εργασίας](#page-62-1)* για την επεξεργασία πόρων. Όπως φαίνεται παρακάτω, ο πίνακας ελέγχου χωρίζεται σε εννέα διαφορετικά τμήματα. Τα τμήματα 2 και 7-9 είναι ελαφρώς διαφορετικά ανάλογα με τον ρόλο του κάθε χρήστη.

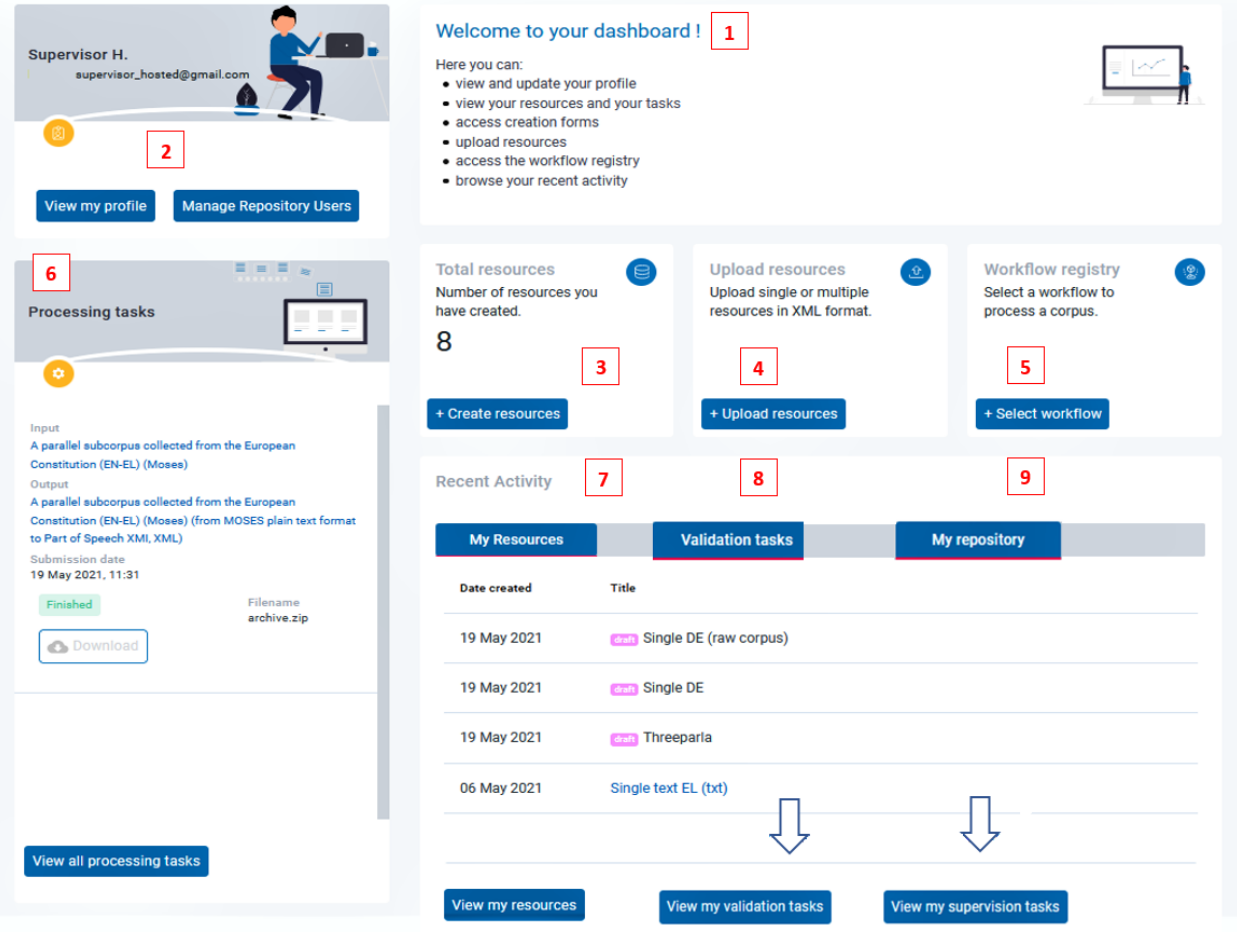

**Πρακτική συμβουλή:** Δείτε εδώ πώς φαίνεται ο πίνακας ελέγχου για τον επιμελητή (curator), τον επικυρωτή (validator) και τον υπεύθυνο αποθετηρίου (supervisor).

#### **9.1.1 1. Welcome (Καλώς Ήρθατε)**

Αυτό το τμήμα περιέχει πληροφορίες για το τι μπορείτε να κάνετε στον πίνακα ελέγχου.

#### Welcome to your dashboard!

Here you can:

- · view and update your profile
- . view your resources and your tasks
- · access creation forms
- · upload resources
- · access the workflow registry
- · browse your recent activity

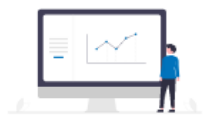

#### **9.1.2 2. Profile (Προφίλ)**

Το δεύτερο τμήμα είναι αφιερωμένο στο προφίλ σας. Για τους υπεύθυνους αποθετηρίων υπάρχει μια επιπλέον λειτουργικότητα, η *Manage Repository Users* (Διαχείριση Χρηστών Αποθετηρίου), όπως φαίνεται παρακάτω.

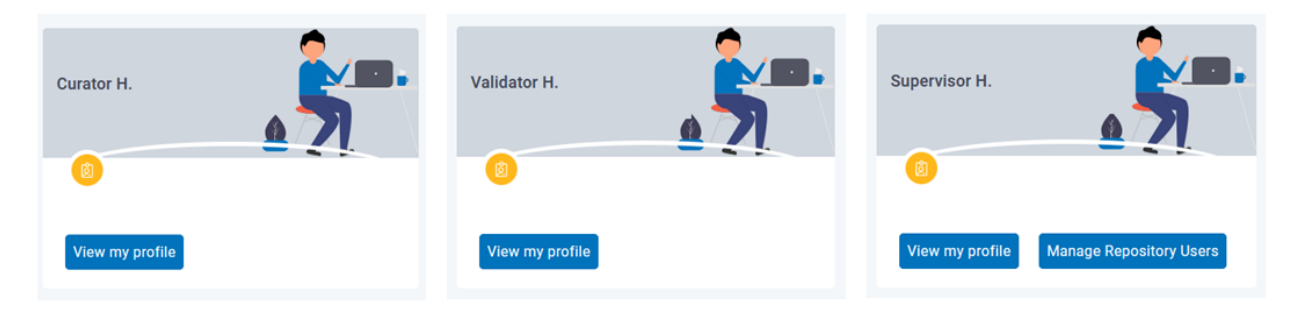

Αν κάνετε κλικ στο *View my profile* (Προβολή του προφίλ μου), θα μεταφερθείτε σε μια νέα σελίδα.

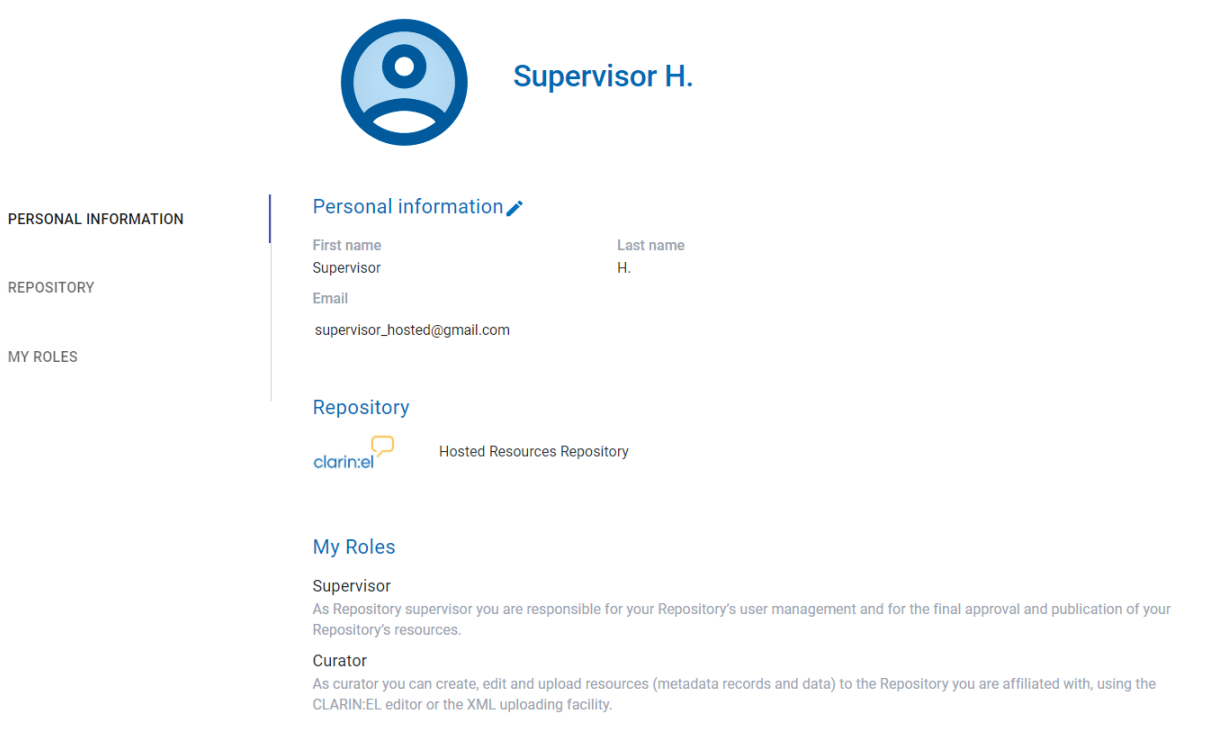

Ορισμένα από τα προσωπικά σας στοιχεία είναι επεξεργάσιμα<sup>[2](#page-31-0)</sup>. Κάντε κλικ στο μολύβι δίπλα στην επικεφαλίδα **Personal information** (Προσωπικά στοιχεία) και θα μεταφερθείτε σε μια νέα σελίδα όπου μπορείτε να επιμεληθείτε τα στοιχεία σας. Στη συνέχεια αποθηκεύστε τις αλλαγές σας.

<span id="page-31-0"></span><sup>2</sup> Δεν μπορείτε να αλλάξετε το αποθετήριο το οποίο εμφανίζεται καθώς η σύνδεση σας με αυτό γίνεται αυτόματα κατά την εγγραφή σας. Δεν μπορείτε, επίσης, να μεταβάλλετε τους ρόλους που έχετε καθώς αυτοί σας έχουν ανατεθεί από τον υπεύθυνο του αποθετηρίου.

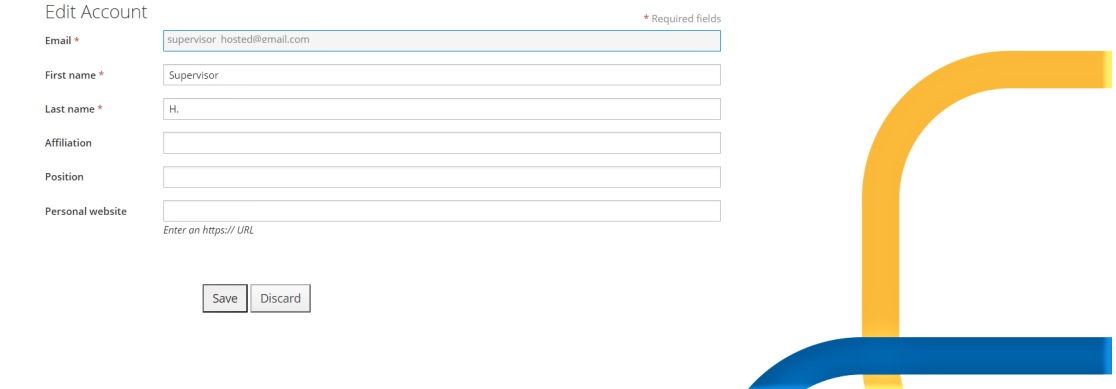

#### **User management (Διαχείριση χρηστών)**

**Προσοχή:** Η λειτουργικότητα αυτή εμφανίζεται μόνο για τους **υπεύθυνους αποθετηρίων**.

Κάνοντας κλικ στο *Manage Repository Users* (Διαχείριση Χρηστών Αποθετηρίου), θα μεταφερθείτε σε μια σελίδα όπου εμφανίζονται όλοι οι χρήστες του αποθετηρίου σας. Εκεί μπορείτε να εντοπίσετε οποιονδήποτε χρήστη χρησιμοποιώντας το πλαίσιο αναζήτησης στο επάνω μέρος. Μόλις τον/την βρείτε, επιλέξτε το πλαίσιο στα αριστερά του ονόματος.

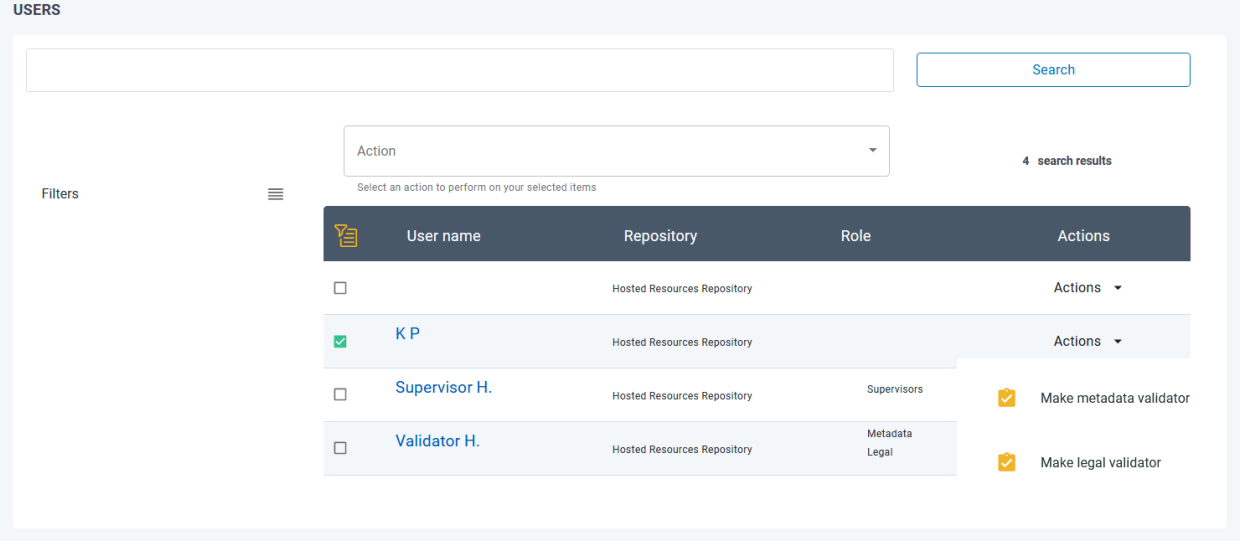

Στη συνέχεια, μπορείτε να διαλέξετε εάν θέλετε να δώσετε στον χρήστη δικαιώματα **Legal Validator** (Επικυρωτής νομικών θεμάτων) ή δικαιώματα **Metadata Validator** (Επικυρωτής μεταδεδομένων). Μπορείτε να κάνετε τις ίδιες ενέργειες και από το πλαίσιο (Action) που βρίσκεται πάνω από τη λίστα των χρηστών. Όποια και αν είναι η απόφασή σας, θα εμφανιστεί ένα νέο παράθυρο που θα σας ζητήσει να την επιβεβαιώσετε.

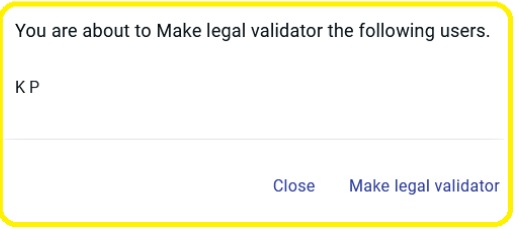

Κάνοντας κλικ στο **Make legal validator** δίνετε στον επιλεγμένο χρήστη τον συγκεκριμένο ρόλο.

**9.1.3 3. Create resources (Δημιουργία πόρων)**

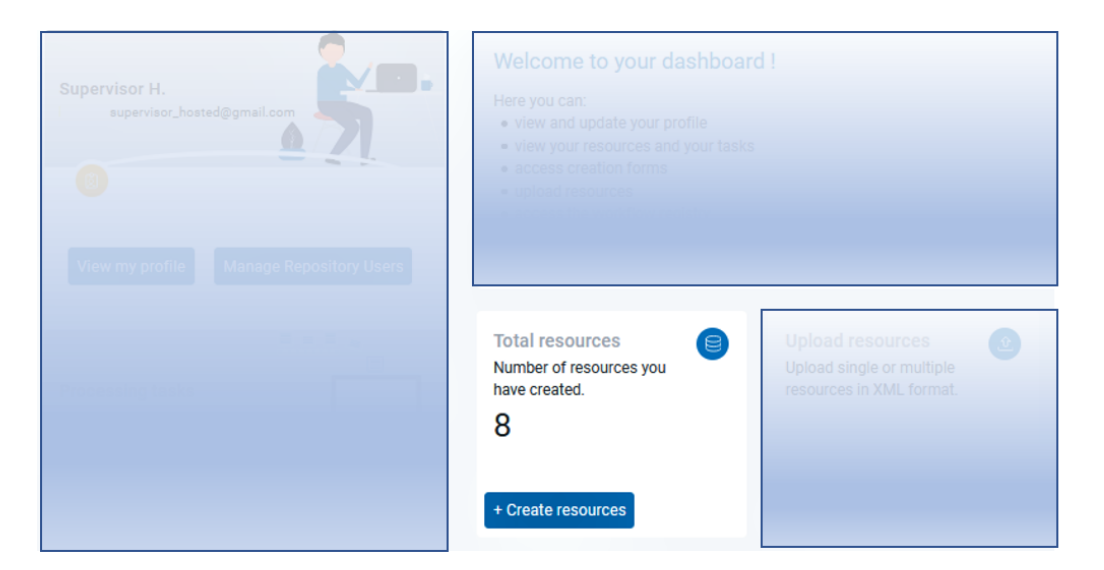

Σε αυτό το τμήμα βλέπετε το σύνολο των πόρων που έχετε δημιουργήσει, **αλλά όχι τους ίδιους τους πόρους**[3](#page-33-0) . Κάνοντας κλικ στο *+ Create resources* (Δημιουργία πόρων), μεταφέρεστε σε μια νέα σελίδα όπου θα επιλέξετε τον τύπο του πόρου που θέλετε να δημιουργήσετε.

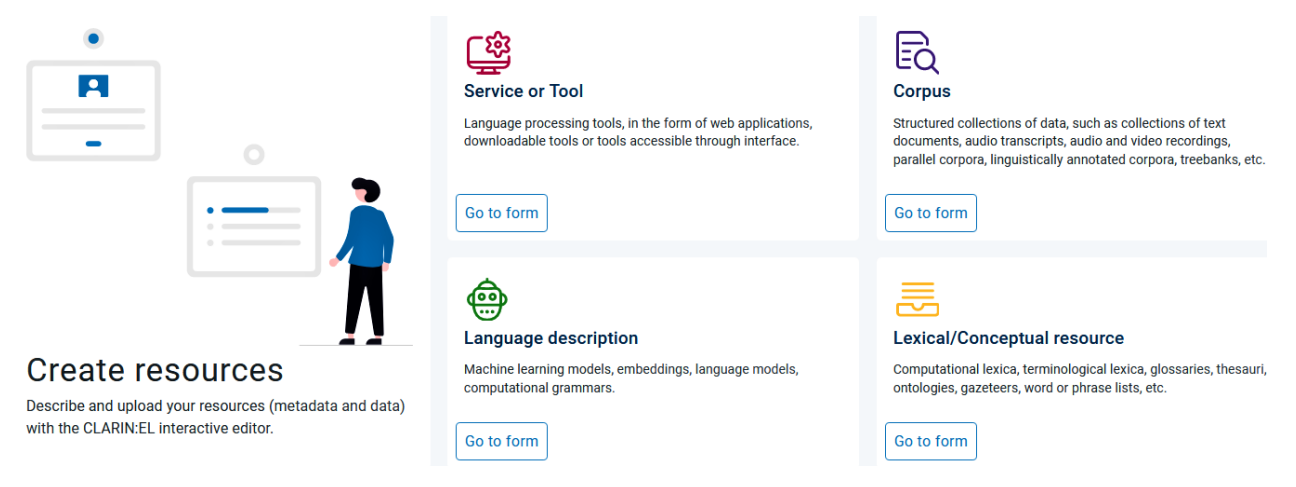

Προτού μεταβείτε στο *[περιβάλλον τεκμηρίωσης και ανάρτησης πόρων](#page-74-0)* κάνοντας κλικ στο **Go to Form (Μετάβαση στη φόρμα)** , δείτε για:

<span id="page-33-0"></span><sup>3</sup> Το τμήμα που τιτλοφορείται *[My resources](#page-36-0)* (oι πόροι μου) περιέχει όλους τους πόρους που έχετε δημιουργήσει.

- ένα *[σώμα κειμένων](#page-112-1)*,
- ένα *[εργαλείο](#page-112-2)*,
- έναν *[λεξικό/εννοιολογικό πόρο](#page-113-0)*, ή
- μία *[γλωσσική περιγραφή](#page-114-0)*,

ποια είναι τα *[υποχρεωτικά](#page-110-0)* μεταδεδομένα του σχήματος που θα κληθείτε να συμπληρώσετε.

#### **9.1.4 4. Upload resources (Μεταφόρτωση πόρων)**

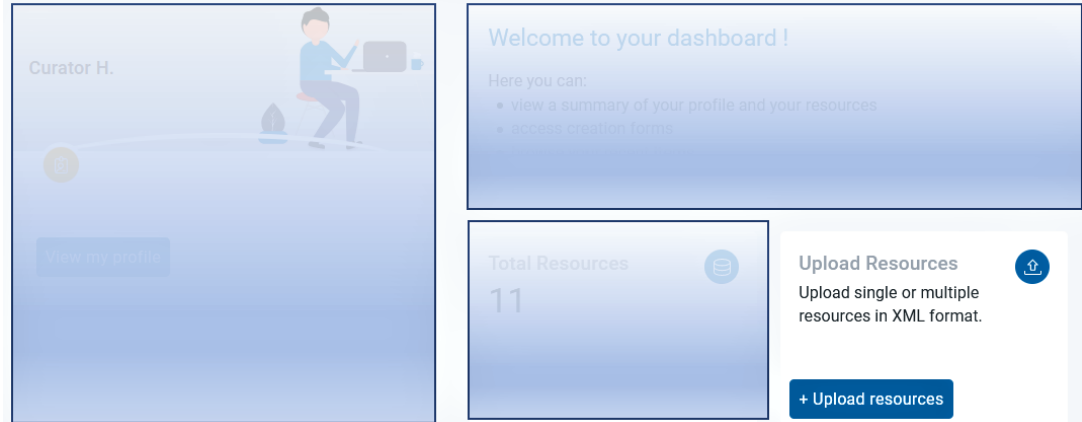

Μπορείτε να κάνετε κλικ στο *+ Upload resources* (Μεταφόρτωση πόρων) αν έχετε ήδη μια (ή περισσότερες) περιγραφές μεταδεδομένων σε μορφή XML. Θα εμφανιστεί ένα νέο παράθυρο με διάφορες επιλογές. Διαβάστε περισσότερα *[εδώ](#page-86-0)*.

#### **9.1.5 5. Select workflow (Επιλογή ροής εργασίας)**

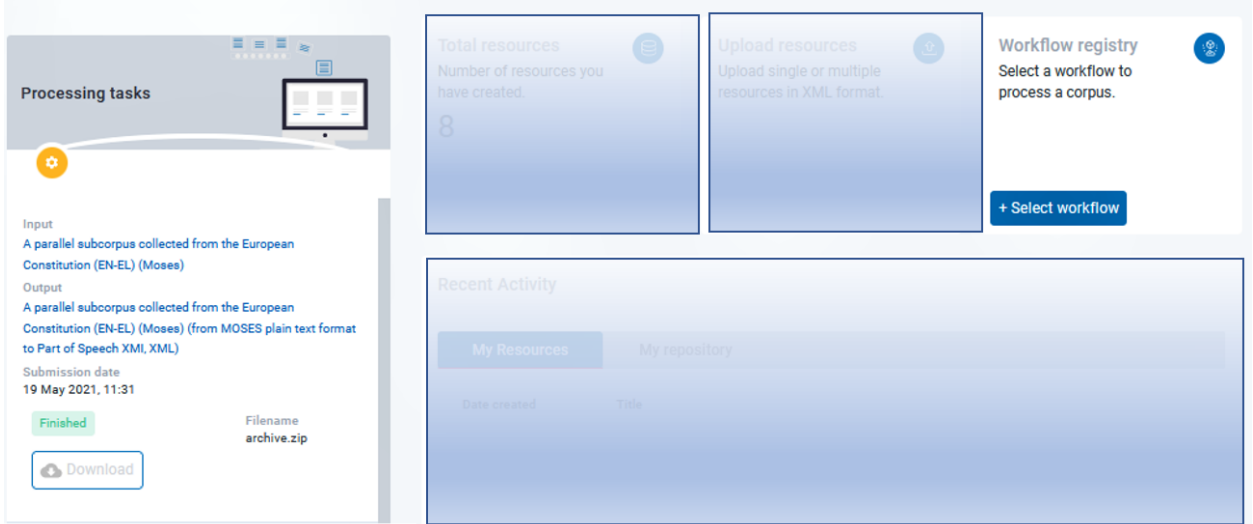

Κάνοντας κλικ στο *+ Select workflow* (Επιλογή ροής εργασίας) μεταφέρεστε στο μητρώο όπου υπάρχουν όλες οι **ροές εργασίας** (workflows) που υλοποιούν **λειτουργίες** (functions) επεξεργασίας φυσικής γλώσσας. Δείτε *[εδώ](#page-62-1)* ποιες είναι αυτές.

#### **9.1.6 6. Processing Tasks (Εργασίες επεξεργασίας)**

Σε αυτό το τμήμα μπορείτε να δείτε τόσο τις εργασίες επεξεργασίας που έχετε ζητήσει να γίνουν (πάνω σε σώματα κειμένων διαθέσιμα από την υποδομή ή δικά σας) όσο και τα αποτελέσματα των εργασιών αυτών, τα οποία, εάν έχει ολοκληρωθεί επιτυχώς η επεξεργασία, μπορείτε να τα καταφορτώσετε.

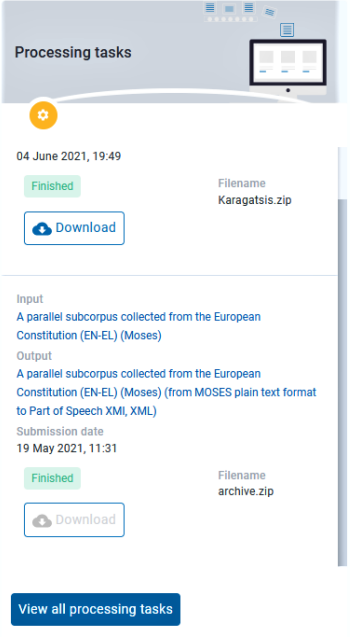

Πατώντας το *View all processing tasks* (Προβολή όλων των εργασιών επεξεργασίας) μεταφέρεστε σε μία σελίδα που περιέχει το σύνολο των εργασιών που κατά καιρούς έχετε ζητήσει.

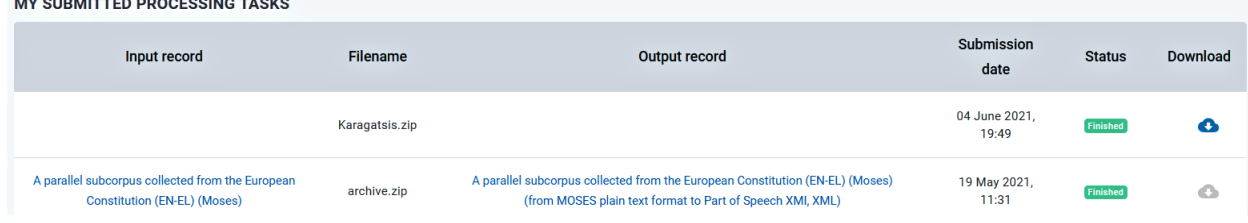

Οι εργασίες σας παρουσιάζονται σε έναν πίνακα που χωρίζεται νοητά σε έξι τμήματα:

- στο *πρώτο*, εμφανίζεται το όνομα του πόρου **μόνο εφόσον** ο πόρος αυτός ανήκει στα *[επεξεργάσιμα σώματα](#page-59-0) [κειμένων](#page-59-0)* που προσφέρονται από το [CLARIN:EL](https://inventory.clarin.gr/) (αν έχετε μεταφορτώσει δικό σας σύνολο δεδομένων για επεξεργασία, η στήλη παραμένει κενή),
- στο *δεύτερο*, είναι το όνομα του συμπιεσμένου αρχείου (κάθε ένα από τα επεξεργάσιμα σώματα κειμένων της υποδομής περιέχεται σε ένα αρχείο που ονομάζεται archive.zip),
- στο *τρίτο*, παρουσιάζεται το όνομα του πόρου όπως προκύπτει μετά την επεξεργασία (και πάλι αν μεταφορτώσατε δικό σας σύνολο δεδομένων, η στήλη αυτή παραμένει κενή),
- στο *τέταρτο*, είναι η ημερομηνία κατά την οποία υποβάλατε την εργασία,
- στο *πέμπτο*, φαίνεται το στάδιο στο οποίο βρίσκεται η εργασία σας, και
- στο *έκτο*, βρίσκεται το κουμπί που μπορείτε να πατήσετε για να καταφορτώσετε τα επεξεργασμένα αρχεία.
### <span id="page-36-0"></span>**9.1.7 7. My resources (Οι πόροι μου)**

View my resources

Σε αυτό το τμήμα εμφανίζονται όλοι οι πόροι που έχετε δημιουργήσει είτε χρησιμοποιώντας το *[περιβάλλον τεκ](#page-74-0)[μηρίωσης και ανάρτησης πόρων](#page-74-0)* της υποδομής είτε *[μεταφορτώνοντας αρχεία μεταδεδομένων XML](#page-86-0)*.

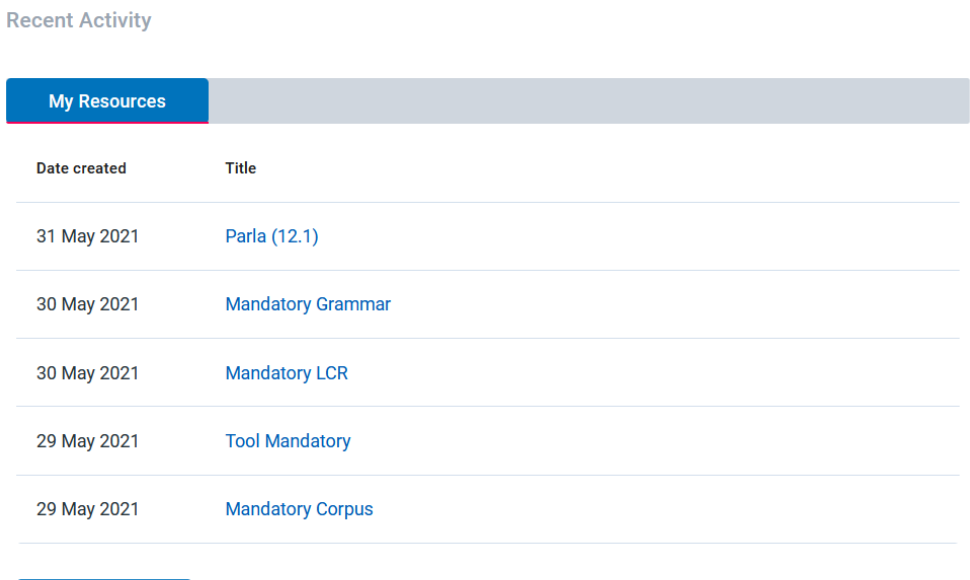

Μπορείτε να επιλέξετε έναν πόρο πατώντας πάνω στο όνομά του ή, αν θέλετε να έχετε μια επισκόπηση όλων των πόρων, να κάνετε κλικ στο *View my resources* (Προβολή των πόρων μου).

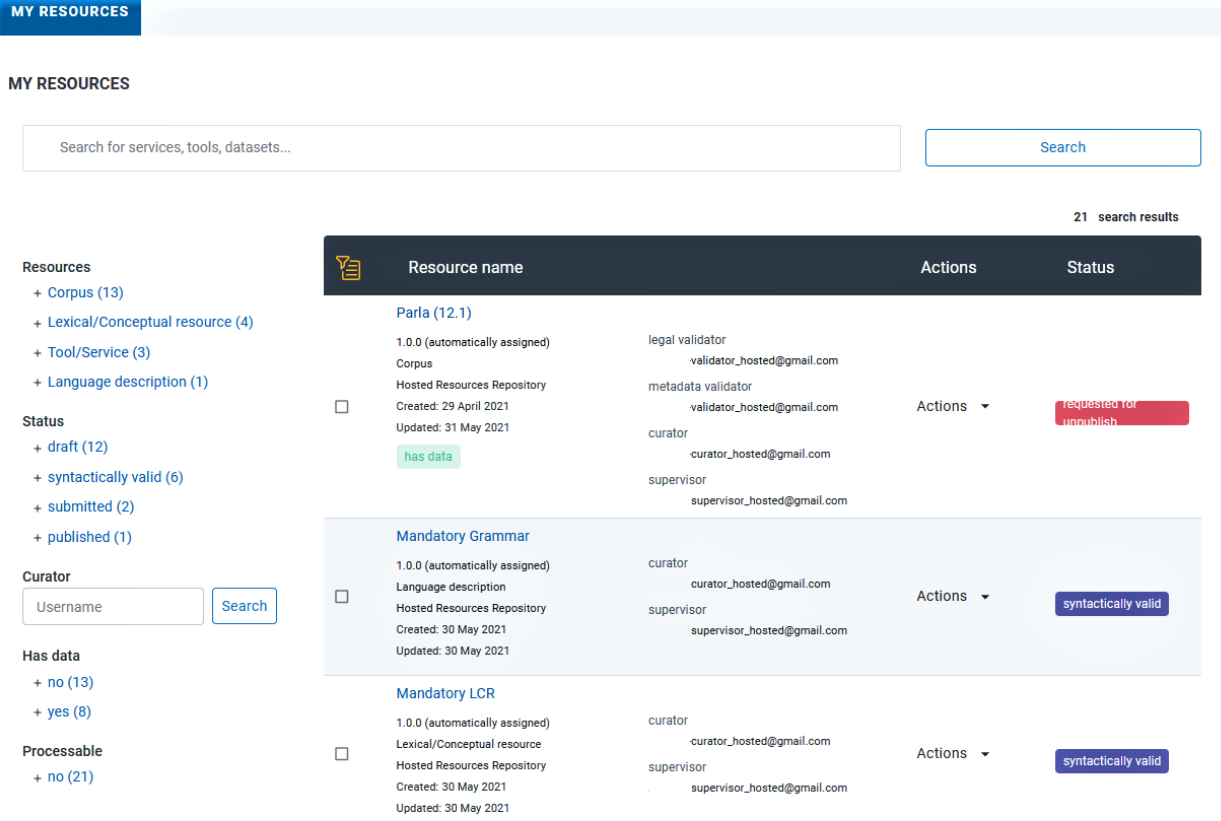

Σε αυτή τη σελίδα, στα αριστερά, υπάρχουν *[φίλτρα](#page-196-0)* για να σας βοηθήσουν να ταξινομήσετε τους πόρους ανάλογα με τον τύπο (**resource**), το στάδιο στο οποίο βρίσκονται (**status**), το αν συνοδεύονται από μεταφορτωμένα αρχεία (**has data**) ή αν είναι επεξεργάσιμοι (**processable**). Μπορείτε να εφαρμόσετε όσα φίλτρα θέλετε και στη συνέχεια να κάνετε εκκαθάριση (**clear all filters**) πατώντας το αντίστοιχο κουμπί στο πάνω μέρος της σελίδας (δείτε την αμέσως επόμενη εικόνα).

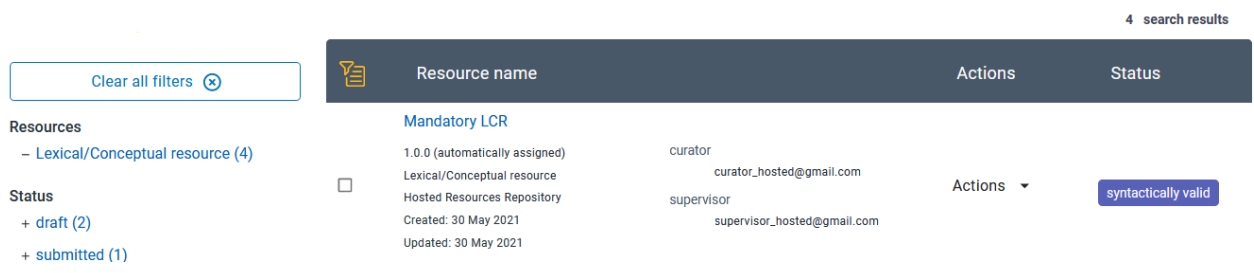

**Σημείωση:** Ως υπεύθυνος αποθετηρίου θα δείτε επίσης ένα **πλαίσιο αναζήτησης για επιμελητές**. Χρησιμοποιήστε το email ενός επιμελητή για να βρείτε μόνο τους πόρους που έχει δημιουργήσει.

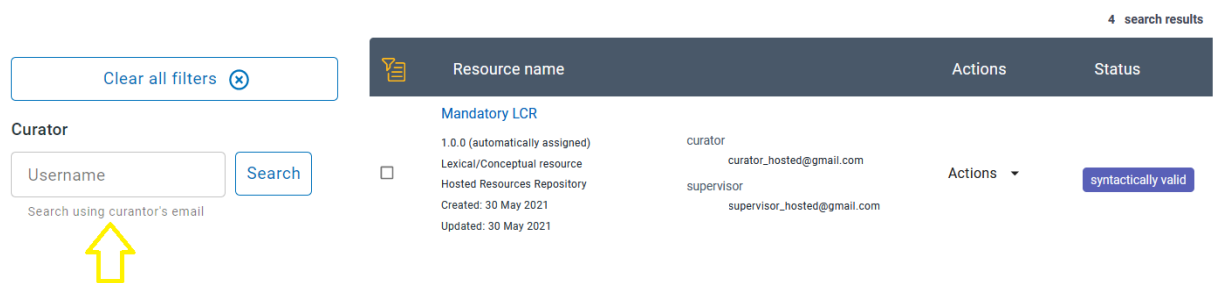

Όπως μπορείτε να δείτε, κάθε πόρος καταλαμβάνει μια σειρά που χωρίζεται νοητά σε τέσσερα τμήματα:

- στο *πρώτο*, παρέχονται κάποιες βασικές πληροφορίες για τον πόρο,
- στο *δεύτερο*, εμφανίζεται το όνομα του επιμελητή, του υπεύθυνου αποθετηρίου και του επικυρωτή (αν ο πόρος έχει επικυρωθεί),
- στο *τρίτο*, υπάρχει ένα κουμπί για τις διαθέσιμες ενέργειες, και
- στο *τέταρτο* φαίνεται το στάδιο στο οποίο ο πόρος βρίσκεται.

Εάν επιθυμείτε να μάθετε περισσότερα σχετικά με τις ενέργειες που γίνονται σε έναν πόρο, ανατρέξτε στην ενότητα *[Διαχείριση πόρων](#page-194-0)*.

#### <span id="page-37-0"></span>**9.1.8 8. Validation tasks (Εργασίες επικύρωσης)**

**Προσοχή:** Το τμήμα αυτό εμφανίζεται μόνο για τους **επικυρωτές**.

Εδώ μπορείτε να δείτε όλους τους πόρους που σας έχουν ανατεθεί για επικύρωση. Μπορείτε να επιλέξετε έναν πόρο πατώντας πάνω στο όνομά του και θα μεταφερθείτε στη σελίδα του. Σε περίπτωση που έχετε ήδη επικυρώσει αυτόν τον πόρο, ένα αναδυόμενο μήνυμα θα σας ενημερώσει ότι δεν έχετε πλέον δικαιώματα σε αυτόν.

**Recent Activity** 

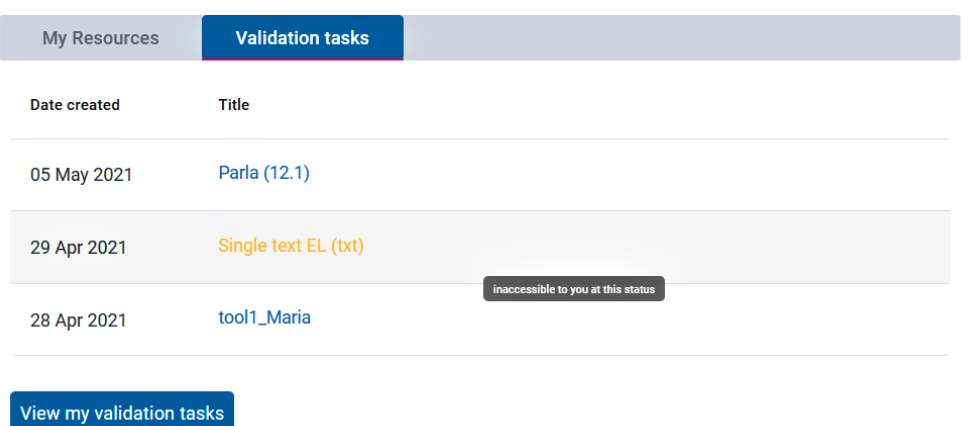

Εάν επιθυμείτε να έχετε μια επισκόπηση όλων των πόρων που σας έχουν ανατεθεί για επικύρωση (*είτε η επικύρωση έχει γίνει είτε όχι*), μπορείτε να κάνετε κλικ στο *View my validation tasks* (Προβολή των εργασιών επικύρωσής).

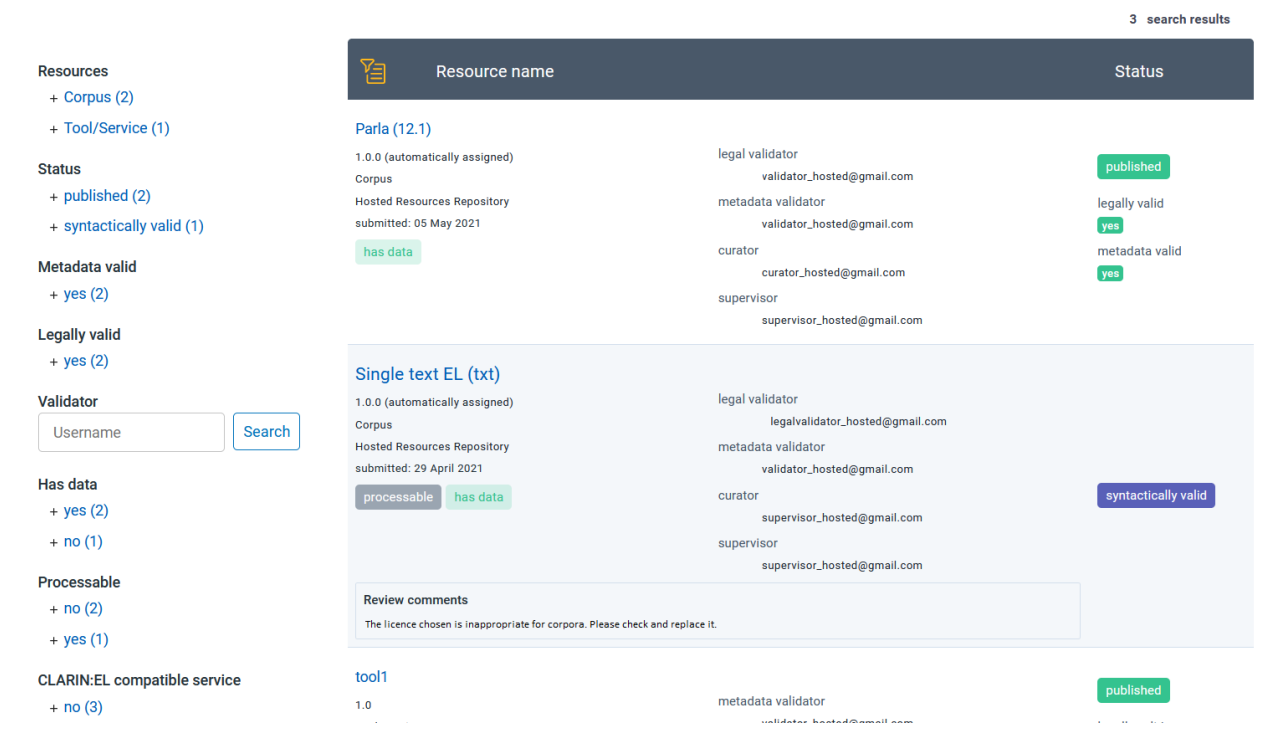

Σε αυτή τη σελίδα, στα αριστερά, υπάρχουν *[φίλτρα](#page-196-0)* για να σας βοηθήσουν να ταξινομήσετε τους πόρους. Μπορείτε να εφαρμόσετε όσα φίλτρα θέλετε και στη συνέχεια να κάνετε εκκαθάριση (clear all filters) πατώντας το κουμπί πάνω από αυτά.

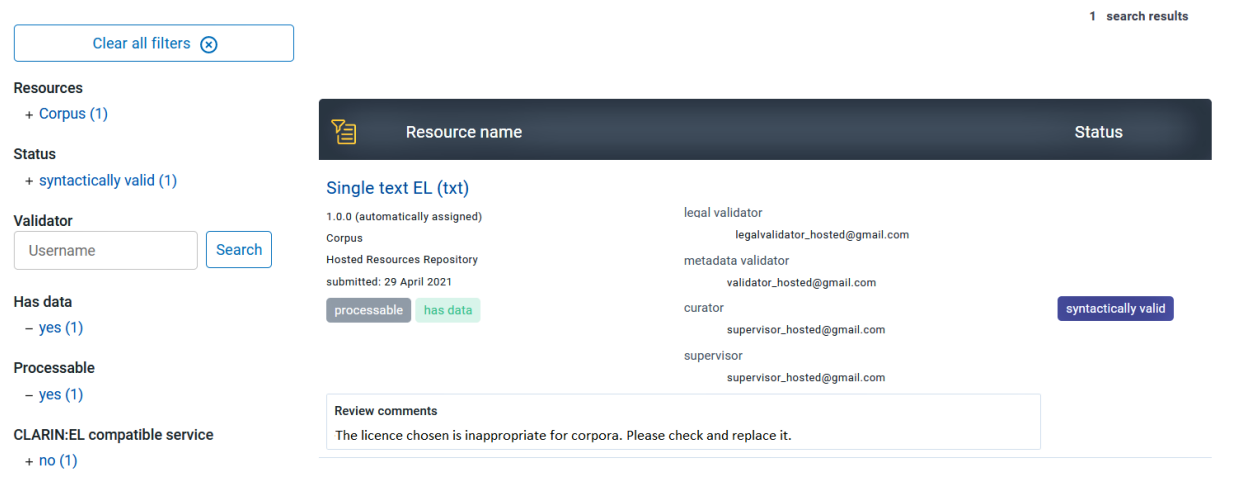

Όπως μπορείτε να δείτε, κάθε πόρος καταλαμβάνει μια γραμμή που χωρίζεται νοητά σε τρία τμήματα:

- στο *πρώτο*, παρέχονται κάποιες βασικές πληροφορίες για τον πόρο,
- στο *δεύτερο*, εμφανίζονται τα ονόματα του επιμελητή, του υπεύθυνου αποθετηρίου και των επικυρωτών, και
- στο *τρίτο*, φαίνεται το στάδιο στο οποίο ο πόρος βρίσκεται. Εδώ εμφανίζεται επίσης η πληροφορία για το αν ο πόρος έχει επικυρωθεί (από τον Επικυρωτή νομικών θεμάτων ή/και τον Επικυρωτή μεταδεδομένων).

Επιπλέον, υπάρχει ένα πλαίσιο με τα σχόλια του κάθε επικυρωτή, αν έχουν γίνει. Μπορείτε να δείτε *[εδώ](#page-206-0)* πώς γίνεται η επικύρωση ενός πόρου.

## <span id="page-39-0"></span>**9.1.9 9. My repository (Το αποθετήριό μου)**

**Προσοχή:** Το τμήμα αυτό εμφανίζεται μόνο για τους **υπεύθυνους αποθετηρίων**.

Αυτό το τμήμα περιέχει όλους τους πόρους του αποθετηρίου σας, ανεξάρτητα από το ποιος τους έχει δημιουργήσει. Αν θέλετε να δείτε τους πόρους που έχετε δημιουργήσει **εσείς**, πρέπει να κάνετε κλικ στο *[My resources](#page-36-0)* (Οι πόροι μου).

**Recent Activity** 

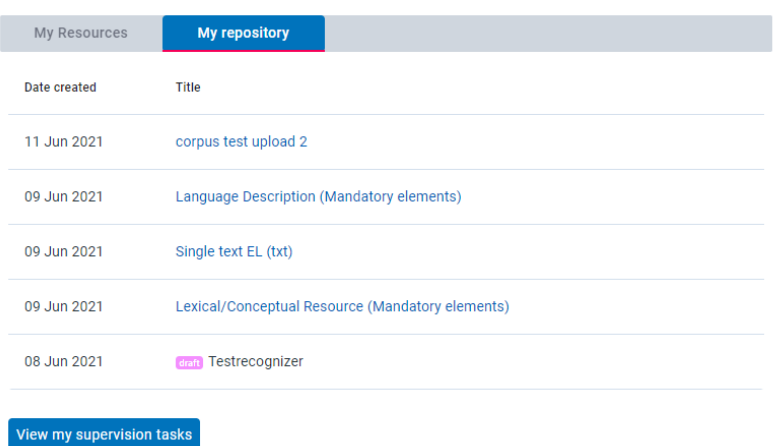

Μπορείτε είτε να επιλέξετε έναν πόρο πατώντας στο όνομά του είτε, αν θέλετε να έχετε μια επισκόπηση όλων των πόρων στο αποθετήριό σας, να κάνετε κλικ στο *View my supervision tasks* (Προβολή των εργασιών που επιβλέπω). Σε αυτή τη σελίδα, στα αριστερά, υπάρχουν *[φίλτρα](#page-196-0)* για να σας βοηθήσουν να ταξινομήσετε τους πόρους ανάλογα με τον τύπο (**resource**), το στάδιο στο οποίο βρίσκονται (**status**), το αν συνοδεύονται από μεταφορτωμένα αρχεία (**has data**) κλπ. τους. Μπορείτε να εφαρμόσετε όσα φίλτρα θέλετε και στη συνέχεια να κάνετε εκκαθάριση (**clear all filters**) πατώντας το κουμπί πάνω από αυτά. Στην παρακάτω εικόνα εμφανίζονται μόνο οι πόροι για τους οποίους πρέπει να οριστεί επικυρωτής (με βάση το σχετικό φίλτρο).

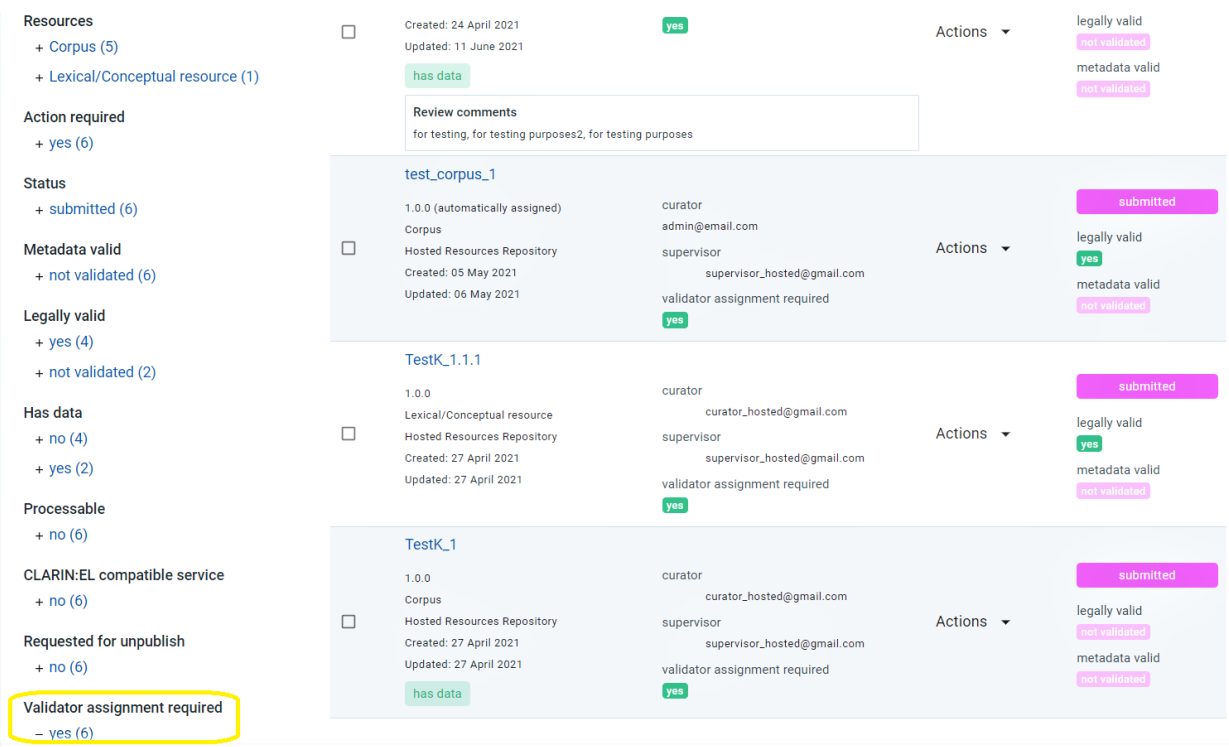

Όπως μπορείτε να δείτε, κάθε πόρος καταλαμβάνει μια σειρά που χωρίζεται νοητά σε τέσσερα τμήματα:

- στο *πρώτο*, παρέχονται κάποιες βασικές πληροφορίες για τον πόρο,
- στο *δεύτερο*, παρουσιάζονται τα ονόματα του επιμελητή, του υπεύθυνου αποθετηρίου και του επικυρωτή (αν ο πόρος έχει επικυρωθεί),
- στο *τρίτο*, υπάρχει ένα κουμπί για τις διαθέσιμες ενέργειες, και
- στο *τέταρτο* φαίνεται το στάδιο στο οποίο ο πόρος βρίσκεται και αν έχει επικυρωθεί ή όχι.

Εάν επιθυμείτε να μάθετε περισσότερα σχετικά με τις ενέργειες που γίνονται σε έναν πόρο, ανατρέξτε στην ενότητα *[Διαχείριση πόρων](#page-194-0)*.

# **9.2 Help (Βοήθεια)**

Αυτός ο σύνδεσμος σας οδηγεί στο *[παρόν εγχειρίδιο](#page-10-0)* όπου δίνονται πληροφορίες σχετικά με τους πόρους, τους χρήστες, τα δικαιώματα και τις διαδικασίες. Μπορείτε να αναζητήσετε ένα συγκεκριμένο θέμα που σας ενδιαφέρει χρησιμοποιώντας το πλαίσιο αναζήτησης (που βρίσκεται στο πάνω δεξιά μέρος της σελίδας) ή να περιηγηθείτε στα διάφορα κεφάλαια και τις ενότητες.

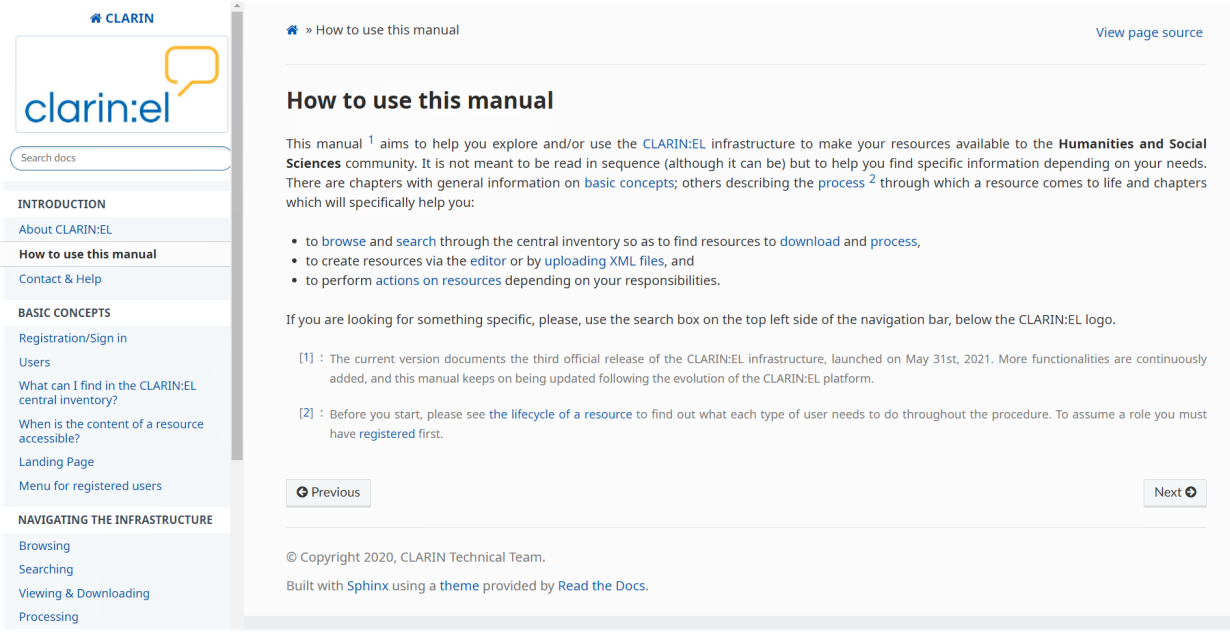

# **9.3 Your name (Το όνομά σας)**

Κάνοντας κλικ στο όνομά σας μεταφέρεστε στη σελίδα του *[προφίλ](#page-31-0)* σας.

# **9.4 Exit (Έξοδος)**

Εάν θέλετε να αποσυνδεθείτε, κάντε κλικ σε αυτό το εικονίδιο.

# ΚΕΦΑΛΑΙΟ 10

# Περιήγηση

<span id="page-42-0"></span>Από την *[αρχική σελίδα του κεντρικού καταλόγου](#page-26-0)* κάντε κλικ στο κουμπί **browse** (περιήγηση) ή **search** (αναζήτηση) και θα μεταφερθείτε στον κεντρικό κατάλογο. Στην αριστερή πλευρά της σελίδας μπορείτε να δείτε τα διαθέσιμα φίλτρα τα οποία επεξηγούνται *[εδώ](#page-46-0)*. Στον κατάλογο κάθε πόρος εμφανίζεται μέσα σε ένα πλαίσιο.

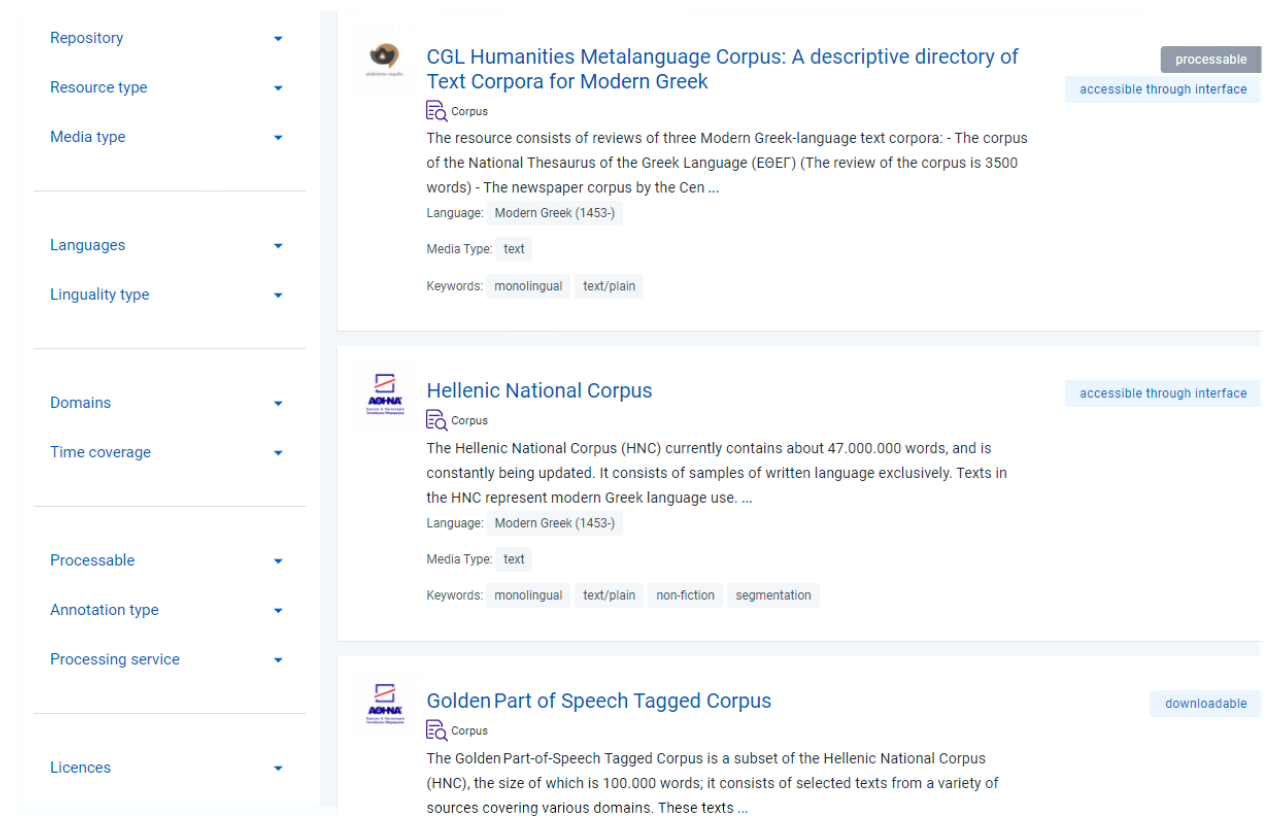

Μέσα στο πλαίσιο, στα αριστερά υπάρχει το λογότυπο του αποθετηρίου στο οποίο δημιουργήθηκε ο πόρος. Το όνομα του πόρου, ακριβώς δίπλα, είναι σε μορφή υπερσυνδέσμου για να οδηγεί στη *[σελίδα θέασης](#page-50-0)*. Ακριβώς

κάτω από το όνομα, υπάρχει ο τύπος του πόρου, ακολουθούμενος από τις πρώτες γραμμές της περιγραφής. Στη συνέχεια, εμφανίζονται πληροφορίες σχετικά με τη γλώσσα που καλύπτει (ή μπορεί να επεξεργαστεί) ο πόρος, τις λέξεις-κλειδιά με τις οποίες έχει περιγραφεί και το μέσο στο οποίο διατίθεται (κείμενο, ήχος, εικόνα ή/και βίντεο). Στη δεξιά πλευρά της σελίδας υπάρχουν ετικέτες που παρέχουν πληροφορίες σχετικά με το αν ο πόρος είναι επεξεργάσιμος (**processable**) [1](#page-43-0) και αν, και με ποιο τρόπο είναι, προσβάσιμος (**accessible**) [2](#page-43-1) . Ορισμένες από τις πιο συχνές ετικέτες είναι οι ακόλουθες:

- *processable* (επεξεργάσιμος): ένας πόρος (σώμα κειμένων) που έχει τεχνικά χαρακτηριστικά συμβατά με τις υπηρεσίες της υποδομής και μπορεί να υποστεί επεξεργασία [για να γίνει αυτό, πρέπει ο χρήστης από την σελίδα θέασης του πόρου να επιλέξει το κουμπί *[Process](#page-59-0)* που βρίσκεται στην καρτέλα *[Access](#page-55-0)*].
- *processing service* (υπηρεσία επεξεργασίας): ένα εργαλείο το οποίο έχει ενσωματωθεί στην υποδομή ως υπηρεσία και μπορεί να χρησιμοποιηθεί για την επεξεργασία σωμάτων κειμένων [για να γίνει αυτό, πρέπει ο χρήστης από την σελίδα θέασης του πόρου να επιλέξει το κουμπί *[Use](#page-66-0)* που βρίσκεται στην καρτέλα *[Access](#page-55-0)*].
- *dowloadable* (καταφορτώσιμος): ένας πόρος του οποίου τα αρχεία μπορεί να αποκτήσει ο χρήστης με καταφόρτωση, είτε απευθείας από το [CLARIN:EL](https://inventory.clarin.gr/) είτε από εξωτερικό σύνδεσμο μέσω ανακατεύθυνσης [για να γίνει αυτό, πρέπει ο χρήστης από την σελίδα θέασης του πόρου να επιλέξει το κουμπί *[Download](#page-55-1)* που βρίσκεται στην καρτέλα *[Access](#page-55-0)*].
- *accessible through interface*: a resource which is accessed by an interface available through an external link [to do so, you must visit the resource view page and click the *[Access](#page-55-0)* button found in the *[Access](#page-55-0)* tab].

Ακριβώς κάτω από το πλαίσιο αναζήτησης στο πάνω μέρος της σελίδας υπάρχουν δύο εικονίδια όπως φαίνεται στην ακόλουθη εικόνα.

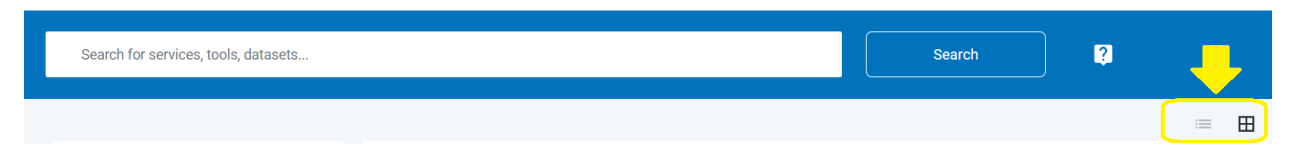

Τα εικονίδια προσφέρουν δύο επιλογές για την διάταξη των πόρων του κεντρικού καταλόγου. Εξ ορισμού οι πόροι εμφανίζονται ως λίστα, αλλά αν κάνετε κλικ στο εικονίδιο στα δεξιά, μπορείτε να τους δείτε ως μεγάλα εικονίδια διατεταγμένα σε πίνακα.

<span id="page-43-0"></span> $^1$  Οι ακόλουθοι είναι οι τρόποι με τους οποίους ένα σώμα κειμένων ή ένας λεξικός/εννοιολογικός πόρος είναι προσβάσιμοι (accessible) από τον χρήστη: **downloadable** (καταφορτώσιμος), **CD-ROM**, **DVD-R**, **accessible through interface** (προσβάσιμος μέσω διεπαφής), **accessible through query** (προσβάσιμος μέσω ερωτήματος), **bluRay**, **hard disk**, **other** (προσβάσιμος μέσω οποιουδήποτε άλλου τρόπου), **unspecified** (προσβάσιμος μέσω τρόπου που δεν μπορεί να καθοριστεί).

<span id="page-43-1"></span><sup>2</sup> Οι ακόλουθοι είναι οι τρόποι με τους οποίους ένα εργαλείο ή μία υπηρεσία είναι προσβάσιμοι (accessible) από τον χρήστη: **library** (βιβλιοθήκη), **plugin** (πρόσθετο), **source code** (πηγαίος κώδικας), **source and executable code** (πηγαίος και εκτελέσιμος κώδικας), **web service** (διαδικτυακή υπηρεσία), **workflow file** (αρχείο ροής εργασιών), **docker image** ή **other** (οποιοσδήποτε άλλος τρόπος δεν ανήκει στους προαναφερθέντες).

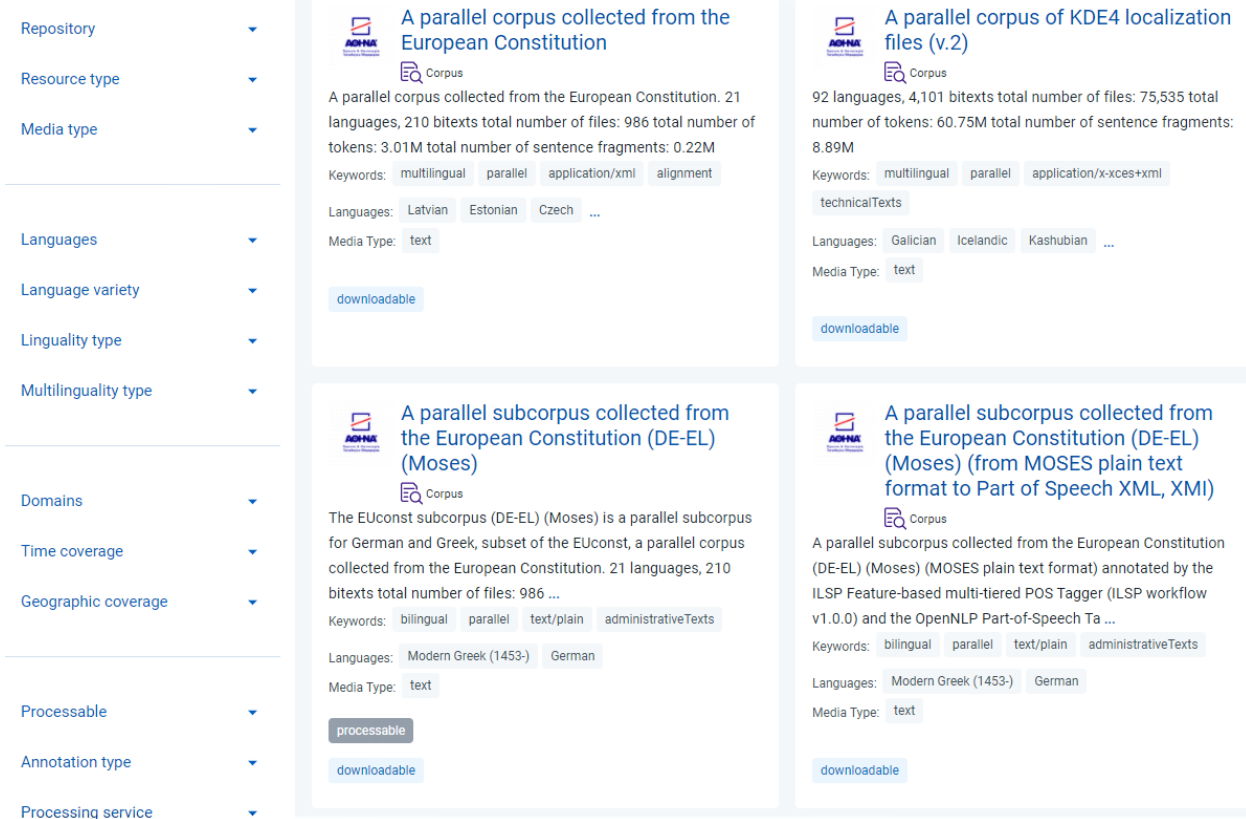

Κάνοντας κλικ πάνω στο όνομα ενός πόρου, μπορείτε να μεταβείτε στη *[σελίδα θέασής](#page-50-0)* του.

# ΚΕΦΑΛΑΙΟ 11

# Αναζήτηση

<span id="page-46-0"></span>Στην αρχική σελίδα του κεντρικού καταλόγου του [CLARIN:EL](https://inventory.clarin.gr/) υπάρχει ένα πλαίσιο αναζήτησης. Για την αναζήτηση μπορείτε να χρησιμοποιήσετε λέξεις-κλειδιά ή, όπως φαίνεται στην εικόνα, ειδικούς χαρακτήρες για προηγμένα [ερωτήματα τύπου Lucene](http://www.lucenetutorial.com/lucene-query-syntax.html) $^{\rm l}$ .

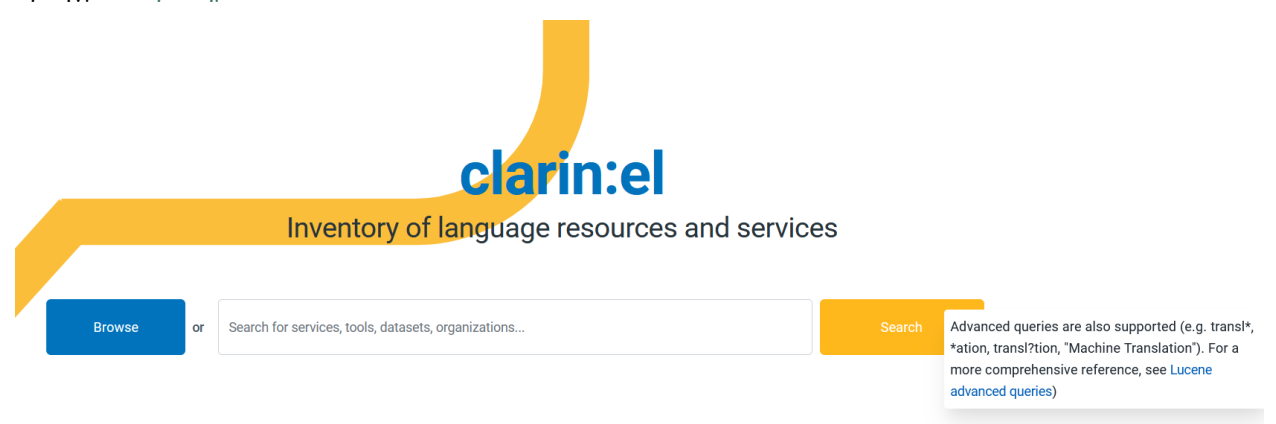

Για την αναζήτηση, έχετε επίσης τη δυνατότητα να χρησιμοποιήσετε **φίλτρα**. Για να το κάνετε αυτό, κάντε κλικ στο κουμπί **browse** (περιήγηση) ή **search** (αναζήτηση) προκειμένου να μεταφερθείτε στον κεντρικό κατάλογο. Στην αριστερή πλευρά της σελίδας, μπορείτε να δείτε όλα τα διαθέσιμα φίλτρα.

<span id="page-46-1"></span><sup>1</sup> Προς το παρόν, τα προηγμένα ερωτήματα μπορούν να χρησιμοποιηθούν μόνο για αναζήτηση στον κεντρικό κατάλογο, όχι στα πλαίσια αναζήτησης που βρίσκονται στα *[My resources](#page-36-0)* (οι πόροι μου), *[Validation tasks](#page-37-0)* (εργασίες επικύρωσης), και *[My repository](#page-39-0)* (το αποθετήριο μου).

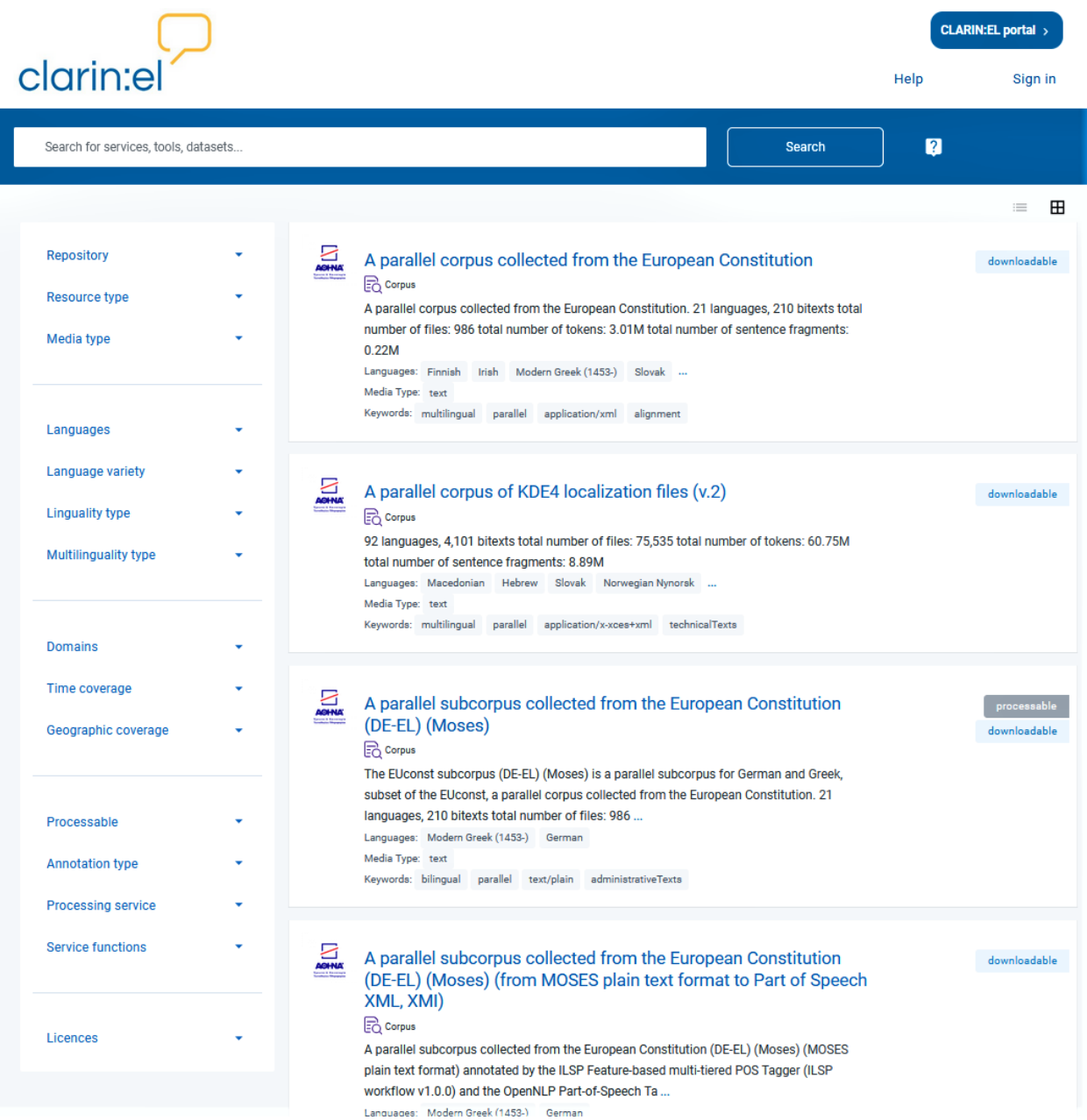

Τα φίλτρα είναι κλειστά, αλλά μόλις επιλέξετε το βέλος που υπάρχει δίπλα στο κάθε φίλτρο εμφανίζεται μία αναδυόμενη λίστα τιμών.

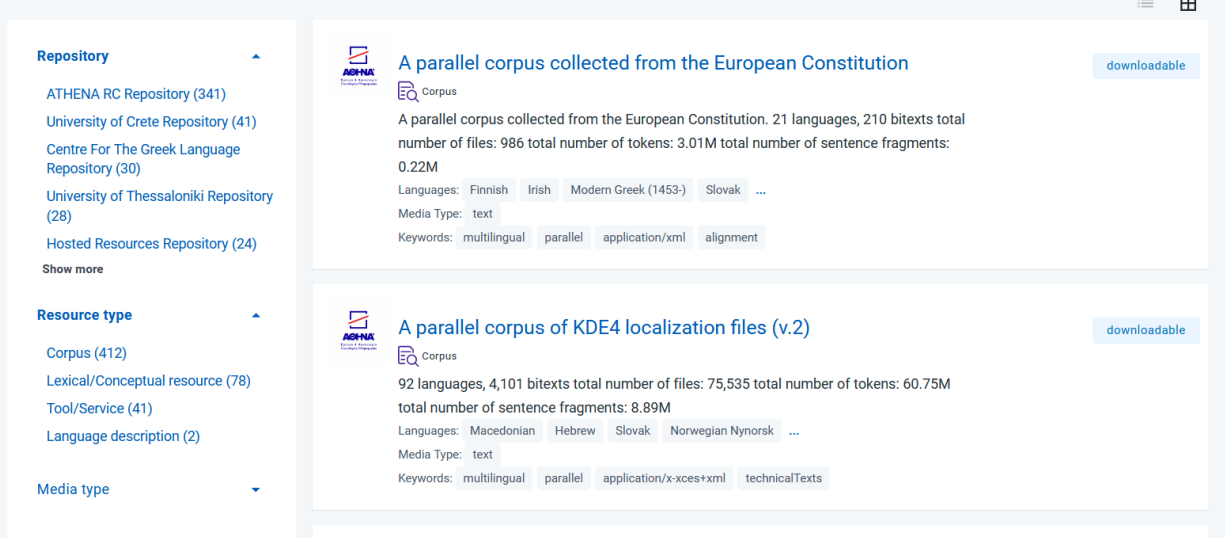

Αν θέλετε να αναιρέσετε την εφαρμογή όλων των φίλτρων, κάντε κλικ στο κουμπί **clear all filters** (καθαρισμός όλων των φίλτρων). Εναλλακτικά, διαγράψτε με το **x** που υπάρχει δίπλα στο όνομα του φίλτρου όσα από τα φίλτρα δεν επιθυμείτε να εφαρμόζονται πλέον.

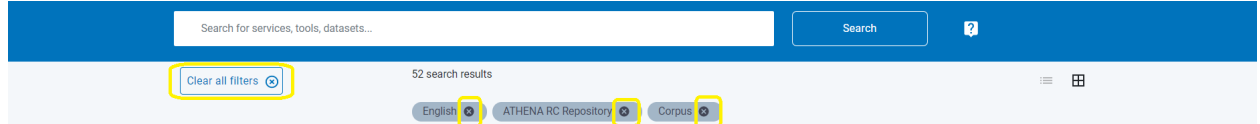

Στον κεντρικό κατάλογο υπάρχουν τα φίλτρα που αναλύονται στην συνέχεια. Η εφαρμογή τους οδηγεί στην ανάκτηση των πόρων με βάση:

- το **αποθετήριο** (*Repository*) στο οποίο ανήκουν,
- τον τύπο του πόρου (*Resource type*), αν δηλαδή είναι **σώματα κειμένων** ή **εργαλεία/υπηρεσίες** ή **λεξικοί/εννοιολογικοί πόροι** ή **γλωσσικές περιγραφές**,
- τον τύπο του μέσου (*Media type*), αν δηλαδή το περιεχόμενό τους είναι -ή μπορούν να επεξεργαστούν ως εργαλεία/υπηρεσίες υλικό- **κειμενικό** ή **ηχητικό** ή **βίντεο** ή **εικόνα** (επίσης, ένας πόρος μπορεί να *απαρτίζεται από/ στοχεύει σε* συνδυασμούς αυτών των μέσων),
- τις **γλώσσες** (*Languages*), που καλύπτουν ή που μπορούν να επεξεργαστούν ως εργαλεία/υπηρεσίες,
- τη **γλωσσική ποικιλία** (*Language variety*), που καλύπτουν ή που μπορούν να επεξεργαστούν ως εργαλεία/υπηρεσίες,
- τη διάθεσή τους σε μία ή περισσότερες γλώσσες (*Linguality type*), αν δηλαδή οι πόροι είναι **μονόγλωσσοι** ή **δίγλωσσοι** ή **πολύγλωσσοι**
- τη στοίχιση ή μη των γλωσσών στις οποίες διατίθενται (*Multilinguality type*), αν δηλαδή οι πόροι είναι **παράλληλοι** ή **συγκρίσιμοι**,
- τις **θεματικές περιοχές** (*Domains*), δηλαδή τα διάφορα πεδία γνώσης που έχουν χρησιμοποιηθεί για την ταξινόμησή τους ή το περιεχόμενό τους,
- τη **χρονική κάλυψη** (*Time coverage*), τη χρονική δηλαδή περίοδο που καλύπτει το περιεχόμενό τους, όπως για παράδειγμα είναι οι [γλωσσικοί πόροι του 16ου αιώνα,](https://inventory.clarin.gr/search?time_coverage__term=16%CE%BF%CF%82%20%CE%B1%CE%B9.)
- τη **γεωγραφική κάλυψη** (*Geographic coverage*), τη γεωγραφική δηλαδή περιοχή που σχετίζεται με το περιεχόμενό τους, όπως για παράδειγμα είναι οι [γλωσσικοί πόροι που σχετίζονται με τη Γαλλία,](https://inventory.clarin.gr/search?geographic_coverage__term=France)
- την **επεξεργασιμότητα** (*Processable*), τα τεχνικά χαρακτηριστικά που κάποια σώματα κειμένων έχουν και τα καθιστούν συμβατά με τις υπηρεσίες του *[μητρώου ροής εργασιών](#page-62-0)*,
- τον **τύπο επισημείωσης/σχολιασμού** (*Annotation type*), για παράδειγμα, την στοίχιση (alignment) σωμάτων κειμένων, όπως συμβαίνει με τους δίγλωσσους ή πολύγλωσσους γλωσσικούς πόρους που είναι [παράλληλοι,](https://inventory.clarin.gr/search/?annotation_type__term=Alignment)
- τις **υπηρεσίες επεξεργασίας** (*Processing Services*), τα εργαλεία δηλαδή που έχουν ένσωματωθεί ως [υπηρε](https://inventory.clarin.gr/search/?processing_service__term=true)[σίες](https://inventory.clarin.gr/search/?processing_service__term=true) στο CLARIN:EL,
- τη **λειτουργία** (*Service functions*) που επιτελεί ένα εργαλείο/υπηρεσία, όπως για παράδειγμα η [δημιουργία](https://inventory.clarin.gr/search/?function__term=Lexicon%20creation) [λεξικού](https://inventory.clarin.gr/search/?function__term=Lexicon%20creation), και
- την **άδεια χρήσης** (*Licences*), όπως για παράδειγμα πόροι που διατίθενται με άδεια [CC-BY 4.0](https://inventory.clarin.gr/search/?licence__term=CC-BY-4.0).

**Προσοχή:** Προκειμένου να μπορεί ένας πόρος να ανακτηθεί με τη χρήση φίλτρων, θα πρέπει τα αντίστοιχα μεταδεδομένα να έχουν συμπληρωθεί από τον επιμελητή.

# ΚΕΦΑΛΑΙΟ 12

## Θέαση & Καταφόρτωση

<span id="page-50-0"></span>Κάθε πόρος έχει μία **σελίδα θέασης**. Σε αυτήν ο χρήστης μπορεί να δει μία σειρά από **μεταδεδομένα** (όπως η περιγραφή και τα στοιχεία ταυτοποίησης του πόρου, τα τεχνικά χαρακτηριστικά του, σχετικές δημοσιεύσεις κ.α.), να κάνει **χρήση** του πόρου (όπως καταφόρτωση, επεξεργασία κτλ.) αλλά και να επιλέξει κάποιες **ενέργειες** ανάλογα με τον ρόλο που έχει (όπως να επιμεληθεί τα μεταδεδομένα, να επικυρώσει τον πορο, κτλ.).

**Προσοχή:** Παρόλο που όλοι οι χρήστες μπορούν να δουν τη σελίδα θέασης ενός πόρου, οι χρήσεις του πόρου *Process* και *Use* καθώς και οι ενέργειες (actions) προσφέρονται μόνο στους *[συνδεδεμένους](#page-17-0)* χρήστες.

Η σελίδα θέασης χωρίζεται σε δύο τμήματα (το ανώτερο και το κατώτερο), καθένα από τα οποία υποδιαιρείται επιπλέον. Αν και η διάταξη της σελίδας θέασης είναι **κοινή** για όλους τους τύπους πόρων, τα μεταδεδομένα που παρουσιάζονται είναι **διαφορετικά**, ανάλογα με τον τύπο του κάθε πόρου. Το παράδειγμα που ακολουθεί παρουσιάζει τη σελίδα θέασης ενός [σώματος κειμένων.](http://hdl.handle.net/11500/ATHENA-0000-0000-23FF-A)

## **12.1 Το ανώτερο τμήμα**

Το τμήμα αυτό περιέχει το **όνομα** και τη **συντομογραφία** του πόρου (εάν υπάρχει), τον **τύπο**, την **έκδοση** και το *[PID](#page-106-0)* ακολουθούμενα από την **περιγραφή**. Κάτω από την περιγραφή, υπάρχει μια ετικέτα που δείχνει ότι ο πόρος αυτός είναι *processable* (επεξεργάσιμος). Στο πλαϊνό μέρος της σελίδας υπάρχει ένα κουμπί **επιλογής γλώσσας**. Εξ ορισμού, όλες οι εγγραφές μεταδεδομένων παρουσιάζονται στα αγγλικά (**en**) και αυτό διότι η γλώσσα του *[περιβάλλοντος δημιουργίας και τεκμηρίωσης πόρων](#page-74-0)* αλλά και του *[σχήματος μεταδεδομένων](#page-192-0)* είναι τα αγγλικά. Ωστόσο, υπάρχει η δυνατότητα προσθήκης μεταδεδομένων και σε άλλες γλώσσες, και εφόσον κάτι τέτοιο έχει γίνει από τον επιμελητή, ο χρήστης έχει τη δυνατότητα να διαλέξει τη γλώσσα (για παράδειγμα ελληνικά ή γαλλικά) στην οποία θα ήθελε να δει τα μεταδεδομένα. Η αλλαγή της γλώσσας αφορά **μόνο** τις τιμές που έχουν λάβει τα διάφορα πεδία μεταδεδομένων (και αυτό όπου ήταν δυνατόν) και όχι το σχήμα μεταδεδομένων το οποίο αυτή τη στιγμή διατίθεται μόνο στα αγγλικά. Ακολουθεί το λογότυπο του αποθετηρίου και ακριβώς από κάτω η βιβλιογραφική παραπομπή (citation text) και το PID ξανά. Για να **αντιγράψετε** την βιβλιογραφική παραπομπή κάντε κλικ στο εικονίδιο που φαίνεται στην εικόνα.

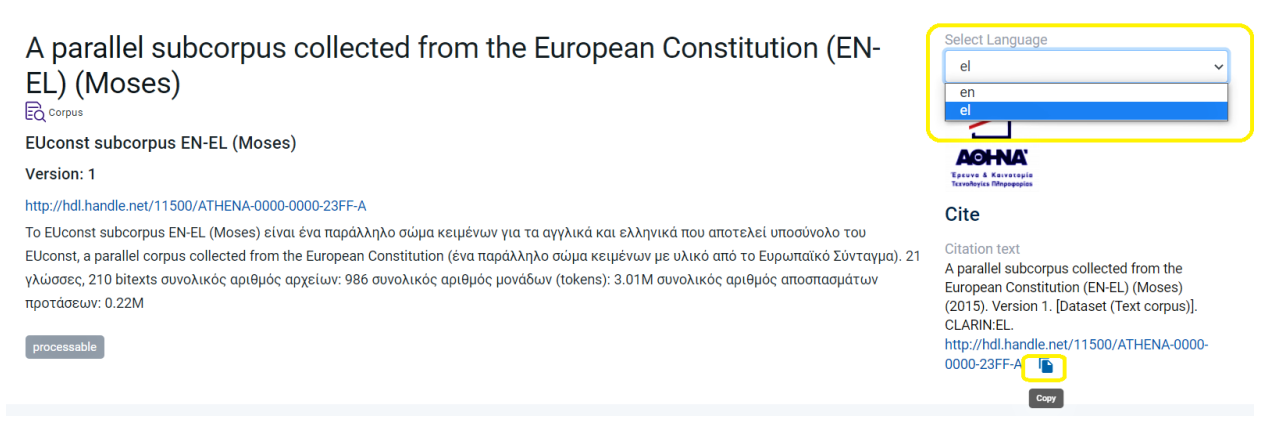

Η σελίδα θέασης πόρου, παρέχει πρόσθετες λειτουργίες όταν είστε *[συνδεδεμένοι](#page-17-0)* (εφόσον έχετε αναλάβει κάποιον *[ρόλο](#page-20-0)* στο αποθετήριο σας). Έτσι, ο συνδεδεμένος χρήστης βλέπει το πλαίσιο *actions* (ενέργειες) που φαίνεται στην ακόλουθη εικόνα, το οποίο για τον μη συνδεδεμένο δεν είναι ορατό.

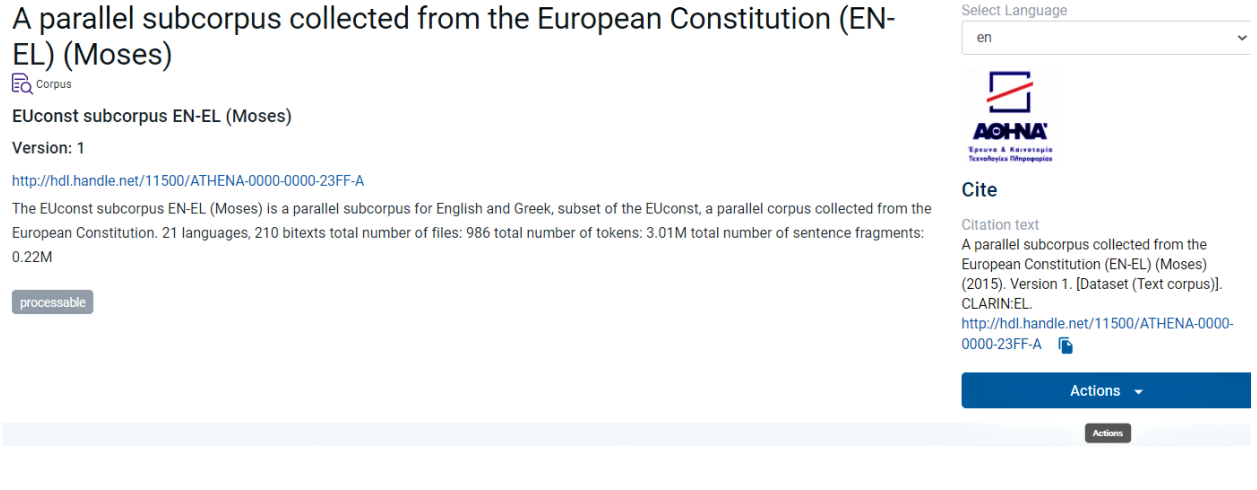

**Πρακτική συμβουλή:** Δείτε *[εδώ](#page-194-0)* ποιες είναι οι ενέργειες που μπορείτε να κάνετε σε έναν πόρο.

Κάτω από την περιγραφή, υπάρχουν πλαίσια με πληροφορίες για ορισμένα από τα **βασικά χαρακτηριστικά** του πόρου. Για τα *σώματα κειμένων* και τους *λεξικούς/εννοιολογικούς πόρους* αυτά είναι τα ακόλουθα: **Language** (γλώσσα), **Keywords** (λέξεις-κλειδιά που περιγράφουν το περιεχόμενο τους), **Domain** (θεματική περιοχή) και **Subclass** (υποκατηγορία του πόρου). Εφόσον τα αντίστοιχα μεταδεδομένα έχουν συμπληρωθεί, θα μπορούσαν επίσης να εμφανίζονται και τα **Time coverage** (χρονική κάλυψη) και **Geographic coverage** (γεωγραφική κάλυψη) του πόρου, όπως φαίνεται στην ακόλουθη εικόνα.

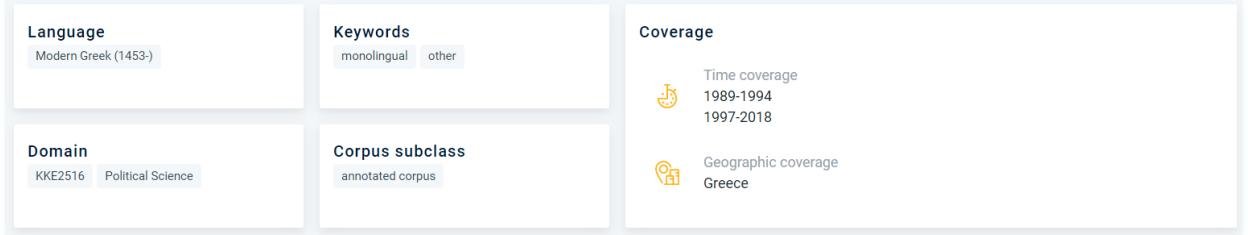

Για τα **εργαλεία/υπηρεσίες**, αντιστοίχως, τα πλαίσια που παρουσιάζονται είναι τα **Function** (λειτουργία) και **Language dependent**, δηλαδή αν έχουν δημιουργηθεί για επεξεργασία υλικού σε συγκεκριμένη γλώσσα.

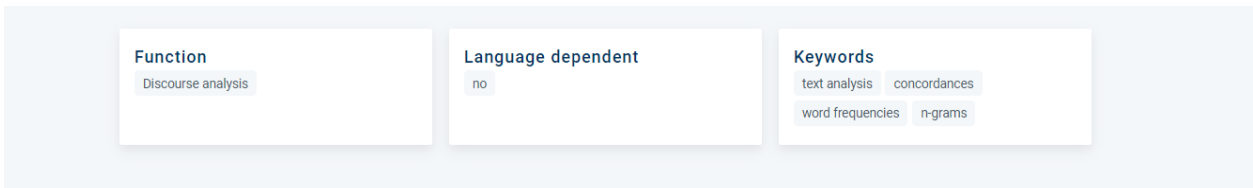

# <span id="page-52-2"></span>**12.2 Το κατώτερο τμήμα**

Το κατώτερο τμήμα έχει τις καρτέλες: *[Overview](#page-52-0)* (Επισκόπηση), *[Technical](#page-54-0)* (Τεχνικά χαρακτηριστικά), *[Relations](#page-54-1)* (Σχέσεις) και *[Access](#page-55-0)* (Πρόσβαση). Οι καρτέλες που εμφανίζονται σε μία σελίδα θέασης καθορίζονται από τον τύπο του πόρου αλλά και τα μεταδεδομένα που έχουν (ή δεν έχουν) συμπληρωθεί. Κάθε φορά που μία καρτέλα επιλέγεται από τον χρήστη, αλλάζει χρώμα από μπλε σε πορτοκαλί.

**Overview** Technical Relations Access

### <span id="page-52-0"></span>**12.2.1 1. Overview (Επισκόπηση)**

Σε αυτήν την καρτέλα εμφανίζονται ορισμένα από τα *[υποχρεωτικά μεταδεδομένα](#page-112-0)* για τα σώματα κειμένων, όπως τα γλωσσικά μεταδεδομένα: **Linguality** (ο αριθμός γλωσσών), **Multilinguality** (η σχέση των γλωσσών μεταξύ τους) και **Languages** (οι ίδιες οι γλώσσες). Όπως φαίνεται από τη σήμανση **TEXT** στα αριστερά, κάθε τμήμα από το οποίο (ενδεχομένως) απαρτίζεται ένα σώμα κειμένων παρουσιάζεται διακριτά με τις πληροφορίες που το αφορούν. Στην ίδια καρτέλα δίνονται πληροφορίες σχετικά με τις επισημειώσεις (**annotations**), αν έχουν γίνει, καθώς επίσης και για το είδος (**genre**) και την κατηγορία (**category**) του τμήματος υπό εξέταση. Η επόμενη στήλη σας δίνει την δυνατότητα να κάνετε εξαγωγή (**export**) της περιγραφής του πόρου σε ένα XML αρχείο<sup>[1](#page-52-1)</sup> . Από κάτω μπορείτε να μάθετε ποιος είναι ο πάροχος (**provider**) του πόρου και να βρείτε στοιχεία επικοινωνίας (**contact**), όπως το email ή/και μια ιστοσελίδα όπου μπορείτε να μάθετε περισσότερα για τον πόρο.

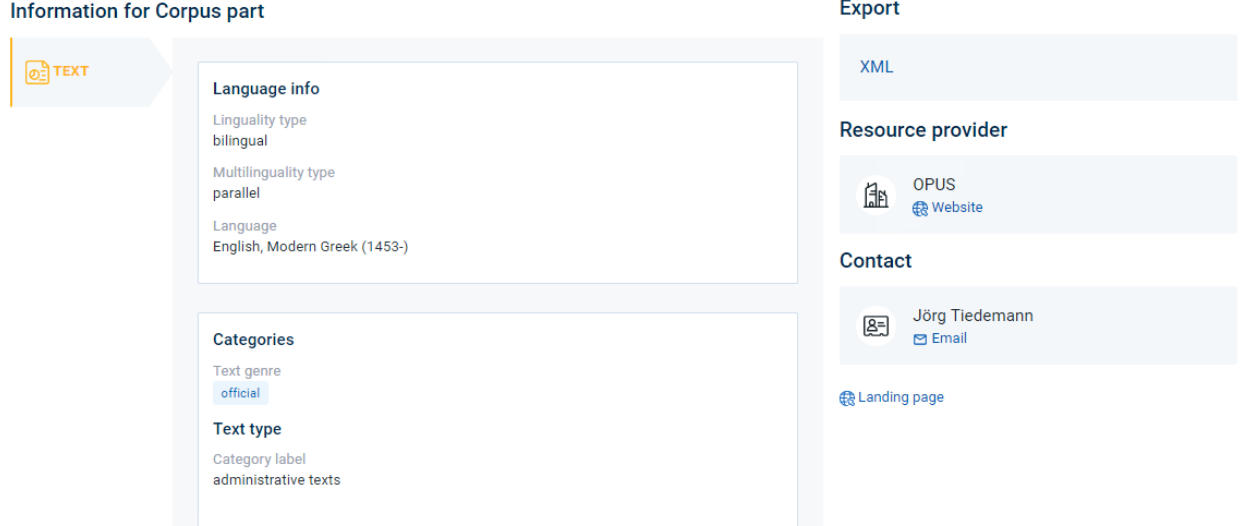

Σε περίπτωση που το σώμα κειμένων απαρτίζεται από περισσότερα του ενός τμήματα, όπως προαναφέρθηκε, αυτά εμφανίζονται κάθετα στην αριστερή στήλη. Μπορείτε να δείτε τα μεταδεδομένα του κάθε τμήματος κάνο-

<span id="page-52-1"></span><sup>1</sup> Προς το παρόν η εγγραφή μεταδεδομένων μπορεί να εξαχθεί μόνο σε XML αρχείο αλλά σύντομα θα υποστηρίζονται και άλλες τύποι αρχείων.

ντας κλικ στο **μέσο** (εδώ text ή video). Το επιλεγμένο τμήμα επισημαίνεται με πορτοκαλί χρώμα, όπως φαίνεται στην επόμενη εικόνα.

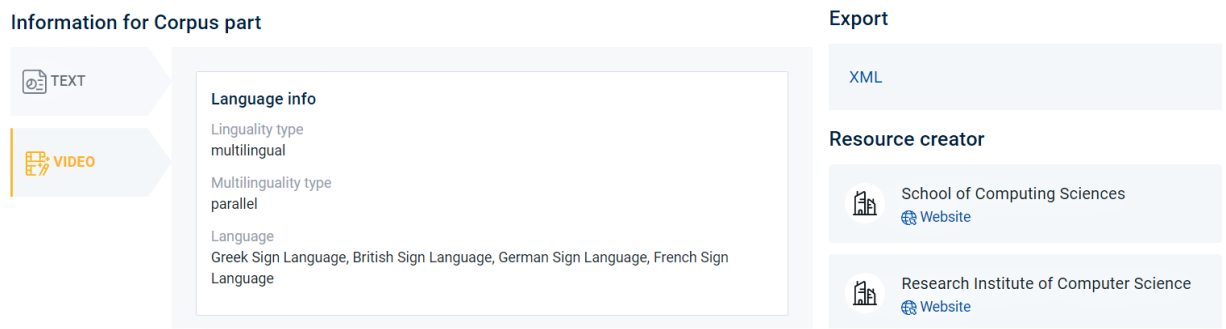

Η καρτέλα Overview (Επισκόπηση) για τα εργαλεία/υπηρεσίες περιέχει πληροφορίες σχετικά με τα χαρακτηριστικά εισόδου (**input**) και εξόδου (**output**) του υλικού που επεξεργάζονται, ανάμεσα στα οποία είναι η γλώσσα (**language**), ο τύπος του πόρου (**processing resource type**), το μορφότυπο των δεδομένων (**data format**) κλπ.

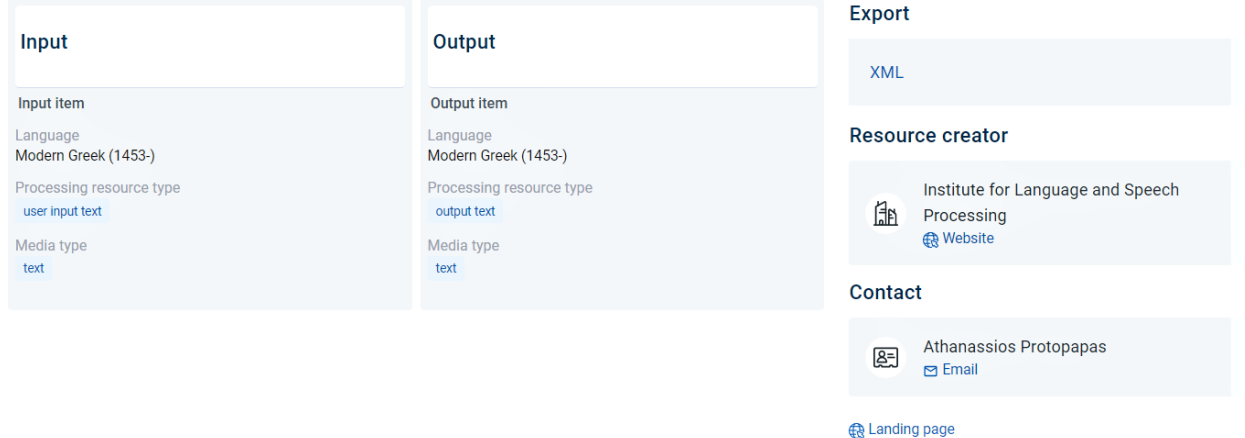

Στο κάτω μέρος της σελίδας, εμφανίζονται, για όλους τους τύπους πόρων, τα σχετικά **άρθρα** και **έγγραφα τεκμηρίωσης**. Ειδικά στην περίπτωση των *σωμάτων κειμένων* και των *λεξικών/εννοιολογικών πόρων*, σε αυτό το σημείο υπάρχουν πληροφορίες σχετικά με το αν ο πόρος περιλαμβάνει προσωπικά (**personal**) ή/και ευαίσθητα προσωπικά (**sensitive**) δεδομένα.

#### Information for the resource

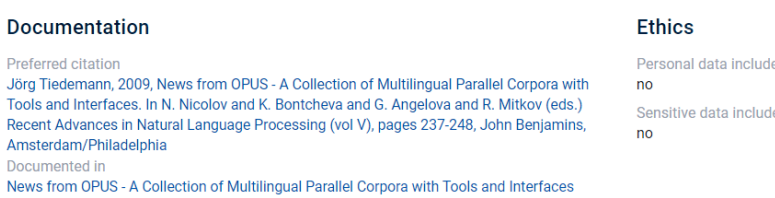

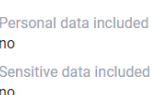

## <span id="page-54-0"></span>**12.2.2 2. Technical (Τεχνικά χαρακτηριστικά)**

**Προσοχή:** Η καρτέλα αυτή εμφανίζεται **μόνο** στις περιγραφές των **εργαλείων/υπηρεσιών**!

Παρέχει πληροφορίες σχετικά με τη χρήση του του εργαλείου/υπηρεσίας όπως αυτή προβλέπεται από τον πάροχο και όπως γίνεται στην πραγματικότητα (**intended** vs **actual** use). Σε αυτήν την καρτέλα εμφανίζεται η πληροφορία για το αν το εργαλείο/υπηρεσία έχει αξιολογηθεί ή όχι (**evaluated**).

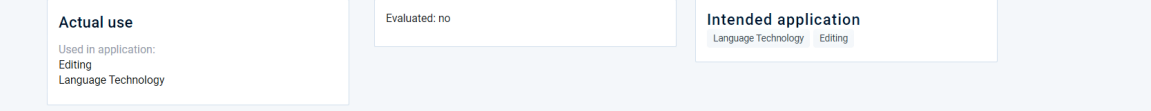

## <span id="page-54-1"></span>**12.2.3 3. Relations (Σχέσεις)**

Αυτή η καρτέλα περιέχει υπερσυνδέσμους για τους **πόρους που σχετίζονται** με τον υπό εξέταση πόρο (για παράδειγμα, εδώ εμφανίζονται σχέσεις μέρους-όλου, στοιχισμένες-μη στοιχισμένες εκδόσεις σωμάτων κειμένων κλπ.).

**Relations to other resources** 

Part of A parallel corpus collected from the European Constitution (1)<br>http://hdl.handle.net/11500/ATHENA-0000-0000-258B-A (Handle)

**Relations to other entities** 

Aligned versions A parallel subcorpus collected from the European Constitution (EN-EL) (TMX) 1

**Προσοχή:** Αυτή η καρτέλα δεν εμφανίζεται όταν ο πόρος δεν σχετίζεται με άλλους πόρους.

## <span id="page-55-0"></span>**12.2.4 4. Access (Πρόσβαση)**

Η καρτέλα **Access** (Πρόσβαση) περιέχει όλες τις πληροφορίες σχετικά με αυτό που αποκαλείται **Modes of distribution** (τρόποι διάθεσης), τις μορφές δηλαδή με τις οποίες ένας πόρος μπορεί να αποκτηθεί από τον χρήστη, π.χ. ως CD-ROM, ως υλικό που καταφορτώνεται από έναν εξωτερικό σύνδεσμο, κλπ. Κάθε μορφή διάθεσης συνοδεύεται από συγκεκριμένη αδειοδότηση, **licence terms** (όροι χρήσης), και, αν χρειάζεται, από άλλες πληροφορίες.

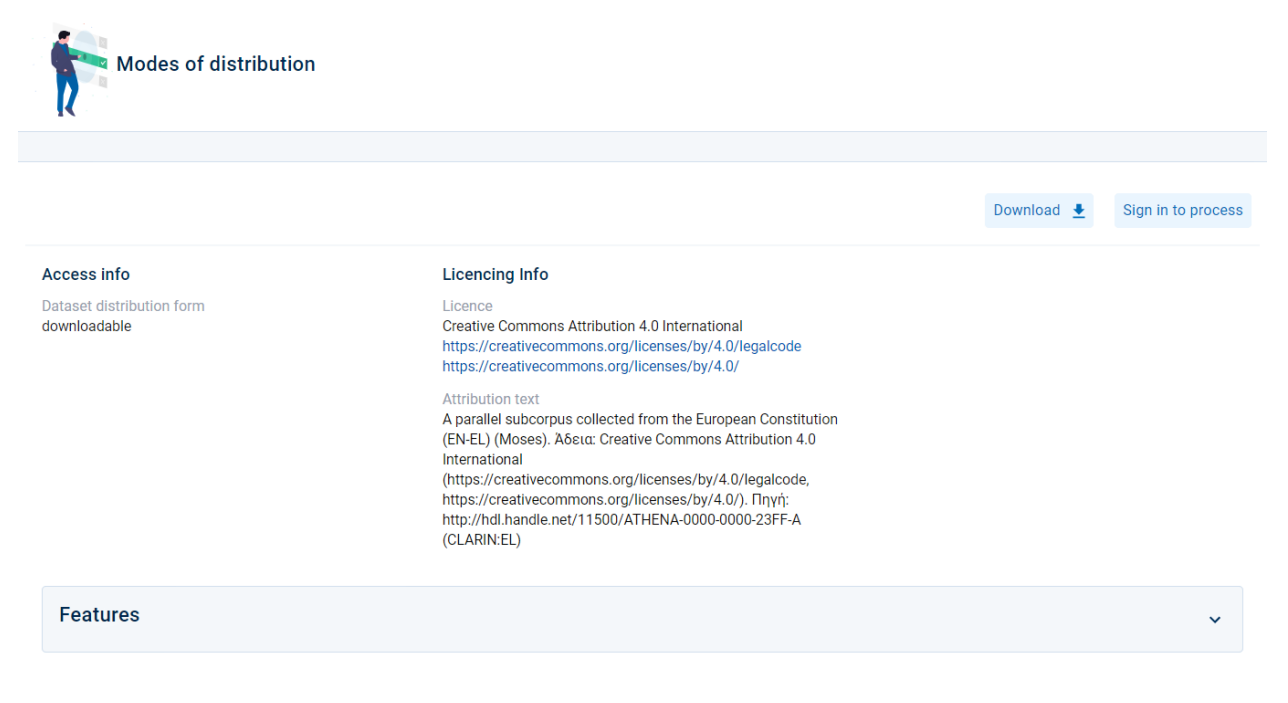

**Προσοχή:** Αυτή η καρτέλα εμφανίζεται μόνο όταν ο πόρος συνοδεύεται από αρχεία περιεχομένου. Στην αντίθετη περίπτωση, όπως για παράδειγμα στα [meta-resources](https://inventory.clarin.gr/search/?meta_resources_initial_page__term=Metaresources) παραλείπεται.

#### <span id="page-55-1"></span>**4.1 Download (Καταφόρτωση)**

Εάν ο πόρος διατίθεται με άδεια χρήσης που επιτρέπει την καταφόρτωσή του, θα δείτε το κουμπί *Download* (Καταφόρτωση). Κάνοντας κλικ πάνω του θα λάβετε τα αρχεία περιεχομένου του πόρου.

**Προσοχή:** Παρακαλούμε ελέγξτε ποιες είναι οι προϋποθέσεις για να είναι ένας πόρος *[προσβάσιμος](#page-24-0)* (και κατά συνέπεια καταφορτώσιμος) στην υποδομή.

#### **4.2 Process (Επεξεργασία)**

Εάν ο πόρος διαθέτει τα χαρακτηριστικά που τον καθιστούν συμβατό με τις ροές εργασίας της υποδομής και συνεπώς είναι *processable* (επεξεργάσιμος), εμφανίζεται το κουμπί *Process* (Επεξεργασία)[2](#page-56-0) . Δείτε, για παράδειγμα,  $\varepsilon\delta\omega$  πως γίνεται επεξεργασία ενός δίγλωσσου σώματος κειμένων<sup>[3](#page-56-1)</sup> .

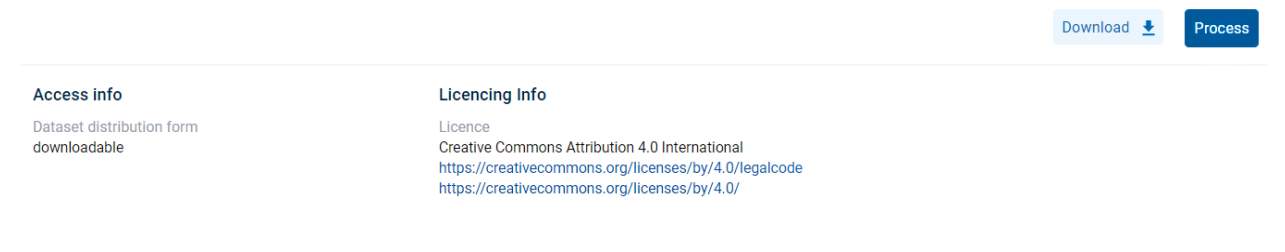

#### **4.3 Use (Χρήση)**

**Προσοχή:** Το κουμπί *Use* (Χρήση) εμφανίζεται μόνο σε εγγραφές μεταδεδομένων για εργαλεία/υπηρεσίες!

Εάν ο πόρος διατίθεται με άδεια χρήσης που σας επιτρέπει να τον χρησιμοποιήσετε, εμφανίζεται το κουμπί *Use*. Δείτε *[εδώ](#page-66-0) έ*να παράδειγμα χρήσης εργαλείου/υπηρεσίας<sup>[4](#page-56-2)</sup>.

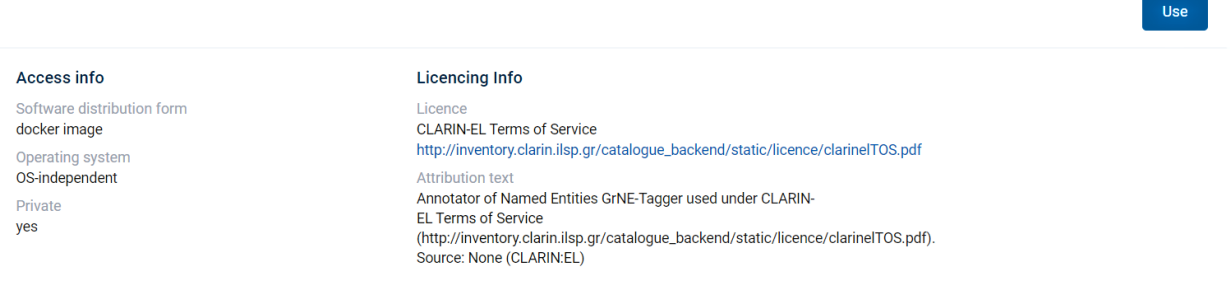

#### **Features (Χαρακτηριστικά)**

**Προσοχή:** Η ακόλουθη ενότητα εμφανίζεται **μόνο** σε περιγραφές **σωμάτων κειμένων και λεξικών/εννοιολογικών πόρων**!

Στο κάτω μέρος της σελίδας **Access** (Πρόσβαση), υπάρχει μια κατηγορία μεταδεδομένων που ονομάζεται **Features** (Χαρακτηριστικά). Για να εμφανιστούν αυτά τα χαρακτηριστικά κάντε κλικ στο βέλος. Θα δείτε για κάθε τμήμα (κειμενικό, ηχητικό, βίντεο ή/και εικόνα) του σώματος κειμένων ή του λεξικού/εννοιολογικού πόρου στοιχεία όπως τα **size** (μέγεθος), **data format** (μορφότυπος δεδομένων) και **encoding** (κωδικοποίηση).

<span id="page-56-0"></span><sup>2</sup> Εάν δεν έχετε *[συνδεθεί](#page-17-0)*, το κουμπί σας προτρέπει να το κάνετε (*Sign in to process*). Μόλις το κάνετε, ανακατευθύνεστε αυτόματα στη σελίδα θέασης του πόρου όπου πλέον έχει ενεργοποιηθεί και εμφανίζεται το κουμπί *Process* (Επεξεργασία).

<span id="page-56-1"></span><sup>3</sup> Το σώμα κειμένων που χρησιμοποιήθηκε για αυτό το παράδειγμα είναι η [Παράλληλη συλλογή κειμένων υποσύνολο του Ευρωπαϊκού](http://hdl.handle.net/11500/ATHENA-0000-0000-23FF-A) [Συντάγματος \(EN-EL\) \(Moses\)](http://hdl.handle.net/11500/ATHENA-0000-0000-23FF-A).

<span id="page-56-2"></span><sup>4</sup> Ο πόρος που χρησιμοποιήθηκε για αυτό το παράδειγμα είναι ο [Επισημειωτής Ονοματικών Οντοτήτων GrNE-Tagger](http://hdl.handle.net/11500/ATHENA-0000-0000-23F2-7).

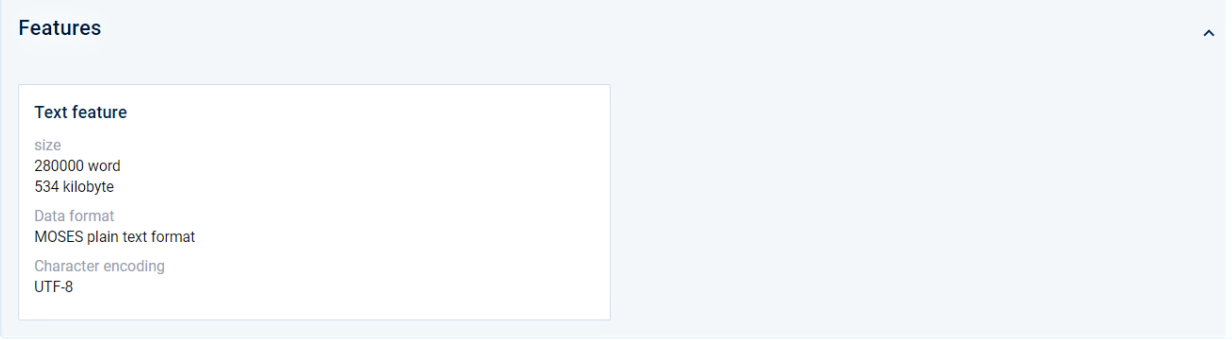

# ΚΕΦΑΛΑΙΟ 13

# Επεξεργασία

<span id="page-58-0"></span>Με τον όρο **επεξεργασία** (process) στο [CLARIN:EL](https://inventory.clarin.gr/) νοείται η εφαρμογή μίας **λειτουργίας** (*[function](#page-62-0)*) σε ένα σώμα κειμένων (corpus). Οι λειτουργίες αναλύουν το σώμα κειμένων με διαφορετικό τρόπο και αποτέλεσμα κάθε φορά. Στην υποδομή οι λειτουργίες που μπορούν να γίνουν είναι ο **διαχωρισμός σε προτάσεις** (Sentence Splitting), η **αναγνώριση και επισημείωση λεκτικών μονάδων** (Tokenization), η **αναγνώριση και επισημείωση μερών του λόγου** (Below POS Tagging), η **αναγνώριση και επισημείωση λήμματος** (Lemmatization), η **επιφανειακή συντακτική ανάλυση και επισημείωση** (Chunking), η **συντακτική ανάλυση και επισημείωση** (Dependency Parsing), η **αναγνώριση και επισημείωση ονοματικών οντοτήτων** (Named Entity Recognition), η **κατηγοριοποίηση κειμένου** (Text Categorization) και η **ανάλυση λεκτικής επιθετικότητας** (Verbal aggression analysis). Κάθε μία από τις λειτουργίες αυτές για να γίνει χρειάζεται εργαλεία ή/και υπηρεσίες που υπάρχουν στον κεντρικό κατάλογο και συνολικά ονομάζονται **υπηρεσίες επεξεργασίας** (*[processing services](#page-65-0)*). Κάθε φορά που ένας χρήστης θέλει να επεξεργαστεί ένα σώμα κειμένων ανακατευθύνεται στο **μητρώο ροών εργασίας** (*[Workflow Registry](#page-62-1)*) και αυτό διότι τόσο οι λειτουργίες (functions) όσο και οι υπηρεσίες επεξεργασίας (processing services) υλοποιούνται με συγκεκριμένα βήματα που ονομάζονται **ροές εργασίας** (workflows). Αυτές οι ροές εργασίας συνδυάζονται τόσο με τα επεξεργάσιμα σώματα κειμένων<sup>[1](#page-58-1)</sup> που διαθέτει η υποδομή όσο και με υλικό συγκεκριμένων προδιαγραφών που μπορεί να μεταφορτώσει ο ίδιος ο χρήστης. Η συγκεκριμένη αρχιτεκτονική έχει υιοθετηθεί για να διευκολύνει τον χρήστη που μπορεί από διαφορετικά σημεία στην υποδομή να ξεκινήσει μία επεξεργασία. Οι διαφορετικές διαδρομές περιγράφονται στη συνέχεια.

**Προσοχή:** Μόνο οι **συνδεδεμένοι χρήστες** μπορούν να επεξεργαστούν σώματα κειμένων. Αν δεν έχετε λογαριασμό, δείτε πρώτα πώς να κάνετε *[εγγραφή/σύνδεση](#page-14-0)*

<span id="page-58-1"></span><sup>1</sup> Όλα τα σώματα κειμένων που πληρούν αυτά τα κριτήρια επισημαίνονται ως *processable* (επεξεργάσιμα) και παρουσιάζονται ως [προε](https://inventory.clarin.gr/search/?processable_datasets__term=Processable%20Datasets)[πιλογή](https://inventory.clarin.gr/search/?processable_datasets__term=Processable%20Datasets) στην αρχική σελίδα του κεντρικού καταλόγου.

## <span id="page-59-0"></span>**13.1 1. Ξεκινώντας από τα σώματα κειμένων**

Στην υποδομή υπάρχουν σώματα κειμένων που μπορείτε να επεξεργαστείτε. Αυτά επισημαίνονται με την ετικέτα *processable*[2](#page-59-1) και μπορείτε να τα βρείτε συγκεντρωμένα ως [προεπιλογή](https://inventory.clarin.gr/search/?processable_datasets__term=Processable%20Datasets) στην αρχική σελίδα του κεντρικού καταλόγου. Πρόκειται για σώματα κειμένων που είναι είτε *μονόγλωσσα* (στα **ελληνικά**, **αγγλικά**, **γερμανικά** ή **πορτογαλικά**) είτε *δίγλωσσα* (με ζεύγη γλωσσών που περιλαμβάνουν τα **ελληνικά** ως τη μία γλώσσα και τα **αγγλικά**, **γερμανικά** ή **πορτογαλικά** ως την άλλη).

Για να επεξεργαστείτε ένα από αυτά τα σώματα κειμένων, ακολουθήστε τα επόμενα **βήματα**:

### **13.1.1 Βήμα 1. Επιλέξτε ένα σώμα κειμένων**

Επιλέξτε ένα σώμα κειμένων κάνοντας χρήση των *[φίλτρων](#page-196-0)*, με λέξεις κλειδιά στο *[πεδίο αναζήτησης](#page-46-0)* ή συνδυαστικά. Ο πόρος που επιλέχθηκε για το σενάριο που θα εξετάσουμε είναι μία παράλληλη συλλογή κειμένων σε ελληνικά και αγγλικά, υποσύνολο του Ευρωπαϊκού Συντάγματος και σε μορφότυπο txt (moses): [A parallel subcorpus](http://hdl.handle.net/11500/ATHENA-0000-0000-23FF-A) [collected from the European Constitution \(EN-EL\) \(Moses\).](http://hdl.handle.net/11500/ATHENA-0000-0000-23FF-A)

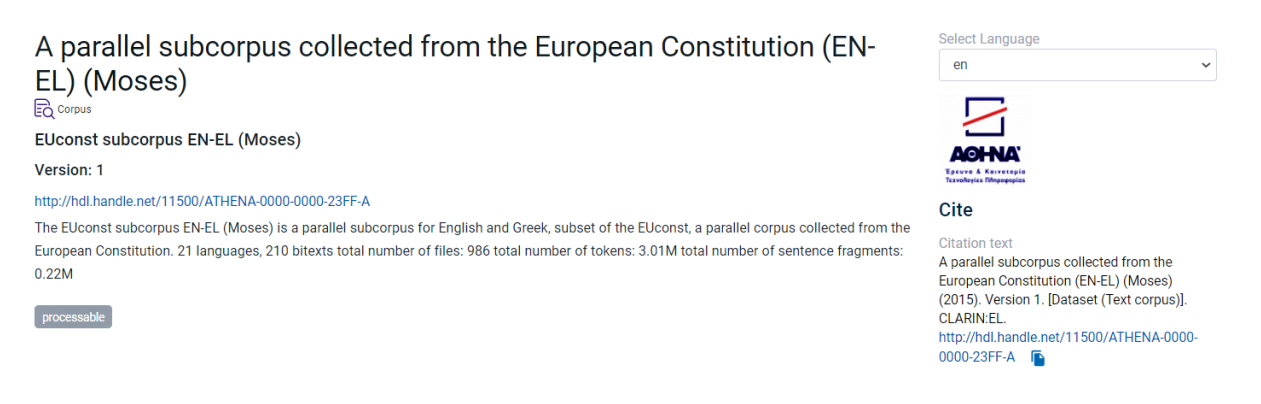

Μετακινηθείτε στο *[κατώτερο τμήμα](#page-52-2)* της σελίδας του πόρου και επιλέξτε την καρτέλα **Access** (Πρόσβαση). Στη συνέχεια, κάντε κλικ στην επιλογή *Process* (Επεξεργασία)[3](#page-59-2) .

<span id="page-59-1"></span><sup>2</sup> Η ετικέτα αυτή εμφανίζεται τόσο στο απόσπασμα περιγραφής ενός πόρου στον *[κεντρικό κατάλογο](#page-42-0)* όσο και στη *[σελίδα θέασης του](#page-50-0) [πόρου](#page-50-0)*.

<span id="page-59-2"></span><sup>3</sup> Εάν δεν έχετε *[συνδεθεί](#page-17-0)*, το κουμπί σας προτρέπει να το κάνετε (*Sign in to process*). Μόλις το κάνετε, ανακατευθύνεστε αυτόματα στη σελίδα θέασης του πόρου όπου πλέον έχει ενεργοποιηθεί και εμφανίζεται το κουμπί *Process* (Επεξεργασία).

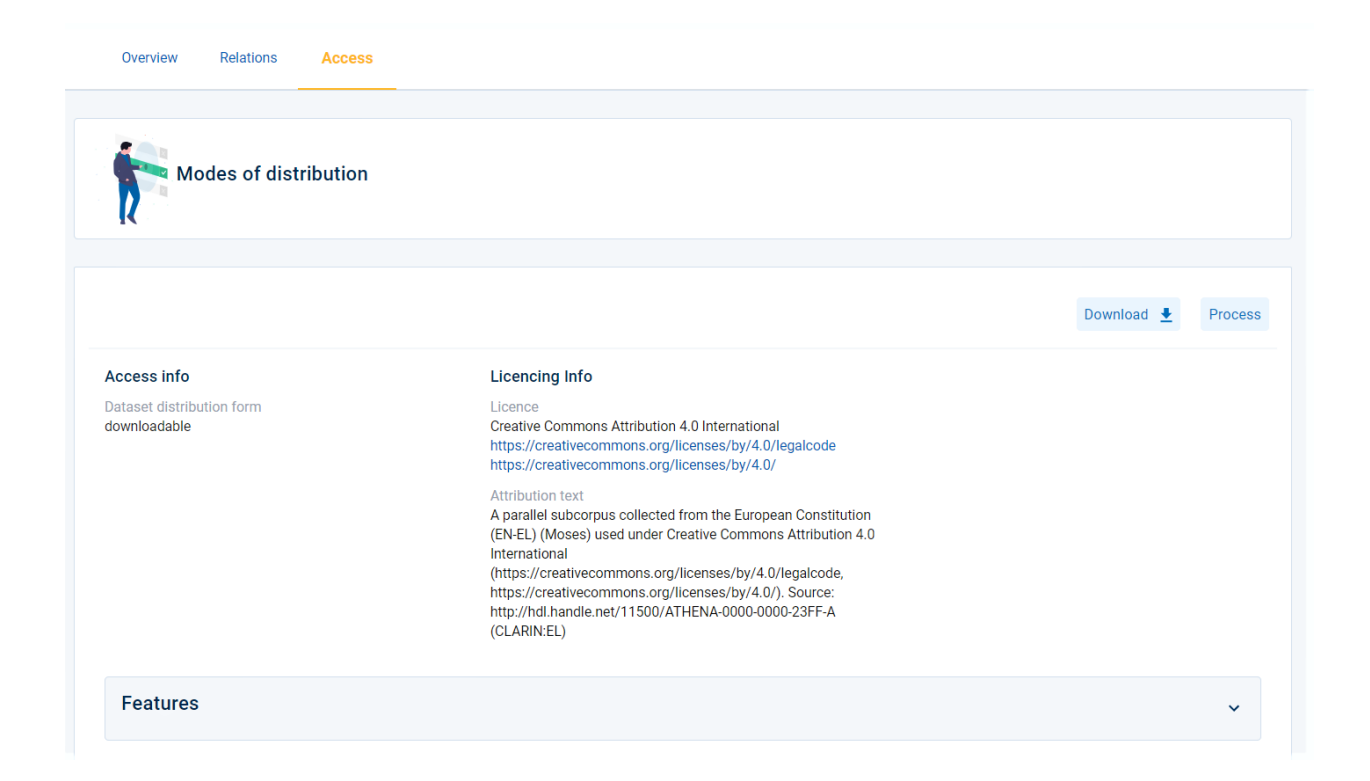

## **13.1.2 Βήμα 2. Επιλέξτε μία λειτουργία**

Μόλις κάνετε κλικ στο κουμπί *Process* (Επεξεργασία), θα οδηγηθείτε στο *[μητρώο ροών εργασίας](#page-62-1)*. Εδώ θα πρέπει πρώτα να διαλέξετε *[λειτουργία](#page-62-0)* (function). Ανάλογα με τα χαρακτηριστικά που έχει το σώμα κειμένων που επιλέξατε θα δείτε τις διαθέσιμες (όλες ή κάποιες) λειτουργίες στην οριζόντια μπάρα. Στη συνέχεια για τη *συγκεκριμένη λειτουργία* θα πρέπει να επιλέξετε την ροή εργασίας που θέλετε. Για κάθε λειτουργία υπάρχουν μία ή περισσότερες ροές εργασίας (ο αριθμός τους εξαρτάται από τα διαθέσιμα και ενσωματωμένα στην υποδομή εργαλεία/υπηρεσίες και τη γλώσσα). Και πάλι θα δείτε **μόνο τις διαθέσιμες** ροές εργασίας. Εφόσον το σώμα κειμένων που θα επεξεργαστείτε είναι δίγλωσσο, σας παρουσιάζονται οι ροές εργασίας για την κάθε γλώσσα χωριστά με πρώτες τις επιλογές για το **ελληνικό τμήμα** (ειδοποίηση εμφανίζεται στο πάνω μέρος της σελίδας).

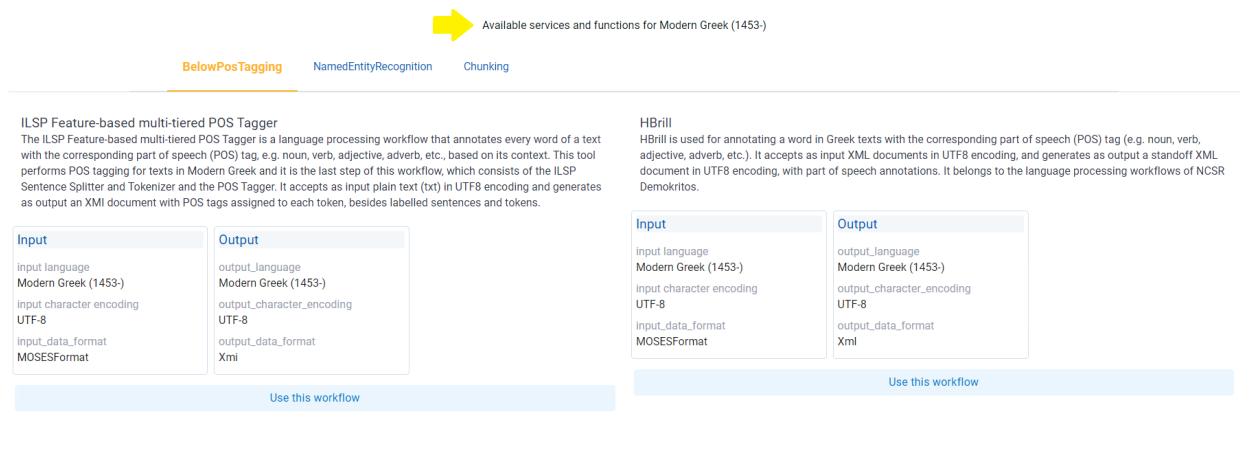

cancel Select service for Modern Greek (1453

Διαλέξτε μία ροή εργασίας και πατήστε το **use this workflow**. Το χρώμα του κουμπιού αλλάζει αυτόματα από γαλάζιο σε πράσινο. Στη συνέχεια κάντε κλικ στο *Select service for Modern Greek (1453-)* για να προχωρήσετε.

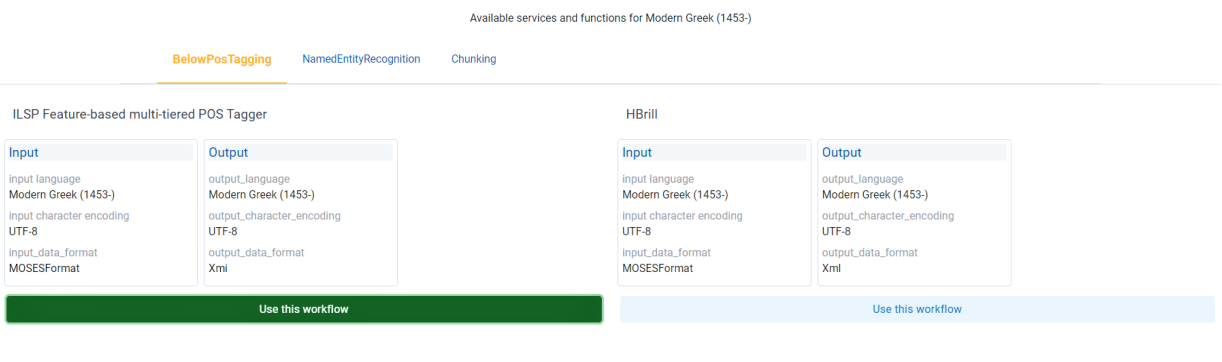

cancel Select service for Modern Greek (1453-)

#### Επαναλάβετε την ίδια διαδικασία για το **αγγλικό τμήμα**.

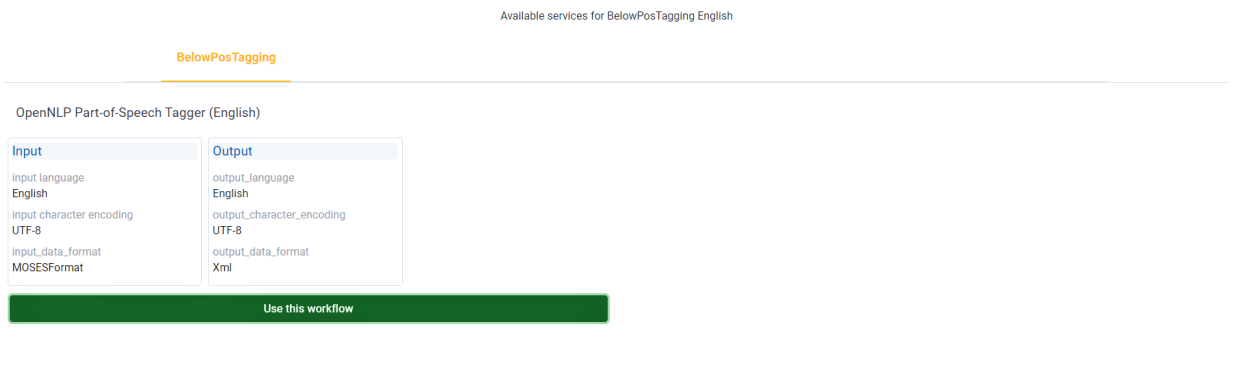

Back cancel Select service for English

Εφόσον έχει ολοκληρωθεί η επιλογή και για τις δύο γλώσσες, εμφανίζεται ένα νέο παράθυρο που σας ζητά να ελέγξετε τις ροές εργασίας πριν την τελική υποβολή.

Review your selections and press submit to start the processing or back to choose again

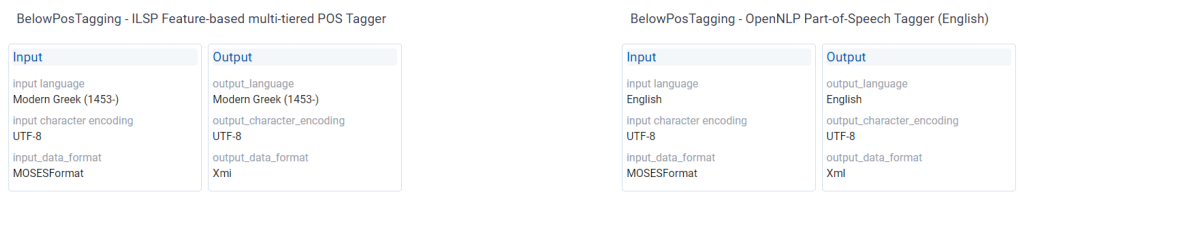

Μόλις πατήσετε το κουμπί **Submit for process** (Υποβολή για επεξεργασία) εμφανίζεται το ακόλουθο μήνυμα: *θα ειδοποιηθείτε με email όταν ολοκληρωθεί η επεξεργασία*.

The dataset is being processed. You will be notified by email when it's finished.

close

Back

cancel Submit for process

### **13.1.3 Βήμα 3. Καταφορτώστε τα επεξεργασμένα αρχεία**

Θα λάβετε ειδοποίηση με email μόλις η επεξεργασία ολοκληρωθεί. Για να δείτε τα αποτελέσματα μεταβείτε στο **dashboard** (πίνακας ελέγχου) και ελέγξτε τις εργασίες επεξεργασίας (*[Processing tasks](#page-35-0)*).

**Προσοχή:** Δημιουργείται **αυτόματα** μία περιγραφή μεταδεδομένων με τα επισημειωμένα δεδομένα και ο πόρος δημοσιεύεται στον κεντρικό κατάλογο.

# <span id="page-62-0"></span>**13.2 2. Ξεκινώντας από τη λειτουργία**

#### <span id="page-62-1"></span>**13.2.1 2.1 Μητρώο ροής εργασιών**

Για να δείτε τις διαθέσιμες λειτουργίες επεξεργασίας, πρέπει να μεταβείτε στο μητρώο ροής εργασιών. Πρόσβαση έχετε από την *[αρχική σελίδα](#page-26-1)* του κεντρικού καταλόγου ή από το *[dashboard](#page-34-0)* (πίνακας ελέγχου).

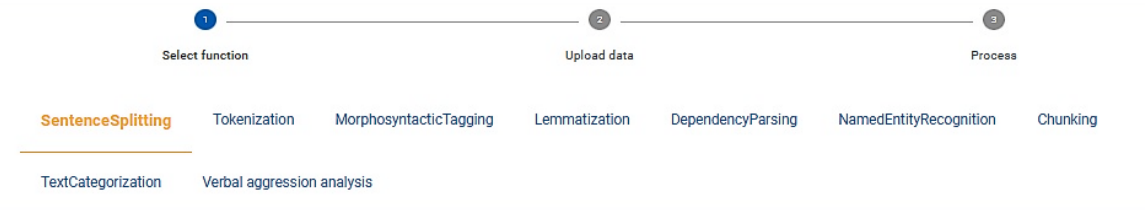

#### ILSP Sentence splitter and tokenizer for Greek text (ILSP workflow v1.0.0)

The ILSP Sentence splitter and tokenizer for Greek texts splits the input text into smaller units, such as sentences, words, punctuation marks, dates, numbers or symbols. It is the first step of all ILSP language processing workflows for Greek texts. It accepts as input plain text (txt) in UTF8 encoding and generates as output a standoff XMI document in UTF8 encoding, with labelled sentences and tokens.

#### OpenNLP Sentence Detector (English) (OpenNLP workflow  $v1.0.0$

The OpenNLP Sentence Detector for English splits the input English text into smaller units, such as sentences, words, punctuation marks, dates, numbers or symbols. It accepts as input plain text (txt) in UTF8 encoding and generates as output XML document in UTF8 encoding. It is the first step of OpenNLP language processing workflows for Fnalish

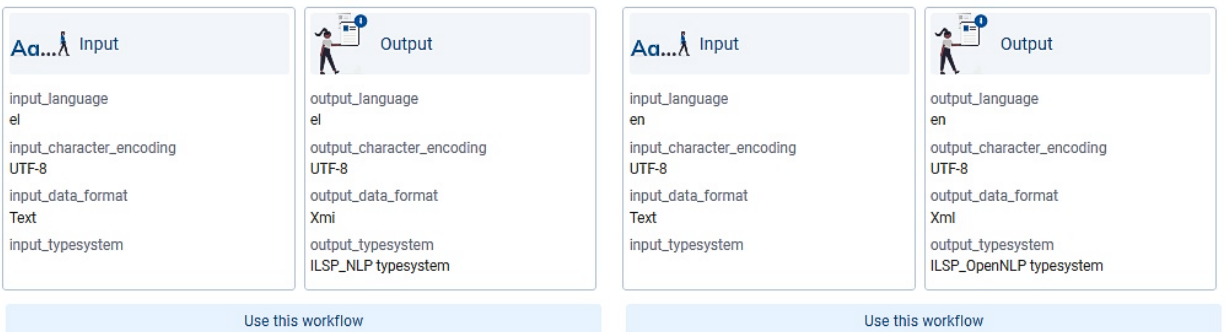

#### OpenNLP Sentence Detector (German) (OpenNLP workflow  $v1.0.0$

The OpenNLP Sentence Detector for German splits the input German text into smaller units, such as sentences, words, punctuation marks, dates, numbers or symbols. It accepts as input plain text (txt) in UTF8 encoding and generates as output XML document in UTF8 encoding. It is the first step of OpenNLP language processing workflows for German.

#### OpenNLP Sentence Detector (Portuguese) (OpenNLP workflow v1.0.0)

The OpenNLP Sentence Detector for Portuguese splits the input Portuguese text into smaller units, such as sentences, words, punctuation marks, dates, numbers or symbols. It accepts as input plain text (txt) in UTF8 encoding and generates as output XML document in UTF8 encoding. It is the first step of OpenNLP language processing workflows for Portuguese.

Αυτήν τη στιγμή η υποδομή υποστηρίζει τις ακόλουθες **εννέα** λειτουργίες: **Sentence Splitting** (διαχωρισμός σε προτάσεις), **Tokenization** (αναγνώριση και επισημείωση λεκτικών μονάδων), **Below POS Tagging** (αναγνώριση και επισημείωση μερών του λόγου), **Lemmatization** (αναγνώριση και επισημείωση λήμματος), **Dependency**

**Parsing** (συντακτική ανάλυση και επισημείωση), **Named Entity Recognition** (αναγνώριση και επισημείωση ονοματικών οντοτήτων), **Chunking** (επιφανειακή συντακτική ανάλυση και επισημείωση), **Text Categorization** (κατηγοριοποίηση κειμένου) και **Verbal aggression analysis** (ανάλυση λεκτικής επιθετικότητας).

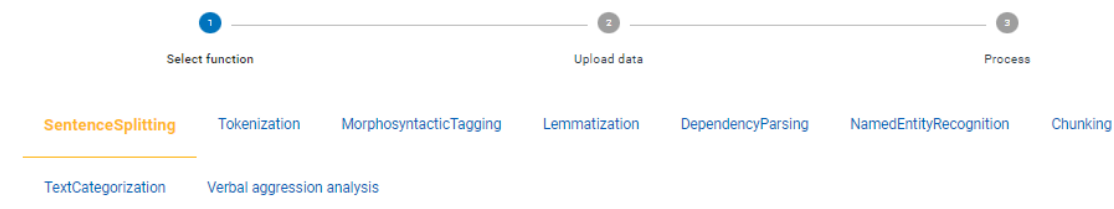

Για κάθε λειτουργία, π.χ. **sentence splitting** (διαχωρισμός προτάσεων), το [CLARIN:EL](https://inventory.clarin.gr/) προσφέρει μία ή περισσότερες ροές εργασίας, όπως φαίνεται στην ακόλουθη εικόνα. Ως ροή εργασίας νοούνται τα αλλεπάλληλα στάδια που απαιτούνται προκειμένου να υλοποιηθεί η λειτουργία. Ο αριθμός των ροών εργασίας ανά λειτουργία εξαρτάται από τα διαθέσιμα και ενσωματωμένα στην υποδομή εργαλεία και τη γλώσσα.

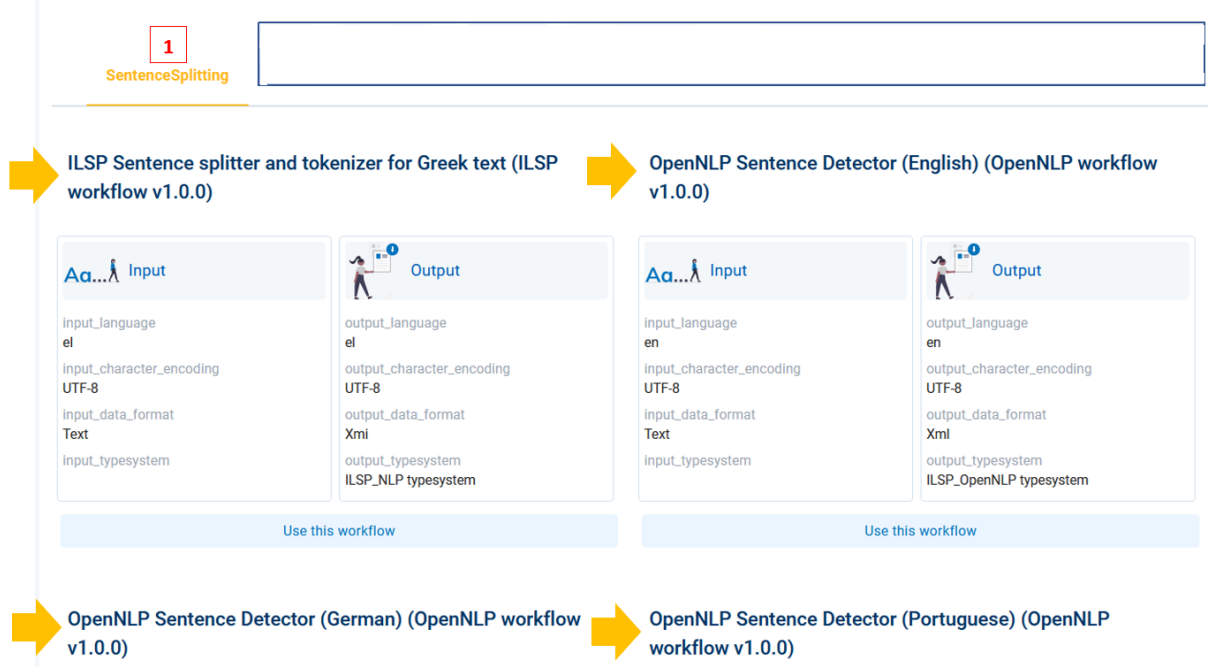

Τα **βήματα** για τη χρήση του μητρώου ροών εργασίας είναι τα εξής:

#### **Βήμα 1. Επιλέξτε μία λειτουργία**

Επιλέξτε μια λειτουργία, ανάλογα με το είδος της επεξεργασίας που θέλετε να εκτελέσετε, κάνοντας κλικ στο όνομά της. Η επιλεγμένη λειτουργία, π.χ. **tokenization** (αναγνώριση λεκτικών μονάδων) αλλάζει χρώμα, από μπλε σε πορτοκαλί.

#### **Βήμα 2. Επιλέξτε μία ροή εργασίας**

Για τη συγκεκριμένη λειτουργία διατίθενται πολλαπλές ροές εργασίας: κάποιες για ελληνικά σώματα κειμένων, μία για αγγλικά, μία για γερμανικά και μία για πορτογαλικά. Επιλέξτε τη ροή εργασίας που χρειάζεστε κάνοντας κλικ στο *Use this workflow* (Χρήση της επιλεγμένης ροής εργασίας).

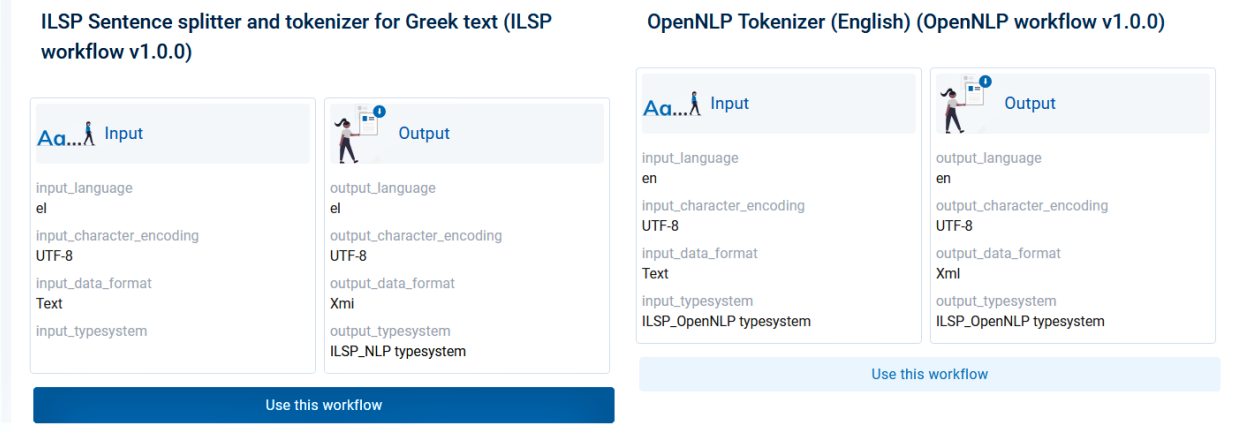

#### **Βήμα 3. Μεταφορτώστε το δικό σας σύνολο δεδομένων**

Στο νέο παράθυρο βλέπετε ποια είναι τα τεχνικά χαρακτηριστικά που θα πρέπει να έχει το δικό σας σύνολο δεδομένων ώστε να επιτραπεί η μεταφόρτωση και να είναι εφικτή η επεξεργασία.

**Προσοχή:** Μπορείτε να μεταφορτώσετε **μόνο** *μονόγλωσσα σώματα δεδομένων* στα **ελληνικά**, **αγγλικά**, **γερμανικά** ή **πορτογαλικά**. Οι ροές εργασίας μπορούν επίσης να χρησιμοποιηθούν στα δίγλωσσα σώματα κειμένων της υποδομής τα οποία έχουν επισημανθεί ως *[επεξεργάσιμα](#page-59-0)*.

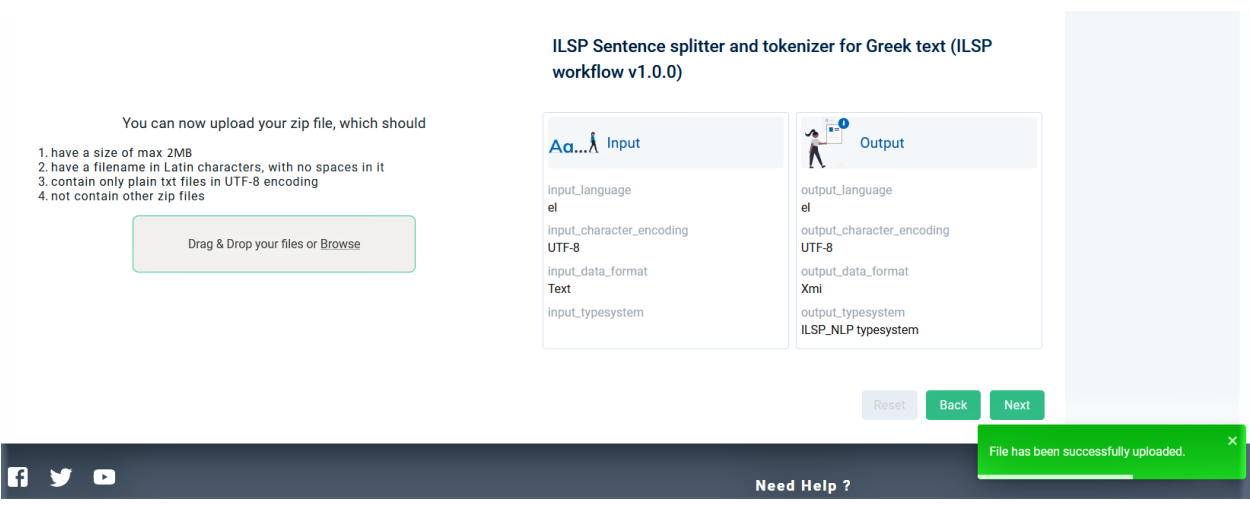

**13.2. 2. Ξεκινώντας από τη λειτουργία 59**

Μετά την επιτυχή μεταφόρτωση, ενεργοποιείται το κουμπί **Next** (Επόμενο) το οποίο και πρέπει να πατήσετε.

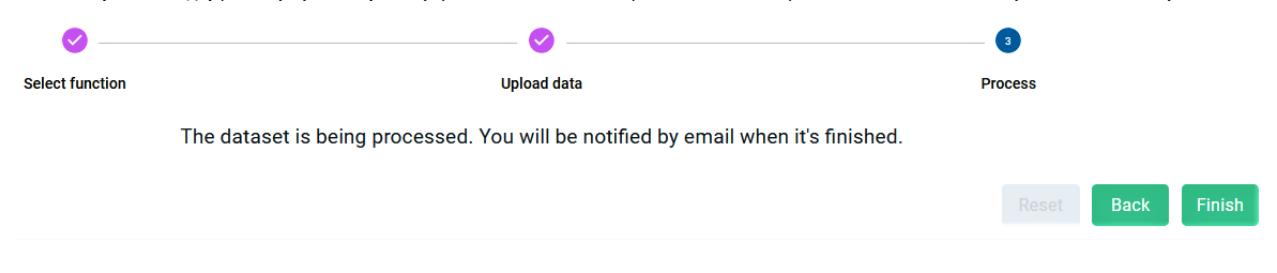

#### **Βήμα 4. Καταφορτώστε τα επεξεργασμένα αρχεία**

Θα λάβετε ειδοποίηση με email μόλις η επεξεργασία ολοκληρωθεί. Για να δείτε τα αποτελέσματα μεταβείτε στο **dashboard** (πίνακας ελέγχου) και ελέγξτε τις εργασίες επεξεργασίας (*[Processing tasks](#page-35-0)*).

**Προσοχή:** Τα δεδομένα που μεταφορτώνονται και τα δεδομένα που παράγονται από την επεξεργασία **δεν αποθηκεύονται** μόνιμα στην υποδομή. Σύμφωνα με την πολιτική του CLARIN:EL τα αρχεία που προέκυψαν από εργασίες επεξεργασίας **διαγράφονται αυτόματα 48 ώρες** μετά την ολοκλήρωση της επεξεργασίας. Σε περίπτωση που επιθυμείτε να τα καταφορτώσετε πρέπει να το κάνετε πριν παρέλθει το διάστημα αυτό.

#### <span id="page-65-0"></span>**13.2.2 2.2 Υπηρεσίες επεξεργασίας**

Με τον όρο **processing services** (υπηρεσίες επεξεργασίας) χαρακτηρίζονται τα εργαλεία/υπηρεσίες που φιλοξενούνται στο [CLARIN:EL](https://inventory.clarin.gr/) και χρησιμοποιούνται για να γίνουν οι διάφορες λειτουργίες (functions) επεξεργασίας. Οι διαθέσιμες υπηρεσίες επεξεργασίας εμφανίζονται με την εφαρμογή του αντίστοιχου φίλτρου στον κεντρικό κατάλογο. Για να χρησιμοποιήσετε μία εξ αυτών, ακολουθήστε τα επόμενα **βήματα**:

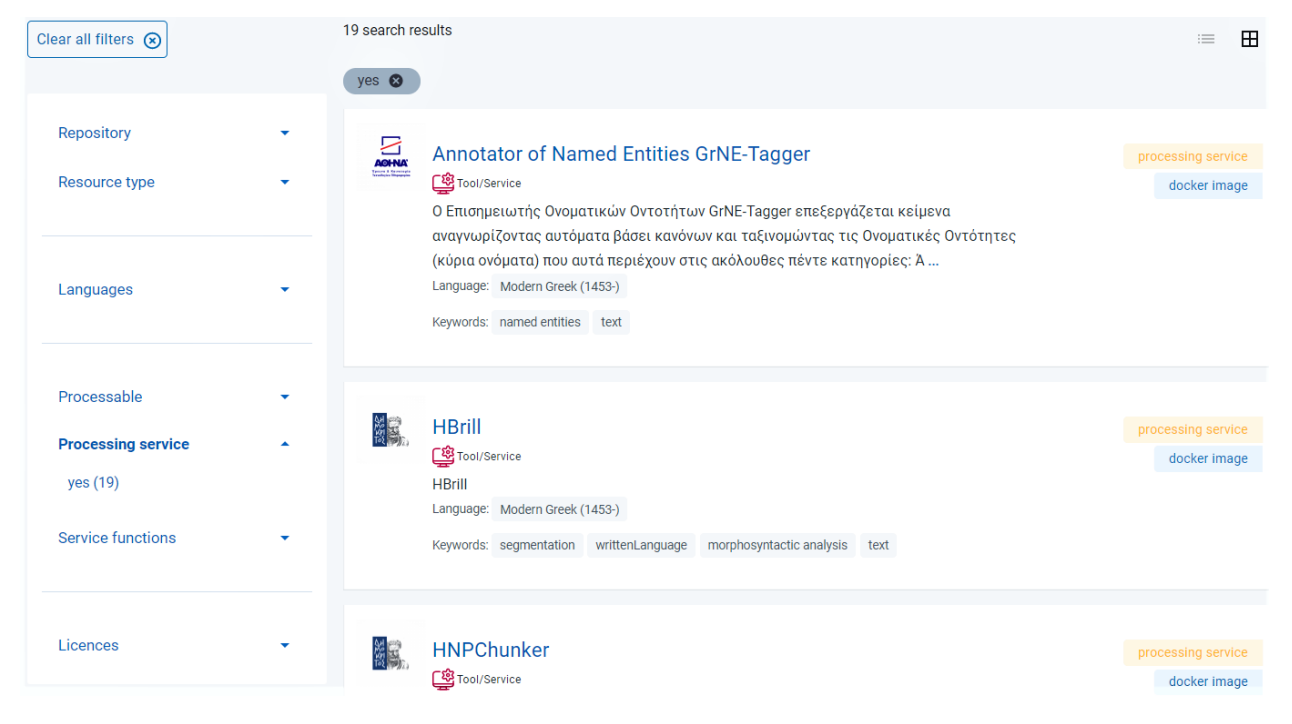

#### **Βήμα 1: Επιλέξτε μία υπηρεσία**

Κάντε κλικ στο όνομα της υπηρεσίας που θέλετε να χρησιμοποιήσετε. Θα μεταφερθείτε στην αντίστοιχη σελίδα θέασης. Μετακινηθείτε στο κατώτερο τμήμα της σελίδας και επιλέξτε την καρτέλα **Access** (Πρόσβαση).

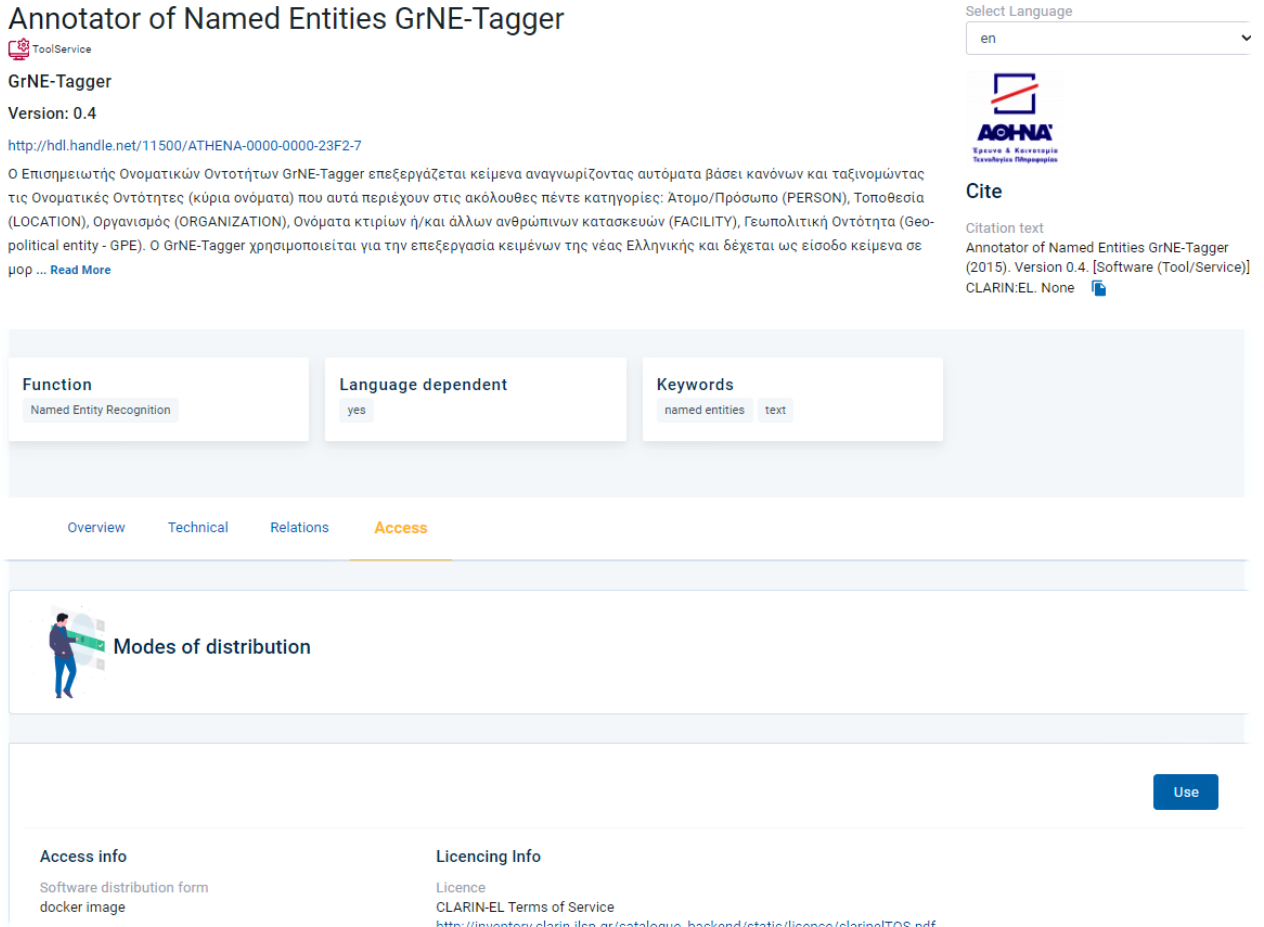

<span id="page-66-0"></span>Κάντε κλικ στο κουμπί *Use* (Χρήση). Στο επόμενο παράθυρο, θα σας παρουσιαστεί η ροή εργασίας (workflow) που αντιστοιχεί στο εργαλείο/υπηρεσία που επιλέξατε. Πρέπει να κάνετε κλικ στο **Use this workflow** (Χρήση της επιλεγμένης ροής εργασίας).

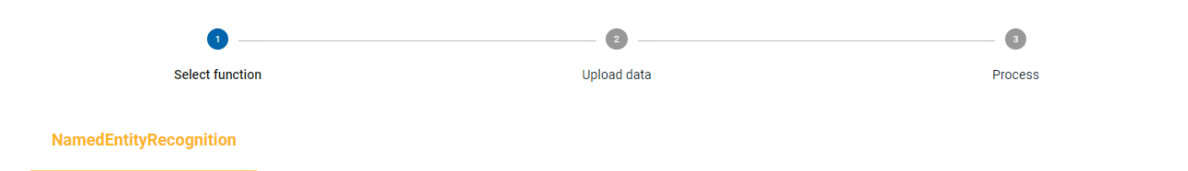

Annotator of Named Entities GrNE-Tagger (ILSP workflow  $v1.0.0)$ 

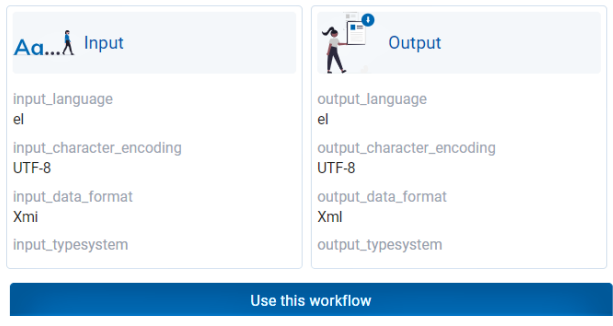

#### **Βήμα 2. Μεταφορτώστε το δικό σας σύνολο δεδομένων**

Στο νέο παράθυρο βλέπετε ποια είναι τα τεχνικά χαρακτηριστικά που θα πρέπει να έχει το δικό σας σύνολο δεδομένων ώστε να επιτραπεί η μεταφόρτωση και να είναι εφικτή η επεξεργασία.

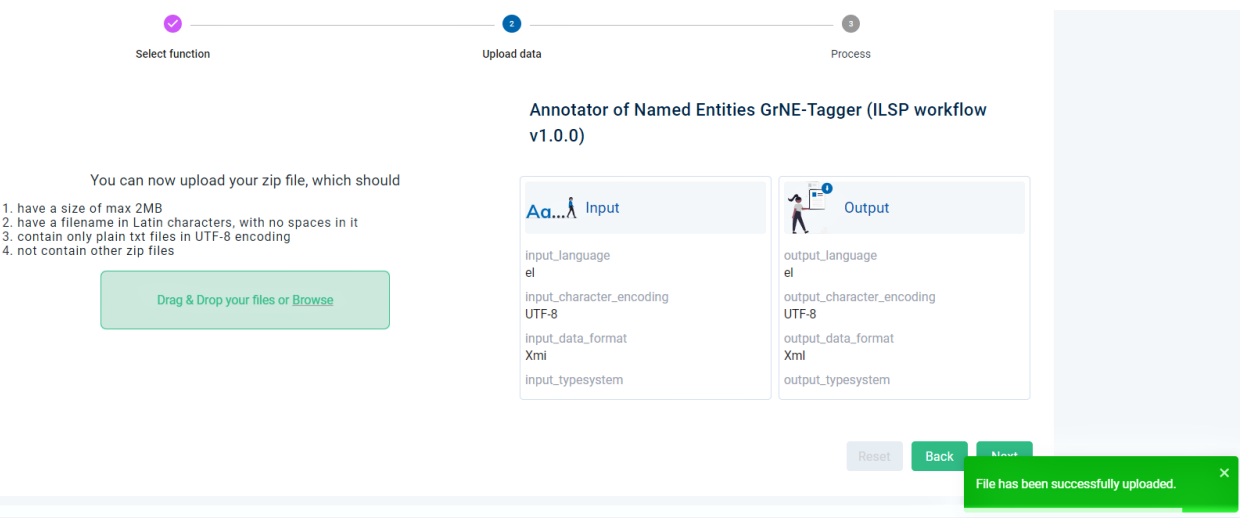

Μετά την επιτυχή μεταφόρτωση, ενεργοποιείται το κουμπί **Next** (Επόμενο) το οποίο και πρέπει να πατήσετε.

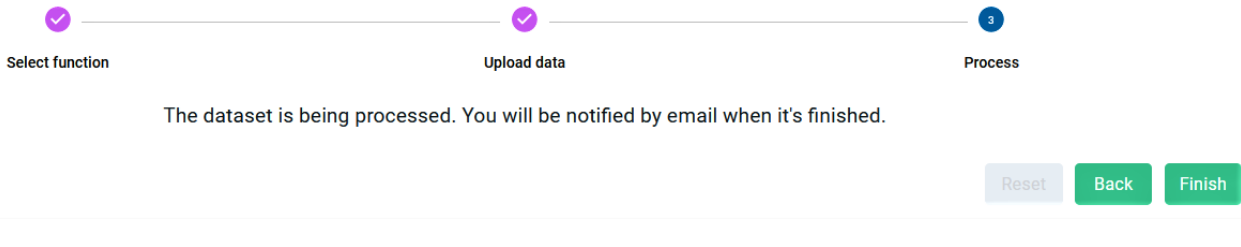

#### **Βήμα 3. Καταφορτώστε τα επεξεργασμένα αρχεία**

Θα λάβετε ειδοποίηση με email μόλις η επεξεργασία ολοκληρωθεί. Για να δείτε τα αποτελέσματα μεταβείτε στο **dashboard** (πίνακας ελέγχου) και ελέγξτε τις εργασίες επεξεργασίας (*[Processing tasks](#page-35-0)*).

**Προσοχή:** Τα δεδομένα που μεταφορτώνονται και τα δεδομένα που παράγονται από την επεξεργασία **δεν αποθηκεύονται** μόνιμα στην υποδομή. Σύμφωνα με την πολιτική του CLARIN:EL τα αρχεία που προέκυψαν από εργασίες επεξεργασίας **διαγράφονται αυτόματα 48 ώρες** μετά την ολοκλήρωση της επεξεργασίας. Σε περίπτωση που επιθυμείτε να τα καταφορτώσετε πρέπει να το κάνετε πριν παρέλθει το διάστημα αυτό.

# ΚΕΦΑΛΑΙΟ 14

# Ο κύκλος ζωής του πόρου

Το [CLARIN:EL](https://inventory.clarin.gr/) είναι μια υποδομή για γλωσσικούς πόρους και εργαλεία/υπηρεσίες που δημιουργούνται στα αποθετήρια των μελών του *[δικτύου CLARIN:EL](#page-8-0)* και εν συνεχεία συλλέγονται και παρουσιάζονται στον κεντρικό κατάλογο. Ο πόρος (*δηλ. η εγγραφή μεταδεδομένων και, ενίοτε, τα αρχεία περιεχομένου που αντιστοιχούν στο φυσικό αντικείμενο*) περνάει από μία σειρά αλλεπάλληλων σταδίων κατά τη διαδικασία προετοιμασίας για δημοσίευση στον κατάλογο, όπως απεικονίζεται στο ακόλουθο σχήμα:

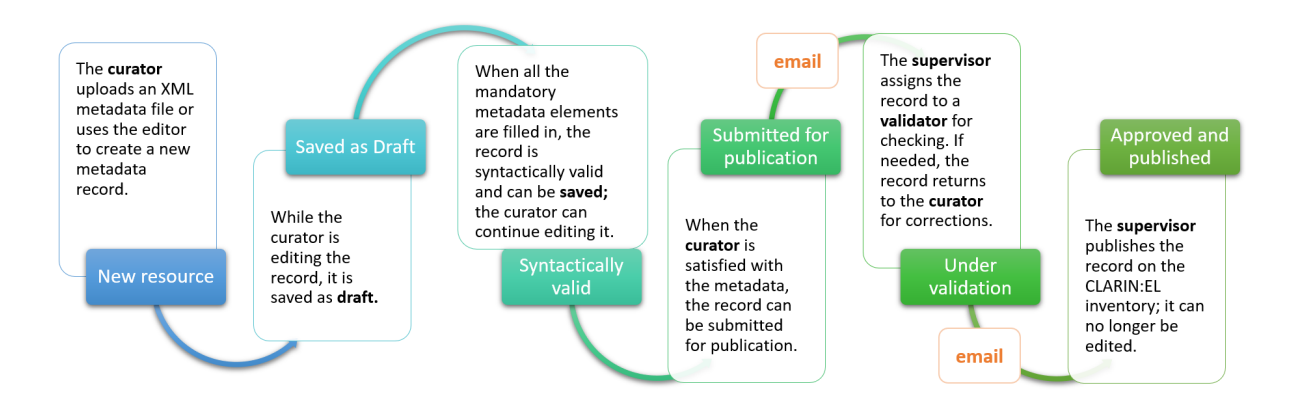

Αναλυτικά, κατά τα στάδια αυτά συμβαίνουν τα ακόλουθα:

• Ο πόρος *γεννιέται* στο αποθετήριο ως **νέα εγγραφή**: ο *[επιμελητής](#page-20-1)* δημιουργεί έναν πόρο, φτιάχνοντας μια

εγγραφή μεταδεδομένων μέσω του *[περιβάλλοντος τεκμηρίωσης και ανάρτησης πόρων](#page-74-0)*[1](#page-71-0) ή μεταφορτώνοντας ένα *[αρχείο μεταδεδομένων XML](#page-86-0)*. Σε περίπτωση που για την ολοκλήρωση της περιγραφής του πόρου χρειάζεται να γίνει μεταφόρτωση αρχείων περιεχομένου, ο επιμελητής μπορεί να επιλέξει αν θα το κάνει κατά την *[έναρξη](#page-76-0)* της διαδικασίας δημιουργίας ή *[μεταγενέστερα](#page-76-0)*.

- Ο πόρος αποθηκεύεται ως **προσχέδιο** (στάδιο 1): ο επιμελητής μπορεί να αποθηκεύσει<sup>[2](#page-71-1)</sup> την εγγραφή μεταδεδομένων ως προσχέδιο (save draft), χωρίς να έχει συμπληρώσει όλα τα υποχρεωτικά μεταδεδομένα. Κατά την αποθήκευση, η υποδομή ελέγχει μόνο αν οι τιμές που έχουν δοθεί στα διάφορα μεταδεδομένα είναι σύμφωνες με τις προδιαγραφές του *[σχήματος](#page-192-0)* (π.χ. στις περιπτώσεις που πρέπει να συμπληρωθεί ένα πεδίο με URL η υποδομή ελέγχει αν περιέχει μόνο λατινικούς χαρακτήρες και έχει τη σωστή σύνταξη).
- Ο πόρος είναι **συντακτικά έγκυρος** *(στάδιο 2)*: η υποδομή ελέγχει αν η εγγραφή συμφωνεί με το σχήμα μεταδεδομένων *[CLARIN:EL metadata schema](#page-192-0)* και όλα τα *[υποχρεωτικά](#page-110-0)* μεταδεδομένα έχουν συμπληρωθεί. Ο επιμελητής μπορεί να συνεχίσει να *[επεξεργάζεται](#page-197-0)* τον πόρο μέχρι τη στιγμή που θα τον υποβάλει για δημοσίευση (**submit for publication**). Μόλις ο επιμελητής υποβάλει τον πόρο για δημοσίευση (submitted), παύει η δυνατότητα επεξεργασίας των μεταδεδομένων του *(στάδιο 3)*.
- ο πόρος **ανατίθεται σε επικυρωτή**: ο [υπεύθυνος αποθετηρίου](#page-21-0)<sup>[3](#page-71-2)</sup> λαμβάνει ένα email που τον ενημερώνει για την υποβολή και στην συνέχεια καλείται να αναθέσει τον πόρο σε *[επικυρωτές](#page-20-2)*. Ανάλογα με τον τύπο του πόρου (και τα μεταφορτωμένα αρχεία περιεχομένου, εάν υπάρχουν), ο πόρος ελέγχεται από τον επικυρωτή μεταδεδομένων και τον επικυρωτή νομικών θεμάτων[4](#page-71-3) . Η επικύρωση αποσκοπεί στο να ελεγχθεί η συνέπεια της περιγραφής και δεν περιλαμβάνει καμία ποιοτική αξιολόγηση. Σε περίπτωση που οι επικυρωτές εντοπίσουν κάποιο πρόβλημα, επικοινωνούν με τον επιμελητή για να λάβουν περισσότερες πληροφορίες και μπορεί να ζητήσουν να γίνει επιπλέον επεξεργασία των μεταδεδομένων. Σε αυτές τις περιπτώσεις, η κατάσταση του πόρου από το *στάδιο 3* **(submitted)** επανέρχεται στο *στάδιο 2* **(syntactically valid)** και ο επιμελητής λαμβάνει ειδοποίηση προκειμένου να προβεί στις κατάλληλες αλλαγές/διορθώσεις.
- ο πόρος **δημοσιεύεται** *(στάδιο 5)*: όταν οι επικυρωτές έχουν **εγκρίνει** (approved) έναν πόρο *(στάδιο 4)*, ο υπεύθυνος αποθετηρίου ενημερώνεται με email και μπορεί να προβεί στην δημοσίευσή του. Μόλις ο πόρος εμφανιστεί στον κεντρικό κατάλογο CLARIN:EL, περνά στο επόμενο στάδιο και η εγγραφή μεταδεδομένων παύει να είναι τροποποιήσιμη. Η επιστροφή του πόρου στην κατάσταση *συντακτικά έγκυρος* (*syntactically valid*) γίνεται μόνο εάν υπάρξει αίτημα άρσης δημοσίευσης **(requested for unpublishing)**, *(στάδιο 6)*. Εάν ο υπεύθυνος αποθετηρίου κρίνει πως πρέπει να γίνει δεκτό το αίτημα, ο πόρος **αποδημοσιεύεται**, *(στάδιο 7)*.

**Προσοχή:** Μόνο οι εγγραφές μεταδεδομένων που δημιουργούνται μέσω του περιβάλλοντος τεκμηρίωσης και ανάρτησης μπορούν να αποθηκευτούν ως **προσχέδιο**. Τα αρχεία μεταδεδομένων XML εισάγονται στην υποδομή μετά από έλεγχο κατά τον οποίο διαπιστώνεται αν είναι **συντακτικά έγκυρα** και κατά συνέπεια αποκτούν αυτομάτως αυτόν τον χαρακτηρισμό.

<span id="page-71-0"></span><sup>1</sup> Οι αγγλικοί όροι που αναφέρονται στο περιβάλλον τεκμηρίωσης και ανάρτησης πόρων (**metadata editor** και **editor**) χρησιμοποιούνται εναλλακτικά χωρίς διαφορά στη σημασία.

<span id="page-71-1"></span><sup>2</sup> Δείτε τις διαφορές μεταξύ της **αποθήκευσης ως προσχέδιο** και της **αποθήκευσης** *[εδώ](#page-82-0)*.

<span id="page-71-2"></span><sup>3</sup> Όταν υπάρχουν περισσότεροι του ενός υπεύθυνοι σε ένα αποθετήριο, θα πρέπει ο πόρος πρώτα να ανατεθεί σε κάποιον από αυτούς. Δείτε *[εδώ](#page-199-0)* πώς να το κάνετε αυτό. Στη συνέχεια, αυτός ο υπεύθυνος πρέπει να επιλέξει και να *[αναθέσει](#page-200-0)* επικυρωτές στον πόρο.

<span id="page-71-3"></span><sup>4</sup> Όταν δεν έχουν μεταφορτωθεί αρχεία περιεχομένου, ο πόρος θεωρείται αυτόματα νομικά έγκυρος.
# Σημαντικές πληροφορίες

Πριν ξεκινήσετε να δημιουργείτε γλωσσικούς πόρους και εργαλεία στην υποδομή [CLARIN:EL](https://inventory.clarin.gr/) θα πρέπει να λάβετε υπόψη σας τα ακόλουθα:

- Οι [Όροι Χρήσης των Υπηρεσιών CLARIN:EL](https://www.clarin.gr/el/content/terms-service)<sup>[1](#page-72-0)</sup> είναι **δεσμευτικοί** και για το λόγο αυτό παρακαλείστε να τους διαβάσετε προσεκτικά.
- Το νομικό καθεστώς σύμφωνα με το οποίο διατίθεται κάθε πόρος πρέπει να είναι σαφές και να υπάρχει **άδεια χρήσης**.
- Ένας πόρος μπορεί να δημιουργηθεί στην υποδομή είτε μέσω του *[περιβάλλοντος τεκμηρίωσης και ανάρ](#page-74-0)[τησης](#page-74-0)* είτε με *[μεταφόρτωση ενός αρχείου μεταδεδομένων XML](#page-86-0)*. Σε κάθε περίπτωση θα πρέπει να συμπληρωθούν τα **υποχρεωτικά μεταδεδομένα** προκειμένου να δημιουργηθεί μία εγγραφή.
- Για την πληρότητα της περιγραφής ενός πόρου, θα πρέπει το φυσικό αντικείμενο (εφεξής **αρχεία περιεχομένου** ή **σύνολο δεδομένων**) να είναι προσβάσιμο είτε *[άμεσα από την υποδομή](#page-76-0)* είτε έμμεσα μέσω εξωτερικού συνδέσμου.

Ανάλογα με τον τύπο του πόρου που θέλετε να δημιουργήσετε, ανατρέξτε στα αντίστοιχα κεφάλαια όπου περιγράφονται τα υποχρεωτικά μεταδεδομένα που απαιτούνται εάν θέλετε να δημιουργήσετε:

- 1. ένα *[σώμα κειμένων](#page-112-0)*,
- 2. ένα *[εργαλείο](#page-112-1)*,
- 3. έναν *[λεξικό/εννοιολογικό πόρο](#page-113-0)*, ή
- 4. μία *[γλωσσική περιγραφή](#page-114-0)*,

<span id="page-72-0"></span><sup>1</sup> Δείτε επίσης ποια είναι η [Πολιτική απορρήτου](https://www.clarin.gr/el/content/privacy-policy-summary)

# <span id="page-74-0"></span>Πώς να δημιουργήσετε έναν πόρο χρησιμοποιώντας το περιβάλλον τεκμηρίωσης και ανάρτησης πόρων

**Προσοχή:** Αυτή η ενότητα είναι αφιερωμένη στα **βήματα** που πρέπει να κάνετε για να δημιουργήσετε έναν πόρο χρησιμοποιώντας το περιβάλλον τεκμηρίωσης και ανάρτησης πόρων (**metadata editor**[1](#page-74-1) ). Παρόλο που παρουσιάζεται ο τρόπος δημιουργίας ενός σώματος κειμένων, τα βήματα (εκτός αν αναφέρεται διαφορετικά) είναι κοινά για όλους τους τύπους πόρων.

Προϋπόθεση για να χρησιμοποιήσετε το περιβάλλον τεκμηρίωσης και ανάρτησης πόρων είναι να έχετε συνδεθεί. Στην συνέχεια, επισκεφθείτε το *[Dashboard](#page-29-0)* (πίνακας ελέγχου) και κάντε κλικ στο *create resources* (δημιουργία πόρων). Στο νέο παράθυρο, επιλέξτε τον τύπο του πόρου που θέλετε να δημιουργήσετε κάνοντας κλικ στο **Go to Form** (μετάβαση στη φόρμα συμπλήρωσης μεταδεδομένων).

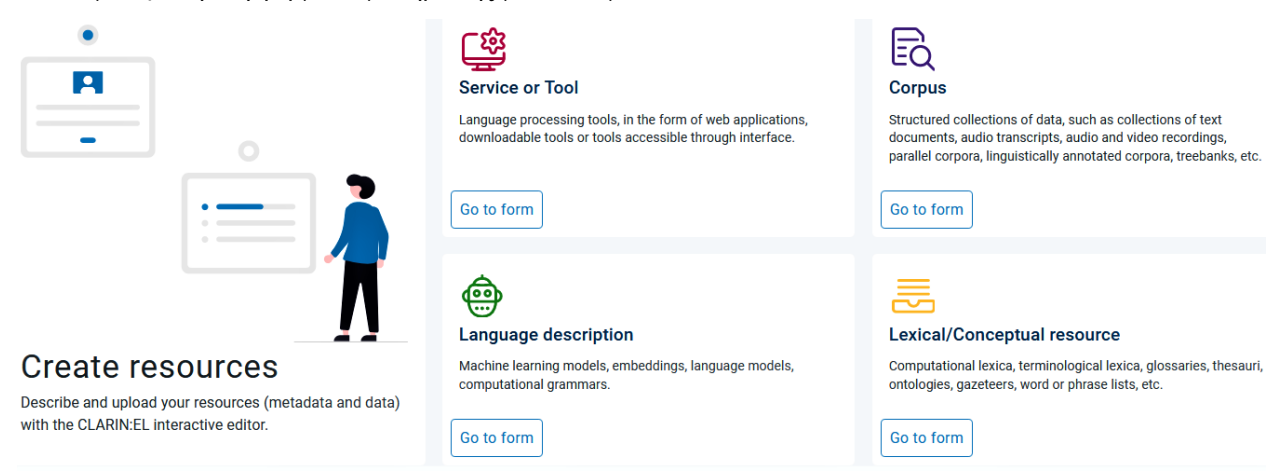

Πριν ξεκινήσετε, δείτε ποια είναι τα *[υποχρεωτικά](#page-110-0)* μεταδεδομένα που θα πρέπει να συμπληρώσετε προκειμένου να δημιουργήσετε μια εγγραφή για:

<span id="page-74-1"></span><sup>1</sup> Οι αγγλικοί όροι που αναφέρονται στο περιβάλλον τεκμηρίωσης και ανάρτησης πόρων (**metadata editor** και **editor**) χρησιμοποιούνται εναλλακτικά χωρίς διαφορά στη σημασία.

- ένα *[σώμα κειμένων](#page-112-0)*,
- ένα *[εργαλείο](#page-112-1)*,
- έναν *[λεξικό/εννοιολογικό πόρο](#page-113-0)*, ή
- μία *[γλωσσική περιγραφή](#page-114-0)*,

## **16.1 Βήμα 1: Δώστε ένα όνομα στον πόρο σας**

Το πρώτο βήμα είναι να δώσετε στον πόρο σας ένα όνομα. Η υποδομή ελέγχει αν αυτό το όνομα είναι ήδη σε χρήση και, εάν αυτό συμβαίνει, εμφανίζεται ένας κατάλογος με τους πόρους οι οποίοι έχουν (ολόκληρο ή τμηματικά) το όνομα που θέλετε να χρησιμοποιήσετε. Εάν επιθυμείτε να δημιουργήσετε μια νέα εγγραφή, πρέπει να χρησιμοποιήσετε άλλο όνομα $^2.$  $^2.$  $^2.$ 

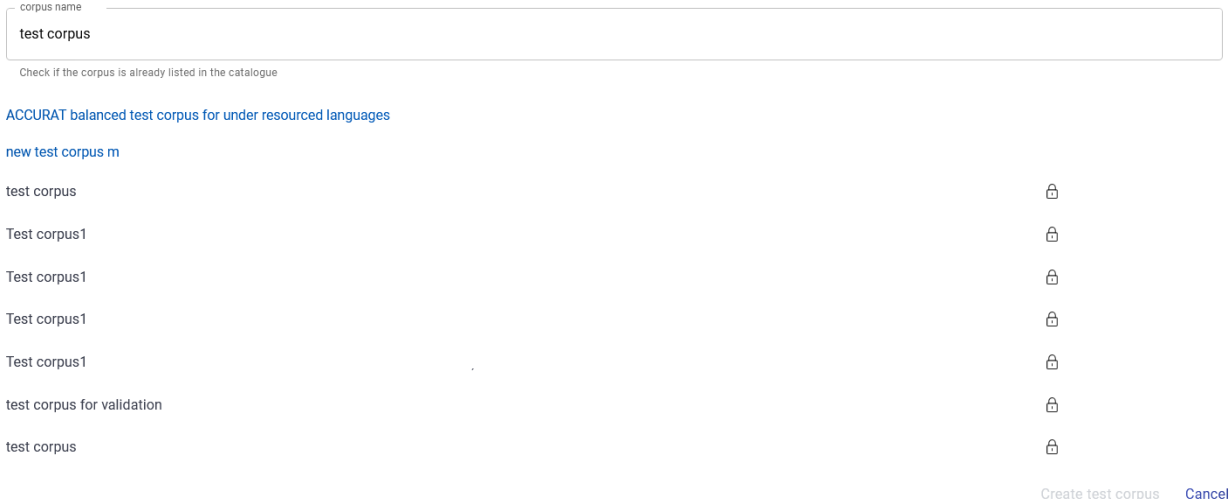

Εάν δεν βρεθούν εγγραφές με το όνομα που αρχικώς επιλέξατε, μπορείτε να προχωρήσετε στην επόμενη φάση κάνοντας κλικ στο κουμπί **create** (δημιουργία)<sup>[3](#page-75-1)</sup>.

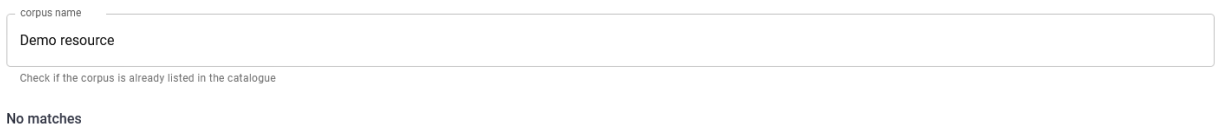

Create Demo resource Cancel

**Προσοχή:** Κατά την δημιουργία των εργαλείων, και αφότου έχει ελεγχθεί το όνομα, εμφανίζεται μια διαφορετική οθόνη που σας ρωτά αν θέλετε να **ενσωματωθεί το εργαλείο στην υποδομή CLARIN:EL ως υπηρεσία**.

<span id="page-75-0"></span><sup>2</sup> Εναλλακτικά, μπορείτε να επιλέξετε εναν από τους πόρους της λίστας για να επιμεληθείτε τα μεταδεδομένα του, εφόσον έχετε το δικαίωμα.

<span id="page-75-1"></span><sup>3</sup> Το κουμπί απενεργοποιείται αυτόματα όταν το όνομα που έχετε χρησιμοποιήσει εμφανίζεται και σε άλλες εγγραφές και ενεργοποιείται μόλις χρησιμοποιήσετε ένα νέο μοναδικό όνομα.

Do you want to contribute a tool that will be integrated in CLARIN:EL as a functional service (i.e., available through the CLARIN:EL APIs)?

- $\bigcirc$  Yes
- $\bigcirc$  No

Ανάλογα με την απάντησή σας, θα δείτε στο περιβάλλον τεκμηρίωσης και ανάρτησης πόρων το πλαίσιο που φαίνεται στην ακόλουθη εικόνα επιλεγμένο ή μη. Η απόφασή σας αυτή δεν είναι δεσμευτική και μπορείτε να την αλλάξετε όποτε θέλετε απο-επιλέγοντας (ή επιλέγοντας) αυτό το πλαίσιο.

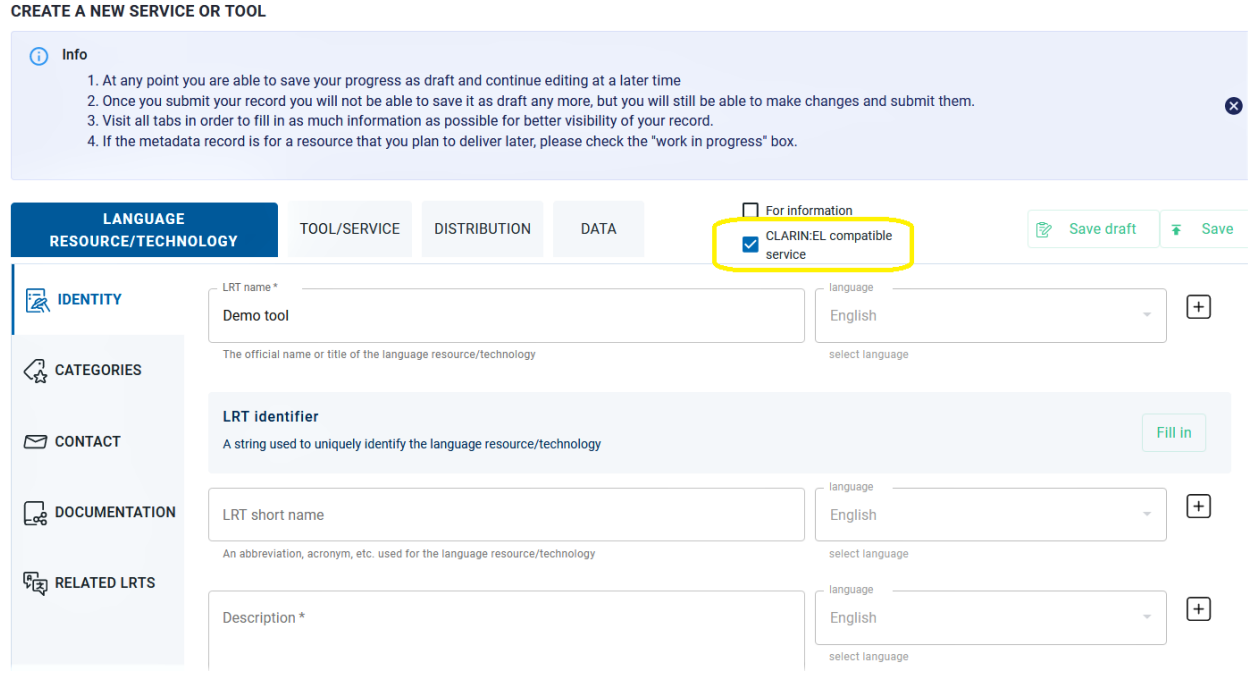

## <span id="page-76-0"></span>**16.2 Βήμα 2: Μεταφορτώστε τα αρχεία περιεχομένου του πόρου**

**Προσοχή:** Αν και η λειτουργικότητα αυτή διατίθεται για όλους τους τύπους πόρων, συνιστάται τα εργαλεία να **ενσωματώνονται ως υπηρεσίες**, σε συνεργασία με την τεχνική ομάδα του CLARIN:EL, αντί να μεταφορτώνεται το λογισμικό τους.

Τα αρχεία περιεχομένου (ή *σύνολο δεδομένων*) του πόρου πρέπει για να μεταφορτωθούν να βρίσκονται σε έναν **συμπιεσμένο φάκελο**. Οι επιτρεπτές επεκτάσεις συμπίεσης είναι οι ακόλουθες: **.zip, .tgz, .gz, .tar**[4](#page-76-1) . Για την ονομασία του φακέλου χρησιμοποιήστε το λατινικό αλφάβητο χωρίς κενά μεταξύ των λέξεων. Δείτε *[εδώ](#page-90-0)* πως να προετοιμάσετε τα δεδομένα σας πριν την μεταφόρτωση.

<span id="page-76-1"></span><sup>4</sup> Εάν τα αρχεία περιεχομένου είναι διαθέσιμα σε διάφορα μορφότυπα, (π.χ. σε XML, TXT και PDF), συνιστάται να τα οργανώσετε σε διαφορετικούς φακέλους ανά μορφότυπο. Στην συνέχεια κάθε φάκελος θα πρέπει να συμπιεστεί και να συνδεθεί με διαφορετικό τρόπο διάθεσης. Με αυτόν τον τρόπο η υποδομή μπορεί να διαχειριστεί με τον βέλτιστο τρόπο κάθε μορφότυπο, συμβατό η μη με τις υλοποιημένες ροές εργασίας.

### <span id="page-77-1"></span>**16.2.1 Skip and upload later**

Μόλις κάνετε κλικ στο **creation** (δημιουργία), εμφανίζεται ένα νέο παράθυρο που σας ζητά να μεταφορτώσετε τα αρχεία περιεχομένου του πόρου. Έχετε τη δυνατότητα να **παραλείψετε** (skip) αυτό το βήμα και να κάνετε την μεταφόρτωση αργότερα.

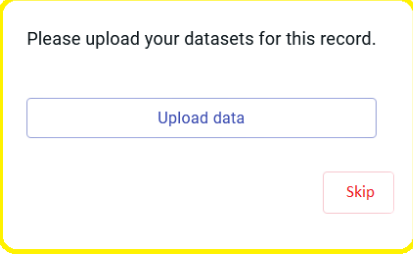

Εάν αποφασίσετε να μεταφορτώσετε τα αρχεία σε μεταγενέστερο στάδιο, θα πρέπει να μεταβείτε στο περιβάλλον τεκμηρίωσης και ανάρτησης. Η μετάβαση γίνεται από τις διαθέσιμες για τον πόρο *[ενέργειες](#page-194-0)* διαλέγοντας την επεξεργασία μεταδεδομένων (*[edit](#page-197-0)*). Εφόσον έχετε μεταφερθεί στο περιβάλλον, επιλέξτε την ενότητα *Data* (Δεδομένα) όπου βρίσκεται το κουμπί **upload** (μεταφόρτωση).

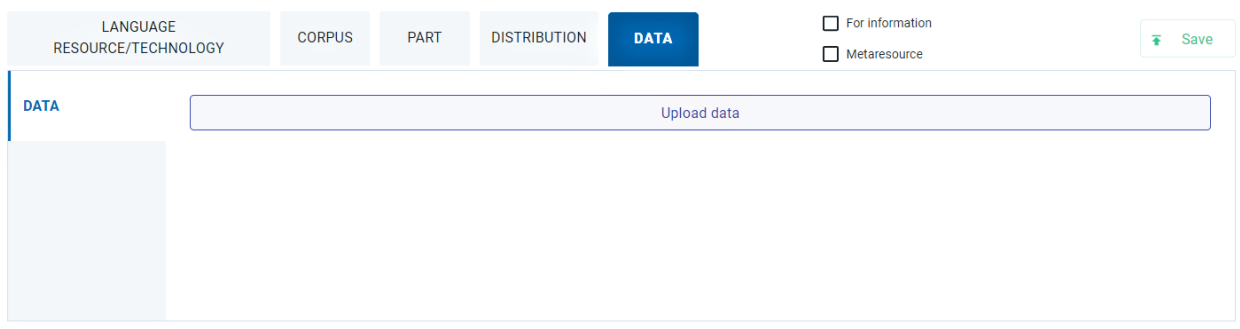

### <span id="page-77-0"></span>**16.2.2 Upload immediately**

Εναλλακτικά, μπορείτε να μεταφορτώσετε απευθείας τα αρχεία περιεχομένου. Θα παρουσιαστούν μια σειρά από οθόνες (όπως φαίνεται στην παρακάτω εικόνα) που θα σας καθοδηγήσουν:

- 1. να επιλέξετε το σύνολο δεδομένων,
- 2. να το μεταφορτώσετε,
- 3. να δείτε τις λεπτομέρειες της μεταφόρτωσής όταν αυτή ολοκληρωθεί, και
- 4. να κάνετε κλικ στο κουμπί **finish** (ολοκλήρωση διαδικασίας) για να επιστρέψετε στο περιβάλλον τεκμηρίωσης και ανάρτησης πόρων.

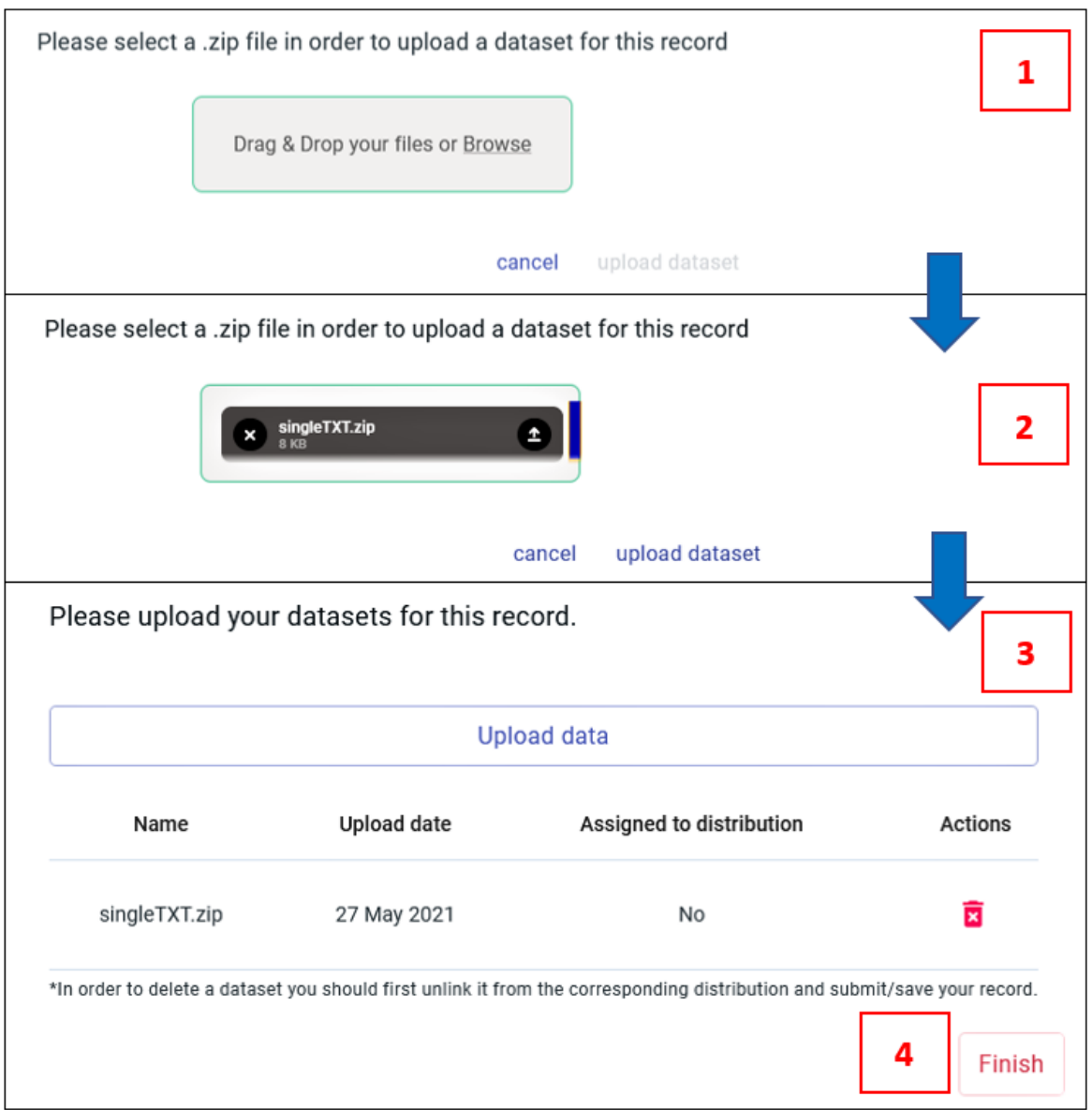

## <span id="page-78-0"></span>**16.2.3 Assign to distribution**

Ένας πόρος ως φυσικό αντικείμενο *μπορεί να διατίθεται με διάφορους τρόπους* (για παράδειγμα, ως CD-ROM, ως καταφορτώσιμο υλικό από υπερσύνδεσμο κλπ.) καθένας εκ των οποίων έχει τους δικούς του όρους χρήσης (**licence terms**). Αυτές οι μορφές ονομάζονται **modes of distribution**. Για την πληρότητα της περιγραφής του πόρου πρέπει *να δηλώσετε όλους τους τρόπους διάθεσης και να συνδέσετε κάθε έναν από αυτούς με το σύνολο δεδομενων όταν χρειάζεται*. Όπως φαίνεται στην προηγούμενη εικόνα, η σύνδεση αυτή (**assigned to distribution**) δεν έχει γίνει.

**Προσοχή:** Η σύνδεση δεν χρειάζεται να γίνει κατά τη μεταφόρτωση των αρχείων περιεχομένου. Όταν αποφασίσετε να την κάνετε, θα πρέπει να μεταβείτε στο περιβάλλον τεκμηρίωσης και ανάρτησης. Η μετάβαση γίνεται από τις διαθέσιμες για τον πόρο *[ενέργειες](#page-194-0)* διαλέγοντας την επεξεργασία μεταδεδομένων (*[edit](#page-197-0)*). Εφόσον έχετε μεταφερθεί στο περιβάλλον, επιλέξτε την ενότητα *Distribution* (Διάθεση).

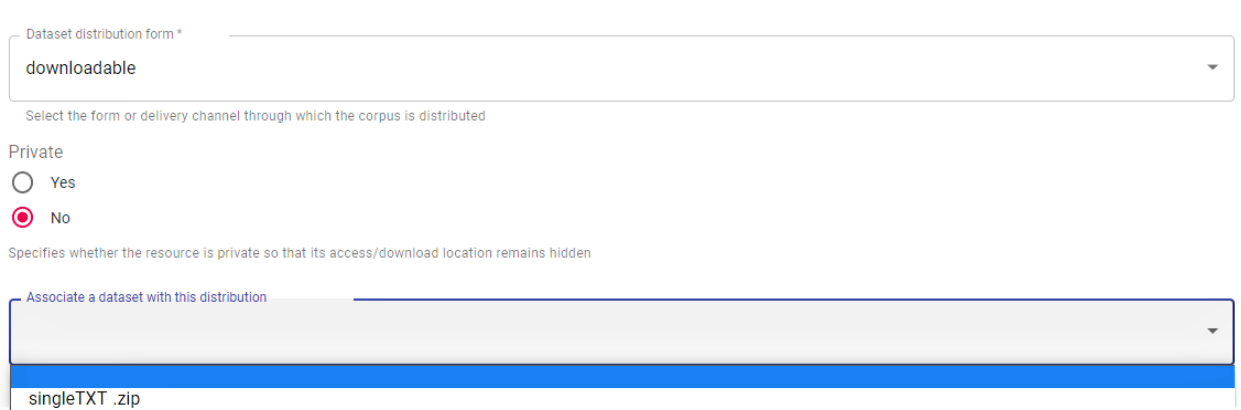

Αρχικά επιλέξτε τον τρόπο διάθεσης (**data distribution form**) από την αναπτυσσόμενη λίστα και στη συνέχεια κάντε κλικ στο όνομα του αρχείου zip για να συσχετιστεί αυτό το σύνολο δεδομένων με αυτή τη μορφή διάθεσης. Αποθηκεύστε τις αλλαγές που κάνατε. Την επόμενη φορά που θα ελέγξετε την εγγραφή μεταδεδομένων θα δείτε ότι η σύνδεση έχει καταχωρηθεί όπως φαίνεται στην επόμενη εικόνα.

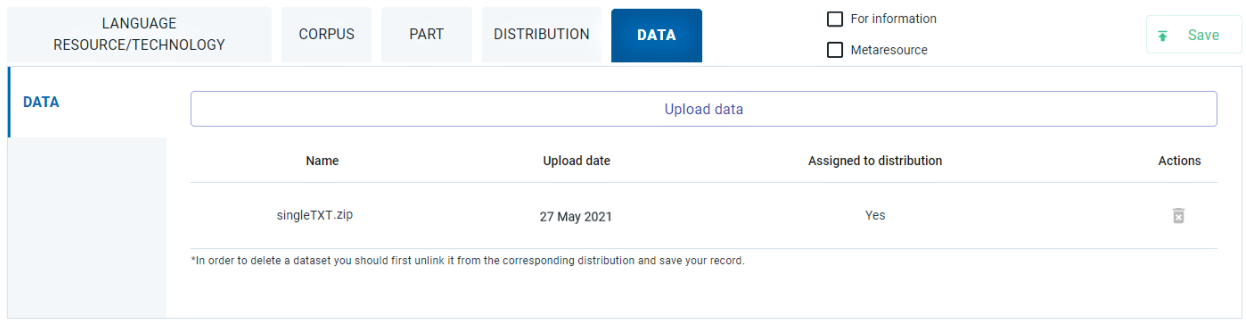

Η υποδομή δεν θα σας επιτρέψει να **υποβάλετε έναν πόρο για δημοσίευση** (submit for publication), προτού συσχετίσετε κάθε σύνολο δεδομένων που έχετε μεταφορτώσει με έναν ή περισσότερους τρόπους διάθεσης. Στην περίπτωση που επιχειρήσετε να υποβάλετε έναν πόρο για δημοσίευση χωρίς να το έχετε κάνει, θα μεταφερθείτε αυτόματα στο περιβάλλον τεκμηρίωσης και ανάρτησης για να ολοκληρώσετε την διαδικασία.

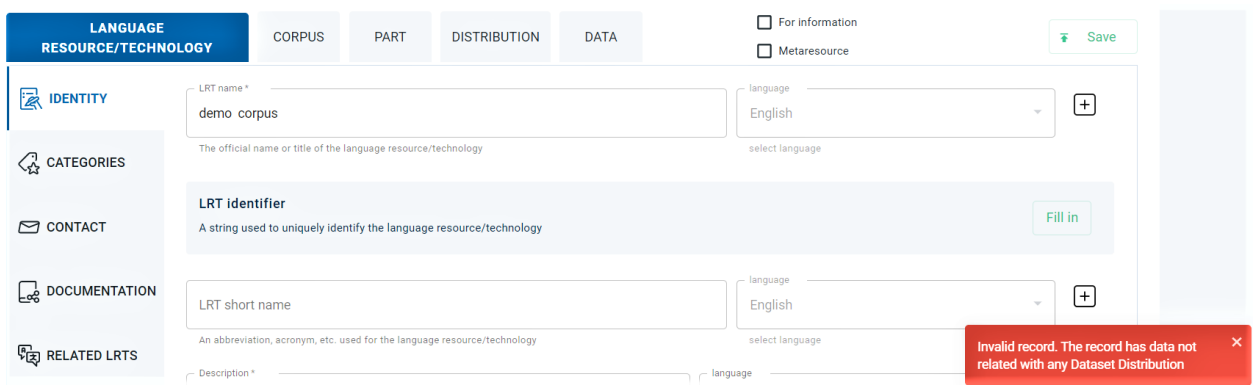

## **16.2.4 Αντικατάσταση αρχείων**

Εάν πρέπει να αντικαταστήσετε τα αρχεία περιεχομένου που έχετε ανεβάσει, δημιουργήστε ένα νέο συμπιεσμένο αρχείο **με το σωστό σύνολο δεδομένων**. Στο νέο σύνολο δεδομένων δώστε το **ίδιο όνομα** με το παλιό και συμπιέστε το με τον ίδιο τρόπο. Από την ενότητα *Data* επιλέξτε να κάνετε μεταφόρτωση. Θα εμφανιστεί το ακόλουθο προειδοποιητικό μήνυμα.

Please select a .zip file in order to upload a dataset for this record

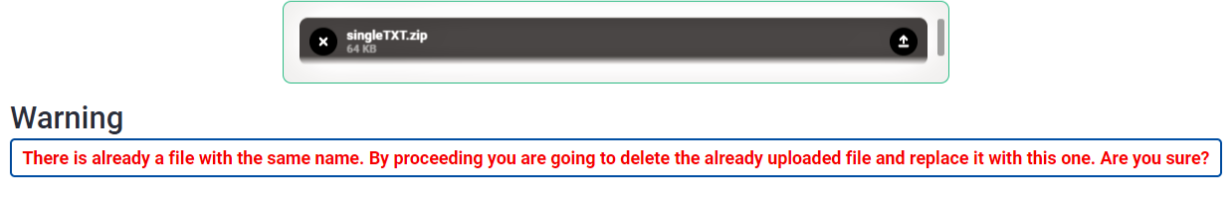

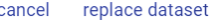

Κάντε κλικ στο **replace dataset** (αντικατάσταση συνόλου δεδομένων) και αν η διαδικασία ολοκληρωθεί με επιτυχία, θα ενημερωθείτε με ένα μήνυμα στο κάτω δεξιά μέρος της σελίδας. Στην καρτέλα πληροφοριών, το νέο σύνολο δεδομένων έχει την καινούργια ημερομηνία μεταφόρτωσης, όπως φαίνεται στην παρακάτω εικόνα.

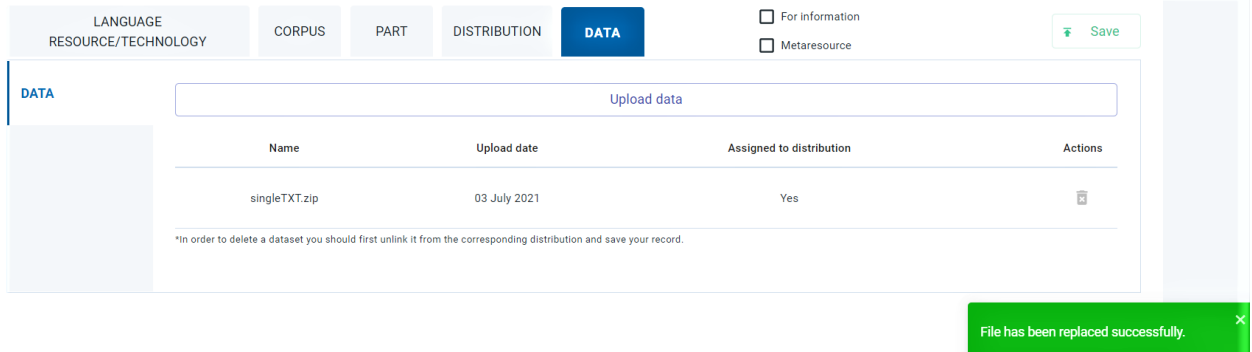

Αποθηκεύστε την εγγραφή μεταδεδομένων. Θα μεταφερθείτε αυτόματα στη σελίδα θέασης του πόρου λαμβάνοντας παράλληλα ενημέρωση ότι τα μεταδεδομένα του πόρου έχουν επικαιροποιηθεί επιτυχώς.

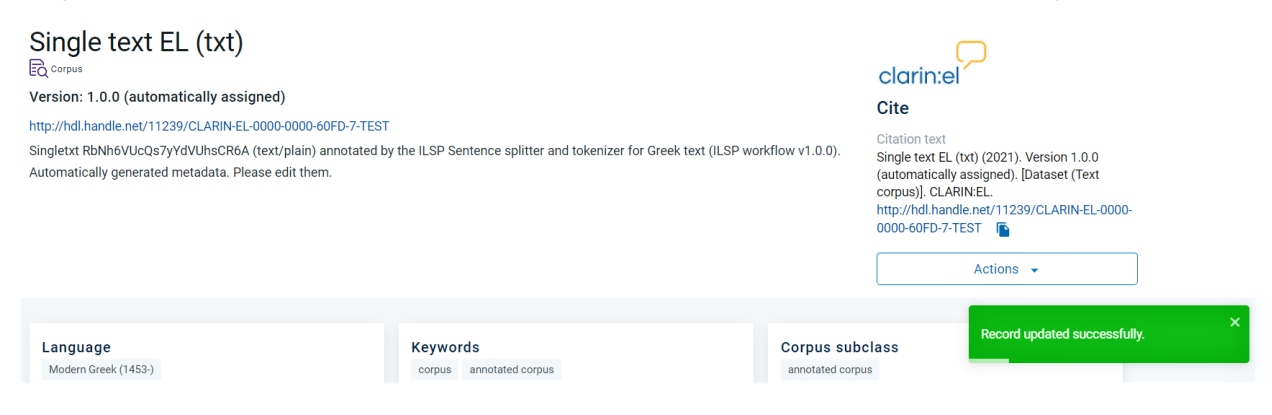

## **16.2.5 Διαγραφή αρχείων**

Εφόσον έχετε συσχετίσει τα αρχεία περιεχομένου με έναν τρόπο διάθεσης, η δυνατότητα διαγραφής στην ενότητα *Data* απενεργοποιείται και εμφανίζεται το ακόλουθο προειδοποιητικό μήνυμα.

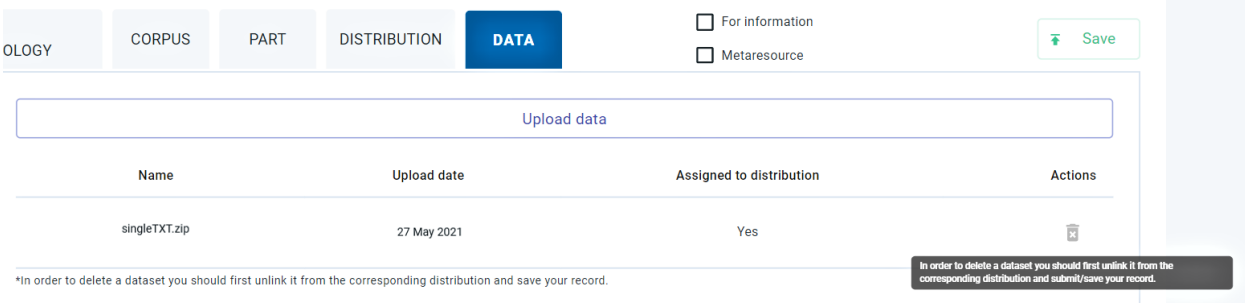

Για κάνετε διαγραφή, ακολουθήστε τα επόμενα βήματα:

- 1. Μεταβείτε στην ενότητα *Distribution* (Διάθεση).
- 2. Επιλέξτε την κενή επιλογή στο αντίστοιχο πεδίο μεταδεδομένων (*Associate a dataset with this distribution*). Αυτή η ενέργεια **αποσυνδέει** το σύνολο δεδομένων.

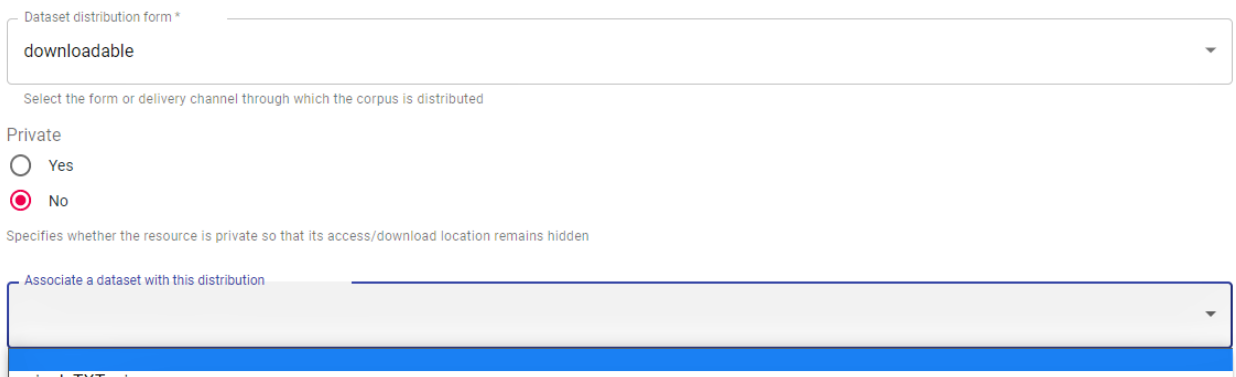

singleTXT .zip

- 3. Αποθηκεύστε την εγγραφή μεταδεδομένων.
- 4. Επιλέξτε **και πάλι** να επεξεργαστείτε την εγγραφή μεταδεδομένων.
- 5. Μεταβείτε στην ενότητα *Data*. Το κουμπί διαγραφής έχει ενεργοποιηθεί.
- 6. Διαγράψτε τα δεδομένα.

Θα ενημερωθείτε με μήνυμα ότι η ενέργεια ολοκληρώθηκε επιτυχώς.

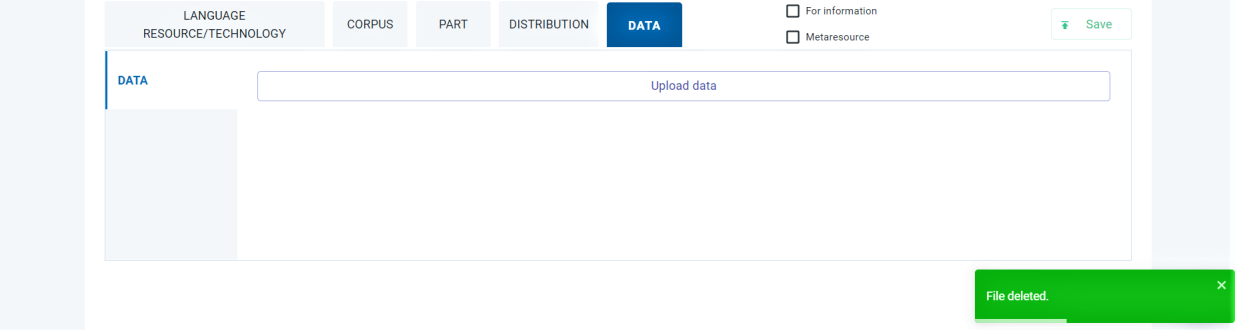

7. Αποθηκεύστε την εγγραφή μεταδεδομένων.

# **16.3 Βήμα 3: Συμπληρώστε τα υποχρεωτικά μεταδεδομένα**

Όποιον τύπο πόρου και αν επιλέξετε να δημιουργήσετε, πρέπει να δώσετε πληροφορίες για ορισμένα *[υποχρεω](#page-110-0)[τικά](#page-110-0)* μεταδεδομένα (διαφορετικά ανά τύπο πόρου), τα οποία κατανέμονται σε διάφορες **ενότητες** (οργανωμένες οριζόντια) και διάφορες **καρτέλες** (που παρουσιάζονται κάθετα) στο περιβάλλον τεκμηρίωσης και ανάρτησης πόρων.

Κατά την τεκμηρίωση του πόρου, μπορείτε να αποθηκεύετε την εγγραφή μεταδεδομένων ως προσχέδιο (**save draft**) [5](#page-82-0) . Δεν θα μπορέσετε να προχωρήσετε σε τελική αποθήκευση (**save**) αν προηγουμένως δεν έχετε συμπληρώσει *όλα τα υποχρεωτικά μεταδεδομένα*. Κάθε φορά που κάνετε κλικ στο κουμπί **save** (αποθήκευση), τα μεταδεδομένα που μέχρι στιγμής έχετε συμπληρώσει ελέγχονται. Εάν κάποια από τα υποχρεωτικά μεταδεδομένα λείπουν ή έχουν λανθασμένες τιμές, εμφανίζεται ένα μήνυμα που σας προτρέπει να κάνετε προσθήκες/διορθώσεις.

#### Correct the following errors in order to proceed

Language Resource/Technology > Identity > Description is required Language Resource/Technology > Identity > Description language is required Language Resource/Technology > Categories > Keyword is a required field Language Resource/Technology > Contact > Additional information is a required field Corpus > Technical > Corpus subclass is a required field Corpus > Technical > Personal data included is a required field Cornus > Technical > Sensitive data included is a required field Part > Media part > Corpus part is a required field **Distribution > Technical > Dataset distribution is a required field** 

Close

Μόλις κλείσετε αυτό το μήνυμα εμφανίζεται ένα πλαίσιο με χρωματική επισήμανση. Σε αυτό το πλαίσιο υπάρχουν όλα τα ελλιπή/λανθασμένα μεταδεδομένα με υπερσυνδέσμους. Έτσι, πατώντας πάνω σε κάποιο, μεταφέρεστε στο σημείο (δηλαδή στην καρτέλα της ενότητας) όπου αυτό εντοπίζεται μέσα στο περιβάλλον τεκμηρίωσης. Για διευκόλυνση του χρήστη τα μεταδεδομένα που λείπουν επισημαίνονται με μια κάθετη κόκκινη γραμμή.

<span id="page-82-0"></span><sup>5</sup> Για την **αποθήκευση ως προσχέδιο** αρκεί μόνο το όνομα του πόρου.

والموادي المساري والمساويات

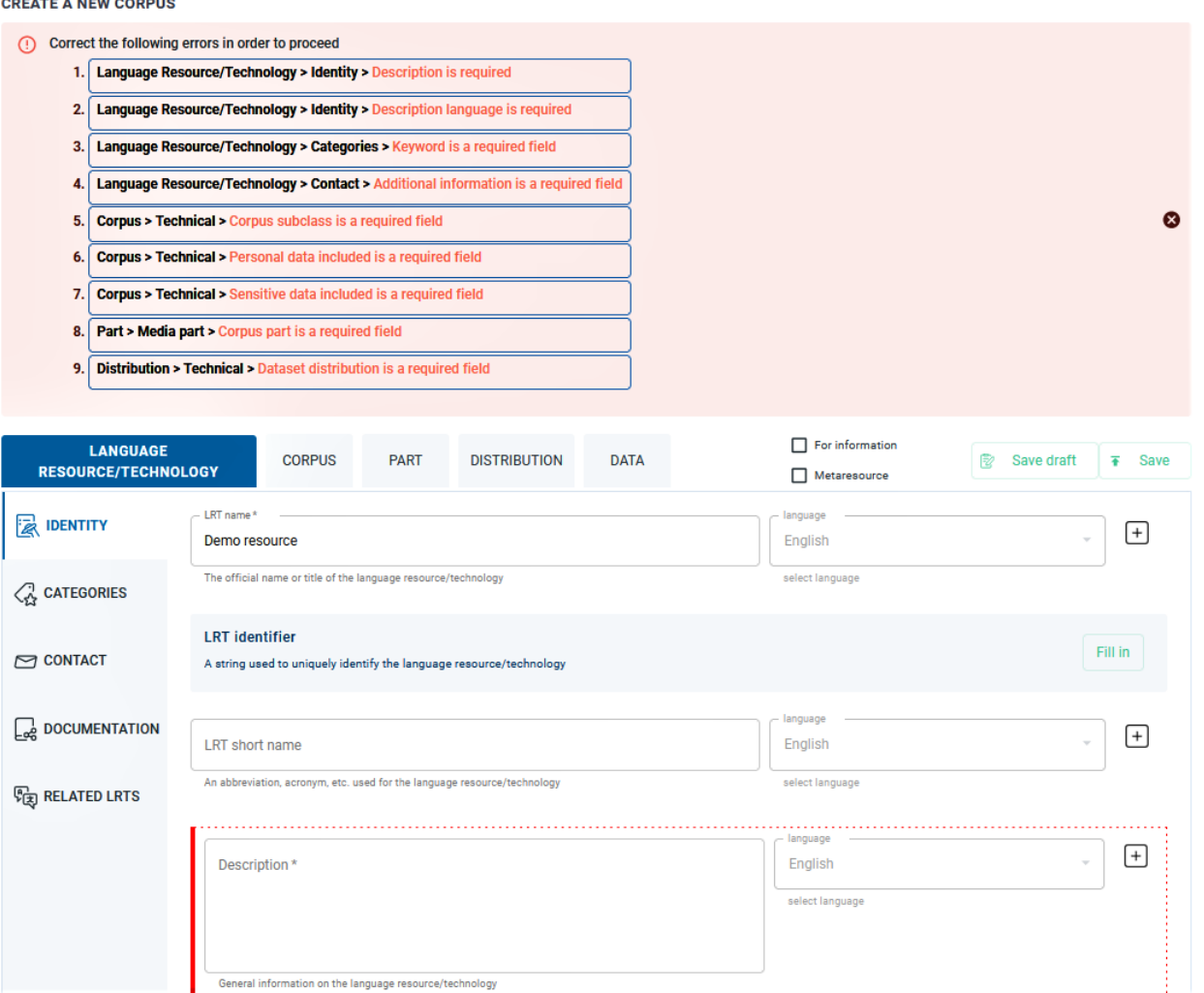

Μετά την ολοκλήρωση της διαδικασίας, εάν επιχειρήσετε εκ νέου να κάνετε αποθήκευση (save), ενδέχεται να ενημερωθείτε με μήνυμα ότι έχουν προκύψει **καινούργια υποχρεωτικά μεταδεδομένα**. Αυτό συμβαίνει επειδή ορισμένες από τις τιμές που έχετε εισαγάγει έχουν δημιουργήσει νέες απαιτήσεις (πρόκειται για τα *[υπό συνθήκη](#page-110-1) [υποχρεωτικά](#page-110-1)* μεταδεδομένα). Και πάλι, τα νέα μεταδεδομένα που πρέπει να συμπληρώσετε εμφανίζονται στο επάνω μέρος της σελίδας μέσα στο πλαίσιο με χρωματική επισήμανση.

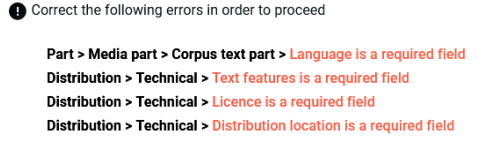

**Close** Proceed

Το ενημερωτικό αυτό μήνυμα μπόρει να εμφανιστεί αρκετές φορές πριν συμπληρωθούν **όλα** τα απαραίτητα μεταδεδομένα, υποχρεωτικά και υπό συνθήκη υποχρεωτικά. Αφού ολοκληρωθεί η διαδικασία, θα σας επιτραπεί τελικά να αποθηκεύσετε την νέα εγγραφή μεταδεδομένων.

Save

You are about to update Demo resource Are you sure?

Close Proceed

# **16.4 Βήμα 4: Δείτε πως φαίνεται ο πόρος που δημιουργήσατε**

Αφού επιλέξετε να προχωρήσετε κάνοντας κλικ στο **proceed**, λαμβάνετε μήνυμα ότι η εγγραφή μεταδεδομένων δημιουργήθηκε επιτυχώς και μεταφέρεστε στη σελίδα θέασης του πόρου.

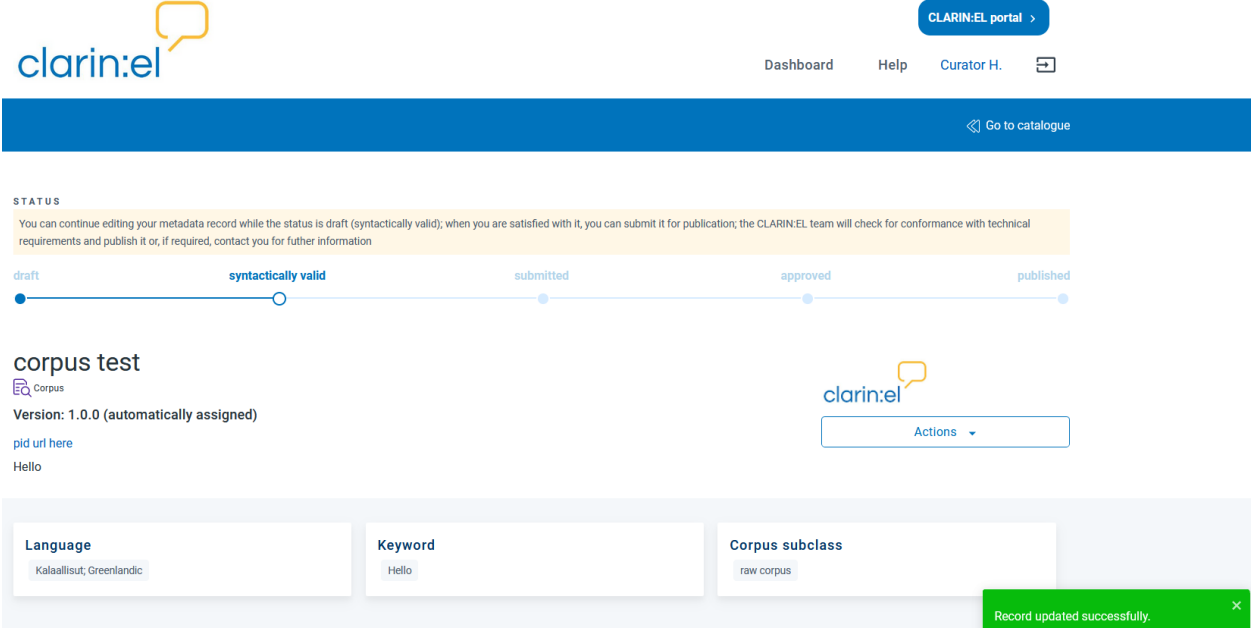

Μπορείτε να συνεχίσετε να *[επεξεργάζεστε](#page-197-0)* τα μεταδεδομένα μέχρι να αποφασίσετε να υποβάλετε τον πόρο για δημοσίευση.

# <span id="page-86-0"></span>Πώς να δημιουργήσετε έναν πόρο μεταφορτώνοντας ένα αρχείο μεταδεδομένων XML

Μπορείτε να δημιουργήσετε οποιονδήποτε τύπο πόρου μεταφορτώνοντας ένα αρχείο μεταδεδομένων XML που περιέχει τουλάχιστον τα *[υποχρεωτικά μεταδεδομένα](#page-110-0)*.

**Προσοχή:** Αυτή η ενότητα είναι αφιερωμένη στα **βήματα** που πρέπει να κάνετε για να δημιουργήσετε έναν πόρο με μεταφόρτωση αρχείου μεταδεδομένων XML. Παρόλο που παρουσιάζεται ο τρόπος δημιουργίας ενός σώματος κειμένων, τα βήματα (εκτός αν αναφέρεται διαφορετικά) είναι κοινά για όλους τους τύπους πόρων. Δείτε *[εδώ](#page-136-0)* συγκεκριμένα παραδείγματα XML αρχείων που περιγράφονται διαφορετικοί τύποι πόρων.

Για να μεταφορτώσετε ένα αρχείο μεταδεδομένων XML πρέπει να είστε *[συνδεδεμένοι](#page-17-0)*. Στην συνέχεια επισκεφθείτε το *[Dashboard](#page-29-0)* (πίνακας ελέγχου) και κάντε κλικ στο *upload resources* (μεταφόρτωση πόρων). Στο νέο παράθυρο, εμφανίζονται τρεις καρτέλες, όπως φαίνεται στην παρακάτω εικόνα.

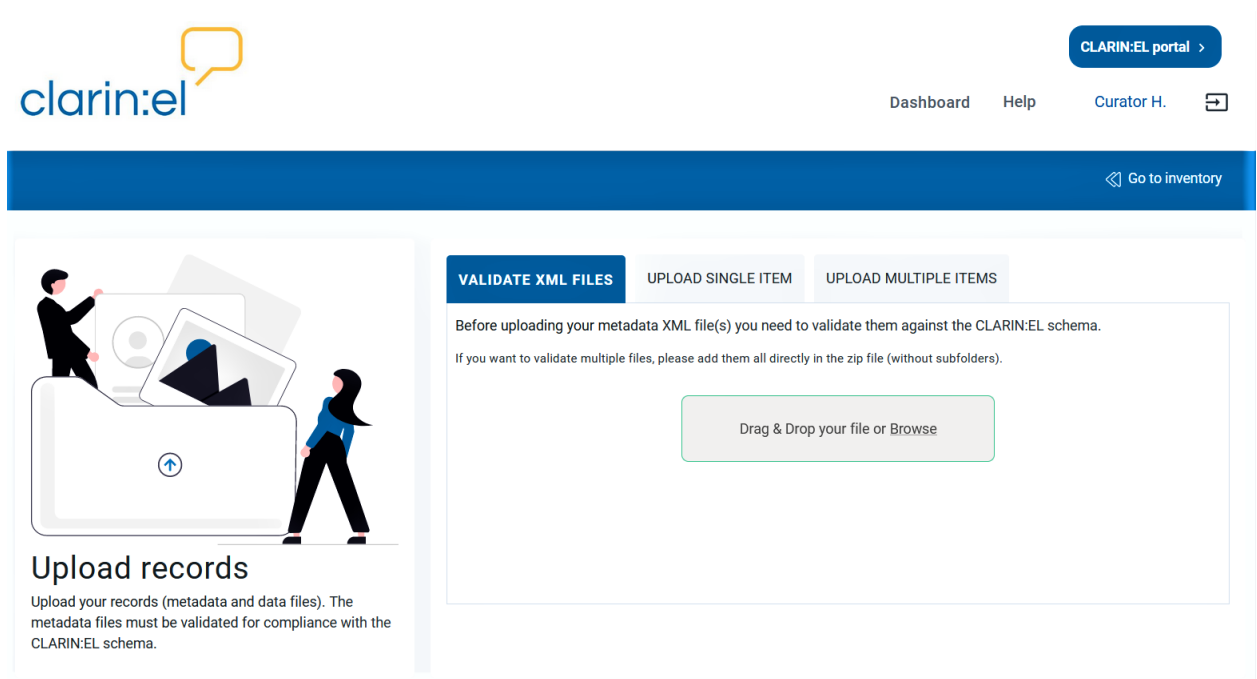

Πρώτα πρέπει να επικυρώσετε (validate) το αρχείο μεταδεδομένων XML, πρέπει δηλαδή να το μεταφορτώσετε προκειμένου να ελεγχθεί. Αν και μπορείτε να παραλείψετε αυτό το βήμα, συνιστάται να το κάνετε. Θα εξοικονομήσετε χρόνο διότι ο έλεγχος που γίνεται από την υποδομή δείχνει ασυνέπειες ή μεταδεδομένα που λείπουν, όπως στην παρακάτω εικόνα.

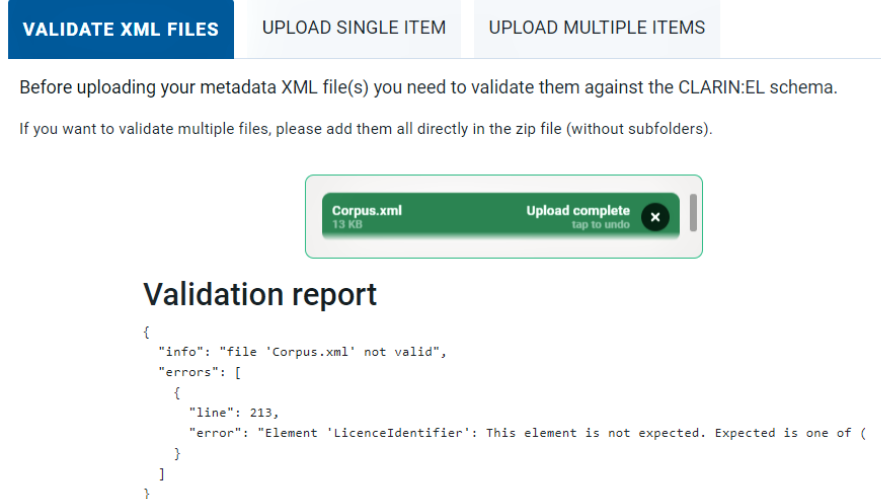

Αφού κάνετε τις απαραίτητες διορθώσεις/αλλαγές, προσπαθήστε να επικυρώσετε ξανά το αρχείο. Αν όλα έχουν διορθωθεί, θα ενημερωθείτε ότι το αρχείο xml είναι έγκυρο.

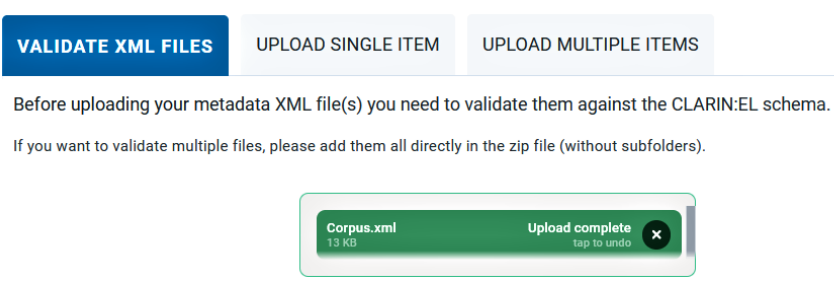

## **Validation report**

.<br>"info": "file 'Corpus.xml' valid"

Στη συνέχεια, μπορείτε να προχωρήσετε στην επόμενη καρτέλα για να μεταφορτώσετε το αρχείο με επιτυχία. Εάν ο πόρος που θέλετε να δημιουργήσετε εμπίπτει σε μία από τις κατηγορίες<sup>[1](#page-88-0)</sup> που φαίνονται στην ακόλουθη εικόνα πρέπει να επιλέξετε το αντίστοιχο πλαίσιο πριν μεταφορτώσετε το αρχείο μεταδεδομένων XML.

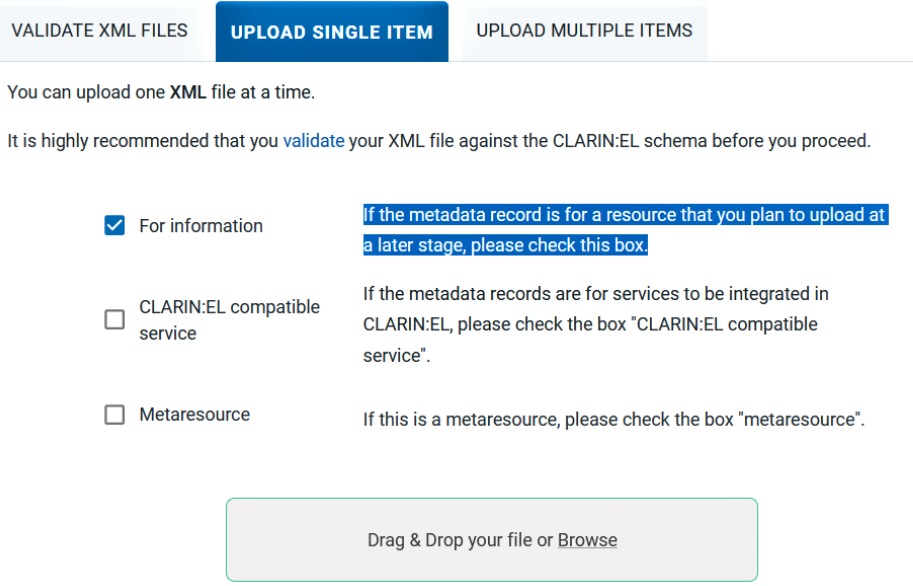

Θα ενημερωθείτε μόλις η διαδικασία ολοκληρωθεί επιτυχώς και θα μεταφερθείτε αυτόματα στη σελίδα θέασης του πόρου.

<span id="page-88-0"></span><sup>1</sup> Δείτε *[εδώ](#page-23-0)* τις διάφορες κατηγορίες πόρων.

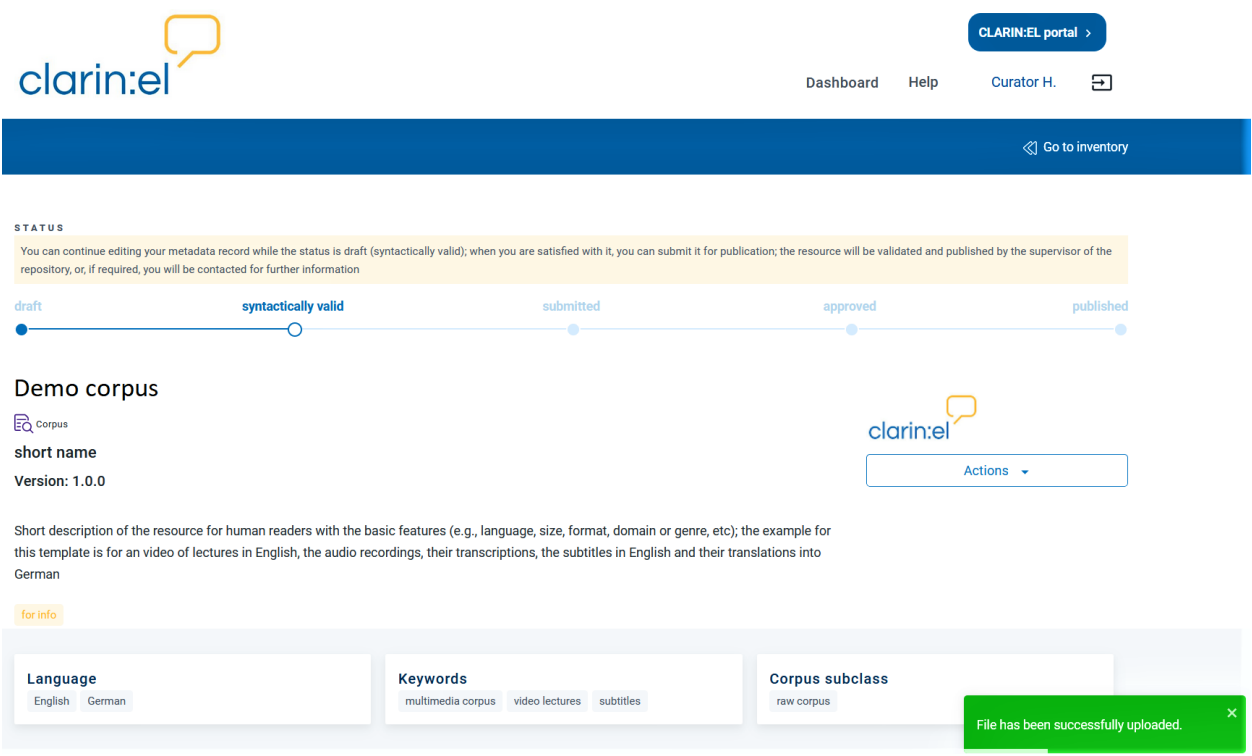

## <span id="page-90-0"></span>Πώς να προετοιμάσετε τα δεδομένα πριν τη μεταφόρτωση

Η υποδομή [CLARIN:EL](https://inventory.clarin.gr/) προσφέρει στον χρήστη τη δυνατότητα να μεταφορτώσει δεδομένα σε δύο περιπτώσεις:

- όταν θέλει να κατατεθεί το **περιεχομένο** ενός πόρου (βλ. *[κεφάλαιο 1](#page-90-1)*), ή
- όταν θέλει να τροφοδοτήσει με δεδομένα (**input**) μια υπηρεσία επεξεργασίας (βλ. *[κεφάλαιο 2](#page-95-0)*).

**Προσοχή:** Σε κάθε περίπτωση τόσο ο εμπλεκόμενος χρήστης όσο και οι απαιτήσεις για τα δεδομένα είναι διαφορετικές. Και στις δύο περιπτώσεις ο χρήστης θα πρέπει να έχει *[συνδεθεί](#page-17-0)*. Εάν επιθυμείτε να μεταφορτώσετε δεδομένα και δεν είστε χρήστης του CLARIN:EL θα πρέπει πρώτα να κάνετε *[εγγραφή](#page-14-0)*.

## <span id="page-90-1"></span>**18.1 I. Τα δεδομένα ως περιεχόμενο του πόρου**

### **18.1.1 1. ΤΥΠΟΙ**

Παρόλο που όλοι οι *[πόροι](#page-23-0)* στην υποδομή [CLARIN:EL](https://inventory.clarin.gr/) έχουν πάντα περιγραφή μεταδεδομένων, δεν συνοδεύονται κάθε φορά και από αρχεία περιεχομένου (βλ. για παράδειγμα τους πόρους που χαρακτηρίζονται΄ως [metaresources](https://inventory.clarin.gr/search/?meta_resources_initial_page__term=Metaresources) ή «for info»). Όταν, ωστόσο, οι πόροι έχουν περιεχόμενο, αυτό ποικίλλει ανάλογα με τον τύπο *[resource](#page-22-0)* τους.

- Τα **Σώματα κειμένων** είναι συλλογές από:
	- **–** *πρωτογενή δεδομένα* διαφόρων μέσων:
		- ∗ ψηφιακά/ψηφιοποιημένα γραπτά κείμενα (π.χ. ψηφιοποιημένα βιβλία, κείμενα του διαδικτύου, εφημερίδες, σώματα κειμένων κλπ.), ηχογραφήσεις προφορικού λόγου (π.χ. συνεντεύξεις, ραδιοφωνικές εκπομπές κλπ.)
		- ∗ βιντεοσκοπήσεις (π.χ. τηλεοπτικές εκπομπές, συλλογές από εκφράσεις προσώπου, χειρονομίες κλπ.)
		- ∗ εικόνες (π.χ. ψηφιακές/ψηφιοποιημένες φωτογραφίες με τις λεζάντες τους κλπ.)

ή

- **–** *επεξεργασμένα δεδομένα*
	- ∗ διάφοροι τύποι επισημειώσεων κειμένων,
	- ∗ δεδομένα ήχου και πολυμέσων, που δημιουργούνται αυτόματα ή με το χέρι (π.χ. μορφοσυντακτικά επισημειωμένα κείμενα, μεταγραφές προφορικών δεδομένων, επισημειωμένα βίντεο κλπ.)
- Οι **λεξικοί/εννοιολογικοί πόροι** και **γλωσσικές περιγραφές** είναι:
	- **–** δομημένα γλωσσικά δεδομένα (π.χ. κατάλογοι λέξεων, λεξικά, θησαυροί, γραμματικές κλπ.) που χρησιμοποιούνται για επεξεργασία και μελέτη πρωτογενών και επεξεργασμένων δεδομένων.
- Τα **εργαλεία** είναι:
	- **–** *πηγαίος κώδικας*, ή
	- **–** *λογισμικό*

προγραμμάτων/εφαρμογών που εκτελούν διάφορους τύπους γλωσσικής επεξεργασίας (π.χ. αντιστοίχιση πολύγλωσσου κειμένου, μορφολογικός επισημείωση, λημματοποίηση, επιφανειακή συντακτική ανάλυση, εξαγωγή πληροφορίας κλπ.).

## **18.1.2 2. ΧΡΗΣΗ**

Η μεταφόρτωση δεδομένων στο CLARIN:EL δεν συνεπάγεται αυτόματα ότι τα δεδομένα αυτά είναι άμεσα προσβάσιμα από τους χρήστες του CLARIN:EL ή ότι είναι επεξεργάσιμα από τα εργαλεία και τις υπηρεσίες του CLARIN:EL. Πρέπει, για να συμβεί αυτό, να ληφθούν υπόψη οι παράμετροι της **προσβασιμότητας** (accessibility) και της **επεξεργασιμότητας** (processability), με την δεύτερη να αφορά αποκλειστικά τα σώματα δεδομένων (*processable*) και τα εργαλεία (*processing services*). Προκειμένου να γίνει σωστά η προετοιμασία των δεδομένων, πρέπει να έχετε, πριν ξεκινήσετε, δώσει απάντηση στα ακόλουθα ερωτήματα.

#### **Σημαντικό:**

- Θέλω τα δεδομένα μου να είναι **προσβάσιμα** στους χρήστες του CLARIN:EL;
	- **–** Εάν η απάντηση είναι **ναι**, παρακαλούμε δείτε την *[αντίστοιχη ενότητα](#page-24-0)* πριν διαβάσετε τις ακόλουθες οδηγίες. ddd
- Θέλω τα δεδομένα που θα μεταφορτώσω για ένα σώμα κειμένων να είναι **επεξεργάσιμα** από τις υπηρεσίες του CLARIN:EL;
	- **–** If the answer is **yes**, please check the necessary metadata values along with all the other instructions.
- Θέλω τα δεδομένα που θα μεταφορτώσω για ένα εργαλείο να μετατραπούν σε **υπηρεσία επεξεργασίας** στο CLARIN:EL;
	- **–** Εάν η απάντηση είναι **ναι**, παρακαλούμε ελέγξτε ποιες είναι οι *[απαραίτητες τιμές μεταδεδομένων](#page-95-1)* που πρέπει να έχει η περιγραφή ενός εργαλείου μαζί με όλες τις άλλες οδηγίες.

Οι ακόλουθες οδηγίες χωρίζονται σε δύο τμήματα: οι γενικές οδηγίες ισχύουν για όλους τους τύπους πόρων, ενώ οι ειδικές οδηγίες ισχύουν μόνο για τα σώματα κειμένων και τα εργαλεία, όπως δηλώνεται.

## **18.1.3 3. Βήματα που πρέπει να ακολουθήσετε**

### **3.1. Γενικές οδηγίες**

Υπάρχουν διάφορα νομικά έγγραφα τα οποία πρέπει να συμβουλευτείτε πριν προχωρήσετε. Βεβαιωθείτε ότι έχετε διαβάσει προσεκτικά

- [την πολιτική απορρήτου](https://www.clarin.gr/en/content/privacy-policy-summary) και
- [τους όρους παροχής υπηρεσιών](https://www.clarin.gr/en/content/terms-service)

του CLARIN:EL καθώς η μεταφόρτωση δεδομένων στην υποδομή συνεπάγεται ότι **έχετε αποδεχθεί** τα όσα αναφέρονται στα προαναφερθέντα νομικά έγγραφα.

Εάν **ανήκετε** σε έναν φορέα-μέλος του CLARIN:EL, πριν τη μεταφόρτωση των δεδομένων, πρέπει να επικοινωνήσετε με τον [Επιστημονικό Υπεύθυνο](https://www.clarin.gr/en/about/team) του φορέα σας.

Εάν **δεν ανήκετε** σε έναν φορέα-μέλος του CLARIN:EL, πριν τη μεταφόρτωση των δεδομένων, πρέπει να υπογράψετε το [Συμφωνητικό Κατάθεσης Γλωσσικών Πόρων.](https://www.clarin.gr/sites/default/files/CLARIN_EL%20Depositors%20Agreement.pdf)

Βεβαιωθείτε, επίσης, ότι τα δεδομένα διατίθενται με **σαφείς όρους χρήσης** και ότι έχει ληφθεί **άδεια από όλους τους εμπλεκόμενους κατόχους δικαιωμάτων**. Εάν τα δεδομένα έχουν περισσότερους από έναν *[τρόπους διάθε](#page-78-0)[σης](#page-78-0)* θα πρέπει να αναφέρετε τους όρους χρήσης για κάθε έναν από αυτούς. Επιπροσθέτως, τα ίδια τα δεδομένα μπορεί να διατίθενται με διάφορους **όρους χρήσης** ανάλογα με τη φύση του χρήστη ή την προβλεπόμενη χρήση (ακαδημαϊκή έναντι εμπορικής).

Στη συνέχεια, μπορείτε να προχωρήσετε με τα τρία στάδια προετοιμασίας των δεδομένων: **συλλογή**, **συστηματοποίηση/ κατηγοριοποίηση** και **συμπίεση**.

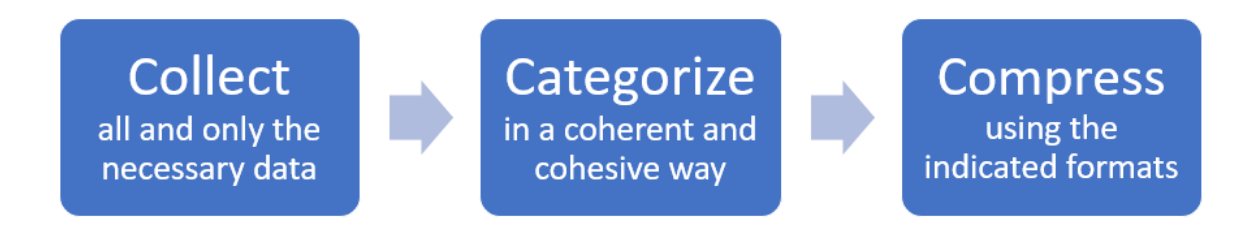

#### **Βήμα 1: Συλλογή**

Συλλέξτε δεδομένα με άξονα μια συγκεκριμένη ιδέα (π.χ. ένα [γλωσσάρι φεμινιστικής θεωρίας](http://hdl.handle.net/11500/UOA-0000-0000-25EB-E)). Συλλέξτε **όλα** και **μόνο** τα απαραίτητα δεδομένα. Εάν περιλαμβάνονται **προσωπικά**, **ευαίσθητα** ή δεδομένα **εμπιστευτικού** χαρακτήρα, παρακαλούμε να τα ανωνυμοποιήσετε ή να τα αφαιρέσετε πριν τη μεταφόρτωση.

#### **Βήμα 2: Συστηματοποίηση/ Κατηγοριοποίηση**

Τα δεδομένα που συλλέγονται μπορεί να είναι αποτέλεσμα διαφόρων σταδίων επεξεργασίας: βιντεοσκοπήσεις που έχουν απομαγνητοφωνηθεί, αρχεία PDF που έχουν καθαριστεί (από εικόνες και διευθύνσεις URL) και έχουν μετατραπεί σε αρχεία TXT. Σε αυτές τις περιπτώσεις, τα **πρωτογενή** και τα δεδομένα **που είναι αποτέλεσμα μετατροπής** αποτελούν μια ενότητα που περιλαμβάνει πολλούς και διαφορετικούς **μορφότυπους** (formats), **μέσα** (media) και **γλώσσες** (languages), που ίσως δεν θέλετε να διαχωρίσετε. Για να το κάνετε αυτό και να τα παρουσιάσετε όλα σε μια ενιαία εγγραφή μεταδεδομένων, πρέπει να οργανώσετε τα δεδομένα σας με σαφή δομή και κατανοητό τρόπο. Με την ομαδοποίησή τους με τρόπο που έχει συνοχή και συνεκτικότητα, όχι μόνο θα διευκολύνετε τους άλλους χρήστες αλλά και θα καταστήσετε τα δεδομένα συμβατά με τις υπηρεσίες και τις ροές εργασίας της υποδομής. Οι ακόλουθες κατευθυντήριες γραμμές έχουν ως στόχο να σας βοηθήσουν με τέτοιο τρόπο ώστε **να μην χάνεται καμία πληροφορία** και το κειμενικό τμήμα των δεδομένων που απαρτίζουν ένα σώμα κειμένων να είναι επεξεργάσιμο.

**Προσοχή:** Οι παρούσες κατευθυντήριες γραμμές δεν αφορούν την κατηγοριοποίηση με βάση τη θεματική περιοχή (domain), τη χρονική/γεωγραφική κάλυψη (time/geographic coverage) κλπ.

#### **Πολλαπλά μορφότυπα (formats)**

Εάν τα δεδομένα είναι σε διάφορους μορφότυπους (π.χ. XML, TXT, PDF κλπ.), οργανώστε τα αρχεία βάσει του μορφότυπου. Ομαδοποιήστε όλα τα αρχεία του ίδιου μορφότυπου σε έναν φάκελο (π.χ. όλα τα αρχεία XML μαζί). Μπορείτε να μεταφορτώσετε δύο διαφορετικά σύνολα δεδομένων (π.χ. XML έναντι TXT) στην ίδια εγγραφή μεταδεδομένων, συσχετίζοντας το καθένα από αυτά με διαφορετική *[διανομή](#page-78-0)*.

**Πρακτική συμβουλή:** Δείτε τον κατάλογο των *[συνιστώμενων μορφότυπων αρχείων](#page-98-0)* για την υποδομή CLARIN:EL.

#### **Πολλαπλά μέσα (media)**

Εάν τα δεδομένα, ή τμήματά τους, διατίθενται σε διάφορα μέσα (π.χ. κείμενο, ήχος κλπ.), οργανώστε τα αρχεία βάσει του μέσου. Ομαδοποιήστε όλα τα αρχεία του ίδιου μέσου σε έναν φάκελο (π.χ. όλα τα αρχεία κειμένου μαζί σε έναν φάκελο και όλα τα αρχεία ήχου σε έναν άλλο). Μπορείτε να μεταφορτώσετε δύο διαφορετικά σύνολα δεδομένων (π.χ. ηχογραφήσεις και απομαγνητοφωνήσεις) στην ίδια εγγραφή μεταδεδομένων, συσχετίζοντας το καθένα από αυτά με διαφορετική *[διανομή](#page-78-0)*.

#### **Ονοματοδοσία αρχείων και φακέλων**

Ονομάστε τόσο τα αρχεία όσο και τους φακέλους με τρόπο που να αντικατοπτρίζει **με νόημα και με συνέπεια** το περιεχόμενό τους. Χρησιμοποιήστε το λατινικό αλφάβητο και μην αφήνετε κενά μεταξύ των λέξεων. Εάν έχετε αρχεία σε διαφορετικούς μορφότυπους, μέσα ή/και γλώσσες, ονομάστε τα ανάλογα (π.χ. news1\_el.txt, news1\_en.txt).

**Σημαντικό:** Οποιαδήποτε σχετική τεκμηρίωση (π.χ. εγχειρίδια, ερωτηματολόγια, codebooks, εκθέσεις έργου κλπ.) θα πρέπει να περιγραφεί στα αντίστοιχα πεδία μεταδεδομένων στο περιβάλλον τεκμηρίωσης και ανάρτησης πόρων[1](#page-93-0) όπου πρέπει να μεταφορτωθεί και το αντίστοιχο αρχείο. Παρ" όλα αυτά, εάν επιθυμείτε να συμπεριλάβετε οποιαδήποτε τεκμηρίωση στο φάκελο δεδομένων, δημιουργήστε ένα ξεχωριστό αρχείο και ονομάστε το «README» (σε μορφή TXT ή PDF). Το αρχείο αυτό θα πρέπει να περιέχει όλες τις απαραίτητες πληροφορίες σχετικά με τις μεθόδους που χρησιμοποιήθηκαν για τη συλλογή/παραγωγή των δεδομένων και επεξηγήσεις σχετικά με τη δομή, την ονομασία των αρχείων ή κάθε άλλου είδους πληροφορία που μπορεί να βοηθήσει τον

<span id="page-93-0"></span><sup>1</sup> Οι αγγλικοί όροι που αναφέρονται στο περιβάλλον τεκμηρίωσης και ανάρτησης πόρων (**metadata editor** και **editor**) χρησιμοποιούνται εναλλακτικά χωρίς διαφορά στη σημασία.

χρήστη.

#### **Συνέπεια**

Τα μεταδεδομένα που χρησιμοποιούνται για την περιγραφή των δεδομένων σας θα πρέπει να τα αντικατοπτρίζουν με σαφήνεια. Βεβαιωθείτε ότι δεν υπάρχουν ασυνέπειες (π.χ. ελέγξτε ότι τα αρχεία σας είναι όντως σε μορφή PDF και όχι απλώς σαρωμένες εικόνες - αν παρέχετε πληροφορίες για ένα σχολιασμένο σώμα δεδομένων, αναφέρετε το εργαλείο σχολιασμού κλπ.) για να αποφύγετε τυχόν προβλήματα. Διαβάστε *[εδώ](#page-110-0)* ποια είναι τα υποχρεωτικά μεταδεδομένα για όλους τους τύπους πόρων, αλλά λάβετε επίσης υπόψη σας ότι μια περιγραφή πόρου είναι πληρέστερη εάν παρέχονται και τα συνιστώμενα μεταδεδομένα.

#### **Βήμα 3: Συμπίεση**

Τα αρχεία περιεχομένου πρέπει να βρίσκονται σε έναν **συμπιεσμένο φάκελο** σε έναν από τους ακόλουθους μροφότυπους: **.zip, .tgz, .gz, .tar**. Κατά την ονομασία του φακέλου πρέπει να χρησιμοποιείτε το λατινικό αλφάβητο και να μην αφήνετε κενά μεταξύ των λέξεων.

**Προσοχή: Μην συμπιέζετε τα εμφωλευμένα αρχεία/φακέλους** καθώς κάτι τέτοιο καθιστά τα δεδομένα μη επεξεργάσιμα από τις υπηρεσίες CLARIN:EL (δηλ. μην δημιουργείτε .zip αρχεία μέσα σε ένα .zip αρχείο).

#### **3.2. Ειδικές οδηγίες**

#### <span id="page-94-0"></span>**Corpora**

Για να γίνει επεξεργάσιμο, ένα σώμα κειμένων πρέπει να έχει τα χαρακτηριστικά που περιγράφονται παρακάτω:

- multilinguality:
	- **–** για τα **μονόγλωσσα** σώματα κειμένων, η γλώσσα πρέπει να είναι τα *ελληνικά*, τα *αγγλικά*, τα *γερμανικά* ή τα *πορτογαλικά* (μέχρι στιγμής αυτές είναι οι γλώσσες που υποστηρίζονται από τις υπηρεσίες),
	- **–** για τα **δίγλωσσα** σώματα κειμένων, τα *ελληνικά* πρέπει να είναι η μία γλώσσα του γλωσσικού ζεύγους όπου τα *αγγλικά*, τα *γερμανικά* ή τα *πορτογαλικά* είναι η άλλη.
- medium: *Τext*
- format:
	- **–** για τα **μονόγλωσσα** σώματα κειμένων τα μορφότυπα πρέπει να είναι είτε *Plain Text* είτε *XCES*,
	- **–** για τα **δίγλωσσα** σώματα κειμένων τα μορφότυπα πρέπει να είναι είτε *TMX* είτε *MOSES*.
- encoding: *UTF-8*
- size: *< 60Mb*
- licence: Άδειες Creative Commons (CC, ξεκινώντας από την Creative Commons Zero (CC-0) και προχωρώντας σε όλους τους δυνατούς συνδυασμούς βάσει των διαφοροποιημένων δικαιωμάτων χρήσης κατά CC). Δείτε επίσης το [Προτεινόμενο σχήμα αδειοδότησης Γλωσσικών Πόρων](https://www.clarin.gr/el/support/legal).

Τα σώματα κειμένων με αυτά τα χαρακτηριστικά είναι συμβατά με τις ροές εργασίας της υποδομής και επισημαίνονται αυτόματα ως *processable* (επεξεργάσιμα) και παρουσιάζονται ως [προεπιλογή](https://inventory.clarin.gr/search/?processable_datasets__term=Processable%20Datasets) στην αρχική σελίδα του κεντρικού καταλόγου.

#### <span id="page-95-1"></span>**Εργαλεία**

Εάν θέλετε να ενσωματώσετε ένα εργαλείο στην υποδομή του CLARIN:EL ως συμβατή υπηρεσία, δηλώστε την επιλογή σας κατά τη δημιουργία του πόρου και επικοινωνήστε με την τεχνική ομάδα του [CLARIN:EL](mailto:technical-helpdesk@clarin.gr).

Do you want to contribute a tool that will be integrated in CLARIN:EL as a functional service (i.e., available through the CLARIN:EL APIs)?

 $\bigcirc$  Yes

 $\bigcirc$  No

### **18.1.4 4. ΜΕΤΑΦΟΡΤΩΣΗ**

Όταν τελειώσετε, μπορείτε να μεταφορτώσετε τα δεδομένα.

**Προσοχή:** Αυτή η ενέργεια είναι διαθέσιμη μόνο στους *[συνδεδεμένους](#page-17-0) [επιμελητές](#page-20-0)*.

Ως επιμελητής έχετε δύο επιλογές για τη μεταφόρτωση:

- *[κατά τη δημιουργία της εγγραφής μεταδεδομένων του πόρου](#page-77-0)*,
- *[σε μεταγενέστερο στάδιο](#page-77-1)*.

Μόλις ολοκληρώσετε τη μεταφόρτωση, πρέπει να συσχετίσετε τα δεδομένα με μια **μορφή διανομής** (distribution), τον τρόπο ή το κανάλι διανομής μέσω του οποίου διανέμονται τα δεδομένα, που περιγράφεται *[εδώ](#page-78-0)*.

Μπορείτε να επαναλάβετε τη διαδικασία (μεταφόρτωση δεδομένων –> συσχέτιση με διανομή) όσες φορές χρειάζεται, έχοντας διαφορετικά σύνολα δεδομένων συσχετισμένα με διάφορες διανομές. Αυτή η λειτουργικότητα εξυπηρετεί όχι μόνο τους διάφορους τρόπους με τους οποίους **τα ίδια δεδομένα** διανέμονται (π.χ. ένα CD-ROM, ένας σύνδεσμος από όπου μπορεί να γίνει καταφόρτωση ενός συνόλου δεδομένων, κλπ.), αλλά και τους **διαφορετικούς μορφότυπους ή μέσα δεδομένων** (π.χ. PDF vs TXT, αρχεία ήχου vs μεταγραφές, κλπ.), που μπορούν να αντιμετωπιστούν ανεξάρτητα.

**Πρακτική συμβουλή:** Εάν αντιμετωπίσετε οποιοδήποτε πρόβλημα κατά τη διάρκεια της μεταφόρτωσης, παρακαλούμε επικοινωνήστε με το [γραφείο τεχνικής υποστήριξης](mailto:technical-helpdesk@clarin.gr)

# <span id="page-95-0"></span>**18.2 II. Τα δεδομένα ως τροφοδοσία μίας υπηρεσίας**

**Προσοχή:** Αυτή η ενέργεια είναι διαθέσιμη σε όλους τους *[συνδεδεμένους](#page-17-0)* **χρήστες**.

Τόσο τα δεδομένα που μεταφορτώνονται προς επεξεργασία όσο και τα δεδομένα που προκύπτουν από την επεξεργασία **δεν αποθηκεύονται** μόνιμα στην υποδομή - η πολιτική του CLARIN:EL είναι να διαγράφονται τα επεξεργασμένα δεδομένα 48 ώρες μετά την ολοκλήρωση της επεξεργασίας.

**Πρακτική συμβουλή:** Αν θέλετε, μπορείτε να δημιουργήσετε μια εγγραφή μεταδεδομένων, στην οποία μπορείτε να μεταφορτώσετε τα δεδομένα, είτε χρησιμοποιώντας το *[περιβάλλον τεκμηρίωσης και ανάρτησης πόρων](#page-74-0)* είτε με τη *[μεταφόρτωση ενός αρχείου XML](#page-86-0)*. Λάβετε υπόψη ότι για να το κάνετε αυτό θα πρέπει πρώτα να έχετε *[συνδεθεί](#page-17-0)*.

Οι υπηρεσίες CLARIN:EL δέχονται στην είσοδό τους μικρά σύνολα δεδομένων με τα ακόλουθα χαρακτηριστικά:

- multilinguality: **μονόγλωσσα** σώματα κειμένων στα *ελληνικά*, *αγγλικά*, *γερμανικά* ή *πορτογαλικά*,
- medium: *Τext*
- format: *Plain Text*
- encoding: *UTF-8*
- size: *< 2Mb*

Επιπλέον, τα αρχεία περιεχομένου πρέπει να βρίσκονται σε έναν **συμπιεσμένο φάκελο** σε έναν από τους ακόλουθους μροφότυπους: **.zip, .tgz, .gz, .tar**. Κατά την ονομασία του φακέλου πρέπει να χρησιμοποιείτε το λατινικό αλφάβητο και να μην αφήνετε κενά μεταξύ των λέξεων.

**Προσοχή: Μην συμπιέζετε τα εμφωλευμένα αρχεία/φακέλους** καθώς κάτι τέτοιο καθιστά τα δεδομένα μη επεξεργάσιμα από τις υπηρεσίες CLARIN:EL (δηλ. μην δημιουργείτε .zip αρχεία μέσα σε ένα .zip αρχείο).

Για να μάθετε περισσότερα σχετικά με την επεξεργασία, δείτε πώς να μπορείτε να αποκτήσετε πρόσβαση:

- 1. στις *[υπηρεσίες](#page-65-0)*,
- 2. στις *[ροές εργασίας](#page-62-0)*.

## <span id="page-98-0"></span>Συνιστώμενα μορφότυπα (formats) αρχείων

# **19.1 Συστάσεις για την επιλογή μορφότυπων αρχείων που διασφαλίζουν μακροπρόθεσμα την προσβασιμότητα και διαλειτουργικότητα των δεδομένων**

Στην παρούσα ενότητα<sup>[1](#page-98-1)</sup> παρουσιάζονται τα μορφότυπα αρχείων που συνιστώνται για την μεταφόρτωση δεδομένων στο CLARIN:EL.

## **19.1.1 Μορφότυπα (formats) αρχείων που υπηρετούν την Πολιτική Ψηφιακής Διατήρησης**

Κατά τον καθορισμό των συνιστώμενων μορφότυπων αρχείων, η ομάδα του CLARIN:EL συνυπολόγισε τους ακόλουθους παράγοντες που επιτρέπουν στα δεδομένα να παραμένουν προσβάσιμα και να μπορούν να επαναχρησιμοποιηθούν σε βάθος χρόνου.

- Για την **επεξεργασιμότητα** (processability) λήφθηκαν υπόψιν:
	- **–** η καταλληλότητα του μορφότυπου για τον τύπο του πόρου ή/και τον τύπο της επεξεργασίας, και
	- **–** η συμβατότητά του με τις [ροές εργασίας CLARIN:EL](https://inventory.clarin.gr/workflows/) (τα κειμενικά δεδομένα, προκειμένου να είναι επεξεργάσιμα, πρέπει να είναι σε έναν από τους μορφότυπους που επεξεργάζονται οι ροές εργασίας).
- Για την **διατήρηση** (preservation) λήφθηκαν υπόψιν:
	- **–** η καταλληλότητα του μορφότυπου για έρευνα, όπως έχει οριστεί από τις σχετικές κοινότητες,
	- **–** ο βαθμός διάδοσής του (προτιμήθηκαν ευρέως χρησιμοποιούμενα μορφότυπα, που δεν έχουν καταργηθεί, γνωστά στις καθορισμένες κοινότητες),
	- **–** ο τρόπος διάθεσης (επιλέχθηκαν μορφότυπα ανοικτού έναντι κλειστού, ιδιόκτητου, κώδικα), και
	- **–** το αν ο μορφότυπος εφαρμόζει συμπίεση με ή χωρίς απώλειες.

<span id="page-98-1"></span><sup>1</sup> Οι παρούσες οδηγίες έχουν συνταχθεί από την [τεχνική ομάδα του CLARIN:EL](mailto:technical-helpdesk@clarin.gr) στην οποία μπορείτε να απευθυνθείτε για οποιαδήποτε ερώτηση ή παρατήρηση.

Η πολιτική, που βασίζεται στα όσα προαναφέρθηκαν, ανταποκρίνεται στην αποστολή του CLARIN:EL να συλλέγει, να διατηρεί και να διανέμει ψηφιακούς γλωσσικούς πόρους και υπηρεσίες γλωσσικής επεξεργασίας για την υποστήριξη ερευνητών, ακαδημαϊκών, φοιτητών, επαγγελματιών του γλωσσικού τομέα, επιστημόνων καθώς και του ευρύτερου κοινού. Προκειμένου να δημιουργηθούν οι κατάλληλες συστάσεις για τους επιμέρους μορφότυπους αρχείων ή να αποφασιστεί η καταλληλότητά τους για συγκεκριμένα είδη ερευνητικών δραστηριοτήτων/τύπων, πρέπει να εξεταστεί ο σκοπός για τον οποίο προορίζονται. Για παράδειγμα, ενώ ο μορφότυπος PDF/A έχει αναπτυχθεί για την χωρίς προβλήματα μακροπρόθεσμη αρχειοθέτηση και αποτελεί εξαιρετική επιλογή μορφότυπου για τεκμηρίωση, είναι αναμφίβολα *ακατάλληλος* για κειμενικά δεδομένα που προορίζονται για γλωσσική επεξεργασία. Επομένως, με βάση τους τύπους πόρων που εμπίπτουν στο πεδίο εφαρμογής των χρηστών του CLARIN:EL και των υπηρεσιών που προσφέρονται/υποστηρίζονται, η ομάδα του CLARIN:EL διακρίνει τις ακόλουθες κατηγορίες, ως προς τους ψηφιακούς γλωσσικούς πόρους, για τις οποίες παρέχονται συγκεκριμένες συστάσεις:

- **CLARIN:EL processable data** (επεξεργάσιμα δεδομένα στην υποδομή CLARIN:EL): πρόκειται για κειμενικά δεδομένα[2](#page-99-0) που μπορούν να τροφοδοτήσουν τις *[ροές εργασίας](#page-62-0)* του CLARIN:EL,
- **Textual Data** (κειμενικά δεδομένα): γραπτό μη δομημένο/απλό κείμενο (plain text) ή δομημένο (π.χ. HTML) χωρίς γλωσσική ή άλλη σήμανση που προστίθεται για ερευνητικούς σκοπούς (*μη επεξεργάσιμα* από τις ροές εργασίας CLARIN:EL),
- **Text Annotation** (κειμενική επισημείωση): επισημειώσεις κειμενικών δεδομένων της γλώσσας προέλευσης, με το αρχικό κείμενο να συμπεριλαμβάνεται ή να υφίσταται ως ξεχωριστό έγγραφο (stand-off document),
- **Language Description** (γλωσσική περιγραφή): δεδομένα που περιγράφουν μια γλώσσα ή κάποια πτυχή/πτυχές μιας γλώσσας μέσω συστηματικής τεκμηρίωσης γλωσσικών δομών (γραμματικές, μοντέλα μηχανικής μάθησης (ML), μοντέλα Ν-γραμμάτων),
- **Lexical/Conceptual Resource** (λεξικός/εννοιολογικός πόρος): πόρος οργανωμένος με βάση λεξιλογικές ή εννοιολογικές καταχωρίσεις (λεξιλογικά στοιχεία, όρους, έννοιες κ.λπ.) με συμπληρωματικές πληροφορίες (π.χ. μορφολογικές, σημασιολογικές, στατιστικές πληροφορίες κλπ.),
- **Image data** (δεδομένα εικόνας): ψηφιοποιημένες εικόνες αναλογικών πηγών δεδομένων γραπτού λόγου για ερευνητικούς σκοπούς (π.χ. σαρώσεις χειρογράφων, φωτογραφίες επιγραφών) ή δισδιάστατες εικόνες ή σχήματα που διανέμονται με τα σχετικά κειμενικά δεδομένα για ανάλυση επεξεργασίας φυσικής γλώσσας, NLP, (π.χ. ιατρικές εικόνες, *δεδομένα εικόνας*, συνοδευόμενες από ακτινολογικές γνωματεύσεις, *κειμενικά δεδομένα*),
- **Audio data** (ηχητικά δεδομένα): ηχογραφήσεις που προσφέρουν δεδομένα προφορικού λόγου για ερευνητικούς σκοπούς (π.χ. αρχεία ήχου με την προφορά λέξεων για ένα λεξικό, ηχογραφημένες συνεντεύξεις, ραδιοφωνικές εκπομπές κλπ.),
- **Video data** (δεδομένα βίντεο): βιντεοσκοπήσεις που προσφέρουν πολυτροπικά ή δεδομένα νοηματικής γλώσσας για ερευνητικούς σκοπούς.

## **19.1.2 Συστάσεις μορφότυπων**

Προτιμώνται τα μορφότυπα που πληρούν τα κριτήρια της Πολιτικής Ψηφιακής Διατήρησης που προαναφέρθηκαν. Ωστόσο, γίνονται δεκτά και άλλα μορφότυπα, ως *επίπεδο πρώτης εισόδου*, που προτείνεται να μετατραπούν στους συνιστώμενους.

Ως εκ τούτου, τα μορφότυπα αρχείων κατηγοριοποιούνται σε δύο επίπεδα διατήρησης (**recommended**/συνιστώμενα, **acceptable**/αποδεκτά) πάντα στο πλαίσιο της κάθε περίπτωσης. Ο κατάλογος των αποδεκτών μορφότυπων δεν είναι εξαντλητικός, ιδίως στην περίπτωση της κειμενικής επισημείωσης (text annotation), αλλά μάλλον ενδεικτικός, ενώ προτείνεται και η μετατροπή των αποδεκτών μορφότυπων σε συνιστώμενα.

<span id="page-99-0"></span><sup>2</sup> Δείτε *[εδώ](#page-94-0)* τις οδηγίες για τα επεξεργάσιμα σώματα κειμένων (*processable*).

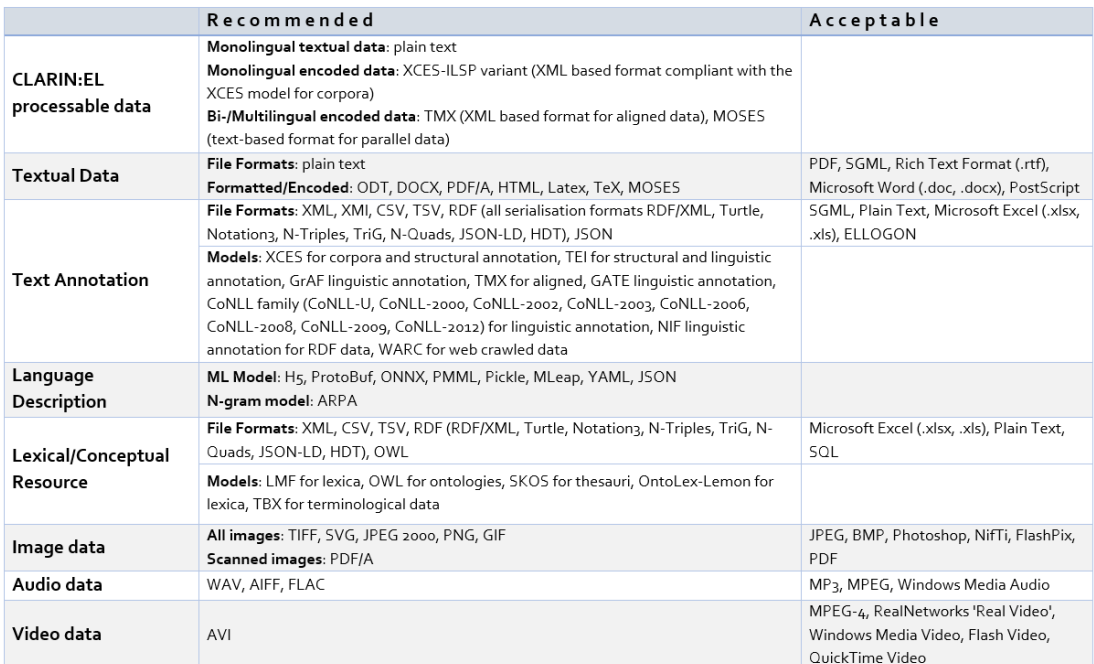

## Τι είναι τα μεταδεδομένα και γιατί είναι τόσο σημαντικά;

#### **ορισμός**

Τα μεταδεδομένα είναι *«δεδομένα που παρέχουν πληροφορίες για άλλα δεδομένα»*

Τα δεδομένα για τα οποία επιθυμούμε να έχουμε πληροφορίες είναι **γλωσσικά δεδομένα** και **εργαλεία/υπηρεσίες** που τα επεξεργάζονται. Τα βασικά **μεταδεδομένα** που χρησιμοποιούνται για την περιγραφή των προαναφερθέντων είναι:

- corpora (σώματα κειμένων δηλαδή συλλογές κειμένων ή άλλων μέσων),
- lexical/conceptual resources (λεξικοί/εννοιολογικοί πόροι δηλ. συλλογές όρων),
- language descriptions (γλωσσικές περιγραφές π.χ. γραμματικές), και
- tools or services (εργαλεία ή υπηρεσίες π.χ. λογισμικό για την επεξεργασία φυσικής γλώσσας).

Αυτά τα μεταδεδομένα έχουν πολλά και διαφορετικά χαρακτηριστικά και ιδιότητες. Για παράδειγμα, το μεταδεδομένο corpus έχει πολλά *παιδιά* (*children*), ιεραρχικά εξαρτώμενα στοιχεία, όπως φαίνεται στην εικόνα, τα οποία είναι με τη σειρά τους τα ίδια μεταδεδομένα:

#### **Element ms:Corpus**

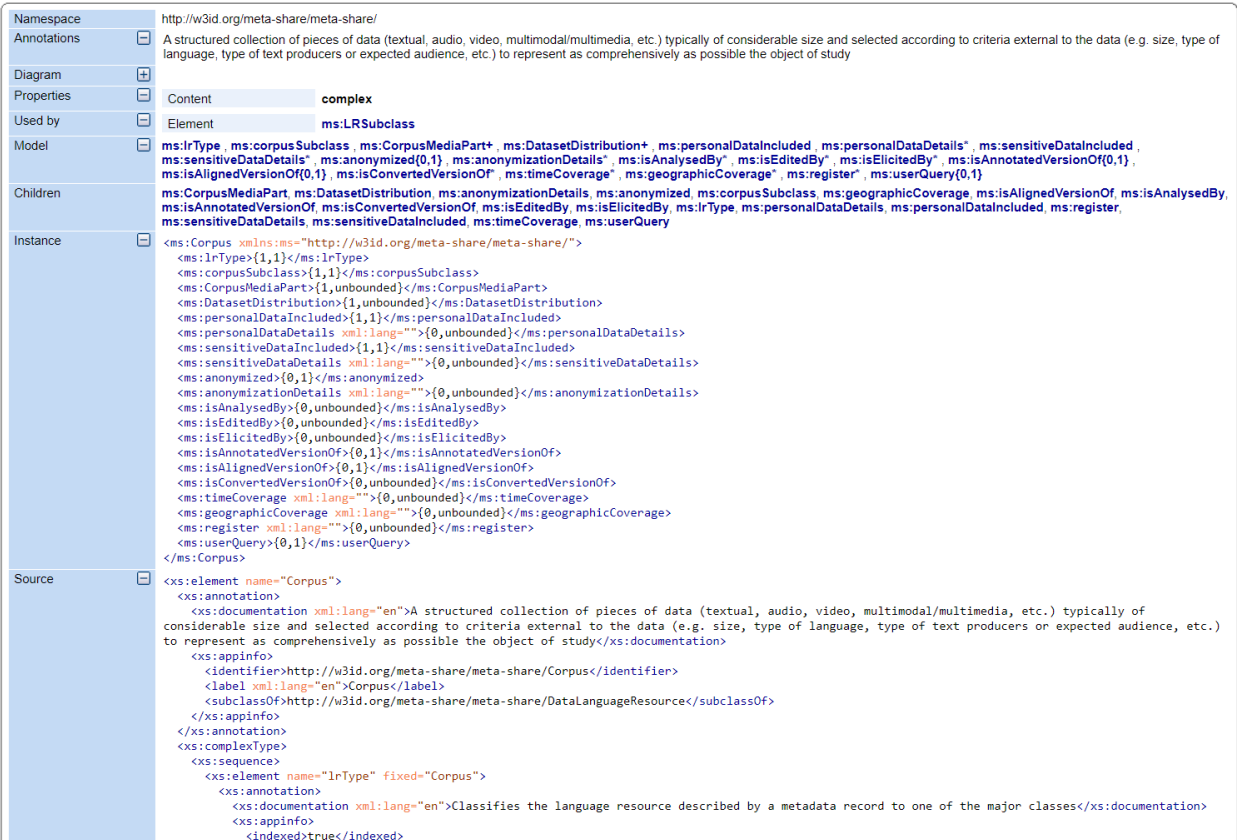

Αυτό που φαίνεται στην εικόνα είναι ένα μέρος του σχήματος μεταδεδομένων *[CLARIN:EL metadata schema](#page-192-0)* που είναι αφιερωμένο στο στοιχείο corpus. Ένα **σχήμα** (schema) είναι ένας περίπλοκος λεπτομερής *χάρτης* όπου όλα τα στοιχεία εντοπίζονται, ορίζονται, περιγράφονται και συσχετίζονται μεταξύ τους ιεραρχικά. Όλες αυτές οι πληροφορίες αποθηκεύονται σε ένα εξωτερικό έγγραφο που ονομάζεται [XSD](https://en.wikipedia.org/wiki/XML_Schema_(W3C)): **XML Schema Documentation**.

[XML](https://en.wikipedia.org/wiki/XML) σημαίνει **eXtensible Markup Language**. Είναι μια γλώσσα που έχει σχεδιαστεί για την επισήμανση δεδομένων με τη χρήση **ετικετών <>** (tags)<sup>[1](#page-103-0)</sup>. Οι ετικέτες αντιπροσωπεύουν τη δομή των δεδομένων και περιέχουν **μεταδεδομένα**. Το XSD περιέχει, επίσης, κανόνες με τους οποίους πρέπει να συμμορφώνεται ένα έγγραφο XML προκειμένου να είναι *έγκυρο* (valid) σύμφωνα με το συγκεκριμένο σχήμα.

Ένα σχήμα δημιουργείται για να βοηθήσει διαφορετικούς τύπους χρηστών να **περιγράψουν**, να **οργανώσουν**, να **ανακτήσουν** και να **επαναχρησιμοποιήσουν** τους πόρους (για περισσότερες πληροφορίες δείτε την ενότητα *[Fair Principles](#page-106-0)*). Όσον αφορά στους πόρους που βρίσκονται στο [CLARIN:EL](https://inventory.clarin.gr/), το σχήμα που δημιουργήθηκε παρέχει πληροφορίες σε ερωτήματα, όπως τα ακόλουθα:

- **Ποια** είναι η φύση των πόρων;
- **Πώς** δημιουργήθηκαν οι πόροι;
- **Γιατί** δημιουργήθηκαν;
- **Πότε** δημιουργήθηκαν;
- **Ποιος** τους δημιούργησε;
- **Ποιά** ήταν τα **πρότυπα/εργαλεία/τεχνικές** που χρησιμοποιήθηκαν (αν χρησιμοποιήθηκαν);
- Ποιο είναι το **μέγεθός τους** (σε διάφορες μονάδες μέτρησης);

<span id="page-103-0"></span><sup>1</sup> Μπορείτε να εξαγάγετε την περιγραφή μεταδεδομένων ενός πόρου σε αρχείο XML, επισκεπτόμενοι τη *[σελίδα θέασης](#page-52-0)* του πόρου.

• Ποια ήταν η **πηγή** τους;

Το σχήμα μεταδεδομένων CLARIN:EL έχει επίσης προβλέψει για τα διάφορα μέσα (media), τις γλώσσες και άλλες χρήσιμες πληροφορίες που αφορούν όλους τους τύπους πόρων, που εκφράζονται από τα αντίστοιχα μεταδεδομένα.

Κάθε πληροφορία που κωδικοποιείται ως μεταδεδομένο είναι *περισσότερο ή λιγότερο αναγκαία* για την περιγραφή ενός πόρου. Αυτό εκφράζεται από τους διάφορους βαθμούς **προαιρετικότητας** (optionality) όπως φαίνεται στον ακόλουθο πίνακα:

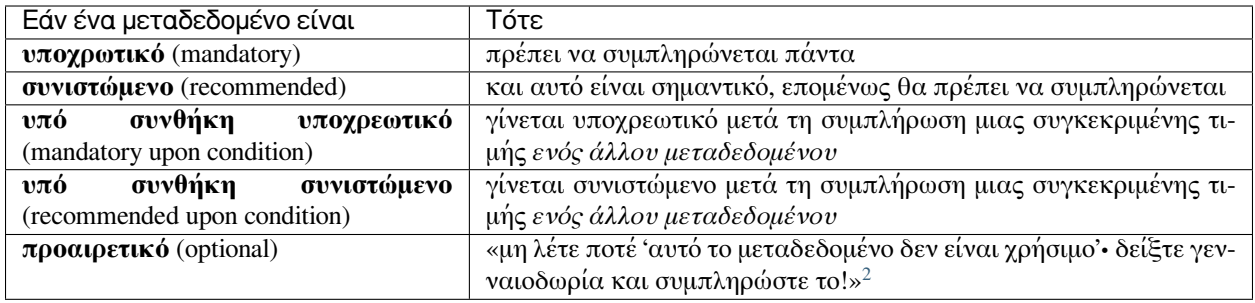

**Πρακτική συμβουλή:** Δείτε *[εδώ](#page-110-0)* τα υποχρεωτικά μεταδεδομένα για το CLARIN:EL.

Κάθε μεταδεδομένο λαμβάνει μια συγκεκριμένη τιμή (value). Αυτή η τιμή είναι το αποδεκτό περιεχόμενο που περικλείεται μεταξύ των ετικετών και ποικίλλει, από αλφαριθμητικές συμβολοσειρές (alphanumeric strings) έως δεκαδικούς αριθμούς (float numbers), διευθύνσεις URL κλπ. Στα ακόλουθα παραδείγματα εμφανίζονται κάποιες από αυτές τις τιμές (*κάντε κλικ στο βέλος για να εμφανιστεί το παράδειγμα*).

**<ms:keyword xml:lang=»en»>** alignment **</ms:keyword>**

**<ms:categoryLabel xml:lang=»en»>** Political Science **</ms:categoryLabel>**

**<ms:description xml:lang=»en»>** This is a collection of the raw minutes of the Greek Parliament plenary sessions of the last 30 years (more than 1.000.000 speeches). The existing corpus has all raw data in txt format. In order to make the resource more processable, we have also split it into smaller subcorpora, with a maximum compressed folder size of 40 Mb per subcorpus. The created subcorpora are thematically organized per Greek parliamentary terms. **</ms:description>**

**<ms:creationStartDate>** 2005-10-01 **</ms:creationStartDate>**

**<ms:amount>** 100000.0 **</ms:amount>**

**<ms:website>** <http://www.ilsp.gr/> **</ms:website>**

**<ms:email>** [name@athenarc.gr](mailto:name@athenarc.gr) **</ms:email>**

**<ms:additionalInfo> <ms:email>** [name@athenarc.gr](mailto:name@athenarc.gr) **</ms:email> </ms:additionalInfo>**

Μπορείτε να δείτε περισσότερα παραδείγματα *[εδώ](#page-136-0)*.

<span id="page-104-0"></span><sup>2</sup> [FAIR Principles > F2: Data are described with rich metadata](https://www.go-fair.org/fair-principles/f2-data-described-rich-metadata/).

## Οι αρχές FAIR

<span id="page-106-0"></span>Η [υποδομή CLARIN:EL](https://inventory.clarin.gr/) και το *[σχήμα μεταδεδομένων](#page-192-0)* υποστηρίζουν τις αρχές [FAIR](https://www.go-fair.org/fair-principles/) : **Ευρεσιμότητα** (Findability), **Προσβασιμότητα** (Accessibility), **Διαλειτουργικότητα** (Interoperability) και **Επαναχρησιμοποίηση** (Reuse) των ψηφιακών αντικειμένων. Αυτή η ενότητα παρέχει μια επισκόπηση των αρχών FAIR. Για περισσότερες πληροφορίες, παρακαλούμε, επισκεφθείτε τον δικτυακό τόπο [GoFair](https://www.go-fair.org/) όπου κάθε μία από τις αρχές αναλύεται περαιτέρω.

## **21.1 Ευρεσιμότητα (Findability)**

Πρώτα τα δεδομένα πρέπει να βρεθούν. Ένας από τους τρόπους εντοπισμού ενός ψηφιακού αντικειμένου ανεξάρτητα από τις αλλαγές της θέσης του στο διαδίκτυο είναι με το **μόνιμο αναγνωριστικό** PID (persistent identifier). Το PID είναι μια συμβολοσειρά που προσδιορίζει μοναδικά ένα ψηφιακό αντικείμενο. Στο [CLARIN:EL](https://inventory.clarin.gr/) κάθε πόρος λαμβάνει ένα PID κατά τη δημοσίευσή του και μπορεί να ανακτηθεί με αυτό ακόμη και αν ο πόρος έχει αφαιρεθεί από τον κεντρικό κατάλογο. Για παράδειγμα, το *Sentiment Analysis Tool* δεν βρίσκεται πλέον δημοσιευμένο στον κεντρικό κατάλογο, αλλά χρησιμοποιώντας το PID του [\(http://hdl.handle.net/11500/](http://hdl.handle.net/11500/DEMOKRITOS-0000-0000-24A2-0) [DEMOKRITOS-0000-0000-24A2-0\)](http://hdl.handle.net/11500/DEMOKRITOS-0000-0000-24A2-0) ο χρήστης οδηγείται στη σελίδα προβολής του πόρου όπου μια ετικέτα ενημερώνει ότι **αυτός ο πόρος δεν είναι προσωρινά διαθέσιμος**.

**STATUS** 

**Sentiment Analysis Tool** ToolService Sent Version: 1.0

this resource is temporarily unavailable

http://hdl.handle.net/11500/DEMOKRITOS-0000-0000-24A2-0

The sentiment analysis tool is a text classification and sentiment extraction tool based on n-gram graph text representations. It may be paired with various machine learning algorithms for the generation of the language model. It can be accessed by a URL endpoint as a REST service. It has been used as is, or as a part

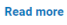

Select Language  $\overline{P}$  $\vee$ Cite current version Giannakopoulos, George (2015), Sentiment Analysis Tool. Version 1.0. [Software (Tool/Service)]. CLARIN:EL.

http://hdl.handle.net/11500/DEMOKRITOS-0000-0000-24A2-0 Actions  $\rightarrow$ 

**101**

Ένας άλλος τρόπος εύρεσης δεδομένων είναι μέσω των **περιγραφών μεταδεδομένων τους**. Όσο περισσότερα (και ακριβή) μεταδεδομένα παρέχονται, τόσο το καλύτερο. Στον ιστότοπο του GoFair επισημαίνεται η σημασία των μεταδεδομένων με έναν απλό κανόνα: *«μη λέτε ποτέ 'αυτό το μεταδεδομένο δεν είναι χρήσιμο'∙ δείξτε γενναιοδωρία και συμπληρώστε το!»*

# **21.2 Προσβασιμότητα (Accessibility)**

Μόλις βρεθούν τα δεδομένα, η πρόσβαση σε αυτά θα πρέπει να είναι κάτι γνωστό στον χρήστη: *«οποιοσδήποτε με υπολογιστή και σύνδεση στο διαδίκτυο μπορεί να έχει πρόσβαση τουλάχιστον στα μεταδεδομένα»*[1](#page-107-0) . Προσβασιμότητα σε αυτό το πλαίσιο είναι η δυνατότητα ανάκτησης δεδομένων και μεταδεδομένων χωρίς εξειδικευμένα ή ιδιόκτητα εργαλεία ή μεθόδους επικοινωνίας. Ωστόσο, η προσβασιμότητα υπόκειται σε περιορισμούς. Όπου είναι απαραίτητο θα μπορούσε να χρειαστεί πιστοποίηση ταυτότητας (authentication) ή/και εξουσιοδότηση (authorisation). Στο [CLARIN:EL](https://inventory.clarin.gr/) η πιστοποίηση ταυτότητας και η εξουσιοδότηση απαιτούνται όταν ένας χρήστης ζητά πρόσβαση σε συγκεκριμένα δικαιώματα (ως *[επιμελητής](#page-20-0)*, *[επικυρωτής](#page-20-1)* ή *[υπεύθυνος αποθετηρίου](#page-21-0)*) ή όταν κάποιος θέλει πρόσβαση στις υπηρεσίες επεξεργασίας. Σε αυτές τις περιπτώσεις ο χρήστης πρέπει πρώτα να *[εγ](#page-14-0)[γραφεί](#page-14-0)*/*[συνδεθεί](#page-17-0)*- η περιήγηση στον κεντρικό κατάλογο, η θέαση πόρων, η εξαγωγή περιγραφών μεταδεδομένων καθώς και η καταφόρτωση πόρων επιτρέπονται και σε μη εγγεγραμμένους χρήστες.

Η προσβασιμότητα εξασφαλίζεται επίσης όταν τα μεταδεδομένα είναι διαθέσιμα ακόμη και όταν τα δεδομένα δεν είναι. Εκτός από την προαναφερθείσα ετικέτα για πόρους των οποίων η δημοσίευση έχει αρθεί, το [CLARIN:EL](https://inventory.clarin.gr/) έχει επίσης μόνο **ενημερωτικούς πόρους** (for info), είτε επειδή τα δεδομένα τους είναι υπό επεξεργασία και δεν είναι έτοιμα να δημοσιευτούν είτε επειδή εκκρεμεί η εκκαθάριση των νομικών δικαιωμάτων που διέπουν τη χρήση τους. Αυτές οι εγγραφές μεταδεδομένων εξακολουθούν να προσφέρουν όλες τις απαραίτητες πληροφορίες σχετικά με τα επερχόμενα δεδομένα και δίνουν και στοιχεία επικοινωνίας.

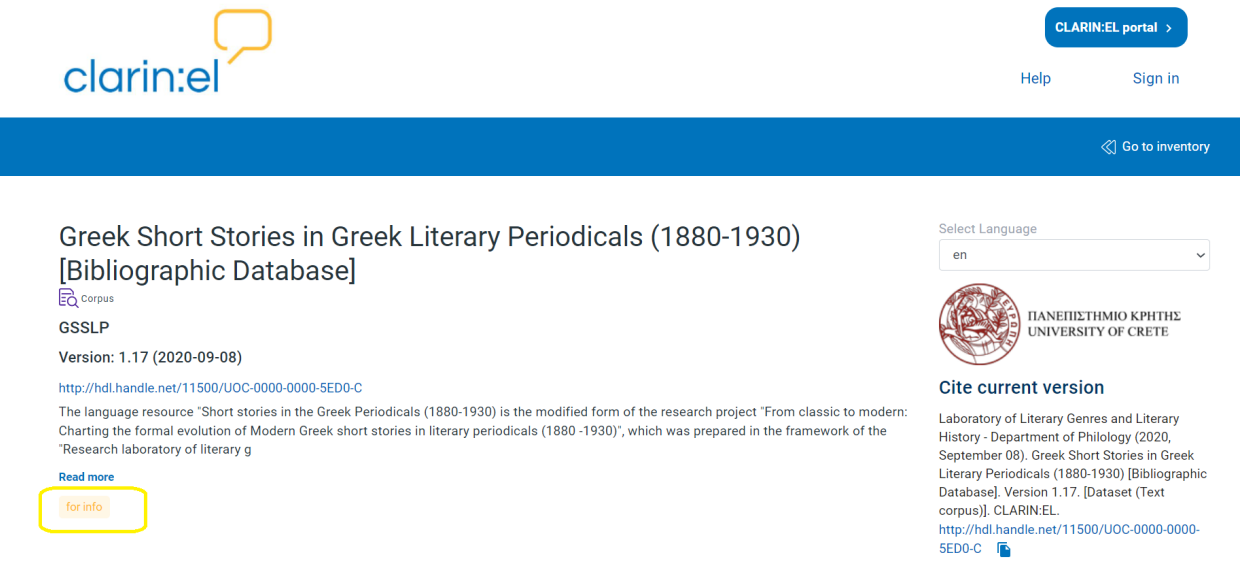

<span id="page-107-0"></span><sup>1</sup> [FAIR Principles > A1.1: The protocol is open, free and universally implementable](https://www.go-fair.org/fair-principles/a1-1-protocol-open-free-universally-implementable/).
# **21.3 Διαλειτουργικότητα (Interoperability)**

Η διαλειτουργικότητα αφορά τόσο τα δεδομένα και τα μεταδεδομένα όσο και την αντίληψή τους από ανθρώπους και υπολογιστές. Με απλά λόγια, η ανταλλαγή και η ερμηνεία των δεδομένων θα πρέπει να είναι μια απρόσκοπτη προσπάθεια μεταξύ ανθρώπων ή μηχανών. Για να καταστεί δυνατή η αναγνωσιμότητα χωρίς την ανάγκη πρόσθετου λογισμικού (αλγόριθμοι, μεταφραστές, αντιστοιχίσεις) θα πρέπει να χρησιμοποιούνται κοινά αποδεκτά «ελεγχόμενα λεξιλόγια, οντολογίες, θησαυροί και ένα καλό μοντέλο δεδομένων (*ένα καλά καθορισμένο πλαίσιο για την περιγραφή και τη δόμηση των (μετα)δεδομένων*)»[2](#page-108-0) .

Για τον σκοπό αυτό, χρειάζονται και συγκεκριμένοι τρόποι αναφοράς μεταξύ των πόρων (διασταυρούμενες αναφορές που δηλώνουν με ρητό τρόπο πως συνδέονται οι πόροι). Στο [CLARIN:EL](https://inventory.clarin.gr/) το σχήμα μεταδεδομένων έχει προβλέψει τέτοιους τρόπους σύνδεσης, ένα παράδειγμα των οποίων παρουσιάζεται στην ακόλουθη εικόνα. Το [OROSSIMO Corpus - Economics](http://hdl.handle.net/11500/ATHENA-0000-0000-240D-A) είναι, όπως φαίνεται στο τμήμα των σχέσεων (relations) της σελίδας θέασης του πόρου μέρος (part of) του [OROSSIMO Corpus](http://hdl.handle.net/11500/ATHENA-0000-0000-2410-5) και είχε ως αποτέλεσμα (has outcome) τον λεξικό/εννοιολογικό πόρο [Orossimo Terminological Resource - Economics.](http://hdl.handle.net/11500/ATHENA-0000-0000-4B53-F)

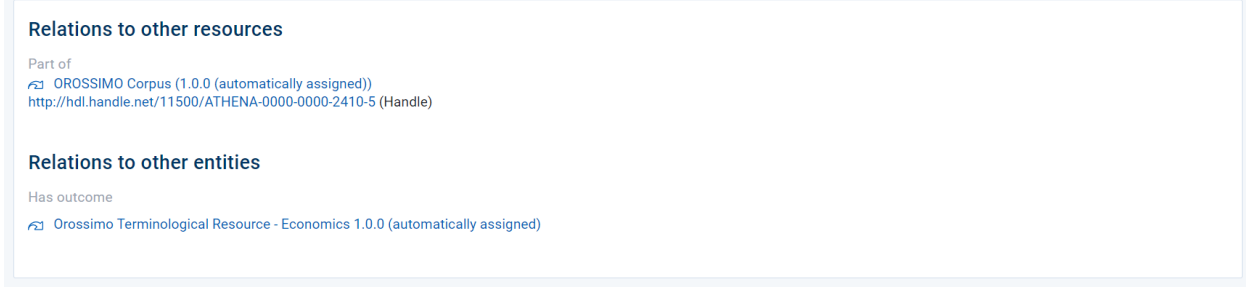

#### Επιπλέον, για όλους τους πόρους η παραπομπή (citation) περιλαμβάνει το PID τους.

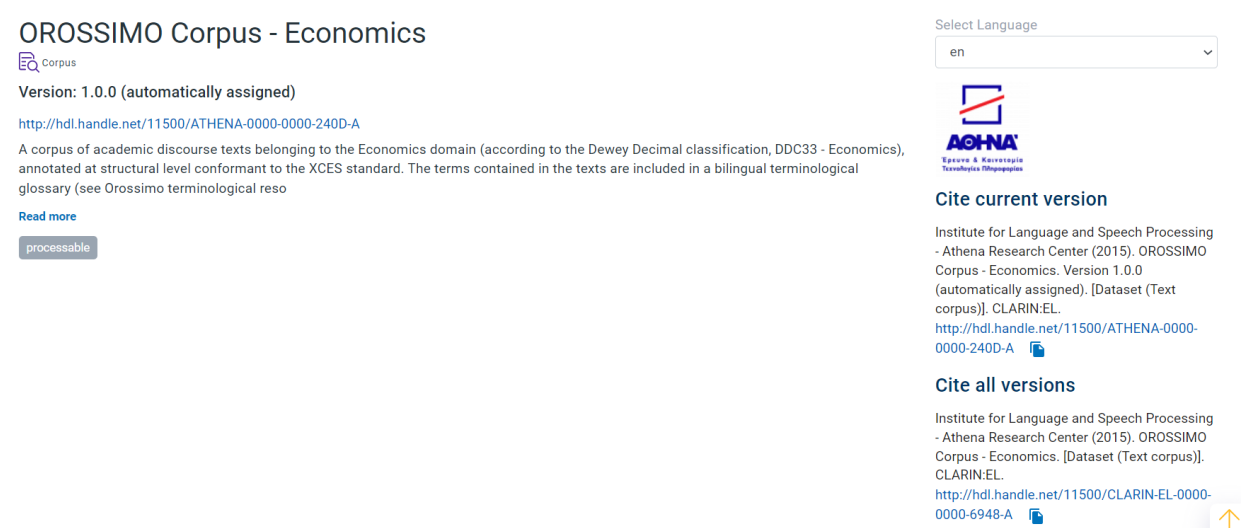

<span id="page-108-0"></span><sup>2</sup> [FAIR Principles > I1: \(Meta\)data use a formal, accessible, shared, and broadly applicable language for knowledge representation](https://www.go-fair.org/fair-principles/i1-metadata-use-formal-accessible-shared-broadly-applicable-language-knowledge-representation/).

# **21.4 Επαναχρησιμοποίηση (Reuse)**

Για να είναι δυνατή η επαναχρησιμοποίηση των δεδομένων, τα μεταδεδομένα με τα οποία θα περιγραφούν θα πρέπει να είναι πλούσια, καλύπτοντας όλες τις πλευρές που σχετίζονται με τον τρόπο παραγωγής των δεδομένων. Ο όρος **πληθώρα** (plurality) χρησιμοποιείται «για να υποδηλώσει ότι ο επιμελητής των μεταδεδομένων θα πρέπει να είναι όσο το δυνατόν πιο γενναιόδωρος στην παροχή μεταδεδομένων, ακόμη και στην περίπτωση πληροφοριών που μπορεί να μη φαίνονται σχετικές» $^3.$  $^3.$  $^3.$ 

Για τον ίδιο λόγο, το καθεστώς αδειοδότησης των δεδομένων θα πρέπει να είναι σαφές. Το *[σχήμα μεταδεδομένων](#page-192-0)* CLARIN:EL διαθέτει πολλά μεταδεδομένα που καλύπτουν όλες τις πτυχές νομικής αδειοδότησης (όροι αδειοδότησης, URL, περιορισμοί χρήσης κλπ.) ενός πόρου. Αυτά εμφανίζονται ως πεδία μεταδεδομένων στο περιβάλλον τεκμηρίωσης και ανάρτησης πόρων[4](#page-109-1) , όπως δείχνει η ακόλουθη εικόνα:

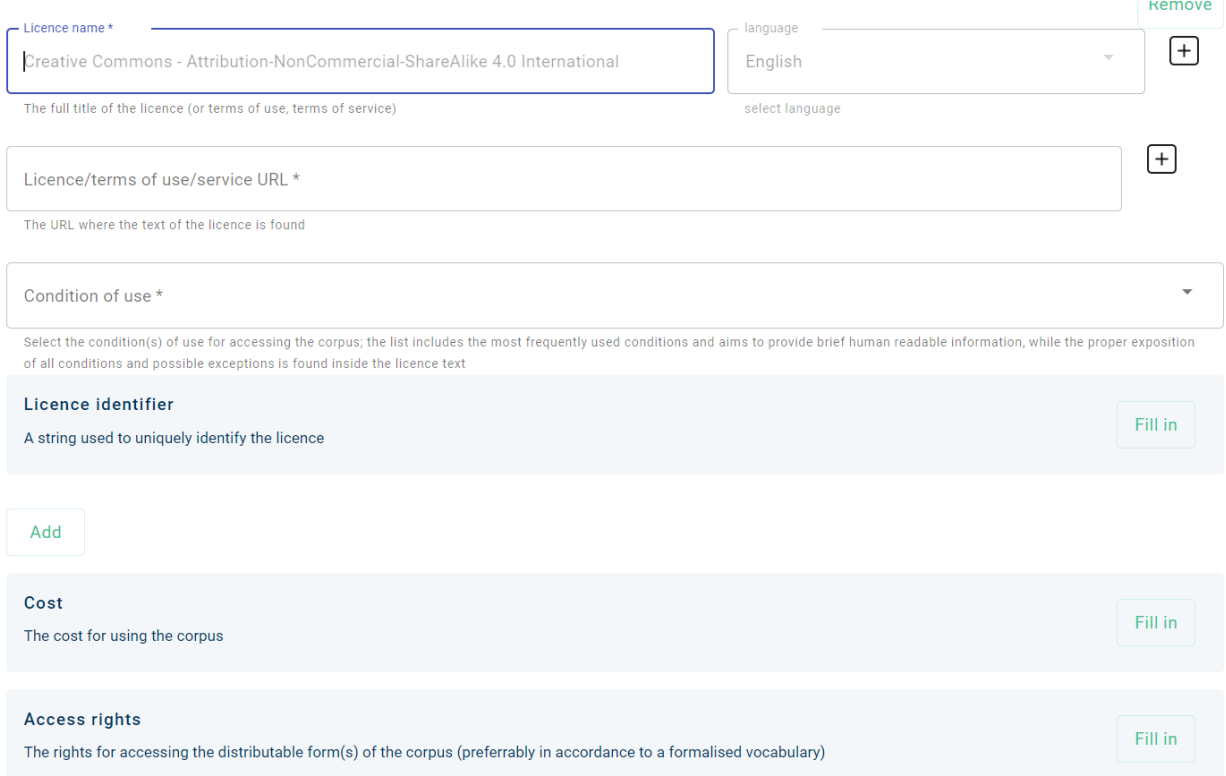

<span id="page-109-0"></span><sup>3</sup> [FAIR Principles > R1: \(Meta\)data are richly described with a plurality of accurate and relevant attributes](https://www.go-fair.org/fair-principles/r1-metadata-richly-described-plurality-accurate-relevant-attributes/)

<span id="page-109-1"></span><sup>4</sup> Οι αγγλικοί όροι που αναφέρονται στο περιβάλλον τεκμηρίωσης και ανάρτησης πόρων (**metadata editor** και **editor**) χρησιμοποιούνται εναλλακτικά χωρίς διαφορά στη σημασία.

# ΚΕΦΑΛΑΙΟ 22

# Υποχρεωτικά μεταδεδομένα

<span id="page-110-2"></span><span id="page-110-1"></span>Το *[σχήμα μεταδεδομένων](#page-192-0)* έχει στοιχεία των οποίων η αναγκαιότητα, δηλαδή κατά πόσο θεωρούνται απαραίτητα για την περιγραφή ενός πόρου, ποικίλλει. Ανεξάρτητα από τον τρόπο που επιλέγεται για τη δημιουργία ενός πόρου (μέσω του *[περιβάλλοντος τεκμηρίωσης και ανάρτησης](#page-74-0)*[1](#page-110-0) ή μέσω *[μεταφόρτωσης αρχείου μεταδεδομένων](#page-86-0) [XML](#page-86-0)*), τα **υποχρεωτικά** μεταδεδομένα πρέπει να συμπληρωθούν. Διαφορετικά, η εγγραφή δεν θα αποθηκευτεί ή το αρχείο XML δεν θα μπορέσει να εισαχθεί στην υποδομή για την δημιουργία εγγραφής. Οι ακόλουθες ενότητες περιέχουν εικόνες που προσφέρουν μια επισκόπηση αυτών των μεταδεδομένων ανά τύπο πόρου και εξηγούνται εν συντομία. Τα μεταδεδομένα που επισημαίνονται με **αστερίσκο (\*)** είναι **υπό συνθήκη υποχρεωτικά**. Αυτό σημαίνει ότι η αναγκαιότητά τους πηγάζει από τις τιμές άλλων μεταδεδομένων που επιλέγει ο χρήστης. Οι εικόνες αναπαράγουν το περιβάλλον τεκμηρίωσης και ανάρτησης πόρων (με τις ενότητες να βρίσκονται οριζόντια και τις επιμέρους καρτέλες κάθε ενότητας κάθετα) ώστε να μπορείτε εύκολα να εντοπίσετε κάθε μεταδεδομένο. Μέσα στο περιβάλλον τεκμηρίωσης, όλα τα μεταδεδομένα, υποχρεωτικά και μη, επεξηγούνται με ορισμούς και παραδείγματα.

# **22.1 Κοινά υποχρεωτικά μεταδεδομένα**

**Πρακτική συμβουλή:** Κάποια μεταδεδομένα είναι υποχρεωτικά για όλους τους πόρους!

Για να **περιγράψετε** έναν πόρο αποτελεσματικά, πρέπει να του δώσετε ένα **όνομα** (resource name) και να δημιουργήσετε μια μικρή **περιγραφή** (description). Για να διευκολύνετε τον αναγνώστη και να κάνετε πιο ελκυστική την περιγραφή σας, χρησιμοποιήστε τις λειτουργικότητες που προσφέρονται για διαμόρφωση του κειμένου (στυλ, μορφοποίηση, υπερσύνδεση, στοίχιση κλπ.) όπως φαίνονται στην ακόλουθη εικόνα.

<span id="page-110-0"></span><sup>1</sup> Οι αγγλικοί όροι που αναφέρονται στο περιβάλλον τεκμηρίωσης και ανάρτησης πόρων (**metadata editor** και **editor**) χρησιμοποιούνται εναλλακτικά χωρίς διαφορά στη σημασία.

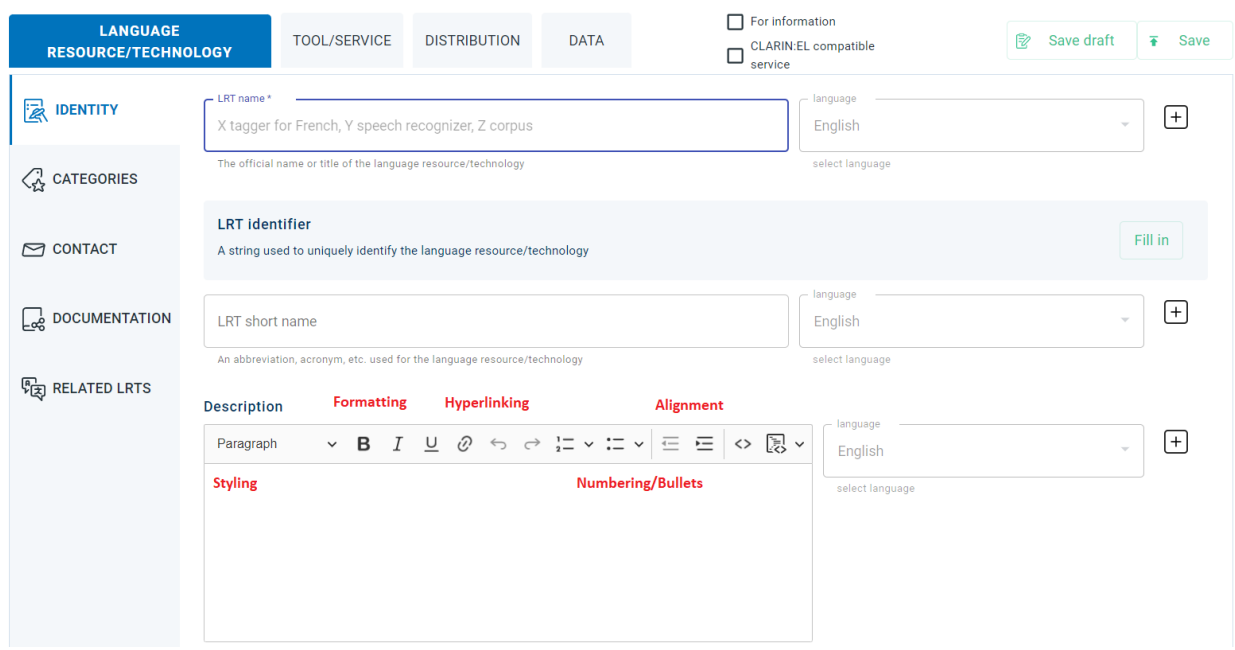

Στη συνέχεια δηλώστε τον αριθμό της **έκδοσής** (version) του πόρου. Αν δεν δώσετε εσείς αριθμό έκδοσης, *το σύστημα θεωρεί αυτομάτως ότι η έκδοση είναι η πρώτη και την προσθέτει (v1.0.0.)*. Θα χρειαστεί να βάλετε, ακόμη, μία ή περισσότερες **λέξεις κλειδιά** (keywords) και ένα **email** ή μια **ιστοσελίδα** (landing page) για όποιον επιθυμεί να έχει **περισσότερες πληροφορίες** σχετικά με τον πόρο.

Αυτά τα μεταδεδομένα βρίσκονται στην ενότητα *Language Resource/Technology* (Γλωσσικός πόρος/Γλωσσική τεχνολογία) στην καρτέλα *Identity* (Ταυτότητα).

Πρέπει επίσης να περιγράψετε ανεξάρτητα κάθε **τρόπο διανομής** του πόρου. Όλους, δηλαδή, τους τρόπους με τους οποίους ο χρήστης μπορεί να τον αποκτήσει, είτε σε συμπαγή μορφή, ως CD-ROM για παράδειγμα, είτε από διάφορα URL, όπως είναι η **τοποθεσία πρόσβασης** (access location), η **τοποθεσία λήψης/καταφόρτωσης** (download location) και η **τοποθεσία διανομής** (distribution location). Ταυτόχρονα, θα πρέπει να δηλώσετε τους **όρους χρήσης** (licence terms) κάθε μορφής διάθεσης του πόρου (δείτε [εδώ](https://www.clarin.gr/el/support/legal) το Προτεινόμενο Σχήμα Αδειοδότησης Γλωσσικών Πόρων).

Αυτά τα μεταδεδομένα βρίσκονται στην ενότητα *Distribution* (Διανομή) στην καρτέλα *Technical* (Τεχνικά).

# **22.2 Υποχρεωτικά μεταδεδομένα ανά τύπο πόρου**

#### **LANGUAGE CORPUS PART DISTRIBUTION DATA RESOURCE/ TECHNOLOGY DATA TECHNICAL IDENTITY TECHNICAL MEDIA PART** • Dataset Distribution Resource Name • Corpus Part • Corpus subclass • Dataset Distribution Form · Description • Personal Data • Linguality type  $\bullet$  Distribution Location  $(*)$ • Version (text, audio, video, image) • Sensitive Data • Download Location (\*) Multilinguality type  $\bullet$  Anonymized  $(*)$ **CATEGORIES** • Access Location  $(*)$ (text, audio, video) • Distribution Medium Features (\*) • Keyword Language (text, audio, video, image) • Data Format **CONTACT**  $\bullet$  Size Type of content • Additional Information (video, image, textNumerical) · Licence Terms **DOCUMENTATION RELATED LRTs**

### <span id="page-112-0"></span>**22.2.1 Μία γρήγορη ματιά σε ένα σώμα κειμένων**

Πέρα από τα *[κοινά υποχρεωτικά μεταδεδομένα](#page-110-1)*, για να περιγραφεί ένα σώμα κειμένων απαιτούνται επίσης πληροφορίες σχετικά με την **υποκατηγορία** (subclass) του, αν είναι δηλαδή τα δεδομένα πρωτογενή (raw) ή επισημειώμενα (annotated), και αν περιλαμβάνονται **προσωπικά** (personal) ή **ευαίσθητα προσωπικά** (sensitive) δεδομένα. Εάν συμβαίνει αυτό, πρέπει να αναφέρετε εάν έχουν **ανωνυμοποιηθεί** (anonymized). Το σώμα κειμένων μπορεί επίσης να απαρτίζεται από διάφορα **είδη μέσων** (media types), όπως είναι το κείμενο (text), το βίντεο (video), ο ήχος (audio), η εικόνα (image) και το textNumerical, μία υποκατηγορία κειμένου με αριθμητικά δεδομένα. Κάθε ένα από αυτά τα μέρη πρέπει να περιγραφεί ανεξάρτητα. Για παράδειγμα, αν έχετε ένα σώμα κειμένου με απομαγνητοφωνημένες συζητήσεις μαζί με τα αρχεία ήχου, πρέπει να δώσετε πληροφορίες και για τα δύο μέσα, αναφέροντας το **μέγεθος** (size) και τo **μορφότυπο** (data format) του κάθε μέσου.

**Πρακτική συμβουλή:** Δείτε *[εδώ](#page-144-0)* παραδείγματα περιγραφών μεταδεδομένων σε XML για σώματα κειμένων.

# <span id="page-112-1"></span>**22.2.2 Μία γρήγορη ματιά σε ένα εργαλείο**

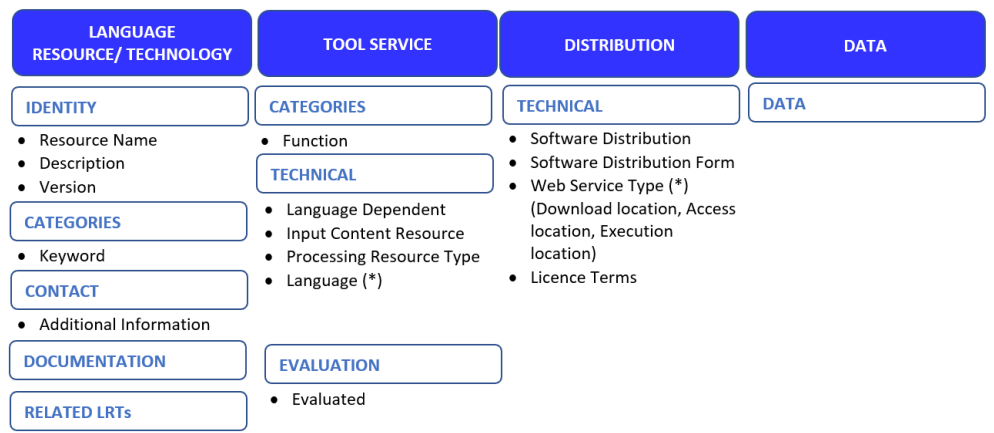

Πέρα από τα *[κοινά υποχρεωτικά μεταδεδομένα](#page-110-1)*, για να περιγραφεί ένα εργαλείο πρέπει να αναφέρετε ποια **λειτουργία** (function) επιτελεί, καθώς επίσης και αν έχει δημιουργηθεί για επεξεργασία υλικού σε **συγκεκριμένη**

**γλώσσα** (language dependent), ή όχι. Εάν ισχύει κάτι τέτοιο, πρέπει να δηλώσετε μία ή περισσότερες **γλώσσες** (languages) που μπορεί να χειριστεί το εργαλείο. Πρέπει επίσης να οριστεί ο **τύπος πόρου** (resource type) τον οποίο δέχεται στην **είσοδό** (input) του (π.χ. σώμα κειμένων).

**Πρακτική συμβουλή:** Δείτε *[εδώ](#page-177-0)* παραδείγματα περιγραφών μεταδεδομένων σε XML για εργαλεία.

### <span id="page-113-0"></span>**22.2.3 Μία γρήγορη ματιά σε έναν λεξικό/εννοιολογικό πόρο**

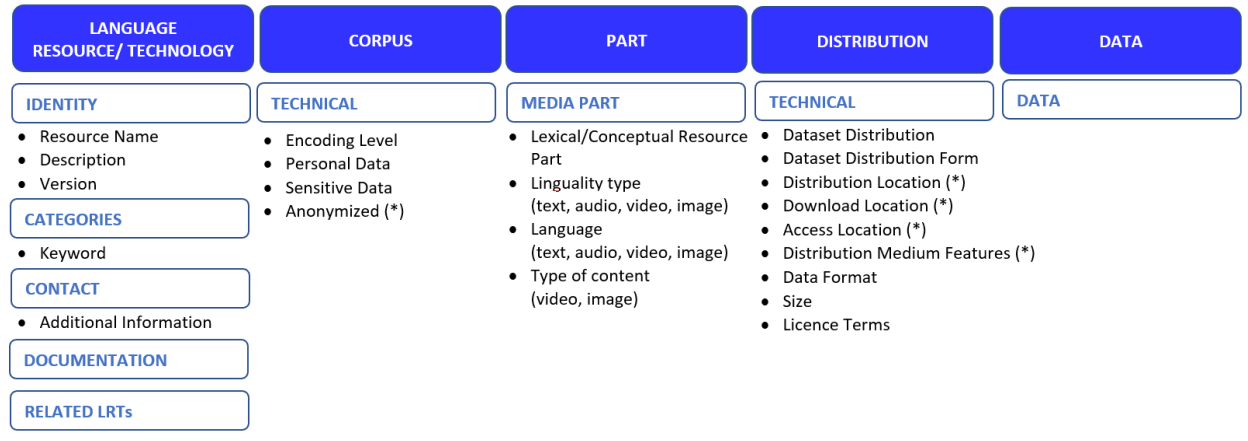

Πέρα από τα *[κοινά υποχρεωτικά μεταδεδομένα](#page-110-1)*, για να περιγραφεί ένας λεξικός/εννοιολογικός πόρος, απαιτούνται επίσης πληροφορίες σχετικά με το **επίπεδο κωδικοποίησης** (encoding level), δηλαδή το επίπεδο γλωσσικής ανάλυσης (π.χ. μορφολογία, φωνολογία, σημασιολογία κλπ.) και αν περιλαμβάνονται **προσωπικά** (personal) ή **ευαίσθητα προσωπικά** (sensitive) δεδομένα. Εάν συμβαίνει αυτό, πρέπει να αναφέρετε εάν έχουν **ανωνυμοποιηθεί** (anonymized). Ο λεξικός/εννοιολογικός πόρος μπορεί επίσης να απαρτίζεται από διάφορα **είδη μέσων** (media types), όπως είναι το κείμενο (text), το βίντεο (video), ο ήχος (audio) και η εικόνα (image). Κάθε ένα από αυτά τα μέρη πρέπει να περιγραφεί ανεξάρτητα. Για παράδειγμα, εάν έχετε ένα ψηφιακό λεξικό με ορισμούς σε κειμενική μορφή και ηχητικά αρχεία για την προφορά, πρέπει να δώσετε πληροφορίες και για τα δύο μέσα, αναφέροντας το **μέγεθος** (size) και τo **μορφότυπο** (data format) του κάθε μέσου.

**Πρακτική συμβουλή:** Δείτε *[εδώ](#page-163-0)* παραδείγματα περιγραφών μεταδεδομένων σε XML για λεξικούς/εννοιολογικούς πόρους.

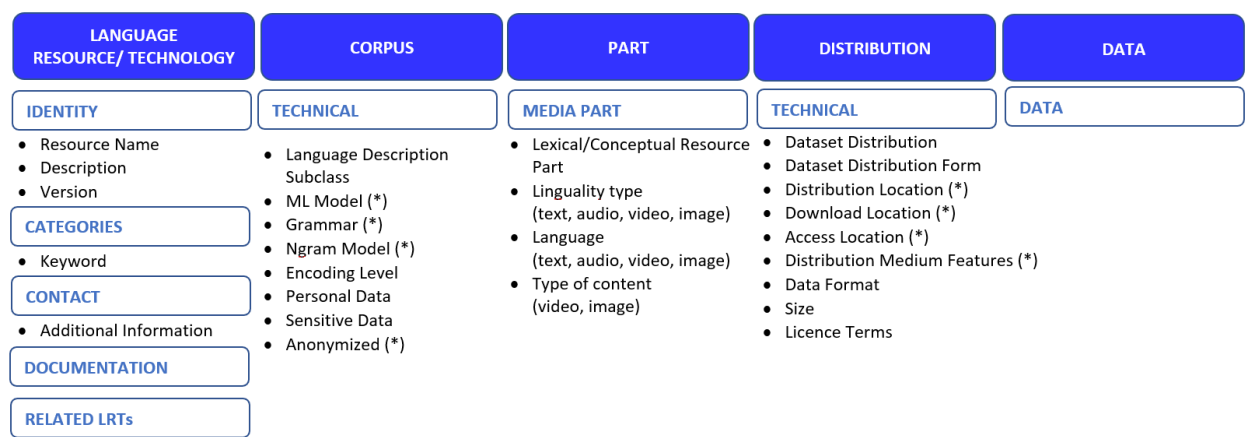

### <span id="page-114-0"></span>**22.2.4 Μία γρήγορη ματιά σε μία γλωσσική περιγραφή**

Πέρα από τα *[κοινά υποχρεωτικά μεταδεδομένα](#page-110-1)*, για να περιγραφεί μια γλωσσική περιγραφή απαιτούνται επίσης πληροφορίες σχετικά με την **υποκατηγορία** (subclass) της, αν είναι δηλαδή **γραμματική** (grammar) ή ένα **μοντέλο ML** (ML model) ή ένα **μοντέλο n-gram** (n-gram model) και αν περιλαμβάνονται **προσωπικά** (personal) ή **ευαίσθητα προσωπικά** (sensitive) δεδομένα. Εάν συμβαίνει αυτό, πρέπει να αναφέρετε εάν έχουν **ανωνυμοποιηθεί** (anonymized). Η γλωσσική περιγραφή μπορεί επίσης να απαρτίζεται από διάφορα μέρη με ποικίλα **είδη μέσων** (media types), όπως είναι το κείμενο (text), το βίντεο (video), ο ήχος (audio) και η εικόνα (image). Κάθε ένα από αυτά τα μέρη πρέπει να περιγραφεί ανεξάρτητα. Για παράδειγμα, αν έχετε μια γραμματική σε κειμενική μορφή μαζί με τα αρχεία βίντεο όπου παρουσιάζονται παραδείγματα, πρέπει να δώσετε πληροφορίες και για τα δύο μέσα, αναφέροντας το **μέγεθος** (size) και τoν **μορφότυπο** (data format) του κάθε μέσου.

**Πρακτική συμβουλή:** Δείτε *[εδώ](#page-186-0)* παραδείγματα περιγραφών μεταδεδομένων σε XML για γλωσσικές περιγραφές.

**Προσοχή:** Παρόλο που μόνο τα υποχρεωτικά μεταδεδομένα απαιτούνται για τη δημιουργία μιας εγγραφής, η περιγραφή ενός πόρου είναι πληρέστερη εάν έχουν συμπληρωθεί και τα **συνιστώμενα** (recommended) μεταδεδομένα.

# ΚΕΦΑΛΑΙΟ 23

# Γενικές οδηγίες για τα μεταδεδομένα

# **23.1 Γλώσσα**

Όλα τα μεταδεδομένα εμφανίζονται και πρέπει να συμπληρώνονται, κατά κύριο λόγο, στα *αγγλικά*. Παρόλα αυτά, μπορείτε να συμπληρώσετε πληροφορίες σε **οποιαδήποτε άλλη γλώσσα**. Για να το κάνετε αυτό, κάντε κλικ στο **σύμβολο προσθήκης [+]** δίπλα στo μεταδεδομένo που θέλετε να περιγράψετε σε διαφορετική γλώσσα (π.χ. LRT name).

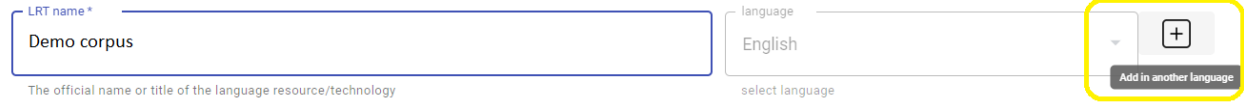

Δημιουργείται μία νέα εγγραφή για το συγκεκριμένο πεδίο μεταδεδομένων και η νέα γλώσσα στην οποία μπορείτε να δώσετε πληροφορίες είναι, από προεπιλογή, η *νέα ελληνική*.

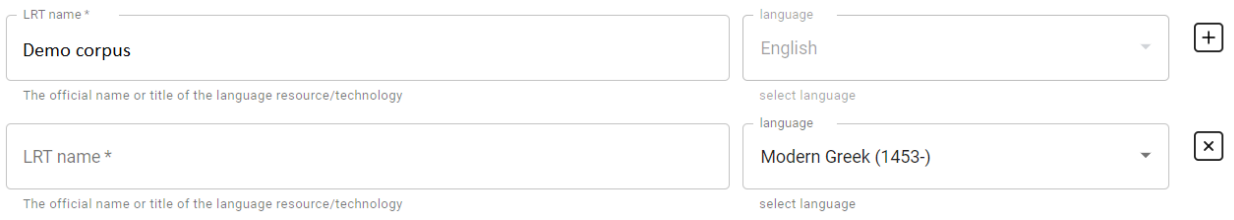

**Προσοχή:** Εάν δεν θέλεε να προσθέσετε πληροφορίες στα νέα ελληνικά, **επιλέξτε μία άλλη γλώσσα** από την αναδυόμενη λίστα.

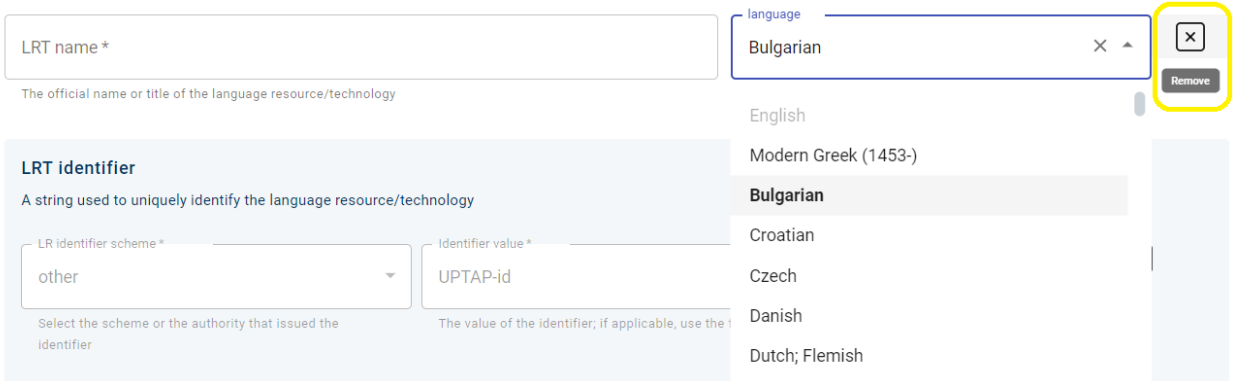

Εάν αποφασίσετε να **αφαιρέσετε το πρόσθετο πεδίο**, κάντε κλικ στο **σύμβολο αφαίρεσης [x]**. Αυτή η ενέργεια θα αφαιρέσει ολόκληρο το πεδίο, δηλαδή το όνομα του λεξικού/εννοιολογικού πόρου (LRT name), όχι μόνο τη γλώσσα.

# **23.2 Συνέπεια**

Τα μεταδεδομένα που χρησιμοποιούνται για την περιγραφή των δεδομένων σας θα πρέπει **να τα αντικατοπτρίζουν με σαφήνεια**. Βεβαιωθείτε ότι δεν υπάρχουν ασυνέπειες (π.χ. ελέγξτε ότι τα αρχεία σας είναι πράγματι σε μορφή PDF και όχι απλώς σκαναρισμένες εικόνες- αν παρέχετε πληροφορίες για ένα επισημειωμένο σώμα δεδομένων, αναφέρετε το εργαλείο επισημείωσης κλπ.). Ελέγξτε πρώτα ποια είναι τα *[υποχρεωτικά](#page-110-2)* μεταδεδομένα ανά τύπο πόρου και στη συνέχεια δείτε τις *[συγκεκριμένες οδηγίες](#page-120-0)* για το πώς να τα συμπληρώσετε.

# **23.3 Πληρότητα**

Βεβαιωθείτε ότι παρέχετε όλες τις απαραίτητες πληροφορίες σε όλες τις επιλεγμένες γλώσσες. Συνιστάται ιδιαιτέρως να παρέχετε τον τίτλο και την περιγραφή στα **αγγλικά** και στα **ελληνικά** (καθώς και σε οποιαδήποτε άλλη γλώσσα, εάν χρειάζεται), καθώς έτσι διευκολύνεται η αναζήτηση και η ανάκτηση των πόρων.

# **23.4 Επεξεργασία**

Η επεξεργασία των μεταδεδομένων είναι απαραίτητη όταν υπάρχουν τυπογραφικά λάθη, ασυνέπειες, ελλείψεις πληροφοριών κλπ. Αν είστε *[επιμελητής](#page-20-0)*, μπορείτε να *[επεξεργαστείτε](#page-197-0)* τα μεταδεδομένα του πόρου όσες φορές θέλετε πριν τον υποβάλετε για δημοσίευση. Μόλις ο πόρος υποβληθεί, η επεξεργασία επιτρέπεται μόνο στον *[υπεύθυνο αποθετηρίου](#page-21-0)* (δείτε *[εδώ](#page-194-0)* τις διαφορετικές ενέργειες που μπορεί να κάνει ο κάθε χρήστης ανάλογα με τον ρόλο του).

**Προσοχή:** Λάβετε υπόψη ότι η **επεξεργασία** αφορά μόνο **μικρές αλλαγές** στα μεταδεδομένα του εν λόγω πόρου. Η επεξεργασία λαμβάνει χώρα κατά τη διάρκεια της δημιουργίας ενός πόρου μέχρι την υποβολή του για δημοσίευση. Διαφέρει από την δημιουργία νέας έκδοσης (versioning) στο ότι **οι αλλαγές δεν συνιστούν μια νέα οντότητα**. Για παράδειγμα, αν έχει γίνει *λάθος στο μέγεθος του πόρου*, απαιτείται **επεξεργασία**, ενώ *αν το μέγεθος του πόρου έχει αλλάξει* (όπως συμβαίνει με τα γλωσσάρια που συμπληρώνονται) απαιτείται **νέα έκδοση**.

# <span id="page-118-0"></span>**23.5 Δημιουργία νέας έκδοσης (versioning)**

Εάν υπάρχουν σημαντικές αλλαγές στον πόρο που τον διαφοροποιούν από την υπάρχουσα οντότητα που περιγράφεται, τότε πρέπει να δημιουργηθεί μια νέα έκδοση. Τέτοιες αλλαγές είναι *νέες εκδόσεις γλωσσαρίων με περισσότερους όρους, νέες βελτιωμένες καθαρισμένες εκδόσεις σωμάτων κειμένων, νέα δεδομένα (π.χ. παράλληλες προτάσεις) με τα οποία έχει εμπλουτιστεί ένα δίγλωσσο σώμα κειμένων ή ενημερώσεις εργαλείων/λογισμικού*. Τόσο ο *[επιμελητής](#page-20-0)* όσο και ο *[υπεύθυνος αποθετηρίου](#page-21-0)* μπορούν να *[δημιουργήσουν μια νέα έκδοση](#page-205-0)* μετά τη δημοσίευση του πόρου.

**Προσοχή:** Λάβετε υπόψη ότι μόνο η **τελευταία έκδοση** βρίσκεται στον κεντρικό κατάλογο, ενώ *όλες οι εκδόσεις* είναι προσβάσιμες από τη σελίδα **θέασης του πόρου**, όπως φαίνεται στην παρακάτω εικόνα.

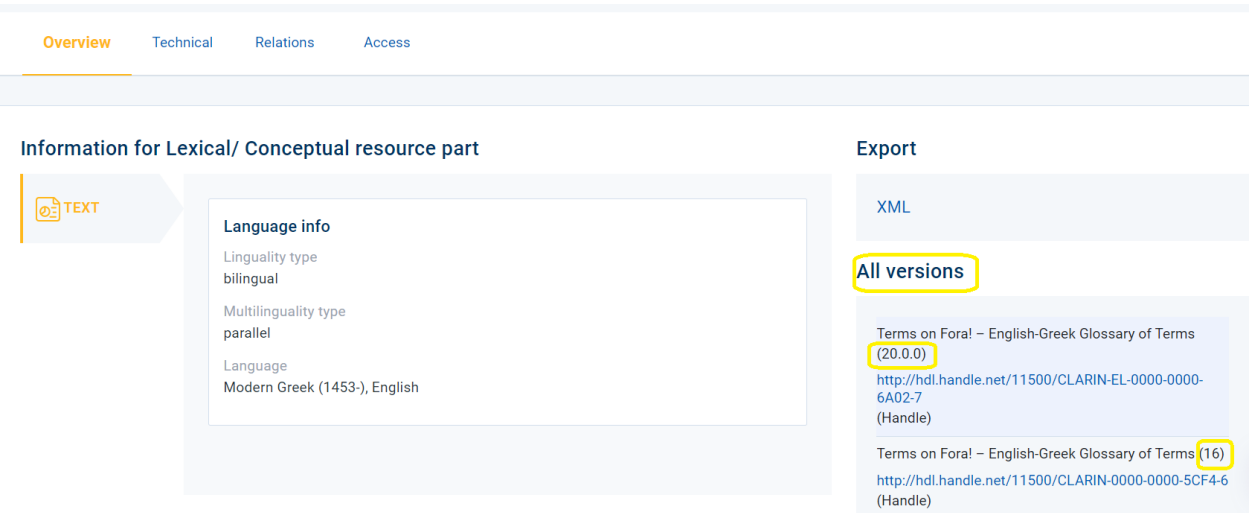

# ΚΕΦΑΛΑΙΟ 24

# <span id="page-120-0"></span>Συγκεκριμένες οδηγίες για τα υποχρεωτικά μεταδεδομένα

Αυτή η ενότητα παρέχει οδηγίες σχετικά με τον τρόπο συμπλήρωσης συγκεκριμένων μεταδεδομένων τα οποία είναι υποχρεωτικά για *[σώματα κειμένων](#page-112-0)*, *[λεξικούς/εννοιολογικούς πόρους](#page-113-0)*, *[εργαλεία/υπηρεσίες](#page-112-1)* και *[γλωσσικές](#page-114-0) [περιγραφές](#page-114-0)*. Δεδομένου ότι ορισμένα μεταδεδομένα είναι *[κοινά](#page-110-1)* για όλους τους πόρους, αυτά παρουσιάζονται πρώτα και ακολουθούν τα υπόλοιπα μεταδεδομένα που είναι διαφορετικά για τον κάθε τύπο πόρου.

Κάθε στοιχείο μεταδεδομένων επεξηγείται εν συντομία και παρέχονται παραδείγματα όπου είναι δυνατόν. Τα παραδείγματα καλύπτουν τόσο τις βέλτιστες πρακτικές όσο και τα συνήθη λάθη που πρέπει να αποφεύγονται (σημειώνονται με αστερίσκο **\***). Επιπλέον, για κάθε στοιχείο μεταδεδομένων υπάρχει σύνδεσμος προς το *[XSD](#page-103-0)* με την πλήρη αναπαράστασή του.

# **24.1 1. resourceName**

*~Το επίσημο όνομα ή ο τίτλος του γλωσσικού πόρου ή της γλωσσικής τεχνολογίας~*

Το όνομα πρέπει να αντικατοπτρίζει το περιεχόμενο (και τον τύπο) του πόρου- πρέπει να παρουσιάζει όλες τις απαραίτητες πληροφορίες για τον πόρο, αλλά δεν πρέπει να είναι υπερβολικά περιγραφικό- λεπτομερείς πληροφορίες πρέπει να παρέχονται στην περιγραφή. Μην χρησιμοποιείτε πλήρεις φράσεις, σημεία στίξης (εκτός αν είναι απαραίτητο) ή συντομογραφίες στον τίτλο του πόρου. Δώστε την πλήρη ονομασία του πόρου και χρησιμοποιήστε τη συντομογραφία/ακρωνύμιο (εάν υπάρχει) στο αντίστοιχο πεδίο μεταδεδομένων.

#### **Παραδείγματα**

**Ναι:** Glossary of medical terms; Old and New Testament; Ellogon annotation tool

**Όχι: \***This is a glossary of medical terms; **\***Old and New Testament!; **\***Ellogon ann. tool

• Δείτε την λεπτομερή αναπαράσταση του στοιχείου resourceName στο [XSD](https://clarin-platform-documentation.readthedocs.io/en/latest/Documentation/CLARIN-SHARE_xsd.html#resourceName)

## **24.2 2. description**

*~Μια σύντομη παρουσίαση του γλωσσικού πόρου ή της γλωσσικής τεχνολογίας~*

Η περιγραφή πρέπει να περιέχει όλες τις σημαντικές πληροφορίες για τον πόρο. Μην επαναλαμβάνετε (ή επαναδιατυπώνετε) απλώς τον τίτλο του πόρου χωρίς να προσθέτετε άλλες πληροφορίες. Μόλις διαβάσει κανείς την περιγραφή και χωρίς να δει τα υπόλοιπα μεταδεδομένα, θα πρέπει να είναι σε θέση να καταλάβει τι είναι και τι περιλαμβάνει ο πόρος. Ορίστε τον τύπο του πόρου και δώστε κάθε χρήσιμη πληροφορία σχετικά με το πώς, πότε και από ποιον δημιουργήθηκε, ποια είναι η γλώσσα και το μέγεθός του και ποιος είναι ο σκοπός που εξυπηρετεί, αν υπάρχει. Αναφέρετε τυχόν ιδιαιτερότητες ή περιορισμούς σχετικά με τα δεδομένα ή το εργαλείο/υπηρεσία που πρέπει να γνωρίζουν οι χρήστες. Η περιγραφή πρέπει να είναι ελεύθερο κείμενο μιας παραγράφου τουλάχιστον. Μπορείτε επίσης να χρησιμοποιήσετε τις λειτουργικότητες (μορφοποίηση, υπερσύνδεση, λίστες κλπ.) του περιβάλλοντος τεκμηρίωσης και ανάρτησης πόρων (editor<sup>[1](#page-121-0)</sup>) για να κάνετε την περιγραφή ευανάγνωστη.

#### **Παραδείγματα**

**Do:** 1) Bilingual glossary (German / Greek) made in 2019/2020 by students of DFLTI (Ionian University) under the supervision of Mr. Olaf Immanuel Seel in the framework of the department's cooperation with the EU TermCord.

2) Texts corpus from the transcription of recorded children's speech focused on narration. The corpus was collected from interviews conducted by undergraduate and postgraduate students of the Department of Mediterranean Studies of the University of the Aegean with children with whom they are related either by friendship or kinship. Files with both the questions and answers are provided, where K=girl and A=boy, as well as cleaned files containing only the children's answers (clean).

**Όχι: \***Symposium Proceedings; **\***Bilingual lexicon on the Greek economy

• Δείτε την λεπτομερή αναπαράσταση του στοιχείου description στο [XSD](https://clarin-platform-documentation.readthedocs.io/en/latest/Documentation/CLARIN-SHARE_xsd.html#description)

### **24.3 3. version**

*~Μια συγκεκριμένη μορφή ενός πόρου που διαφέρει σε ορισμένα σημεία από μια προηγούμενη μορφή~*

Το συνιστώμενο μορφότυπο (format) για μια έκδοση είναι: μεγάλη\_έκδοση.μικρή\_έκδοση.επιδιόρθωση (patch)[2](#page-121-1) .

#### **Παραδείγματα**

**Ναι:** 1.0.0-alpha; 2.1.1

**Όχι: \***1.0.1-alpha; **\***0.0.2

Η υποδομή αναθέτει αυτόματα την έκδοση **1.0.0** σε όλους τους πόρους. Αν αυτό δεν ισχύει για τον πόρο σας, γράψτε τον αριθμό έκδοσης στο πλαίσιο (π.χ. 2.0.0) και στη συνέχεια κάντε κλικ στην ημερομηνία έκδοσης για να εμφανιστεί το ημερολόγιο. Επιλέξτε την ημερομηνία κατά την οποία κυκλοφόρησε αυτή η έκδοση και κάντε κλικ στο OK.

<span id="page-121-0"></span><sup>1</sup> Οι αγγλικοί όροι που αναφέρονται στο περιβάλλον τεκμηρίωσης και ανάρτησης πόρων (**metadata editor** και **editor**) χρησιμοποιούνται εναλλακτικά χωρίς διαφορά στη σημασία.

<span id="page-121-1"></span><sup>&</sup>lt;sup>2</sup> Δείτε τις συγκεκριμένες οδηγίες για τη [δημιουργία έκδοσης](http://semver.org).

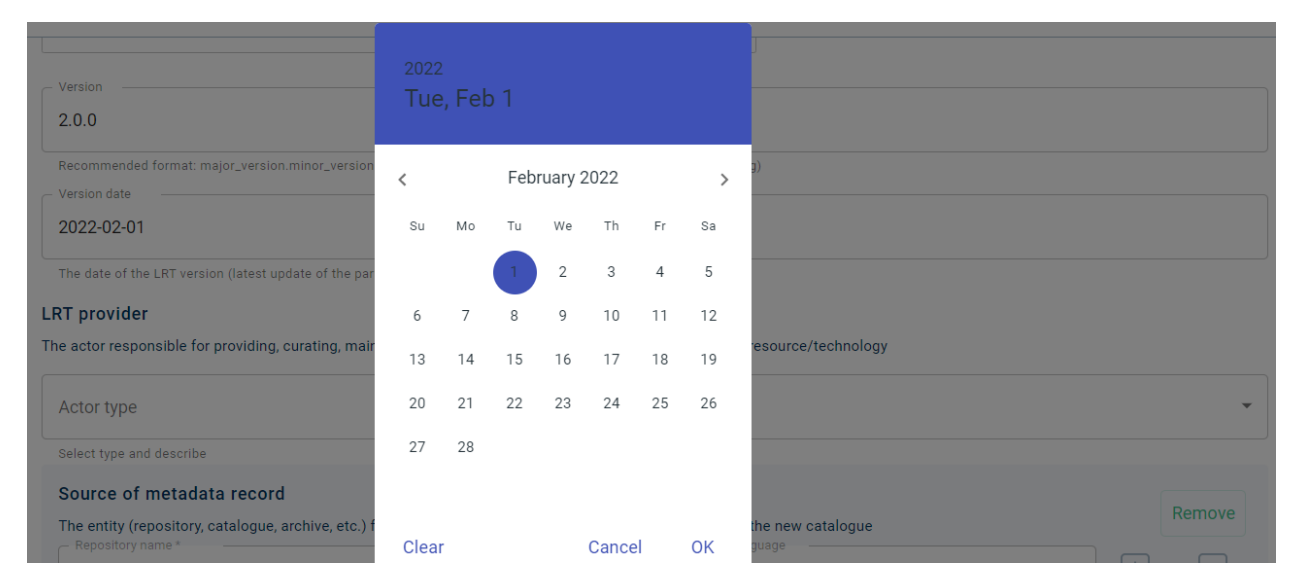

Το περιβάλλον τεκμηρίωσης και ανάρτησης πόρων παρέχει επίσης τη δυνατότητα να *[δημιουργηθεί αυτόματα μια](#page-205-0) [νέα έκδοση](#page-205-0)* ενός υπάρχοντος πόρου. Δείτε τις *[οδηγίες για νέα έκδοση](#page-118-0)* πριν προχωρήσετε σε μία τέτοια ενέργεια.

• Δείτε την λεπτομερή αναπαράσταση του στοιχείου version στο [XSD](https://clarin-platform-documentation.readthedocs.io/en/latest/Documentation/CLARIN-SHARE_xsd.html#version)

## **24.4 4. keyword**

*~Μια λέξη ή φράση χαρακτηριστική του γλωσσικού πόρου ή της γλωσσικής τεχνολογίας που μπορεί να χρησιμοποιηθεί κατά την αναζήτηση~*

Οι λέξεις-κλειδιά είναι λέξεις ή μικρές φράσεις που χρησιμοποιούνται για την αναζήτηση ενός πόρου. Όσο περισσότερες λέξεις-κλειδιά χρησιμοποιούνται, τόσο το καλύτερο για την ανάκτηση του πόρου. Ωστόσο, οι λέξειςκλειδιά πρέπει να αναδεικνύουν πτυχές του πόρου που δεν καλύπτονται ήδη από τα **υποχρεωτικά** μεταδεδομένα. Εάν, για παράδειγμα, περιγράφετε ένα *μονόγλωσσο σχολιασμένο σώμα κειμένων που δημιουργήθηκε για να βελτιώσει τη διαδικασία εκμάθησης μη φυσικών ομιλητών*, οι λέξεις-κλειδιά δεν πρέπει να είναι **πρωτίστως** ή **αποκλειστικά** τα «corpus», «annotated» ή «monolingual», καθώς αυτές είναι οι τιμές των μεταδεδομένων resourceType, corpusSubclass και linguality αντίστοιχα και μπορούν να ανακτηθούν από αυτά κατά την αναζήτηση. Αντ' αυτού, χρησιμοποιήστε ως λέξεις-κλειδιά τις φράσεις «non native speaker» και «learning process» που τονίζουν την προβλεπόμενη χρήση του πόρου. Επικουρικά μπορείτε να προσθέσετε ως λέξεις-κλειδιά τα «corpus», «annotated» και «monolingual».

#### **Παραδείγματα**

**Ναι:** non native speaker; learning process (corpus; annotated; monolingual)

**Όχι: \***corpus; **\***annotated; **\***monolingual

Αφού πληκτρολογήσετε τη λέξη-κλειδί που θέλετε, κάντε **κλικ στην προτροπή** που εμφανίζεται κάτω από το πλαίσιο: **Add** «non native speaker». Μόνο τότε η τιμή θα αποθηκευτεί. Εάν παραλείψετε αυτό το βήμα, η λέξηκλειδί **δεν θα εμφανίζεται** όταν επισκεφθείτε ξανά αυτό το τμήμα του περιβάλλοντος τεκμηρίωσης και ανάρτησης πόρων.

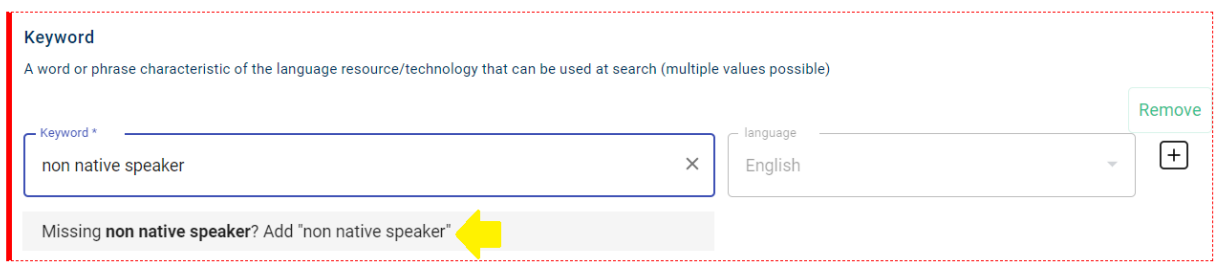

• Δείτε την λεπτομερή αναπαράσταση του στοιχείου keyword στο [XSD](https://clarin-platform-documentation.readthedocs.io/en/latest/Documentation/CLARIN-SHARE_xsd.html#keyword)

## **24.5 5. additionalInformation**

*~Ένα URL (σελίδα προσγείωσης/landing page) ή μία ηλεκτρονική διεύθυνση (π.χ. μία ηλεκτρονική διεύθυνση υποστήριξης/support email) όπου ο χρήστης μπορεί να βρει ή να ζητήσει περισσότερες πληροφορίες~*

Αυτό το μεταδεδομένο είναι είτε μια ιστοσελίδα με πρόσθετες πληροφορίες σχετικά με τον γλωσσικό πόρο ή την γλωσσική τεχνολογία (π.χ. μία διεύθυνση όπου βρίσκεται το περιεχόμενό του, ένας σύνδεσμος για την τοποθεσία πρόσβασης στον πόρο κλπ.) είτε η ηλεκτρονική διεύθυνση του υπεύθυνου για την παροχή πληροφοριών. Βεβαιωθείτε ότι έχετε εισάγει μία έγκυρη ηλεκτρονική διεύθυνση ή ένα URL.

#### **Παραδείγματα**

**Ναι:** [person@athenarc.gr;](mailto:person@athenarc.gr) <http://www.clarin.gr>

**Όχι: \***[person@athenarc.g](mailto:person@athenarc.g); <http://clarin.gr>

• Δείτε την λεπτομερή αναπαράσταση του στοιχείου additionalInformation στο [XSD](https://clarin-platform-documentation.readthedocs.io/en/latest/Documentation/CLARIN-SHARE_xsd.html#additionalInfo)

# **24.6 6. distribution και σχετικά μεταδεδομένα**

*~Η μορφή (ή οι μορφές) που είναι διαθέσιμος ένας πόρος~*

Ένας πόρος μπορεί να είναι διαθέσιμος με περισσότερους από έναν τρόπους, σε συμπαγή μορφή (όπως ένα CD-ROM, ένα DVD-R, ένας σκληρός δίσκος κλπ.) ή μέσω ενός σημείου πρόσβασης. Εάν υπάρχουν περισσότεροι του ενός τρόποι διάθεσης (distribution) για έναν πόρο, πρέπει να περιγραφούν ο καθένας **ανεξάρτητα**. Μια αναπτυσσόμενη λίστα προσφέρει μια ποικιλία μορφών διάθεσης για να επιλέξετε.

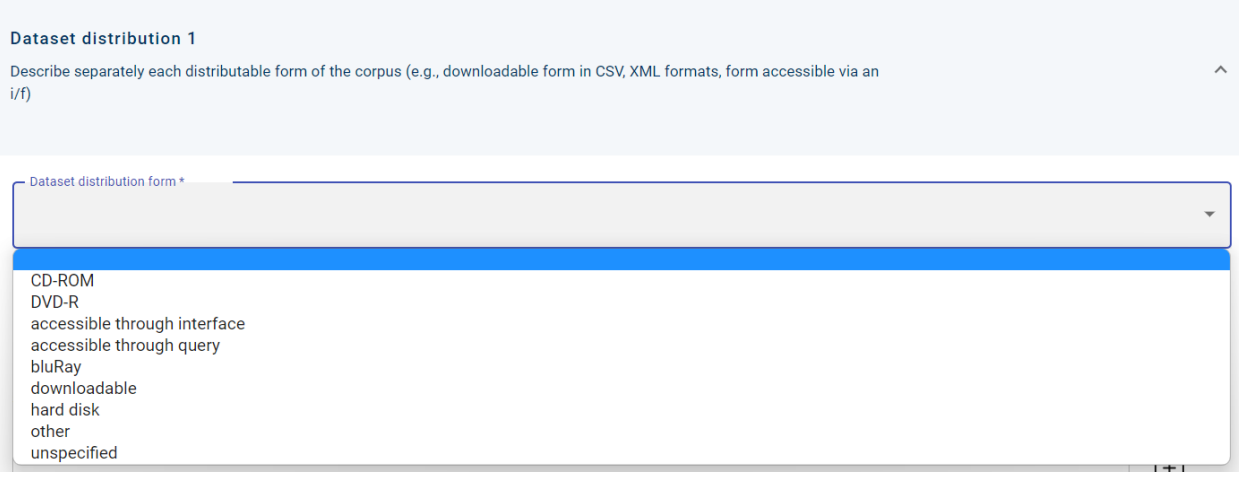

Μόλις μια τιμή επιλεγεί, δημιουργούνται τα αντίστοιχα πεδία μεταδεδομένων, τα οποία πρέπει και αυτά να συμπληρωθούν. Εάν, για παράδειγμα, ένας πόρος είναι *προσβάσιμος μέσω διεπαφής* (accessible through interface), δημιουργείται το μεταδεδομένo access location (σημείο πρόσβασης) όπου πρέπει να συμπληρώσετε το URL στο οποίο ο πόρος είναι προσβάσιμος.

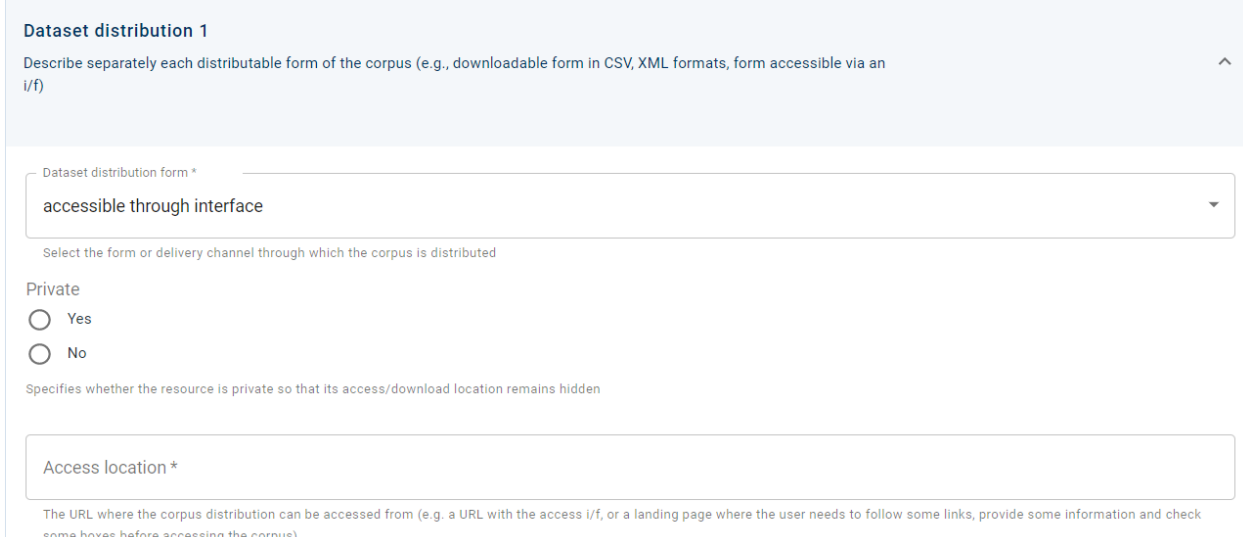

**Προσοχή:** Η υποδομή CLARIN:EL φιλοξενεί κυρίως πόρους που συνοδεύονται από δεδομένα. Ανεξάρτητα από το αν τα δεδομένα έχουν *[μεταφορτωθεί](#page-76-0)* κατά τη δημιουργία του πόρου ή σε μεταγενέστερο στάδιο, πρέπει να συσχετιστούν με μια μορφή διάθεσης (distribution). Ο κατάλληλος τρόπος διάθεσης έχει την τιμή *downloadable* (καταφορτώσιμο) και παρόλο που παράγει το πεδίο μεταδεδομένων download location (σημείο καταφόρτωσης), αυτό δεν χρειάζεται να συμπληρωθεί (αφού τα δεδομένα καταφορτώνονται από την υποδομή CLARIN:EL). Ωστόσο, αυτό που πρέπει να γίνει είναι να δημιουργηθεί η *[συσχέτιση \(association\)](#page-78-0)* μεταξύ του τρόπου διάθεσης και των δεδομένων, όπως φαίνεται στην ακόλουθη εικόνα. Κάντε κλικ στο όνομα του συμπιεσμένου αρχείου zip για να δημιουργηθεί η συσχέτιση. Τέλος, για να ολοκληρωθεί η διαδικασία, πρέπει να **αποθηκεύσετε** (ή να **αποθηκεύσετε ως προσχέδιο**) την εγγραφή μεταδεδομένων.

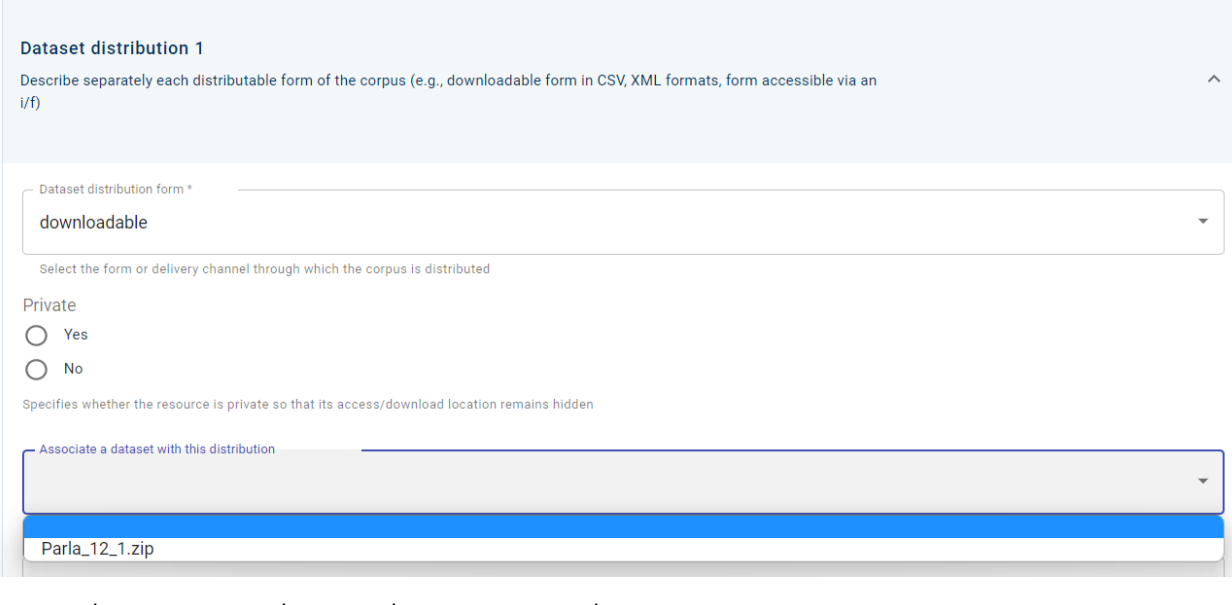

• Δείτε την λεπτομερή αναπαράσταση του στοιχείου distribution στο [XSD](https://clarin-platform-documentation.readthedocs.io/en/latest/Documentation/CLARIN-SHARE_xsd.html#http___w3id.org_meta-share_meta-share__DatasetDistribution)

# **24.7 7. licenceTerms και σχετικά μεταδεδομένα**

#### *~Οι όροι σύμφωνα με τους οποίους διατίθεται ένας πόρος~*

Τα μεταδεδομένα που σχετίζονται με τα licenceTerms είναι το όνομα της licence (άδειας), οι licence terms (όροι χρήσης της άδειας) και οι πιο συχνά χρησιμοποιούμενοι conditions of use (περιορισμοί χρήσης). Το όνομα της licence αποκαλύπτεται μόλις αρχίσετε να πληκτρολογείτε στο αντίστοιχο πεδίο. Εάν έχει ήδη χρησιμοποιηθεί από άλλον χρήστη, θα σας παρουσιαστεί το πλήρες επίσημο όνομά. Κάντε κλικ στο όνομα και τα σχετικά μεταδεδομένα θα συμπληρωθούν αυτόματα. Για παράδειγμα, αν η εν λόγω άδεια είναι η **cc-by-nc-sa**, τότε όταν αρχίσετε να πληκτρολογείτε, θα παρουσιαστούν οι αντίστοιχες επιλογές, όπως φαίνεται στην παρακάτω εικόνα.

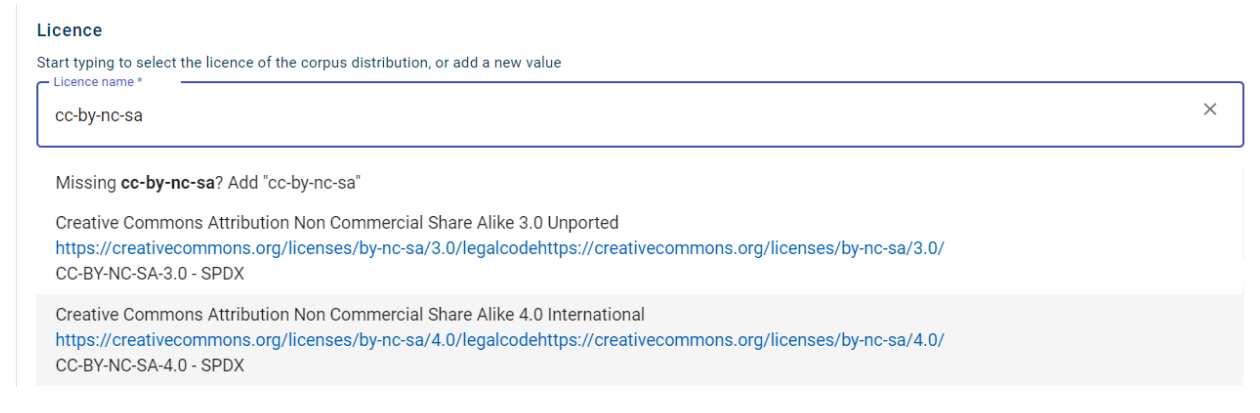

Κάντε κλικ στο όνομα της άδειας που επιθυμείτε από την προτεινόμενη λίστα. Για τη συγκεκριμένη άδεια, η πλήρης ονομασία είναι **Creative Commons Attribution Non Commercial Share Alike 4.0 International**, η διεύθυνση URL όπου μπορείτε να βρείτε τους όρους της άδειας είναι [https://creativecommons.org/licences/by-nc-sa/4.](https://creativecommons.org/licences/by-nc-sa/4.0/legalcode) [0/legalcode](https://creativecommons.org/licences/by-nc-sa/4.0/legalcode), και οι περιορισμοί είναι η **attribution** (αναφορά δημιουργού), η **non commercial use** (μη εμπορική χρήση) και η **share-alike** (παρόμοια διανομή), που συμπληρώθηκαν αυτόματα στα αντίστοιχα πεδία μεταδεδομένων όπως φαίνεται στην ακόλουθη εικόνα.

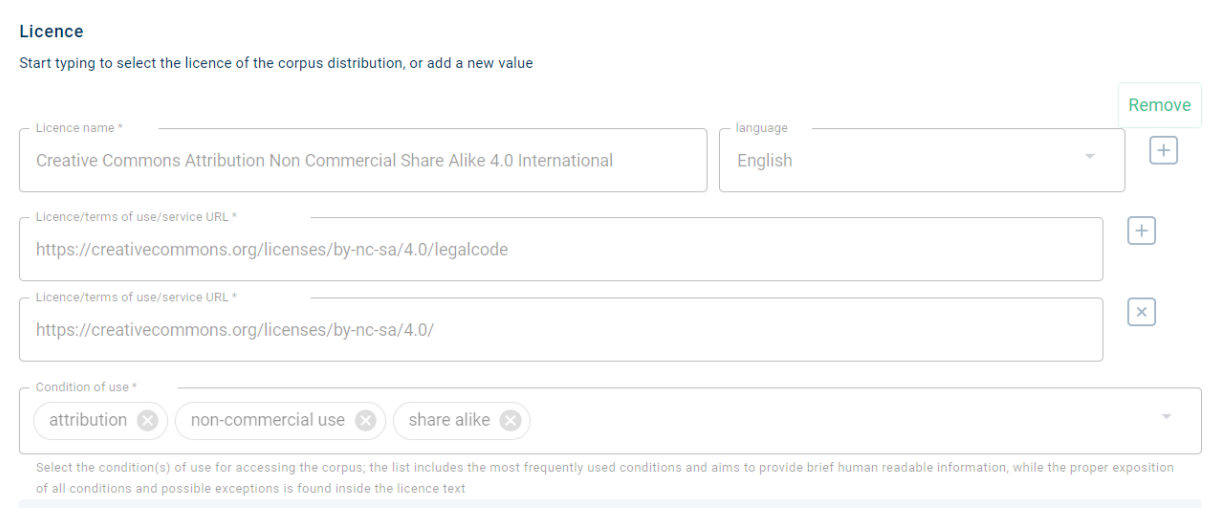

Εάν η άδεια που επιθυμείτε να χρησιμοποιήσετε δεν έχει εφαρμοστεί ποτέ πριν, θα πρέπει να συμπληρώσετε με το χέρι τα προαναφερθέντα μεταδεδομένα. Ανατρέξτε επίσης στο [προτεινόμενο σχήμα αδειότησης γλωσσικών](https://www.clarin.gr/el/support/legal) [πόρων](https://www.clarin.gr/el/support/legal) αν χρειάζεστε βοήθεια στην επιλογή άδειας για τους πόρους σας.

• Δείτε την λεπτομερή αναπαράσταση του στοιχείου licenceTerms στο [XSD](https://clarin-platform-documentation.readthedocs.io/en/latest/Documentation/CLARIN-SHARE_xsd.html#http___w3id.org_meta-share_meta-share__LicenceTerms)

## **24.8 8. data**

*~Τα αρχεία περιεχομένου ενός πόρου~*

Δεν έχουν όλοι οι πόροι αρχεία περιεχομένου. Μια περιγραφή μεταδεδομένων μπορεί να συνοδεύεται ή να μην συνοδεύεται από αρχεία περιεχομένου (δείτε *[εδώ](#page-23-0)* για περισσότερες πληροφορίες). Δείτε επίσης τις λεπτομερείς οδηγίες για τον τρόπο *[προετοιμασίας των δεδομένων](#page-90-0)*, τα *[συνιστώμενα μορφότυπα \(format\)](#page-98-0)* και τον τρόπο *[μετα](#page-76-0)[φόρτωσής τους](#page-76-0)*.

# **24.9 9. personalData, sensitiveData & anonymized**

*~Πληροφορίες σχετικά με το αν ο πόρος περιέχει προσωπικά ή/και ευαίσθητα προσωπικά δεδομένα~*

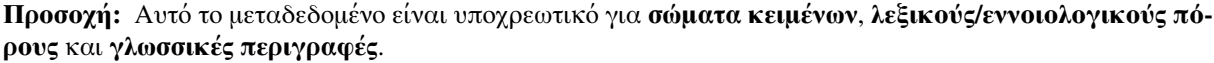

Πρέπει να προσδιορίσετε εάν ο πόρος περιέχει προσωπικά δεδομένα (π.χ. ονόματα) ή/και ευαίσθητα προσωπικά δεδομένα (π.χ. ιατρικά/σχετικά με την υγεία κλπ.) και συνεπώς απαιτεί ειδικό χειρισμό. Εάν αυτό ισχύει, παρουσιάζονται νέα πεδία μεταδεδομένων στα οποία μπορείτε να δώσετε πρόσθετες πληροφορίες σχετικά με τις όποιες ειδικές απαιτήσεις.

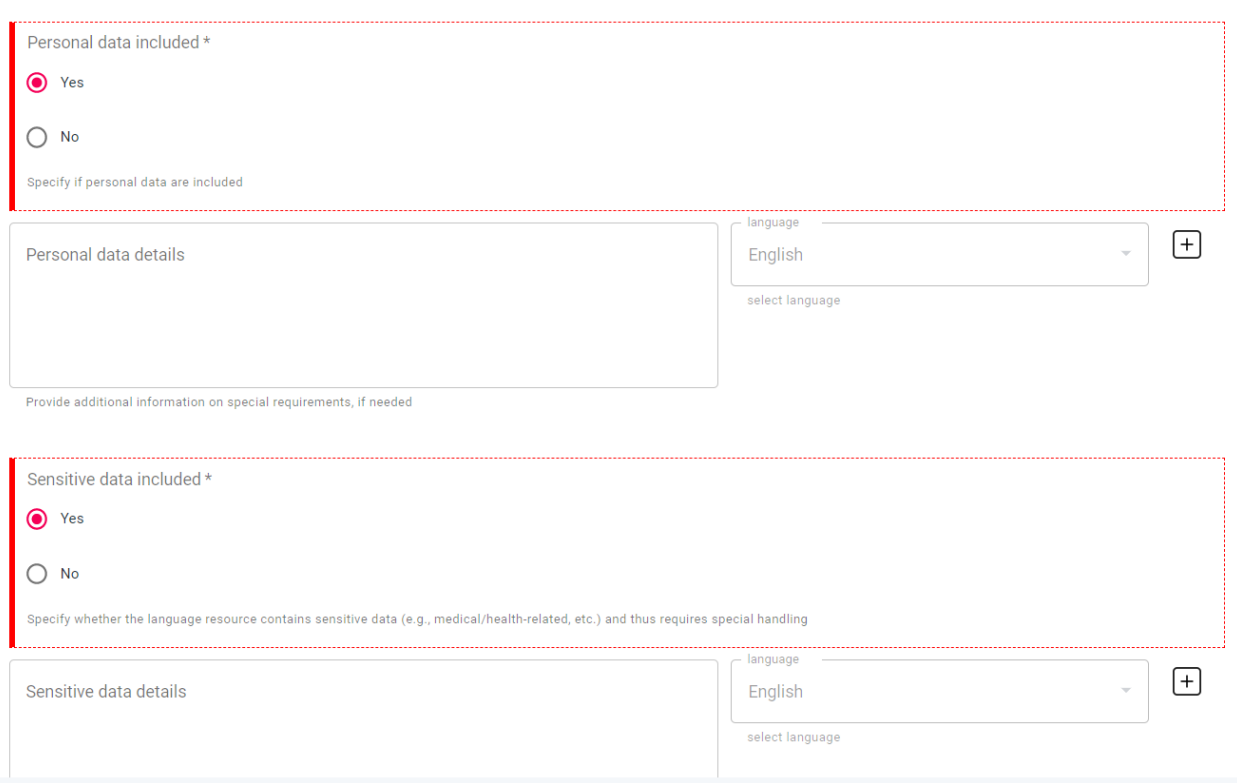

- Δείτε την λεπτομερή αναπαράσταση του στοιχείου personalData στο [XSD](https://clarin-platform-documentation.readthedocs.io/en/latest/Documentation/CLARIN-SHARE_xsd.html#personalDataIncluded)
- Δείτε την λεπτομερή αναπαράσταση του στοιχείου sensitiveData στο [XSD](https://clarin-platform-documentation.readthedocs.io/en/latest/Documentation/CLARIN-SHARE_xsd.html#sensitiveDataIncluded)

Η ύπαρξη προσωπικών ή/και ευαίσθητων προσωπικών δεδομένων παράγει<sup>[3](#page-127-0)</sup> ένα νέο μεταδεδομένο, αυτό της **ανωνυμοποίησης**. Εδώ μπορείτε να δώσετε όλες τις πληροφορίες σχετικά με την ανωνυμοποίηση/ ψευδοανωνυμοποίηση, το εργαλείο που χρησιμοποιήθηκε, αν γράφτηκε κώδικας, τυχόν συμβάσεις που υιοθετήθηκαν κλπ.

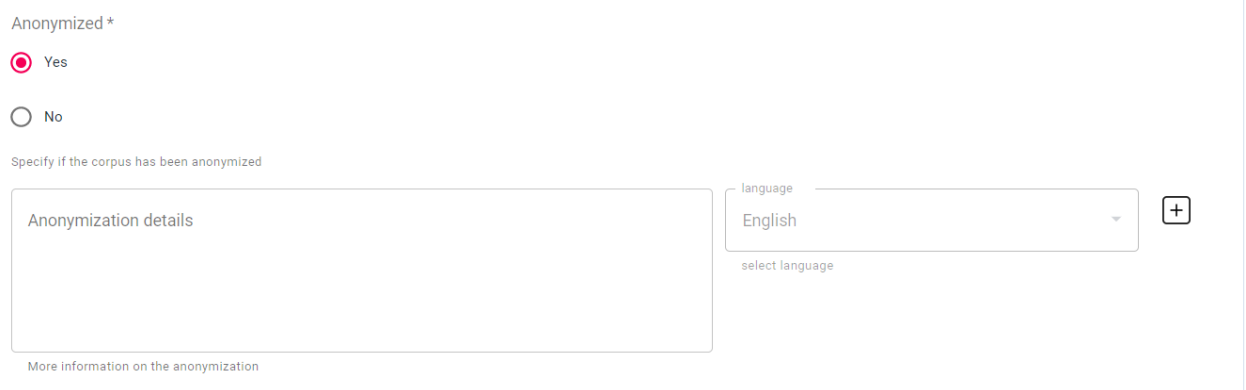

#### • Δείτε την λεπτομερή αναπαράσταση του στοιχείου anomymized στο [XSD](https://clarin-platform-documentation.readthedocs.io/en/latest/Documentation/CLARIN-SHARE_xsd.html#anonymized)

<span id="page-127-0"></span><sup>3</sup> Το μεταδεδομένο anonymized (ανωνυμοποιημένο) ανήκει στα μεταδεδομένα που είναι **υπό συνθήκη υποχρεωτικά**, η αναγκαιότητα των οποίων εξαρτάται από τις τιμές άλλων μεταδεδομένων που παρέχει ο χρήστης, όπως η απάντηση «ναι» στην ερώτηση σχετικά με την ύπαρξη προσωπικών ή/και ευαίσθητων προσωπικών δεδομένων σε έναν πόρο.

# **24.10 10. Subclass και σχετικά μεταδεδομένα**

*~Οι κατηγορίες στις οποίες ένας γλωσσικός πόρος μπορεί να κατηγοριοποιηθεί περαιτέρω ανάλογα με τον τύπο του~*

**Προσοχή:** Αυτό το μεταδεδομένο είναι υποχρεωτικό για **σώματα κειμένων**, **λεξικούς/εννοιολογικούς πόρους** και **γλωσσικές περιγραφές**.

### **24.10.1 10.1 corpusSubclass**

Για τα **σώματα κειμένων** οι κατηγορίες corpusSubclass είναι:

- **raw** (πρωτογενή δεδομένα), για *μη επεξεργασμένα* σώματα κειμένων,
- **annotated** (επισημειωμένα), για σώματα κειμένων που περιλαμβάνουν *τόσο τα πρωτογενή δεδομένα όσο και το επεξεργασμένο αποτέλεσμα*,
- **annotations** (επισημειώσεις), για σώματα κειμένων που αποτελούνται *μόνο από το επεξεργασμένο αποτέλεσμα*, και
- **unspecified** (απροσδιόριστο), για σώματα κειμένων που *δεν μπορούν να περιγραφούν με μία από τις προαναφερθείσες κατηγορίες*.

Το μεταδεδομένο αυτό βρίσκεται στην ενότητα *Corpus* (καρτέλα *Technical*) του περιβάλλοντος τεκμηρίωσης και ανάρτησης πόρων.

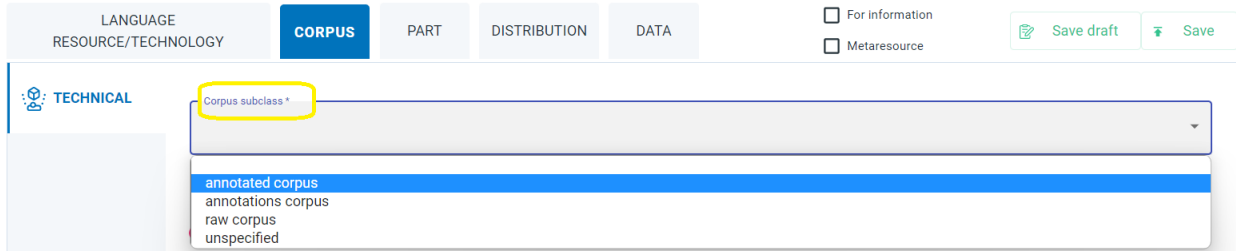

• Δείτε την λεπτομερή αναπαράσταση του στοιχείου corpusSubclass στο [XSD](https://clarin-platform-documentation.readthedocs.io/en/latest/Documentation/CLARIN-SHARE_xsd.html#corpusSubclass)

### **24.10.2 10.2 lcrSubclass**

Ένας **λεξικός/εννοιολογικός πόρος** μπορεί να κατηγοριοποιηθεί περαιτέρω με το στοιχείο lcrSubclass ως εξής:

• **annotation scheme** (σχήμα επισημείωσης): Ένα σύνολο στοιχείων και τιμών που έχουν σχεδιαστεί για την επισημείωση δεδομένων. Συνήθως αποτελείται από μια τυπική αναπαράσταση. Αποσκοπεί στην αναπαράσταση ενός συγκεκριμένου επιπέδου πληροφορίας, όπως είναι τα μορφολογικά χαρακτηριστικά λέξεων, οι συντακτικές σχέσεις εξάρτησης μεταξύ φράσεων, πληροφορίες σε επίπεδο λόγου κλπ. Μπορεί να αποτελείται από μια επίπεδη δομή στοιχείων και τιμών (π.χ. ετικέτες με τα μέρη του λόγου) ή μπορεί να είναι πιο σύνθετη με αλληλένδετα στοιχεία (π.χ. συγκεκριμένα μορφολογικά χαρακτηριστικά που χρησιμοποιούνται για κάθε μέρος του λόγου).[4](#page-128-0)

<span id="page-128-0"></span><sup>4</sup> Η διαφορά μεταξύ του συστήματος τύπων (**typesystem**) και του σχήματος επισημείωσης (**annotation scheme**) βασίζεται στο αν χρησιμοποιούνται από εργαλεία ή ορίζονται από τους χρήστες: το **σχήμα επισημείωσης** περιέχει **custom types** (τροποποιημένους τύπους) ενώ το **σύστημα τύπων** χρησιμοποιείται κυρίως για ενσωματωμένους τύπους.

- **computational lexicon** (υπολογιστικό λεξικό): ένα λεξικό που προορίζεται για υπολογιστικούς σκοπούς και συνεπώς περιέχει λέξεις που σχετίζονται με πληροφορίες σχετικές με τους συγκεκριμένους σκοπούς.
- **dictionary** (λεξικό): βιβλίο ή ηλεκτρονική πηγή που περιέχει κατάλογο λέξεων (συνήθως με αλφαβητική σειρά) και εξηγεί τη σημασία τους ή δίνει τη λέξη που αντιστοιχεί σε άλλη γλώσσα και άλλες πληροφορίες (π.χ. ορθογραφία, προφορά κλπ.).
- **FrameNet**: μια λεξική βάση δεδομένων που βασίζεται σε επισημειωμένα παραδείγματα για τον τρόπο χρήσης των λέξεων σε πραγματικά κείμενα σε συνάρτηση με την έννοια του «semantic frame» (σημασιολογικού πλαισίου), που είναι μία σχηματική αναπαράσταση μιας κατάστασης με διάφορους συμμετέχοντες και άλλους εννοιολογικούς ρόλους) - αρχικά κατασκευάστηκε για την αγγλική γλώσσα και επεκτάθηκε σε άλλες γλώσσες σύμφωνα με τις ίδιες αρχές σχεδιασμού.
- **lexicon** (λεξικό): όλες οι λέξεις (σε έναν κατάλογο) που χρησιμοποιούνται σε μια συγκεκριμένη γλώσσα ή σε ένα συγκεκριμένο θέμα.
- **Machine Readable Dictionary** (λεξικό αναγνώσιμο από μηχανή): ένα λεξικό που προορίζεται συνήθως για ανθρώπους σε μορφή που μπορεί να επεξεργαστεί ένας υπολογιστής.
- **mapping of resources** (αντιστοίχιση πόρων): ένας πόρος που αποτελείται από την αντιστοίχιση τιμών ή/και κανόνων μεταξύ δύο πόρων.
- **morphological lexicon** (μορφολογικό λεξικό): ένα λεξικό που παράλληλα με τα λήμματά του έχει και μορφολογική πληροφορία.
- **ontology** (οντολογία): ένα σύνολο εννοιών και κατηγοριών σε ένα θεματικό πεδίο ή τομέα που δείχνει τις ιδιότητές τους και τις σχέσεις μεταξύ τους.
- **other** (άλλο): τιμή που χρησιμοποιείται όταν καμία από τις συνιστώμενες τιμές δεν είναι κατάλληλη για ένα στοιχείο.
- **tagset** (σύνολο ετικετών): ένας σταθερός κατάλογος έγκυρων τιμών (ετικέτες) που έχουν σχεδιαστεί για να επισημειώνονται δεδομένα. Συνήθως αντιστοιχεί σε συγκεκριμένο τύπο επισημείωσης ή σε σύνολο τύπων επισημείωσης.[5](#page-129-0)
- **terminological resource** (ορολογικός πόρος): ένας λεξικός πόρος που απαριθμεί έννοιες που αφορούν ένα συγκεκριμένο πεδίο.
- **thesaurus** (θησαυρός): ένα έργο αναφοράς που απαριθμεί λέξεις ομαδοποιημένες ανάλογα με την ομοιότητα μίας έννοιας (που περιέχει συνώνυμα και μερικές φορές αντώνυμα).
- **typesystem** (σύστημα τύπων): ένα σύνολο στοιχείων σχεδιασμένων για την επισημείωση δεδομένων. Συνήθως περιέχει μόνο μία λίστα τύπων επισημείωσης, δηλαδή συγκεκριμένες ετικέτες που χρησιμοποιούνται για την επισημείωση (π.χ. μέρος του λόγου, πρόσωπο, οργανισμός κλπ.), και είναι συνήθως ενσωματωμένο στο λογισμικό επισημείωσης.[6](#page-129-1)
- **unspecified** (απροσδιόριστο): τιμή που χρησιμοποιείται για υποχρεωτικά στοιχεία των οποίων η τιμή είναι άγνωστη ή δεν μπορεί να προσδιοριστεί.
- **WordNet**: μια λεξική βάση δεδομένων που δημιουργήθηκε αρχικά για την αγγλική γλώσσα και επεκτάθηκε σε άλλες γλώσσες, η οποία ομαδοποιεί τις λέξεις σε σύνολα συνωνύμων που ονομάζονται synsets, παρέχει σύντομους ορισμούς και παραδείγματα χρήσης και καταγράφει έναν αριθμό σχέσεων μεταξύ αυτών των συνόλων συνωνύμων ή των μελών τους.
- **wordlist** (λίστα λέξεων): μια γραπτή συλλογή όλων των λέξεων που προέρχονται από μια συγκεκριμένη πηγή ή μοιράζονται κάποιο άλλο χαρακτηριστικό.

<span id="page-129-0"></span><sup>5</sup> Η διαφορά μεταξύ ενός συστήματος τύπων (**typesystem**) και ενός συνόλου ετικετών (**tagset**) είναι ότι το **σύστημα τύπων** περιλαμβάνει μόνο τύπους επισημείωσης (π.χ. έναν τύπο επισημείωσης POS για την αναπαράσταση επισημειώσεων μερών του λόγου) ενώ το **σύνολο ετικετών** περιέχει έναν κατάλογο των έγκυρων τιμών ετικετών (π.χ. το Penn Treebank Tagset).

<span id="page-129-1"></span><sup>6</sup> Η διαφορά μεταξύ του συστήματος τύπων (**typesystem**) και του σχήματος επισημείωσης (**annotation scheme**) βασίζεται στο αν χρησιμοποιούνται από εργαλεία ή ορίζονται από τους χρήστες: το **σχήμα επισημείωσης** περιέχει **custom types** (τροποποιημένους τύπους) ενώ το **σύστημα τύπων** χρησιμοποιείται κυρίως για ενσωματωμένους τύπους.

Οι κατηγορίες lcrSubclass παρουσιάζονται επίσης αλφαβητικά ως αναδυόμενη λίστα στην ενότητα *LCR* (καρτέλα *Technical*) του περιβάλλοντος τεκμηρίωσης και ανάρτησης πόρων.

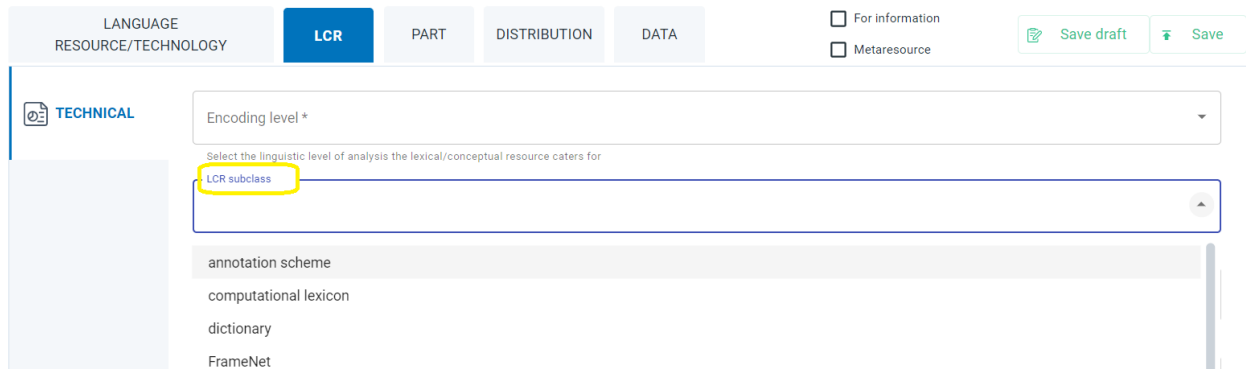

• Δείτε την λεπτομερή αναπαράσταση του στοιχείου lcrSubclass στο [XSD](https://clarin-platform-documentation.readthedocs.io/en/latest/Documentation/CLARIN-SHARE_xsd.html#lcrSubclass)

### **24.10.3 10.3 LanguageDescriptionSubclass**

Μια **γλωσσική περιγραφή** έχει τρεις κατηγορίες από τις οποίες μπορεί κανείς να επιλέξει για να περιγράψει με πιο λεπτομερή τρόπο τον πόρο:

- **grammar** (γραμματική): ένα σύνολο κανόνων που ρυθμίζουν ποιες ακολουθίες είναι έγκυρες ή επιτρεπτές σε μια γλώσσα ή ένα κείμενο.
- **ML model** (μοντέλο Μηχανικής Μάθησης/Machine Learning): το μοντέλο ML που πρέπει να χρησιμοποιηθεί μαζί με το εργαλείο/υπηρεσία για την εκτέλεση της επιθυμητής εργασίας.
- **n-gram model** (μοντέλο ν-γραμμάτων): ένα γλωσσικό μοντέλο που αποτελείται από n-grams (ν-γράμματα), δηλαδή συγκεκριμένες ακολουθίες ενός αριθμού λέξεων.

Αυτές οι κατηγορίες παρουσιάζονται στην ενότητα *Language Description* (καρτέλα *Technical*) του περιβάλλοντος τεκμηρίωσης και ανάρτησης πόρων ως αναπτυσσόμενη λίστα.

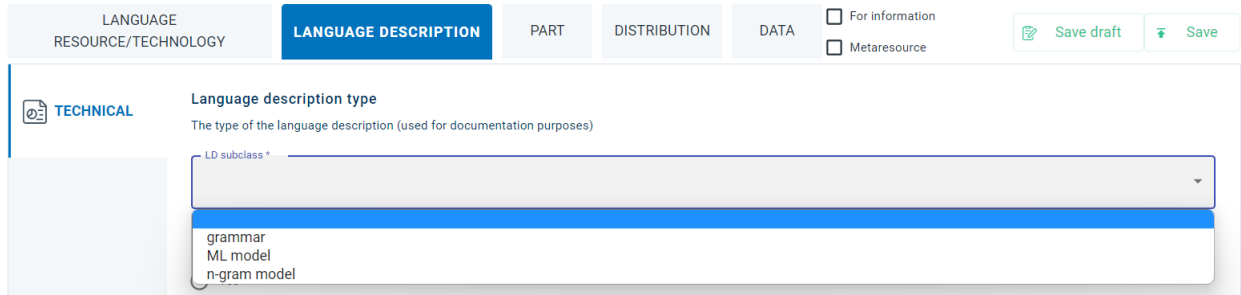

• Δείτε την λεπτομερή αναπαράσταση του στοιχείου LanguageDescriptionSubclass στο [XSD](https://clarin-platform-documentation.readthedocs.io/en/latest/Documentation/CLARIN-SHARE_xsd.html#LanguageDescriptionSubclass)

## **24.11 11. encodingLevel**

*~Πληροφορίες σχετικά με το περιεχόμενο ενός πόρου όσον αφορά το γλωσσικό επίπεδο ανάλυσης που καλύπτει~*

**Προσοχή:** Αυτό το μεταδεδομένο είναι υποχρεωτικό για **λεξικούς/εννοιολογικούς πόρους** και **γλωσσικές περιγραφές**.

Οι τιμές για την κωδικοποίηση αναφέρονται σε επίπεδα γλωσσικής ανάλυσης. Τα επίπεδα αυτά παρουσιάζονται με αλφαβητική σειρά στην συνέχεια και δίνεται το αντικείμενο μελέτης τους:

- **morphology** (μορφολογία): σχηματισμός λέξεων (όπως κλίση, παράγωγη και σύνθεση),
- **other** (άλλο): τιμή που χρησιμοποιείται όταν καμία από τις συνιστώμενες τιμές δεν είναι κατάλληλη για ένα στοιχείο.
- **phonetics** (φωνητική): ήχοι ομιλίας,
- **phonology** (φωνολογία): ήχοι ομιλίας που συνιστούν τα θεμελιώδη στοιχεία μιας γλώσσας,
- **pragmatics** (πραγματολογία): η σχέση των προτάσεων με το περιβάλλον στο οποίο εμφανίζονται,
- **semantics** (σημασιολογία): το νόημα μιας λέξης, φράσης κλπ,
- **syntax** (σύνταξη): η δομή των γλωσσικών μονάδων (φράσεων, προτάσεων),
- **unspecified** (απροσδιόριστο): τιμή που χρησιμοποιείται για υποχρεωτικά στοιχεία των οποίων η τιμή είναι άγνωστη ή δεν μπορεί να προσδιοριστεί.

Το μεταδεδομένο βρίσκεται στην ενότητα *LRC* (καρτέλα *Technical*) για τους λεξικούς/εννοιολογικούς πόρους πάνω από την lcrSubclass, όπως φαίνεται στην παρακάτω εικόνα.

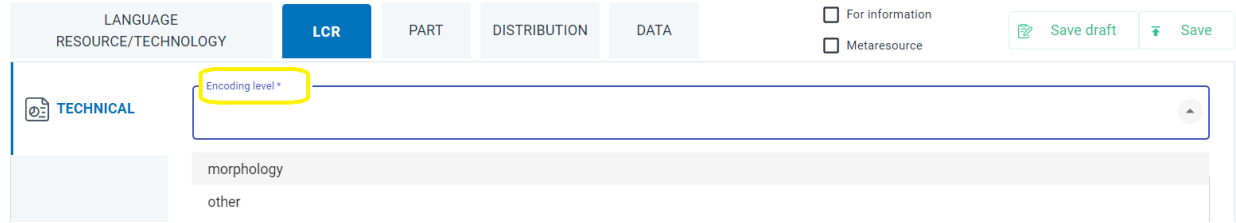

Για τις γλωσσικές περιγραφές το μεταδεδομένο βρίσκεται στην ενότητα *Language Description* (καρτέλα *Technical*) κάτω από την επιλεγμένη LanguageDescriptionSubclass.

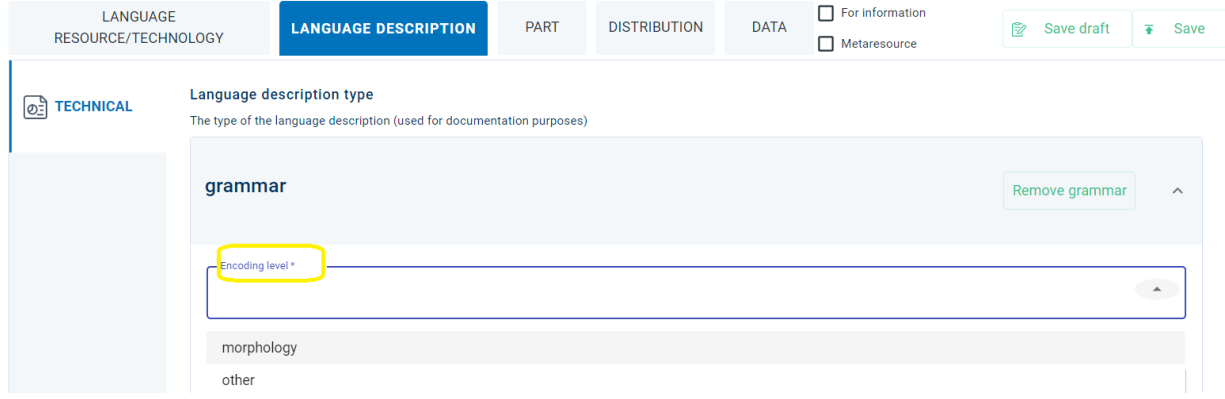

• Δείτε την λεπτομερή αναπαράσταση του στοιχείου encodingLevel στο [XSD](https://clarin-platform-documentation.readthedocs.io/en/latest/Documentation/CLARIN-SHARE_xsd.html#encodingLevel)

# **24.12 12. function**

*~Η λειτουργία/εργασία που εκτελεί ένα λογισμικό~*

**Προσοχή:** Αυτό το μεταδεδομένο είναι υποχρεωτικό μόνο για **εργαλεία/υπηρεσίες**.

Η αναδυόμενη λίστα στο αντίστοιχο πεδίο μεταδεδομένων περιλαμβάνει πολλές τιμές που δεν μπορούν να παρουσιαστούν όλες εδώ. Αν αρχίσετε να πληκτρολογείτε, ωστόσο, ο κατάλογος θα μειωθεί μόνο στις τιμές που ταιριάζουν με τα κριτήριά σας. Εάν η λειτουργία του εργαλείου/υπηρεσίας σας ταιριάζει με μία από τις προτεινόμενες τιμές, **κάντε κλικ σε αυτήν** και θα προστεθεί. Εάν η λειτουργία του εργαλείου/υπηρεσίας σας **δεν** ταιριάζει με μια από τις προτεινόμενες τιμές, πρέπει να **κάνετε κλικ στην προτροπή** (*missing…? add*). Μόνο τότε η τιμή θα αποθηκευτεί. Εάν παραλείψετε αυτό το βήμα, η λειτουργία **δεν θα εμφανιστεί** όταν επισκεφθείτε ξανά αυτό το τμήμα του περιβάλλοντος τεκμηρίωσης και ανάρτησης πόρων.

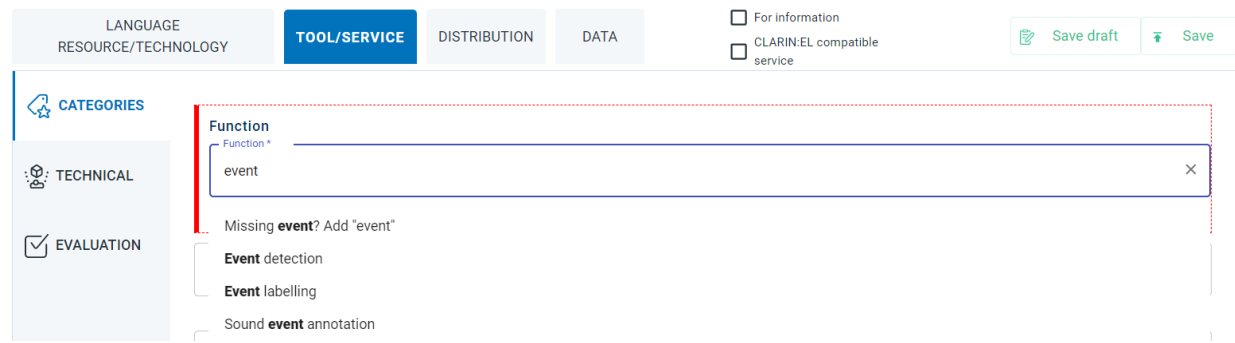

Το μεταδεδομένο βρίσκεται στην ενότητα *Tool/Service* (καρτέλα *Categories*) του περιβάλλοντος τεκμηρίωσης και ανάρτησης πόρων.

• Δείτε την λεπτομερή αναπαράσταση του στοιχείου function στο [XSD](https://clarin-platform-documentation.readthedocs.io/en/latest/Documentation/CLARIN-SHARE_xsd.html#function)

# **24.13 13. inputContentResource**

*~Οι απαιτήσεις που θέτει ένα εργαλείο/υπηρεσία για τον πόρο (περιεχομένο) που επεξεργάζεται~*

**Προσοχή:** Αυτό το μεταδεδομένο είναι υποχρεωτικό μόνο για **εργαλεία/υπηρεσίες**.

Πρόκειται για ένα σύνθετο μεταδεδομένο που συνεπάγεται την περιγραφή τεσσάρων άλλων μεταδεδομένων: **input resource type** (τύπος πόρου στην είσοδο του εργαλείου/υπηρεσίας), **media type** (τύπος μέσου), **data format** (μορφότυπο δεδομένων) and **annotation type** (τύπος επισημείωσης). Όλα αυτά τα στοιχεία παρέχουν τις απαραίτητες πληροφορίες σχετικά με τον πόρο που επεξεργάζεται ένα εργαλείο ή μία υπηρεσία.

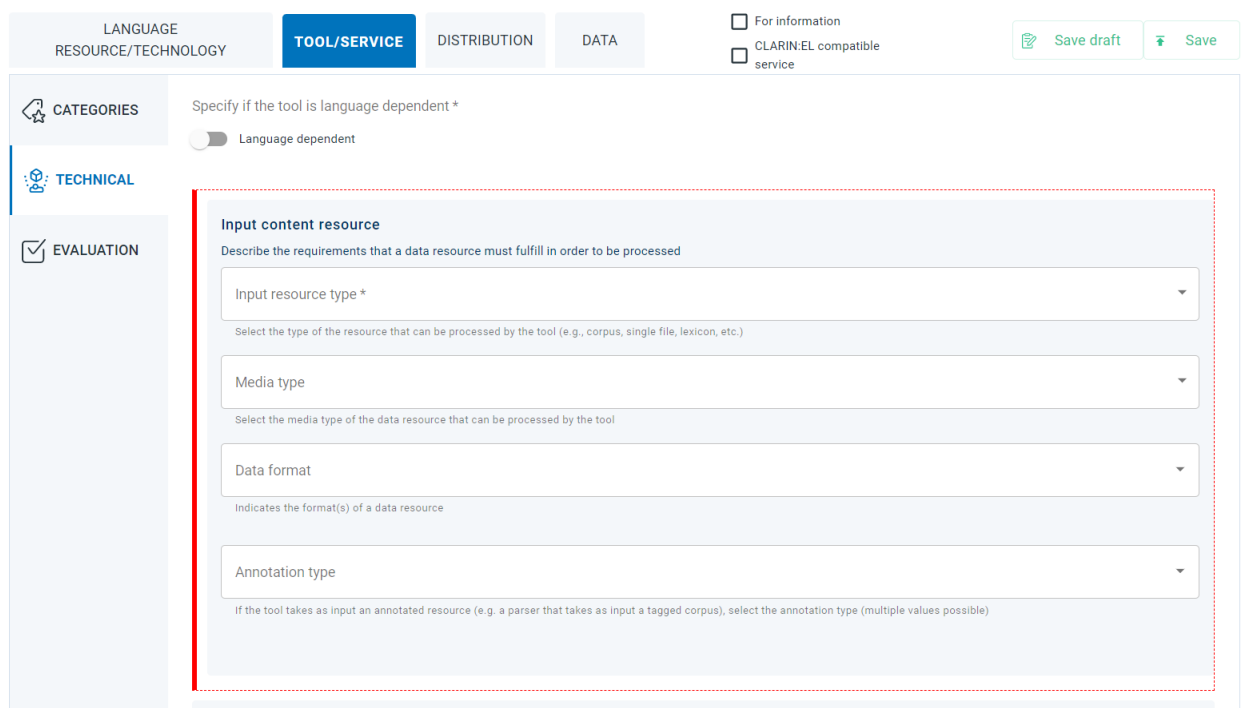

Για τον πόρο που χρησιμοποιείται στην είσοδο του εργαλείου ή της υπηρεσίας, μια αναδυόμενη λίστα παρέχει τις τιμές που φαίνονται στην ακόλουθη εικόνα. Για να επιλέξετε μία από αυτές, κάντε κλικ στην τιμή.

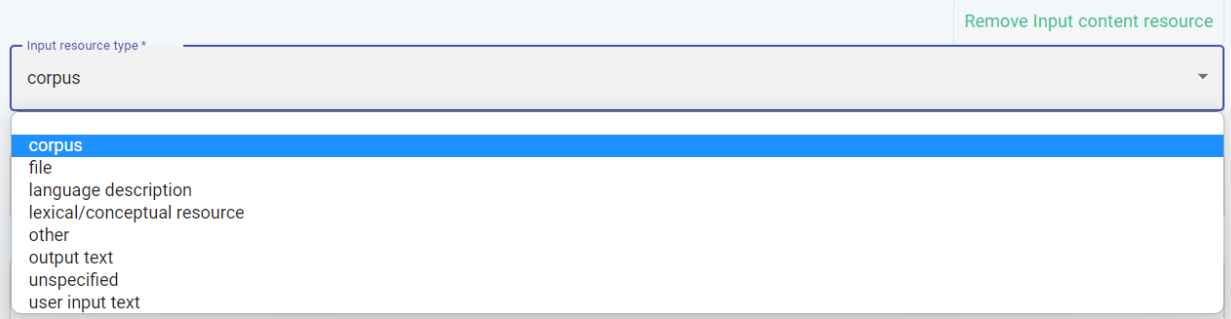

Το επόμενο πεδίο που πρέπει να συμπληρωθεί, απαιτεί πληροφορίες σχετικά με το μέσο του πόρου που χρησιμοποιείται. Και πάλι, κάντε κλικ σε μια τιμή για να την προσθέσετε.

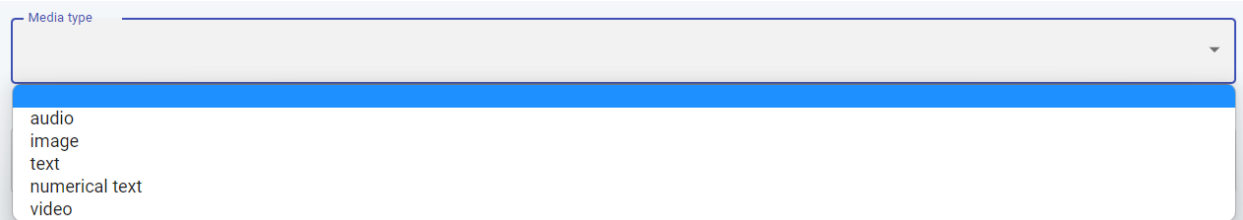

Για το μορφότυπο (format) δεδομένων που ακολουθεί, πρέπει να πληκτρολογήσετε στο πλαίσιο για να εμφανιστούν οι τιμές που ταιριάζουν με τα κριτήριά σας και να παραλειφθούν όλες οι άλλες από την αναδυόμενη λίστα. Μόλις εντοπίσετε την κατάλληλη τιμή, κάντε κλικ πάνω της.

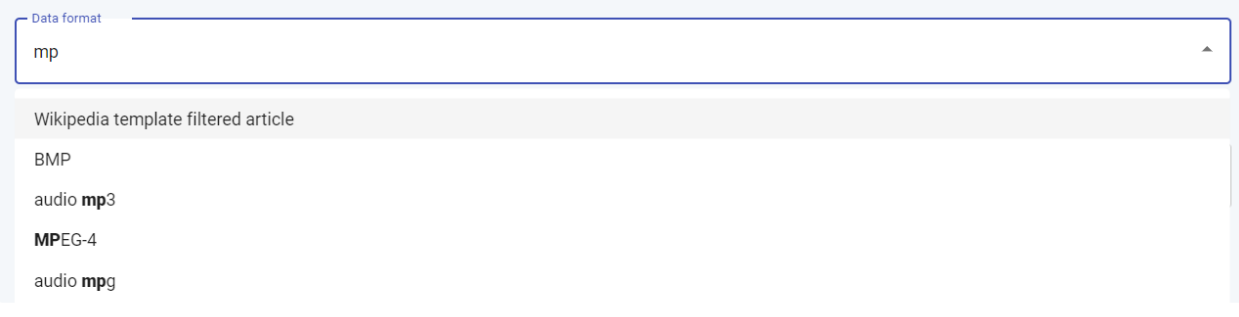

Τέλος, εάν ο πόρος που χρησιμοποιείται ως είσοδος στο εργαλείο ή την υπηρεσία είναι επισημειωμένος, πρέπει να δηλώσετε τον τύπο επισημείωσης. Για άλλη μια φορά, αρχίστε να πληκτρολογείτε στο πλαίσιο για να εμφανιστούν οι πιθανές αντίστοιχες τιμές. Επιλέξτε μια από αυτές κάνοντας κλικ πάνω της.

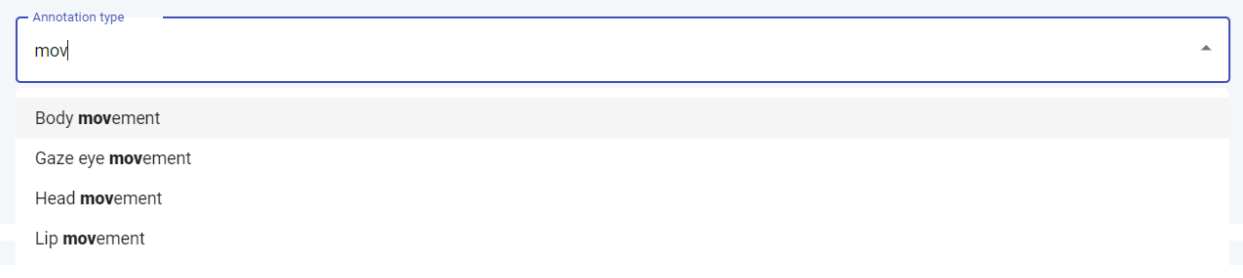

Το μεταδεδομένο inputContentResource βρίσκεται στην ενότητα *Tool/Service* (καρτέλα *Technical*) του περιβάλλοντος τεκμηρίωσης και ανάρτησης πόρων.

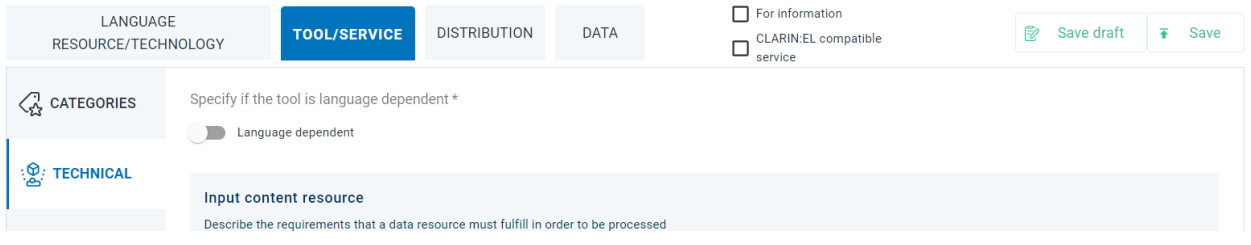

• Δείτε την λεπτομερή αναπαράσταση του στοιχείου inputContentResource στο [XSD](https://clarin-platform-documentation.readthedocs.io/en/latest/Documentation/CLARIN-SHARE_xsd.html#inputContentResource)

# ΚΕΦΑΛΑΙΟ 25

# Παραδείγματα μεταδεδομένων

Στόχος αυτής της ενότητας είναι να εξοικειωθούν οι χρήστες με τη χρήση των **μεταδεδομένων**. Για το σκοπό αυτό, έχουν εξαχθεί<sup>[1](#page-136-0)</sup> περιγραφές πόρων από την υποδομή [CLARIN:EL](https://inventory.clarin.gr/) και από αυτές έχουν αντιγραφεί αποσπάσματα που έχουν ενδιαφέρον. Κάθε μεταδεδομένο παρουσιάζεται αυτοτελώς και στη συνέχεια επεξηγείται εν συντομία. Υπάρχουν επίσης σύνδεσμοι προς το πλήρες αρχείο μεταδεδομένων XML για όποιον επιθυμεί να δει που εντάσσεται το συγκεκριμένο μεταδεδομένο στο σύνολο της περιγραφής του πόρου και προς το *[XSD](#page-103-0)*, όπου υπάρχει λεπτομερής αναπαράσταση του υπό εξέταση στοιχείου.

### **25.1 resourceName**

Το πρώτο μεταδεδομένο είναι το resourceName από το [Greek Parliament Plenary Sessions \(1989-2019\),](http://hdl.handle.net/11500/ATHENA-0000-0000-5D62-A) μια συλλογή των πρακτικών της Ολομέλειας του Ελληνικού Κοινοβουλίου των τελευταίων 30 ετών (περισσότερες από 1.000.000 ομιλίες).

#### **XML**

```
<ms:resourceName xml:lang="en">Greek Parliament Plenary Sessions (1989-2019)</
,→ms:resourceName>
<ms:resourceName xml:lang="el">Πρακτικά της Ολομέλειας του Ελληνικού Κοινοβουλίου␣
,→(1989-2019)</ms:resourceName>
```
Όπως φαίνεται, είναι δυνατό να δοθεί το όνομα του πόρου σε περισσότερες από μία γλώσσες - η πρώτη γλώσσα, εξ ορισμού, είναι η αγγλική (xml:lang=»el»), ενώ η δεύτερη είναι ελεύθερη επιλογής. Εδώ η γλώσσα που επιλέγεται είναι η νέα ελληνική (xml:lang=»en»).

- *[Πλήρης περιγραφή μεταδεδομένων του πόρου σε XML](#page-144-1)*
- [Λεπτομερής αναπαράσταση του στοιχείου στο XSD](https://clarin-platform-documentation.readthedocs.io/en/latest/Documentation/CLARIN-SHARE_xsd.html#resourceName)

<span id="page-136-0"></span><sup>1</sup> Αυτές οι ετικέτες έρχονται σε ζεύγη - οι ετικέτες έναρξης και λήξης είναι πανομοιότυπες εκτός από το σύμβολο **/**.

### **25.2 resourceCreator**

Το δεύτερο απόσπασμα προέρχεται από την [KELLY word-list,](http://hdl.handle.net/11500/ATHENA-0000-0000-25C1-C) έναν μονόγλωσσο λεξικό/εννοιολογικό πόρο. Οι λίστες λέξεων KELLY δημιουργήθηκαν για να διευκολύνουν την εκμάθηση μιας ξένης/δεύτερης γλώσσας. Το ελληνικό μέρος δημιουργήθηκε από το *Ινστιτούτο Επεξεργασίας Γλώσσας και Λόγου* το οποίο είναι ένας **οργανισμός**.

#### **XML**

```
<ms:resourceCreator>
       <ms:Organization>
               <ms:actorType>Organization</ms:actorType>
               <ms:organizationName xml:lang="el">Ινστιτούτο Επεξεργασίας του Λόγου</
,→ms:organizationName>
               <ms:organizationName xml:lang="en">Institute for Language and Speech␣
,→Processing</ms:organizationName>
               <ms:website>http://www.ilsp.gr/</ms:website>
       </ms:Organization>
</ms:resourceCreator>
```
Οι απαραίτητες πληροφορίες σχετικά με τον δημιουργό περικλείονται μεταξύ των ετικετών resourceCreator. Αρχικά, ορίζεται ο τύπος του δημιουργού (actorType)- ένας πόρος μπορεί να έχει ως δημιουργό ένα *άνθρωπο*, μια *ομάδα* ανθρώπων ή έναν *οργανισμό*, όπως συμβαίνει στην περίπτωση του Kelly world-list. Στη συνέχεια παρέχεται το όνομα του οργανισμού (σε δύο γλώσσες, xml:lang=»el» και xml:lang=»en») καθώς και ο ιστότοπός του.

- *[Πλήρης περιγραφή μεταδεδομένων του πόρου σε XML](#page-163-1)*
- [Λεπτομερής αναπαράσταση του στοιχείου στο XSD](https://clarin-platform-documentation.readthedocs.io/en/latest/Documentation/CLARIN-SHARE_xsd.html#resourceCreator)

### **25.3 isPartOf**

Το επόμενο παράδειγμα είναι από το [Golden Part of Speech Tagged Corpus,](http://hdl.handle.net/11500/ATHENA-0000-0000-5E7D-C) ένα μονόγλωσσο επισημειωμένο σώμα κειμένων στα ελληνικά με 100.000 λέξεις. Το σώμα αυτό είναι **υποσύνολο** του [Hellenic National Corpus](http://hdl.handle.net/11500/ATHENA-0000-0000-23E2-9) που περιέχει περισσότερες από 97 εκατομμύρια λέξεις από διάφορες πηγές και διάφορους τομείς. Η σχέση υποσυνόλου εκφράζεται μέσω του μεταδεδομένου isPartOf στο *[σχήμα μεταδεδομένων CLARIN:EL](#page-192-0)*.

#### **XML**

```
<ms:isPartOf>
       <ms:resourceName xml:lang="el">Ελληνικός Θησαυρός της Ελληνικής Γλώσσας</
,→ms:resourceName>
       <ms:resourceName xml:lang="en">Hellenic National Corpus</ms:resourceName>
       <ms:LRIdentifier ms:LRIdentifierScheme="http://purl.org/spar/datacite/handle"
               >http://hdl.handle.net/11500/ATHENA-0000-0000-23E2-9</ms:LRIdentifier>
       <ms:version>3.0</ms:version>
</ms:isPartOf>
```
Το στοιχείο isPartOf περιλαμβάνει το όνομα του πόρου (resourceName) από τον οποίο έχει προκύψει ο υπό εξέταση πόρος, δηλαδή το *Hellenic National Corpus*, σε δύο γλώσσες (xml:lang=»el» και xml:lang=»en») μαζί με το αναγνωριστικό του (LRIdentifier) και την έκδοσή του (version).

- *[Πλήρης περιγραφή μεταδεδομένων του πόρου σε XML](#page-147-0)*
- [Λεπτομερής αναπαράσταση του στοιχείου στο XSD](https://clarin-platform-documentation.readthedocs.io/en/latest/Documentation/CLARIN-SHARE_xsd.html#isPartOf)

## **25.4 annotationType**

Η στοίχιση (alignment) είναι η διαδικασία που καθορίζει μεταφραστικές ισοδυναμίες μεταξύ δομικών μονάδων (λέξεις, προτάσεις κλπ.) ενός κειμένου σε μια δεδομένη γλώσσα και ενός κειμένου με παρόμοιο νόημα σε άλλη( ες) γλώσσα(-ες). Το [Greek-Bulgarian Bul-TM parallel corpus](http://hdl.handle.net/11500/ATHENA-0000-0000-23E4-7) είναι ένα *διγλωσσικό σώμα κειμένων* και όπως υποδηλώνει το επίθετο *παράλληλο*, τα ελληνικά και τα βουλγαρικά έχουν **στοιχηθεί**.

#### **XML**

```
<ms:annotation>
       <ms:annotationType>http://w3id.org/meta-share/omtd-share/Alignment1</
,→ms:annotationType>
       <ms:segmentationLevel>http://w3id.org/meta-share/meta-share/sentence</
,→ms:segmentationLevel>
       <ms:annotationStandoff>false</ms:annotationStandoff>
       <ms:annotationMode>http://w3id.org/meta-share/meta-share/automatic</
,→ms:annotationMode>
       <ms:isAnnotatedBy>
               <ms:resourceName xml:lang="en">TrAid</ms:resourceName>
               <ms:version>unspecified</ms:version>
       </ms:isAnnotatedBy>
</ms:annotation>
```
Η στοίχιση θεωρείται ένας τύπος annotation (επισημείωσης). Οι δύο γλώσσες έχουν παραλληλοποιηθεί σε *επίπεδο πρότασης* (segmentationLevel) και *δεν* υπάρχουν ξεχωριστά έγγραφα (annotationStandoff) με περιεχόμενο στην κάθε γλώσσα. Η διαδικασία έχει γίνει *αυτόματα* (annotationMode)- το εργαλείο που χρησιμοποιήθηκε για την στοίχιση (isAnnotatedBy) ονομάζεται *TrAid* αλλά δεν υπάρχει διαθέσιμη έκδοση (*unspcified*).

- *[Πλήρης περιγραφή μεταδεδομένων του πόρου σε XML](#page-152-0)*
- [Λεπτομερής αναπαράσταση του στοιχείου στο XSD](https://clarin-platform-documentation.readthedocs.io/en/latest/Documentation/CLARIN-SHARE_schema.html#annotation)

### **25.5 multilingualityType**

Το [DICTA-SIGN corpus](http://hdl.handle.net/11500/ATHENA-0000-0000-28C5-5) είναι ένα **πολυμεσικό** σώμα κειμένων, αποτελούμενο από δύο τμήματα (ένα βίντεο και ένα κείμενο), για τέσσερις νοηματικές γλώσσες (αγγλικά, γαλλικά, γερμανικά και ελληνικά).

#### **XML**

```
<ms:multilingualityType>http://w3id.org/meta-share/meta-share/parallel</
,→ms:multilingualityType>
       <ms:language>
                <ms:languageTag>gss</ms:languageTag>
                <ms:languageId>gss</ms:languageId>
       </ms:language>
       <ms:language>
                <ms:languageTag>bfi</ms:languageTag>
                <ms:languageId>bfi</ms:languageId>
       \langlems:language>
       <ms:language>
                <ms:languageTag>gsg</ms:languageTag>
                <ms:languageId>gsg</ms:languageId>
       </ms:language>
       <ms:language>
                <ms:languageTag>fsl</ms:languageTag>
                <ms:languageId>fsl</ms:languageId>
       </ms:language>
```
Κάθε τμήμα του σώματος κειμένων περιγράφεται ξεχωριστά. Αυτό το απόσπασμα περιγράφει το περιεχόμενο του τμήματος του πόρου που είναι για το **βίντεο**. Οι γλώσσες στο βίντεο είναι νοηματικές γλώσσες και είναι παραλληλοποιημένες όπως υποδεικνύεται από την επιλογή της τιμής *parallel* για το στοιχείο multilingualityType. Στη συνέχεια, κάθε γλώσσα (language) παρουσιάζεται ξεχωριστά με την ετικέτα της (languageTag) και το αναγνωριστικό της (languageId): gss (Greek Sign Language/Ελληνική Νοηματική Γλώσσα), bfi (British Sign Language/Βρετανική Νοηματική Γλώσσα), gsg (German Sign Language/Γερμανική Νοηματική Γλώσσα) και fsl (French Sign Language/Γαλλική Νοηματική Γλώσσα).

- *[Πλήρης περιγραφή μεταδεδομένων του πόρου σε XML](#page-156-0)*
- [Λεπτομερής αναπαράσταση του στοιχείου στο XSD](https://clarin-platform-documentation.readthedocs.io/en/latest/Documentation/CLARIN-SHARE_xsd.html#http___w3id.org_meta-share_meta-share__CorpusVideoPart)

### **25.6 isDocumentedBy**

Μερικές φορές υπάρχουν επιπλέον πληροφορίες για έναν πόρο σε εξωτερικά έγγραφα, όπως άρθρα ή/και ανακοινώσεις συνεδρίων. Τέτοια είναι η περίπτωση του [Orossimo Terminological Resource - History](http://hdl.handle.net/11500/ATHENA-0000-0000-4B4B-9) που τεκμηριώνεται στο *Collection of digital terminological resources: methodology and results*.

#### **XML**

```
<ms:isDocumentedBy>
                <ms:title xml:lang="el">Συλλογή ηλεκτρονικών ορολογικών πόρων:␣
,→μεθοδολογία και αποτελέσματα</ms:title>
```
(συνέχεια στην επόμενη σελίδα)

(συνεχίζεται από την προηγούμενη σελίδα)

```
<ms:title xml:lang="en">Collection of digital terminological␣
,→resources: methodology and results</ms:title>
</ms:isDocumentedBy>
```
- *[Πλήρης περιγραφή μεταδεδομένων του πόρου σε XML](#page-168-0)*
- [Λεπτομερής αναπαράσταση του στοιχείου στο XSD](https://clarin-platform-documentation.readthedocs.io/en/latest/Documentation/CLARIN-SHARE_xsd.html#isDocumentedBy)

## **25.7 fundingProject**

Το ακόλουθο παράδειγμα είναι πιο σύνθετο, καθώς περιλαμβάνει διάφορα μεταδεδομένα. Είναι από το [Trilingual](http://hdl.handle.net/11500/ATHENA-0000-0000-5837-0) [Terminological Dictionary,](http://hdl.handle.net/11500/ATHENA-0000-0000-5837-0) έναν λεξικό/εννοιολογικό πόρο με τριπλό στόχο: να βοηθήσει τους μαθητές στην εκμάθηση των μαθημάτων του προγράμματος σπουδών, στη βελτίωση των γλωσσικών τους δεξιοτήτων στην ελληνική γλώσσα και στην εξοικείωση με την τεχνολογία της πληροφορίας.

#### **XML**

```
<ms:fundingProject>
        <ms:projectName xml:lang="el">Τρίγλωσσο Ορολογικό Λεξικό</ms:projectName>
        <ms:projectName xml:lang="en">Trilingual Terminological Dictionary</
,→ms:projectName>
        <ms:website>https://bit.ly/2V4hWLe</ms:website>
        <ms:website>https://www.ilsp.gr/projects/tol/</ms:website>
        <ms:fundingType>http://w3id.org/meta-share/meta-share/euFunds</ms:fundingType>
        <ms:fundingType>http://w3id.org/meta-share/meta-share/nationalFunds</
,→ms:fundingType>
       <ms:funder>
                <ms:Organization>
                        <ms:actorType>Organization</ms:actorType>
                        <ms:organizationName xml:lang="en">Ministry of Education and␣
,→Religious Affairs</ms:organizationName>
                </ms:Organization>
        </ms:funder>
        <ms:funder>
                <ms:Organization>
                        <ms:actorType>Organization</ms:actorType>
                        <ms:organizationName xml:lang="el">Ευρωπαϊκή Επιτροπή</
,→ms:organizationName>
                        <ms:organizationName xml:lang="en">European Commission</
,→ms:organizationName>
                        <ms:website>https://ec.europa.eu/info/index_en</ms:website>
                </ms:Organization>
        </ms:funder>
</ms:fundingProject>
```
Ο πόρος είναι το αποτέλεσμα ενός έργου (fundingProject) με το ίδιο όνομα (projectName), *Trilingual Terminological Dictionary*. Οι πληροφορίες που παρέχονται για το έργο είναι οι διαθέσιμες ιστοσελίδες (websites), ο τύπος χρηματοδότησης (fundingType) και οι χρηματοδότες (funders). Το έργο δημιουργήθηκε με *ευρωπαϊκούς και εθνικούς πόρους*, ενώ το χρηματοδότησαν δύο οργανισμοί, το *Υπουργείο Παιδείας και Θρησκευμάτων* και η *Ευρωπαϊκή Επιτροπή*.

- *[Πλήρης περιγραφή μεταδεδομένων του πόρου σε XML](#page-172-0)*
- [Λεπτομερής αναπαράσταση του στοιχείου στο XSD](https://clarin-platform-documentation.readthedocs.io/en/latest/Documentation/CLARIN-SHARE_xsd.html#fundingProject)

### **25.8 inputContentResource**

Το ακόλουθο απόσπασμα XML παρέχει πληροφορίες σχετικά με τα μορφότυπα δεδομένων που δέχονται **στην είσοδό** τους τα [Voyant Tools](http://hdl.handle.net/11500/ATHENA-0000-0000-5827-2), ένα διαδικτυακό περιβάλλοντος γλωσσικής ανάλυσης.

#### **XML**

```
<ms:inputContentResource>
       <ms:processingResourceType>http://w3id.org/meta-share/meta-share/corpus</
,→ms:processingResourceType>
       <ms:mediaType>http://w3id.org/meta-share/meta-share/text</ms:mediaType>
       <ms:dataFormat>http://w3id.org/meta-share/omtd-share/Pdf</ms:dataFormat>
       <ms:dataFormat>http://w3id.org/meta-share/omtd-share/Rtf</ms:dataFormat>
       <ms:dataFormat>http://w3id.org/meta-share/omtd-share/Xml</ms:dataFormat>
       <ms:dataFormat>http://w3id.org/meta-share/omtd-share/ConllU</ms:dataFormat>
       <ms:dataFormat>http://w3id.org/meta-share/omtd-share/Html</ms:dataFormat>
</ms:inputContentResource>
```
Τα Voyant tools μπορούν να επεξεργαστούν, λαμβάνοντας στην είσοδό τους (inputContentResource), σώματα κειμένων (processingResourceType) των οποίων τα μορφότυπα (dataFormat) είναι *plain text, PDF, RTF, XML, ConllU και HTML*.

- *[Πλήρης περιγραφή μεταδεδομένων του πόρου σε XML](#page-181-0)*
- [Λεπτομερής αναπαράσταση του στοιχείου στο XSD](https://clarin-platform-documentation.readthedocs.io/en/latest/Documentation/CLARIN-SHARE_xsd.html#inputContentResource)

### **25.9 outputResource**

Στο επόμενο απόσπασμα παρουσιάζεται η έξοδος του εργαλείου [ILSP Language Identification System](http://hdl.handle.net/11500/ATHENA-0000-0000-23E7-4).

#### **XML**

```
<ms:outputResource>
       <ms:processingResourceType>http://w3id.org/meta-share/meta-share/corpus</
,→ms:processingResourceType>
       <ms:language>
           <ms:languageTag>el-Latn</ms:languageTag>
           <ms:languageId>el</ms:languageId>
           <ms:scriptId>Latn</ms:scriptId>
           <ms:languageVarietyName xml:lang="en">Greeklish</ms:languageVarietyName>
       \langle/ms:language>
       <ms:language>
           <ms:languageTag>el-Grek</ms:languageTag>
           <ms:languageId>el</ms:languageId>
```
(συνέχεια στην επόμενη σελίδα)

(συνεχίζεται από την προηγούμενη σελίδα)

```
<ms:scriptId>Grek</ms:scriptId>
        \langle/ms:language>
        <ms:language>
            <ms:languageTag>fr</ms:languageTag>
            <ms:languageId>fr</ms:languageId>
        \langlems:language>
        <ms:language>
            <ms:languageTag>en</ms:languageTag>
            <ms:languageId>en</ms:languageId>
        </ms:language>
        <ms:language>
            <ms:languageTag>de</ms:languageTag>
            <ms:languageId>de</ms:languageId>
        </ms:language>
        <ms:language>
            <ms:languageTag>nl</ms:languageTag>
            <ms:languageId>nl</ms:languageId>
        </ms:language>
        <ms:mediaType>http://w3id.org/meta-share/meta-share/text</ms:mediaType>
</ms:outputResource>
```
Αυτό το εργαλείο αναγνωρίζει γλώσσες όπως τα *greeklish, ελληνικά, αγγλικά, γερμανικά, ολλανδικά και γαλλικά*. Τα greeklish, όπως φαίνεται στο παραπάνω απόσπασμα, είναι μια ποικιλία (languageVarietyName) της ελληνικής γλώσσας: η γλώσσα (languageId) ορίζεται ως η *ελληνική* (el) αλλά η γραφή (criptId) γίνεται με το *λατινικό* (Latn) αλφάβητο.

- *[Πλήρης περιγραφή μεταδεδομένων του πόρου σε XML](#page-177-1)*
- [Λεπτομερής αναπαράσταση του στοιχείου στο XSD](https://clarin-platform-documentation.readthedocs.io/en/latest/Documentation/CLARIN-SHARE_xsd.html#outputResource)

### **25.10 attributionText**

Το τελευταίο παράδειγμα παρουσιάζει το κείμενο αναφοράς δημιουργού (attributionText) ενός πόρου γλωσσικής περιγραφής, του [PANACEA Environment Corpus n-grams EL](http://hdl.handle.net/11500/ATHENA-0000-0000-23DA-3).

#### **XML**

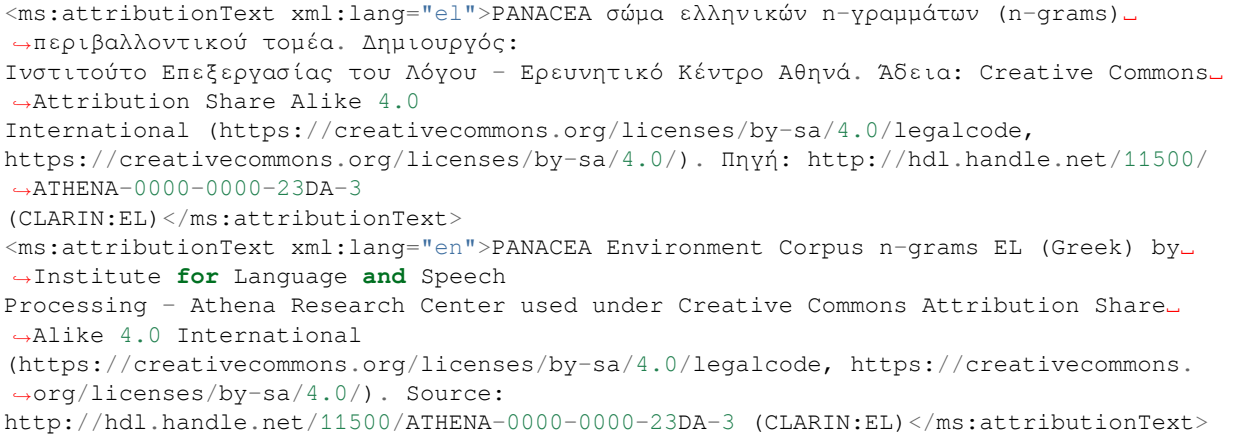

Η άδεια χρήσης του πόρου είναι η *CC-BY-SA 4.0 International*. *«Αυτή η άδεια επιτρέπει σε άλλους να επαναχρησιμοποιούν, να προσαρμόζουν και να αξιοποιούν το έργο σας ακόμη και για εμπορικούς σκοπούς, αρκεί να σας αναφέρουν και να αδειοδοτούν τις νέες τους δημιουργίες με τους ίδιους όρους. Αυτή η άδεια συγκρίνεται συχνά με τις άδειες ελεύθερου και ανοικτού λογισμικού «copyleft». Όλα τα νέα έργα που βασίζονται στο δικό σας θα φέρουν την ίδια άδεια, οπότε οποιαδήποτε παράγωγα θα επιτρέπουν επίσης την εμπορική χρήση.»*[2](#page-143-0) Η αναφορά δημιουργού εξυπηρετεί αυτόν ακριβώς τον σκοπό, καθώς παρέχει σε κάποιον κείμενο που περιέχει τις πληροφορίες για τον δημιουργό του πόρου, το *Institute for Language and Speech Processing - Athena Research Center* και την άδεια χρήσης με την οποία θα διανέμεται ο πόρος και όλα τα παράγωγά του.

- *[Πλήρης περιγραφή μεταδεδομένων του πόρου σε XML](#page-186-0)*
- [Λεπτομερής αναπαράσταση του στοιχείου στο XSD](https://clarin-platform-documentation.readthedocs.io/en/latest/Documentation/CLARIN-SHARE_xsd.html#attributionText)

<span id="page-143-0"></span><sup>&</sup>lt;sup>2</sup> Περισσότερες πληροφορίες στον ιστότοπο του [Creative Commons](https://creativecommons.org/licenses/).
# ΚΕΦΑΛΑΙΟ 26

### Πλήρεις περιγραφές μεταδεδομένων σε XML

Οι περιγραφές μεταδεδομένων σε XML που παρουσιάζονται εδώ έχουν εξαχθεί από την υποδομή [CLARIN:EL](https://inventory.clarin.gr/) και αντιστοιχούν σε πραγματικούς πόρους. Κάντε κλικ στο κουτάκι με το όνομα του πόρου για να εμφανιστεί η περιγραφή μεταδεδομένων του πόρου σε XML. Σε όλα τα αρχεία τα ονόματα, τα επώνυμα και οι ηλεκτρονικές διευθύνσεις των δημιουργών, των επιμελητών και των λοιπών επαφών έχουν ανωνυμοποιηθεί.

### **26.1 1. Σώματα κειμένων**

#### **26.1.1 Μονόγλωσσο σώμα κειμένων #1**

```
<?xml version="1.0" encoding="utf-8"?>
    <ms:MetadataRecord xmlns:ms="http://w3id.org/meta-share/meta-share/"
xmlns:xsi="http://www.w3.org/2001/XMLSchema-instance"
xsi:schemaLocation="http://w3id.org/meta-share/meta-share/ https://inventory.clarin.
,→gr/metadata-schema/CLARIN-SHARE.xsd">
<ms:metadataCreationDate>2019-12-17</ms:metadataCreationDate>
<ms:metadataLastDateUpdated>2021-11-24</ms:metadataLastDateUpdated>
<ms:metadataCurator>
    <ms:actorType>Person</ms:actorType>
    <ms:surname xml:lang="en">Person_Surname</ms:surname>
    <ms:givenName xml:lang="en">Person_Name</ms:givenName>
</ms:metadataCurator>
<ms:compliesWith>http://w3id.org/meta-share/meta-share/CLARIN-SHARE</ms:compliesWith>
<ms:metadataCreator>
    <ms:actorType>Person</ms:actorType>
    <ms:surname xml:lang="en">Person_Surname</ms:surname>
    <ms:givenName xml:lang="en">Person_Name</ms:givenName>
</ms:metadataCreator>
<ms:sourceOfMetadataRecord>
    <ms:repositoryName xml:lang="el">Αποθετήριο ΕΚ ΑΘΗΝΑ</ms:repositoryName>
    <ms:repositoryName xml:lang="en">ATHENA RC Repository</ms:repositoryName>
    <ms:repositoryURL>http://inventory.clarin.gr</ms:repositoryURL>
```

```
</ms:sourceOfMetadataRecord>
<ms:DescribedEntity>
    <ms:LanguageResource>
        <ms:entityType>LanguageResource</ms:entityType>
        <ms:resourceName xml:lang="el">Πρακτικά της Ολομέλειας του Ελληνικού␣
,→Κοινοβουλίου
            (1989-2019)</ms:resourceName>
        <ms:resourceName xml:lang="en">Greek Parliament Plenary Sessions
            (1989-2019)</ms:resourceName>
        <ms:description xml:lang="el">Σώμα κειμένων με τα πρακτικά των συνεδριάσεων␣
,→της
            Ολομέλειας του Ελληνικού Κοινοβουλίου τα τελευταία 30 χρόνια␣
,→(περισσότερες από
            1.000.000 ομιλίες). Το παρόν σώμα κειμένων περιλαμβάνει όλα τα πρακτικά␣
,→σε μορφή
            txt. Για ευκολότερη επεξεργασία έχουν δημιουργηθεί και μικρότερα␣
,→υποσύνολα, με
            ανώτατο μέγεθος συμπιεσμένων αρχείων τα 40 Mb ανά υποσύνολο, που␣
,→ανταποκρίνονται
            στις εκάστοτε βουλευτικές περιόδους.</ms:description>
        <ms:description xml:lang="en">This is a collection of the raw minutes of the␣
,→Greek
            Parliament plenary sessions of the last 30 years (more than 1.000.000␣
,→speeches). The
           existing corpus has all raw data in txt format. In order to make the.
,→resource more
           processable, we have also split it into smaller subcorpora, with a maximum
            compressed folder size of 40 Mb per subcorpus. The created subcorpora are
            thematically organized per Greek parliamentary terms.</ms:description>
        <ms:LRIdentifier ms:LRIdentifierScheme="http://purl.org/spar/datacite/handle"
            >http://hdl.handle.net/11500/ATHENA-0000-0000-5D62-A</ms:LRIdentifier>
        <ms:version>1.0.0 (automatically assigned)</ms:version>
        <ms:additionalInfo>
            <ms:email>person@ilsp.gr</ms:email>
        </ms:additionalInfo>
        <ms:contact>
            <ms:Person>
                <ms:actorType>Person</ms:actorType>
                <ms:surname xml:lang="en">Person_Surname</ms:surname>
                <ms:givenName xml:lang="en">Person_Name</ms:givenName>
            </ms:Person>
        </ms:contact>
        <ms:citationText xml:lang="el">Πρακτικά της Ολομέλειας του Ελληνικού␣
,→Κοινοβουλίου
            (1989-2019) (2019). Version 1.0.0 (automatically assigned). [Dataset␣
,→(Text corpus)].
            CLARIN:EL. http://hdl.handle.net/11500/ATHENA-0000-0000-5D62-A</
,→ms:citationText>
        <ms:citationText xml:lang="en">Greek Parliament Plenary Sessions (1989-2019)␣
,→(2019).
           Version 1.0.0 (automatically assigned). [Dataset (Text corpus)].␣
,→CLARIN:EL.
            http://hdl.handle.net/11500/ATHENA-0000-0000-5D62-A</ms:citationText>
        <ms:keyword xml:lang="en">monolingual, political science</ms:keyword>
        <ms:resourceProvider>
            <ms:Organization>
```

```
<ms:actorType>Organization</ms:actorType>
               <ms:organizationName xml:lang="el">Ινστιτούτο Επεξεργασίας του
                   Λόγου</ms:organizationName>
                <ms:organizationName xml:lang="en">Institute for Language and Speech
                   Processing</ms:organizationName>
                <ms:website>http://www.ilsp.gr/</ms:website>
           </ms:Organization>
       </ms:resourceProvider>
       <ms:LRSubclass>
           <ms:Corpus>
                <ms:lrType>Corpus</ms:lrType>
                <ms:corpusSubclass>http://w3id.org/meta-share/meta-share/rawCorpus</
,→ms:corpusSubclass>
                <ms:CorpusMediaPart>
                    <ms:CorpusTextPart>
                        <ms:corpusMediaType>CorpusTextPart</ms:corpusMediaType>
                        <ms:mediaType>http://w3id.org/meta-share/meta-share/text</
,→ms:mediaType>
                        <ms:lingualityType>http://w3id.org/meta-share/meta-share/
,→monolingual</ms:lingualityType>
                        <ms:language>
                            <ms:languageTag>el</ms:languageTag>
                            <ms:languageId>el</ms:languageId>
                        </ms:language>
                    </ms:CorpusTextPart>
               </ms:CorpusMediaPart>
                <ms:DatasetDistribution>
                    <ms:DatasetDistributionForm>http://w3id.org/meta-share/meta-share/
,→downloadable</ms:DatasetDistributionForm>
                    <ms:downloadLocation>http://www.hiddenLocation.org</
,→ms:downloadLocation>
                    <ms:distributionTextFeature>
                        <ms:size>
                            <ms:amount>5079.0</ms:amount>
                            <ms:sizeUnit>http://w3id.org/meta-share/meta-share/file</
,→ms:sizeUnit>
                        </ms:size>
                        <ms:dataFormat>http://w3id.org/meta-share/omtd-share/Text</
,→ms:dataFormat>
                        <ms:characterEncoding>http://w3id.org/meta-share/meta-share/
,→UTF-8</ms:characterEncoding>
                    </ms:distributionTextFeature>
                    <ms:licenceTerms>
                        <ms:licenceTermsName xml:lang="en">Creative Commons␣
,→Attribution 4.0
                            International</ms:licenceTermsName>
                        <ms:licenceTermsURL>https://creativecommons.org/licenses/by/4.
,→0/legalcode</ms:licenceTermsURL>
                        <ms:licenceTermsURL>https://creativecommons.org/licenses/by/4.
,→0/</ms:licenceTermsURL>
                        <ms:conditionOfUse>http://w3id.org/meta-share/meta-share/
,→attribution</ms:conditionOfUse>
                        <ms:licenceCategory>http://w3id.org/meta-share/meta-share/
,→allowsDirectAccess</ms:licenceCategory>
                        <ms:licenceCategory>http://w3id.org/meta-share/meta-share/
,→allowsProcessing</ms:licenceCategory>
```
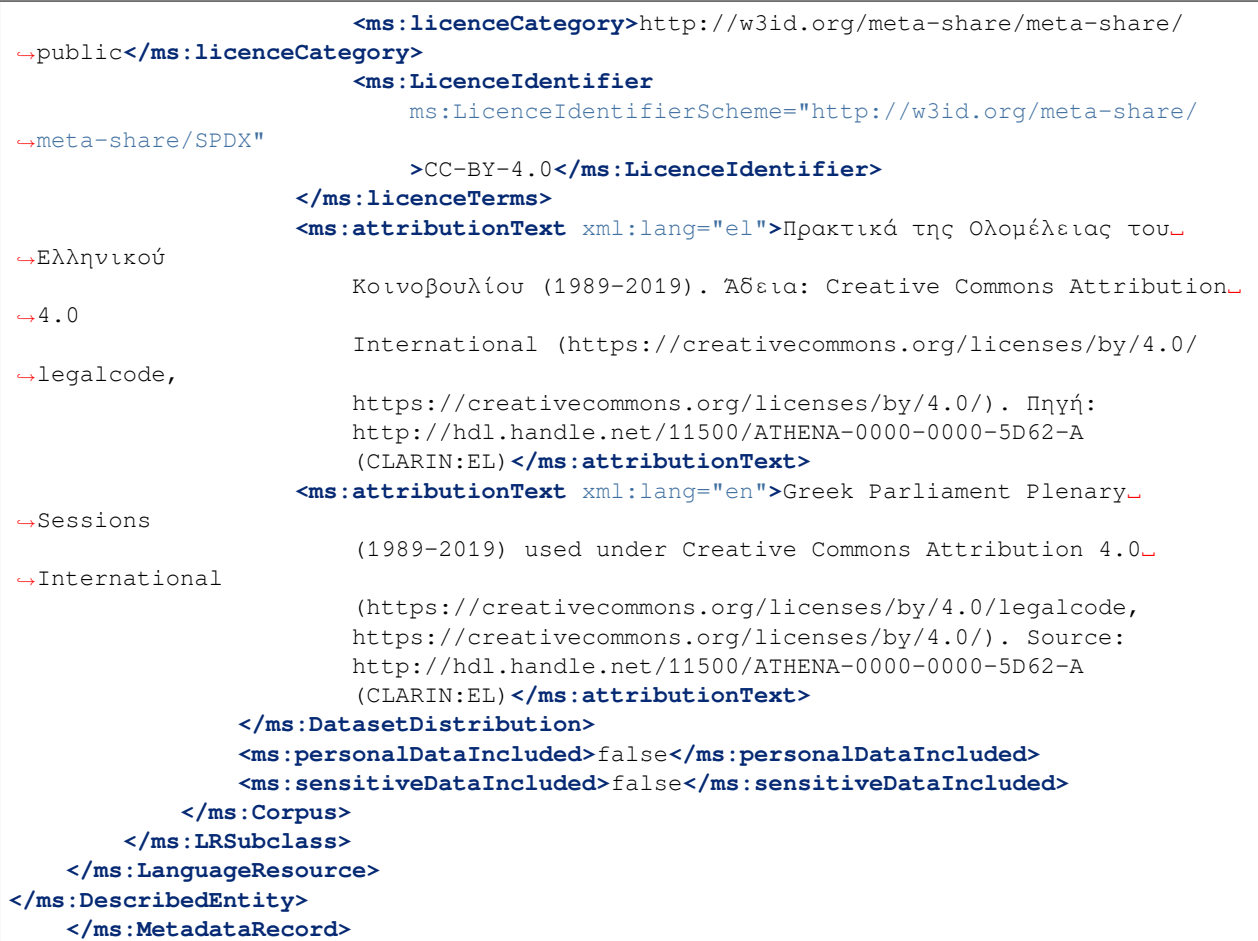

### **26.1.2 Μονόγλωσσο σώμα κειμένων #2**

```
<?xml version="1.0" encoding="utf-8"?>
       <ms:MetadataRecord xmlns:ms="http://w3id.org/meta-share/meta-share/"
       xmlns:xsi="http://www.w3.org/2001/XMLSchema-instance"
       xsi:schemaLocation="http://w3id.org/meta-share/meta-share/ https://inventory.
,→clarin.gr/metadata-schema/CLARIN-SHARE.xsd">
               <ms:metadataCreationDate>2021-02-25</ms:metadataCreationDate>
               <ms:metadataLastDateUpdated>2021-05-28</ms:metadataLastDateUpdated>
                <ms:metadataCurator>
                        <ms:actorType>Person</ms:actorType>
                       <ms:surname xml:lang="en">Person_Surname</ms:surname>
                        <ms:givenName xml:lang="en">Person_Name</ms:givenName>
                </ms:metadataCurator>
                <ms:compliesWith>http://w3id.org/meta-share/meta-share/CLARIN-SHARE</
,→ms:compliesWith>
                <ms:metadataCreator>
                        <ms:actorType>Person</ms:actorType>
                        <ms:surname xml:lang="en">Person_Surname</ms:surname>
                        <ms:givenName xml:lang="en">Person_Name</ms:givenName>
                </ms:metadataCreator>
```
**<ms:sourceOfMetadataRecord> <ms:repositoryName** xml:lang="el"**>**Αποθετήριο ΕΚ ΑΘΗΝΑ**</** *,→***ms:repositoryName> <ms:repositoryName** xml:lang="en"**>**ATHENA RC Repository**</** *,→***ms:repositoryName> <ms:repositoryURL>**http://inventory.clarin.gr**</** *,→***ms:repositoryURL> </ms:sourceOfMetadataRecord> <ms:DescribedEntity> <ms:LanguageResource> <ms:entityType>**LanguageResource**</ms:entityType> <ms:resourceName** xml:lang="en"**>**Golden Part of Speech Tagged Corpus**</** *,→***ms:resourceName> <ms:description** xml:lang="el"**>**Το Golden Part of Speech Tagged Corpus είναι ένα␣ *,→*σύνολο δεδομένων που αποτελείται από κείμενα επιλεγμένα από το σύνολο των κειμένων␣ *,→*του ΕΘΕΓ, και το οποίο είναι μεγέθους 100.000 λέξεων. Τα κείμενα συλλέχθηκαν από␣ *,→*το διαδίκτυο με τεχνικές διάσχισης σημασιολογικού ιστού (web crawling), με τα␣ *,→*εξής κριτήρια: κείμενα αποκλειστικά με ελεύθερη διάθεση (CC0 4.0) ή με αναφορά δημιουργού (CC BY 4.0) και ευρεία ποικιλία πηγών και θεμάτων. Η διαδικασία που ακολουθήθηκε για την υλοποίηση αυτού του σώματος δεδομένων περιλαμβάνει τα␣ *,→*ακόλουθα βήματα: - Καθαρισμό από άχρηστα στοιχεία (boilerplate material) - Διόρθωση ορθογραφικών λαθών με το χέρι - Αυτόματη μορφοσυντακτική επισημείωση με χρήση␣ *,→*του αυτόματου μορφολογικού επισημειωτή του ΙΕΛ/ΕΚ ΑΘΗΝΑ (ILSP Feature-based multi- *,→*tiered POS Tagger), με την οποία για κάθε λέξη του σώματος δεδομένων αποδόθηκε ο γραμματικός της χαρακτηρισμός και το λήμμα στο οποίο ανήκει - Έλεγχος και␣ *,→*διόρθωση των αποτελεσμάτων της αυτόματης επισημείωσης, επίσης με το χέρι. Το Golden Corpus XML διατίθεται σε μορφή XML, ως αρχείο το οποίο περιλαμβάνει␣ *,→*όλα τα κείμενα. Η δομή κάθε κειμένου περιλαμβάνει αρχικά ορισμένα μεταδεδομένα για το κείμενο και μετά το ίδιο το κείμενο, που είναι δομημένο σε επισημειωμένες παραγράφους, προτάσεις και λέξεις. Κάθε λέξη συνοδεύεται από πληροφορίες για το λήμμα της, τον γραμματικό χαρακτηρισμό της και την θέση␣ *,→*της μέσα στην πρόταση με βάση τους χαρακτήρες έναρξης και λήξης. Επιλέχθηκε ως μορφή διάθεσης η XML ώστε το σύνολο δεδομένων να μπορεί να χρησιμοποιηθεί σε␣ *,→*διαφορετικά περιβάλλοντα, ανεξαρτήτως λειτουργικού συστήματος.**</ms:description> <ms:description** xml:lang="en"**>**The Golden Part-of-Speech Tagged Corpus is a subset␣ *,→*of the Hellenic National Corpus (HNC), the size of which is 100.000 words; it. *,→*consists of selected texts from a variety of sources covering various domains. These *,→*texts have been crawled from the web and are licensed under either CC0 4.0 or CC BY 4.0.␣ *,→*The corpus underwent the following stages: • cleaning and removal of boilerplate material, • manual correction of typos and spelling mistakes, • automatic lemmatization and part-of-speech tagging for each word, using the␣ *,→*ILSP

```
Feature-based multi-tiered POS Tagger, and • manual correction of the ILSP
       Feature-based multi-tiered POS Tagger results. The Golden Part of Speech␣
,→Tagged
       Corpus is available as a single XML file, containing all texts in the␣
,→following
       structure: first, some metadata about the text and then the text itself with
       annotation at the level of paragraphs, sentences and words. Each word comes
,→with
       information on its lemma, POS and its boundaries (beginning and end). XML was␣
,→chosen
       as the most appropriate format as it can be used in various environments,
,→regardless
       of the operating system in use.</ms:description>
   <ms:LRIdentifier ms:LRIdentifierScheme="http://purl.org/spar/datacite/handle"
       >http://hdl.handle.net/11500/ATHENA-0000-0000-5E7D-C</ms:LRIdentifier>
   <ms:version>1</ms:version>
   <ms:additionalInfo>
        <ms:email>person@ilsp.athena-innovation.gr</ms:email>
   </ms:additionalInfo>
   <ms:contact>
       <ms:Person>
           <ms:actorType>Person</ms:actorType>
           <ms:surname xml:lang="en">Person_Surname</ms:surname>
           <ms:givenName xml:lang="en">Person_Name</ms:givenName>
       </ms:Person>
   </ms:contact>
   <ms:citationText xml:lang="el">Ινστιτούτο Επεξεργασίας του Λόγου - Ερευνητικό␣
,→Κέντρο
       Αθηνά (2021). Golden Part of Speech Tagged Corpus. Version 1. [Dataset (Text
       corpus)]. CLARIN:EL.
       http://hdl.handle.net/11500/ATHENA-0000-0000-5E7D-C</ms:citationText>
   <ms:citationText xml:lang="en">Institute for Language and Speech Processing -␣
,→Athena
       Research Center (2021). Golden Part of Speech Tagged Corpus. Version 1.
,→[Dataset
       (Text corpus)]. CLARIN:EL.
       http://hdl.handle.net/11500/ATHENA-0000-0000-5E7D-C</ms:citationText>
   <ms:keyword xml:lang="en">monolingual</ms:keyword>
   <ms:keyword xml:lang="en">morphosyntacticAnnotation-posTagging</ms:keyword>
   <ms:resourceCreator>
       <ms:Organization>
           <ms:actorType>Organization</ms:actorType>
            <ms:organizationName xml:lang="el">Ινστιτούτο Επεξεργασίας του
               Λόγου</ms:organizationName>
           <ms:organizationName xml:lang="en">Institute for Language and Speech
               Processing</ms:organizationName>
            <ms:website>http://www.ilsp.gr/</ms:website>
       </ms:Organization>
   </ms:resourceCreator>
   <ms:isPartOf>
       <ms:resourceName xml:lang="el">Ελληνικός Θησαυρός της Ελληνικής
           Γλώσσας</ms:resourceName>
       <ms:resourceName xml:lang="en">Hellenic National Corpus</ms:resourceName>
       <ms:LRIdentifier ms:LRIdentifierScheme="http://purl.org/spar/datacite/handle"
           >http://hdl.handle.net/11500/ATHENA-0000-0000-23E2-9</ms:LRIdentifier>
       <ms:version>3.0</ms:version>
```
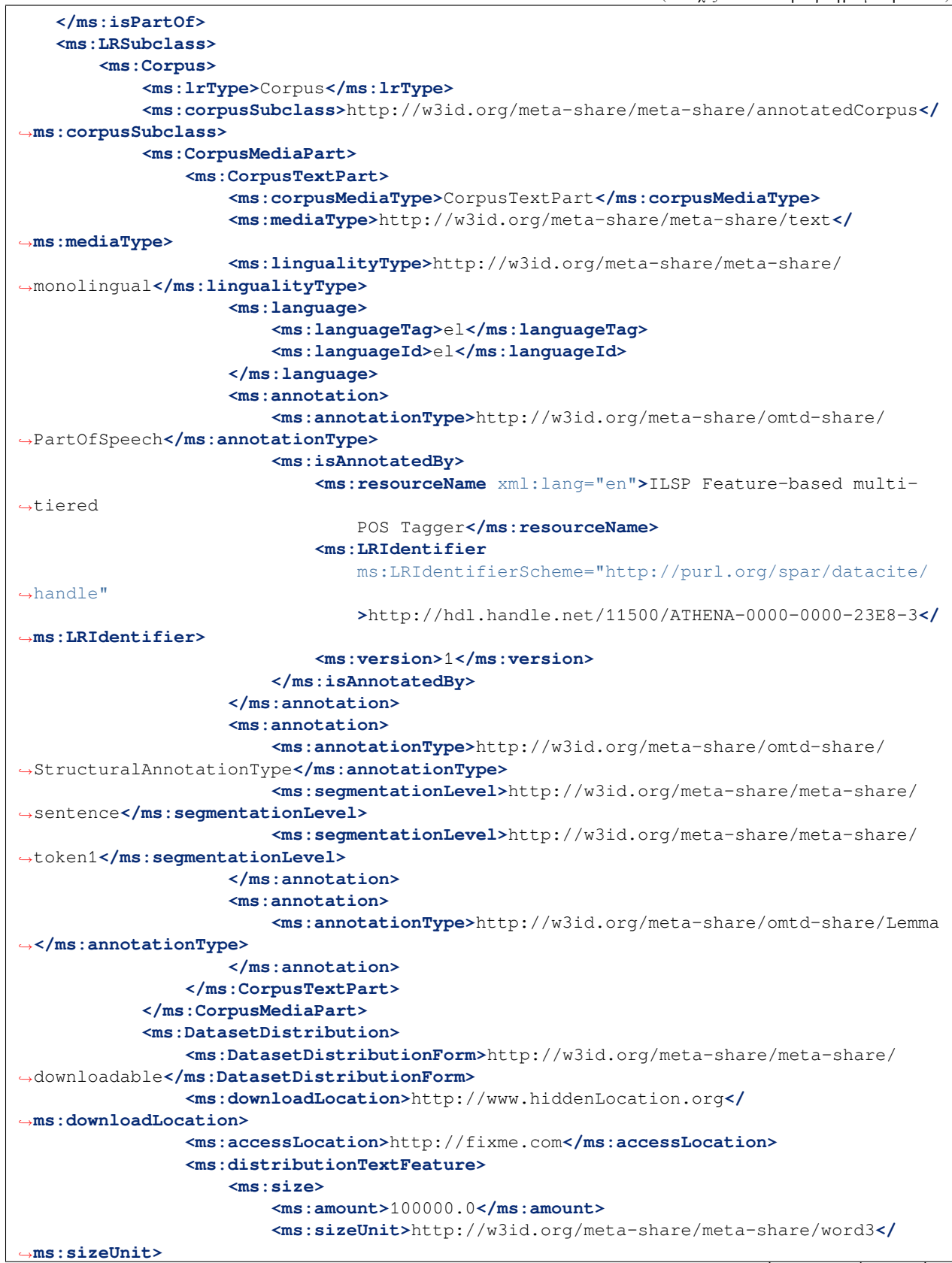

```
</ms:size>
                    <ms:dataFormat>http://w3id.org/meta-share/omtd-share/Xml</
,→ms:dataFormat>
                    <ms:characterEncoding>http://w3id.org/meta-share/meta-share/UTF-8
,→</ms:characterEncoding>
               </ms:distributionTextFeature>
                <ms:licenceTerms>
                    <ms:licenceTermsName xml:lang="en">Creative Commons Attribution 4.
,→0
                        International</ms:licenceTermsName>
                    <ms:licenceTermsURL>https://creativecommons.org/licenses/by/4.0/
,→legalcode</ms:licenceTermsURL>
                    <ms:licenceTermsURL>https://creativecommons.org/licenses/by/4.0/</
,→ms:licenceTermsURL>
                    <ms:conditionOfUse>http://w3id.org/meta-share/meta-share/
,→attribution</ms:conditionOfUse>
                    <ms:licenceCategory>http://w3id.org/meta-share/meta-share/
,→allowsDirectAccess</ms:licenceCategory>
                    <ms:licenceCategory>http://w3id.org/meta-share/meta-share/
,→allowsProcessing</ms:licenceCategory>
                    <ms:licenceCategory>http://w3id.org/meta-share/meta-share/public</
,→ms:licenceCategory>
                    <ms:LicenceIdentifier
                       ms:LicenceIdentifierScheme="http://w3id.org/meta-share/meta-
,→share/SPDX"
                       >CC-BY-4.0</ms:LicenceIdentifier>
                </ms:licenceTerms>
                <ms:attributionText xml:lang="el">Golden Part of Speech Tagged Corpus.
                    Δημιουργός: Ινστιτούτο Επεξεργασίας του Λόγου - Ερευνητικό Κέντρο␣
,→Αθηνά.
                   Άδεια: Creative Commons Attribution 4.0 International
                    (https://creativecommons.org/licenses/by/4.0/legalcode,
                    https://creativecommons.org/licenses/by/4.0/). Πηγή:
                    http://hdl.handle.net/11500/ATHENA-0000-0000-5E7D-C
                    (CLARIN:EL)</ms:attributionText>
               <ms:attributionText xml:lang="en">Golden Part of Speech Tagged Corpus␣
,→by
                    Institute for Language and Speech Processing - Athena Research␣
,→Center
                    used under Creative Commons Attribution 4.0 International
                    (https://creativecommons.org/licenses/by/4.0/legalcode,
                   https://creativecommons.org/licenses/by/4.0/). Source:
                    http://hdl.handle.net/11500/ATHENA-0000-0000-5E7D-C
                    (CLARIN:EL)</ms:attributionText>
           </ms:DatasetDistribution>
           <ms:personalDataIncluded>false</ms:personalDataIncluded>
           <ms:sensitiveDataIncluded>false</ms:sensitiveDataIncluded>
                        </ms:Corpus>
                </ms:LRSubclass>
               </ms:LanguageResource>
                </ms:DescribedEntity>
       </ms:MetadataRecord>
```
### **26.1.3 Δίγλωσσο σώμα κειμένων**

```
<?xml version="1.0" encoding="utf-8"?>
<ms:MetadataRecord xmlns:ms="http://w3id.org/meta-share/meta-share/"
xmlns:xsi="http://www.w3.org/2001/XMLSchema-instance"
xsi:schemaLocation="http://w3id.org/meta-share/meta-share/ https://inventory.clarin.
,→gr/metadata-schema/CLARIN-SHARE.xsd">
<ms:metadataCreationDate>2015-09-11</ms:metadataCreationDate>
<ms:metadataLastDateUpdated>2021-05-28</ms:metadataLastDateUpdated>
<ms:metadataCurator>
    <ms:actorType>Person</ms:actorType>
    <ms:surname xml:lang="en">Person_Surname</ms:surname>
    <ms:givenName xml:lang="en">Person_Name</ms:givenName>
</ms:metadataCurator>
<ms:compliesWith>http://w3id.org/meta-share/meta-share/CLARIN-SHARE</ms:compliesWith>
<ms:metadataCreator>
    <ms:actorType>Person</ms:actorType>
    <ms:surname xml:lang="en">Person_Surname</ms:surname>
    <ms:givenName xml:lang="en">Person_Name</ms:givenName>
</ms:metadataCreator>
<ms:sourceOfMetadataRecord>
    <ms:repositoryName xml:lang="el">Αποθετήριο ΕΚ ΑΘΗΝΑ</ms:repositoryName>
    <ms:repositoryName xml:lang="en">ATHENA RC Repository</ms:repositoryName>
    <ms:repositoryURL>http://inventory.clarin.gr</ms:repositoryURL>
</ms:sourceOfMetadataRecord>
<ms:DescribedEntity>
    <ms:LanguageResource>
        <ms:entityType>LanguageResource</ms:entityType>
        <ms:resourceName xml:lang="el">Ελληνο-Βουλγαρικό κειμενικό σώμα Bul-TM</
,→ms:resourceName>
        <ms:resourceName xml:lang="en">Greek-Bulgarian Bul-TM parallel corpus</
,→ms:resourceName>
        <ms:resourceShortName xml:lang="en">Bul-TM</ms:resourceShortName>
        <ms:description xml:lang="el">Δίγλωσσο σώμα παράλληλων προτάσεων (βουλγαρικά –
ελληνικά)
           από κείμενα γενικής γλώσσας που έχουν αντληθεί από το διαδίκτυο. Το σώμα␣
,→διατίθεται
            με τη μορφή TMX (ως στοιχισμένες προτάσεις).</ms:description>
        <ms:description xml:lang="en">Parallel bilingual corpus (web documents,␣
,→general domain)
            aligned at sentence level; the corpus is available in TMX format.</
,→ms:description>
        <ms:LRIdentifier ms:LRIdentifierScheme="http://purl.org/spar/datacite/handle"
            >http://hdl.handle.net/11500/ATHENA-0000-0000-23E4-7</ms:LRIdentifier>
        <ms:version>1.0.0 (automatically assigned)</ms:version>
        <ms:additionalInfo>
            <ms:email>person@ilsp.gr</ms:email>
        </ms:additionalInfo>
        <ms:additionalInfo>
            <ms:email>person@ilsp.gr</ms:email>
        </ms:additionalInfo>
        <ms:contact>
            <ms:Person>
                <ms:actorType>Person</ms:actorType>
                <ms:surname xml:lang="en">Person_Surname</ms:surname>
                <ms:givenName xml:lang="en">Person_Name</ms:givenName>
            </ms:Person>
```
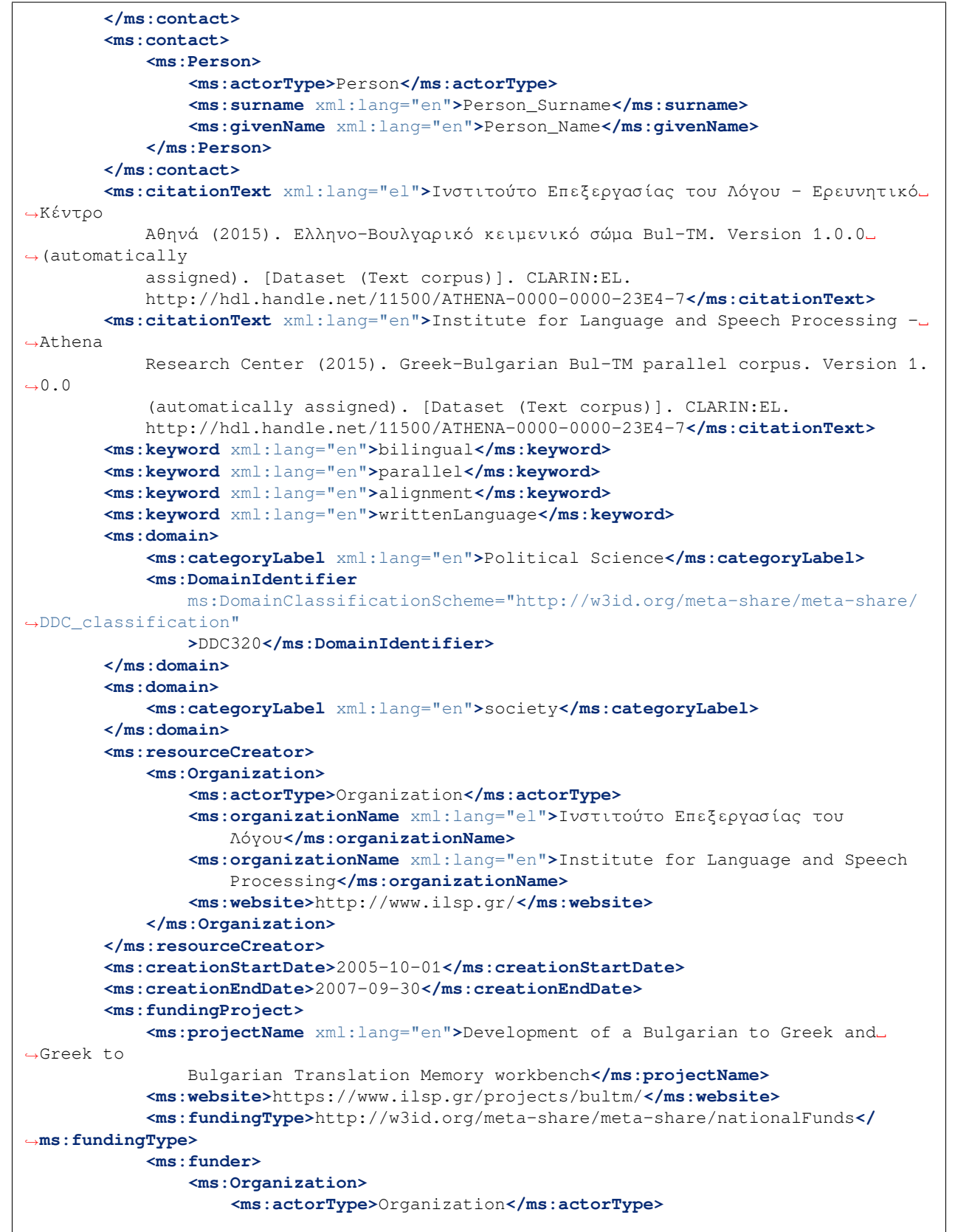

```
<ms:organizationName xml:lang="en">Ministry of Economy and
                        Finances</ms:organizationName>
                </ms:Organization>
            </ms:funder>
        </ms:fundingProject>
        <ms:intendedApplication>
            <ms:LTClassRecommended>http://w3id.org/meta-share/omtd-share/
,→LanguageTechnology</ms:LTClassRecommended>
       </ms:intendedApplication>
        <ms:intendedApplication>
            <ms:LTClassRecommended>http://w3id.org/meta-share/omtd-share/
,→MachineTranslation</ms:LTClassRecommended>
       </ms:intendedApplication>
        <ms:actualUse>
            <ms:usedInApplication>
                <ms:LTClassRecommended>http://w3id.org/meta-share/omtd-share/
,→MachineTranslation</ms:LTClassRecommended>
            </ms:usedInApplication>
            <ms:usedInApplication>
                <ms:LTClassRecommended>http://w3id.org/meta-share/omtd-share/
,→LanguageTechnology</ms:LTClassRecommended>
            </ms:usedInApplication>
       </ms:actualUse>
        <ms:isDocumentedBy>
            <ms:title xml:lang="el">Π2.1-Σώματα_Κειμένων-v1</ms:title>
            <ms:title xml:lang="en">Deliverable 2.1 - Text corpora-v1</ms:title>
       </ms:isDocumentedBy>
        <ms:LRSubclass>
            <ms:Corpus>
                <ms:lrType>Corpus</ms:lrType>
                <ms:corpusSubclass>http://w3id.org/meta-share/meta-share/
,→annotatedCorpus</ms:corpusSubclass>
                <ms:CorpusMediaPart>
                    <ms:CorpusTextPart>
                        <ms:corpusMediaType>CorpusTextPart</ms:corpusMediaType>
                        <ms:mediaType>http://w3id.org/meta-share/meta-share/text</
,→ms:mediaType>
                        <ms:lingualityType>http://w3id.org/meta-share/meta-share/
,→bilingual</ms:lingualityType>
                        <ms:multilingualityType>http://w3id.org/meta-share/meta-share/
,→parallel</ms:multilingualityType>
                        <ms:language>
                            <ms:languageTag>el</ms:languageTag>
                            <ms:languageId>el</ms:languageId>
                        </ms:language>
                        <ms:language>
                            <ms:languageTag>bg</ms:languageTag>
                            <ms:languageId>bg</ms:languageId>
                        </ms:language>
                        <ms:modalityType>http://w3id.org/meta-share/meta-share/
,→writtenLanguage</ms:modalityType>
                        <ms:annotation>
                            <ms:annotationType>http://w3id.org/meta-share/omtd-share/
,→Alignment1</ms:annotationType>
                            <ms:segmentationLevel>http://w3id.org/meta-share/meta-
,→share/sentence</ms:segmentationLevel>
```

```
<ms:annotationStandoff>false</ms:annotationStandoff>
                            <ms:annotationMode>http://w3id.org/meta-share/meta-share/
,→automatic</ms:annotationMode>
                            <ms:isAnnotatedBy>
                                <ms:resourceName xml:lang="en">TrAid</ms:resourceName>
                                <ms:version>unspecified</ms:version>
                            </ms:isAnnotatedBy>
                        </ms:annotation>
                        <ms:hasOriginalSource>
                            <ms:resourceName xml:lang="en">The JRC-Acquis Corpus,␣
,→version
                                3.0</ms:resourceName>
                            <ms:LRIdentifier
                                ms:LRIdentifierScheme="http://purl.org/spar/datacite/
,→handle"
                                >http://hdl.handle.net/11500/ATHENA-0000-0000-25C9-4</
,→ms:LRIdentifier>
                            <ms:version>1.0.0 (automatically assigned)</ms:version>
                        </ms:hasOriginalSource>
                        <ms:hasOriginalSource>
                            <ms:resourceName xml:lang="en">SETIMES - A parallel␣
,→corpus of the
                                Balkan languages</ms:resourceName>
                            <ms:LRIdentifier
                                ms:LRIdentifierScheme="http://purl.org/spar/datacite/
,→handle"
                                >http://hdl.handle.net/11500/ATHENA-0000-0000-2591-2</
,→ms:LRIdentifier>
                            <ms:version>1</ms:version>
                        </ms:hasOriginalSource>
                        <ms:creationDetails xml:lang="en">original source: EU
                            texts</ms:creationDetails>
                    </ms:CorpusTextPart>
               </ms:CorpusMediaPart>
                <ms:DatasetDistribution>
                    <ms:DatasetDistributionForm>http://w3id.org/meta-share/meta-share/
,→downloadable</ms:DatasetDistributionForm>
                    <ms:downloadLocation>http://www.hiddenLocation.org</
,→ms:downloadLocation>
                    <ms:accessLocation>http://fixme.com</ms:accessLocation>
                    <ms:distributionTextFeature>
                        <ms:size>
                            <ms:amount>10000000.0</ms:amount>
                            <ms:sizeUnit>http://w3id.org/meta-share/meta-share/token</
,→ms:sizeUnit>
                        </ms:size>
                        <ms:dataFormat>http://w3id.org/meta-share/omtd-share/Tmx</
,→ms:dataFormat>
                        <ms:characterEncoding>http://w3id.org/meta-share/meta-share/
,→UTF-8</ms:characterEncoding>
                   </ms:distributionTextFeature>
                    <ms:licenceTerms>
                        <ms:licenceTermsName xml:lang="en">Creative Commons␣
,→Attribution 4.0
                            International</ms:licenceTermsName>
                        <ms:licenceTermsURL>https://creativecommons.org/licenses/by/4.
 ,→0/legalcode</ms:licenceTermsURL>
```
**<ms:licenceTermsURL>**https://creativecommons.org/licenses/by/4. *,→*0/**</ms:licenceTermsURL> <ms:conditionOfUse>**http://w3id.org/meta-share/meta-share/ *,→*attribution**</ms:conditionOfUse> <ms:licenceCategory>**http://w3id.org/meta-share/meta-share/ *,→*allowsDirectAccess**</ms:licenceCategory> <ms:licenceCategory>**http://w3id.org/meta-share/meta-share/ *,→*allowsProcessing**</ms:licenceCategory> <ms:licenceCategory>**http://w3id.org/meta-share/meta-share/ *,→*public**</ms:licenceCategory> <ms:LicenceIdentifier** ms:LicenceIdentifierScheme="http://w3id.org/meta-share/ *,→*meta-share/SPDX" **>**CC-BY-4.0**</ms:LicenceIdentifier> </ms:licenceTerms> <ms:attributionText** xml:lang="el"**>**Ελληνο-Βουλγαρικό κειμενικό␣ *,→*σώμα Bul-TM. Δημιουργός: Ινστιτούτο Επεξεργασίας του Λόγου - Ερευνητικό␣ *,→*Κέντρο Αθηνά. Άδεια: Creative Commons Attribution 4.0 International (https://creativecommons.org/licenses/by/4.0/legalcode, https://creativecommons.org/licenses/by/4.0/). Πηγή: http://hdl.handle.net/11500/ATHENA-0000-0000-23E4-7 (CLARIN:EL)**</ms:attributionText> <ms:attributionText** xml:lang="en"**>**Greek-Bulgarian Bul-TM parallel␣ *,→*corpus by Institute for Language and Speech Processing - Athena␣ *,→*Research Center used under Creative Commons Attribution 4.0 International (https://creativecommons.org/licenses/by/4.0/legalcode, https://creativecommons.org/licenses/by/4.0/). Source: http://hdl.handle.net/11500/ATHENA-0000-0000-23E4-7 (CLARIN:EL)**</ms:attributionText> </ms:DatasetDistribution> <ms:personalDataIncluded>**false**</ms:personalDataIncluded> <ms:sensitiveDataIncluded>**false**</ms:sensitiveDataIncluded> </ms:Corpus> </ms:LRSubclass> </ms:LanguageResource> </ms:DescribedEntity> </ms:MetadataRecord>**

#### **26.1.4 Πολύγλωσσο σώμα κειμένων**

```
<?xml version="1.0" encoding="utf-8"?>
    <ms:MetadataRecord xmlns:ms="http://w3id.org/meta-share/meta-share/"
xmlns:xsi="http://www.w3.org/2001/XMLSchema-instance"
xsi:schemaLocation="http://w3id.org/meta-share/meta-share/ https://inventory.clarin.
,→gr/metadata-schema/CLARIN-SHARE.xsd">
<ms:metadataCreationDate>2015-12-23</ms:metadataCreationDate>
<ms:metadataLastDateUpdated>2021-05-28</ms:metadataLastDateUpdated>
<ms:metadataCurator>
    <ms:actorType>Person</ms:actorType>
    <ms:surname xml:lang="en">Person_Surname</ms:surname>
```

```
(συνεχίζεται από την προηγούμενη σελίδα)
    <ms:givenName xml:lang="en">Person_Name</ms:givenName>
</ms:metadataCurator>
<ms:compliesWith>http://w3id.org/meta-share/meta-share/CLARIN-SHARE</ms:compliesWith>
<ms:metadataCreator>
    <ms:actorType>Person</ms:actorType>
    <ms:surname xml:lang="en">Person_Surname</ms:surname>
    <ms:givenName xml:lang="en">Person_Name</ms:givenName>
</ms:metadataCreator>
<ms:sourceOfMetadataRecord>
    <ms:repositoryName xml:lang="el">Αποθετήριο ΕΚ ΑΘΗΝΑ</ms:repositoryName>
    <ms:repositoryName xml:lang="en">ATHENA RC Repository</ms:repositoryName>
    <ms:repositoryURL>http://inventory.clarin.gr</ms:repositoryURL>
</ms:sourceOfMetadataRecord>
<ms:DescribedEntity>
    <ms:LanguageResource>
        <ms:entityType>LanguageResource</ms:entityType>
        <ms:resourceName xml:lang="el">Σώμα DICTA-SIGN</ms:resourceName>
        <ms:resourceName xml:lang="en">DICTA-SIGN corpus</ms:resourceName>
        <ms:description xml:lang="el">Σώμα πολυμεσικών δεδομένων (βίντεο) για τέσσερις
            νοηματικές γλώσσες (ελληνική, αγγλική, γαλλική και γερμανική).␣
,→Περιλαμβάνονται
            καταγραφές από τουλάχιστον 14 πληροφορητές για κάθε γλώσσα σε τουλάχιστον␣
,→δίωρες
           συνεδρίες, με βάση κοινά σενάρια και καθήκοντα για όλες τις γλώσσες. Τα␣
,→δεδομένα
            είναι εν μέρει επισημειωμένα. Το σώμα δεδομένων διατίθεται σε ιστότοπο␣
,→που έχει
            δημιουργηθεί και συντηρείται από το Πανεπιστήμιο του Αμβούργου και είναι␣
,→προσβάσιμος
            all; a href="http://www.sign-lang.uni-hamburg.de/dicta-sign/portal/index.
,→html"
            target="_blank">εδώ</a>.</ms:description>
        <ms:description xml:lang="en">Multimedia corpus (video) for four sign␣
,→languages
            (english, french, german and greek) of at least 14 informants per␣
,→language and a
            session duration of approx. 2 hours using the same elicitation materials.
,→(scripts
           and tasks) across languages. The data is partially annotated. The corpus
,→is
            available through a dedicated website, created and maintained by the
,→University of
            Hamburg accessible &lt; a
            href="http://www.sign-lang.uni-hamburg.de/dicta-sign/portal/index.html"
            target="_blank">here</a>.</ms:description>
        <ms:LRIdentifier ms:LRIdentifierScheme="http://purl.org/spar/datacite/handle"
            >http://hdl.handle.net/11500/ATHENA-0000-0000-28C5-5</ms:LRIdentifier>
        <ms:version>1.0.0 (automatically assigned)</ms:version>
        <ms:additionalInfo>
            <ms:landingPage>http://www.sign-lang.uni-hamburg.de/dicta-sign/portal/
,→index.html</ms:landingPage>
        </ms:additionalInfo>
        <ms:contact>
            <ms:Person>
                <ms:actorType>Person</ms:actorType>
                <ms:surname xml:lang="en">Person_Surname</ms:surname>
```

```
<ms:givenName xml:lang="en">Person_Name</ms:givenName>
            </ms:Person>
       </ms:contact>
        <ms:contact>
            <ms:Person>
                <ms:actorType>Person</ms:actorType>
                <ms:surname xml:lang="en">Person_Surname</ms:surname>
                <ms:givenName xml:lang="en">Person_Name</ms:givenName>
            </ms:Person>
       </ms:contact>
        <ms:citationText xml:lang="el">School of Computing Sciences - University of␣
,→East Anglia;
            Research Institute of Computer Science - Paul Sabatier University;.
,→Institute of
            German Sign Language and Communication of the Deaf - University of.
,→Hamburg (2015).
            Σώμα DICTA-SIGN. Version 1.0.0 (automatically assigned). [Dataset (Text␣
,→and Video
            corpus)]. CLARIN:EL.
            http://hdl.handle.net/11500/ATHENA-0000-0000-28C5-5</ms:citationText>
        <ms:citationText xml:lang="en">School of Computing Sciences - University of␣
,→East Anglia;
            Research Institute of Computer Science - Paul Sabatier University;.
,→Institute of
           German Sign Language and Communication of the Deaf - University of.
,→Hamburg (2015).
           DICTA-SIGN corpus. Version 1.0.0 (automatically assigned). [Dataset (Text␣
,→and Video
            corpus)]. CLARIN:EL.
            http://hdl.handle.net/11500/ATHENA-0000-0000-28C5-5</ms:citationText>
       <ms:keyword xml:lang="en">multilingual</ms:keyword>
        <ms:keyword xml:lang="en">parallel</ms:keyword>
        <ms:keyword xml:lang="en">scripts</ms:keyword>
        <ms:keyword xml:lang="en">signLanguage</ms:keyword>
       <ms:domain>
            \text{km}:\text{categorical} \times \text{m1}: lang="en">Geography \text{kamp}; Travel</ms:categoryLabel>
            <ms:DomainIdentifier
                ms:DomainClassificationScheme="http://w3id.org/meta-share/meta-share/
,→DDC_classification"
                >DDC910</ms:DomainIdentifier>
       </ms:domain>
        <ms:resourceCreator>
            <ms:Organization>
                <ms:actorType>Organization</ms:actorType>
                <ms:organizationName xml:lang="en">School of Computing
                    Sciences</ms:organizationName>
                <ms:website>https://www.uea.ac.uk/about/school-of-computing-sciences</
,→ms:website>
            </ms:Organization>
       </ms:resourceCreator>
        <ms:resourceCreator>
            <ms:Organization>
                <ms:actorType>Organization</ms:actorType>
                <ms:organizationName xml:lang="en">Research Institute of Computer
                    Science</ms:organizationName>
                <ms:organizationName xml:lang="fr">Institut de Recherche en␣
 ,→Informatique de
```

```
Toulouse</ms:organizationName>
                <ms:website>http://www.irit.fr/</ms:website>
            </ms:Organization>
        </ms:resourceCreator>
        <ms:resourceCreator>
            <ms:Organization>
                <ms:actorType>Organization</ms:actorType>
                <ms:organizationName xml:lang="en">Institute of German Sign Language␣
,→and
                    Communication of the Deaf</ms:organizationName>
                <ms:website>https://www.idgs.uni-hamburg.de/en.html</ms:website>
            </ms:Organization>
        </ms:resourceCreator>
        <ms:creationStartDate>2009-02-01</ms:creationStartDate>
        <ms:creationEndDate>2012-01-31</ms:creationEndDate>
        <ms:fundingProject>
            <ms:projectName xml:lang="en">Sign Language Recognition, Generation and␣
,→Modelling
                with application in Deaf Communication</ms:projectName>
            <ms:website>http://www.dictasign.eu/</ms:website>
            <ms:fundingType>http://w3id.org/meta-share/meta-share/euFunds</
,→ms:fundingType>
            <ms:funder>
                <ms:Organization>
                    <ms:actorType>Organization</ms:actorType>
                    <ms:organizationName xml:lang="el">Ευρωπαϊκή Επιτροπή</
,→ms:organizationName>
                    <ms:organizationName xml:lang="en">European Commission</
,→ms:organizationName>
                    <ms:website>https://ec.europa.eu/info/index_en</ms:website>
                </ms:Organization>
            </ms:funder>
       </ms:fundingProject>
       <ms:intendedApplication>
            <ms:LTClassRecommended>http://w3id.org/meta-share/omtd-share/
,→LanguageTechnology</ms:LTClassRecommended>
       </ms:intendedApplication>
        <ms:actualUse>
            <ms:usedInApplication>
                <ms:LTClassRecommended>http://w3id.org/meta-share/omtd-share/
,→LanguageTechnology</ms:LTClassRecommended>
            </ms:usedInApplication>
       </ms:actualUse>
        <ms:LRSubclass>
            <ms:Corpus>
                <ms:lrType>Corpus</ms:lrType>
                <ms:corpusSubclass>http://w3id.org/meta-share/meta-share/rawCorpus</
,→ms:corpusSubclass>
                <ms:CorpusMediaPart>
                    <ms:CorpusTextPart>
                        <ms:corpusMediaType>CorpusTextPart</ms:corpusMediaType>
                        <ms:mediaType>http://w3id.org/meta-share/meta-share/text</
,→ms:mediaType>
                        <ms:lingualityType>http://w3id.org/meta-share/meta-share/
,→multilingual</ms:lingualityType>
                        <ms:multilingualityType>http://w3id.org/meta-share/meta-share/
 ,→unspecified</ms:multilingualityType>
```
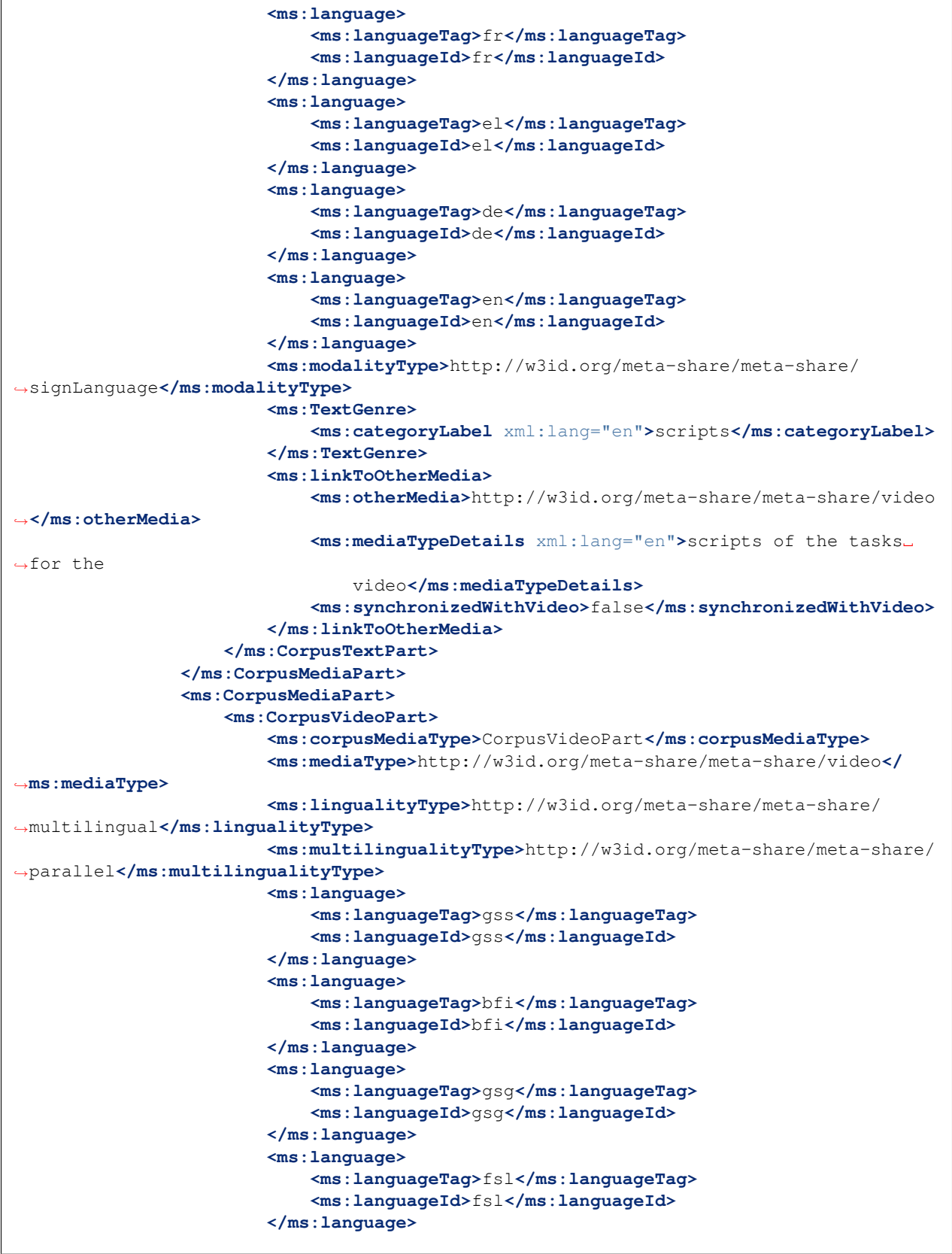

**<ms:modalityType>**http://w3id.org/meta-share/meta-share/ *,→*signLanguage**</ms:modalityType> <ms:typeOfVideoContent** xml:lang="en"**>**natural signers**</ms:typeOfVideoContent> <ms:textIncludedInVideo>**http://w3id.org/meta-share/meta-share/ *,→*none1**</ms:textIncludedInVideo> <ms:naturality>**http://w3id.org/meta-share/meta-share/elicited *,→***</ms:naturality> <ms:conversationalType>**http://w3id.org/meta-share/meta-share/ *,→*dialogue**</ms:conversationalType> <ms:scenarioType>**http://w3id.org/meta-share/meta-share/ *,→*rolePlay**</ms:scenarioType> <ms:audience>**http://w3id.org/meta-share/meta-share/none3**</** *,→***ms:audience> <ms:interactivity>**http://w3id.org/meta-share/meta-share/ *,→*interactive1**</ms:interactivity> <ms:linkToOtherMedia> <ms:otherMedia>**http://w3id.org/meta-share/meta-share/text *,→***</ms:otherMedia> <ms:mediaTypeDetails** xml:lang="en"**>**scripts of the tasks␣ *,→*for the video**</ms:mediaTypeDetails> <ms:synchronizedWithText>**false**</ms:synchronizedWithText> </ms:linkToOtherMedia> </ms:CorpusVideoPart> </ms:CorpusMediaPart> <ms:DatasetDistribution> <ms:DatasetDistributionForm>**http://w3id.org/meta-share/meta-share/ *,→*accessibleThroughInterface**</ms:DatasetDistributionForm> <ms:accessLocation>**http://www.sign-lang.uni-hamburg.de/dicta-sign/ *,→*portal/index.html**</ms:accessLocation> <ms:distributionTextFeature> <ms:size> <ms:amount>**10.0**</ms:amount> <ms:sizeUnit>**http://w3id.org/meta-share/meta-share/file**</** *,→***ms:sizeUnit> </ms:size> <ms:dataFormat>**http://w3id.org/meta-share/meta-share/ *,→*unspecified**</ms:dataFormat> </ms:distributionTextFeature> <ms:distributionVideoFeature> <ms:size> <ms:amount>**25.0**</ms:amount> <ms:sizeUnit>**http://w3id.org/meta-share/meta-share/hour1**</** *,→***ms:sizeUnit> </ms:size> <ms:dataFormat>**http://w3id.org/meta-share/omtd-share/mp4**</** *,→***ms:dataFormat> </ms:distributionVideoFeature> <ms:licenceTerms> <ms:licenceTermsName** xml:lang="en"**>**Creative Commons␣ *,→*Attribution Non Commercial No Derivatives 4.0 International**</** *,→***ms:licenceTermsName> <ms:licenceTermsURL>**https://creativecommons.org/licenses/by- *,→*nc-nd/4.0/legalcode**</ms:licenceTermsURL>**

(συνεχίζεται από την προηγούμενη σελίδα)

```
<ms:licenceTermsURL>https://creativecommons.org/licenses/by-
,→nc-nd/4.0/</ms:licenceTermsURL>
                        <ms:conditionOfUse>http://w3id.org/meta-share/meta-share/
,→attribution</ms:conditionOfUse>
                        <ms:conditionOfUse>http://w3id.org/meta-share/meta-share/
,→nonCommercialUse</ms:conditionOfUse>
                        <ms:conditionOfUse>http://w3id.org/meta-share/meta-share/
,→noDerivatives</ms:conditionOfUse>
                        <ms:licenceCategory>http://w3id.org/meta-share/meta-share/
,→allowsDirectAccess</ms:licenceCategory>
                        <ms:licenceCategory>http://w3id.org/meta-share/meta-share/
,→public</ms:licenceCategory>
                        <ms:LicenceIdentifier
                            ms:LicenceIdentifierScheme="http://w3id.org/meta-share/
,→meta-share/SPDX"
                            >CC-BY-NC-ND-4.0</ms:LicenceIdentifier>
                    </ms:licenceTerms>
                    <ms:attributionText xml:lang="el">Σώμα DICTA-SIGN. Δημιουργός:␣
,→School of
                       Computing Sciences - University of East Anglia, Research
,→Institute of
                       Computer Science - Paul Sabatier University and Institute of.
,→German Sign
                       Language and Communication of the Deaf - University of.
,→Hamburg. Άδεια:
                       Creative Commons Attribution Non Commercial No Derivatives 4.0
                       International
                        (https://creativecommons.org/licenses/by-nc-nd/4.0/legalcode,
                       https://creativecommons.org/licenses/by-nc-nd/4.0/). Πηγή:
                       http://hdl.handle.net/11500/ATHENA-0000-0000-28C5-5
                        (CLARIN:EL)</ms:attributionText>
                    <ms:attributionText xml:lang="en">DICTA-SIGN corpus by School of␣
,→Computing
                       Sciences - University of East Anglia, Research Institute of.
,→Computer
                       Science - Paul Sabatier University and Institute of German
,→Sign Language
                       and Communication of the Deaf - University of Hamburg used.
,→under
                       Creative Commons Attribution Non Commercial No Derivatives 4.0
                       International
                        (https://creativecommons.org/licenses/by-nc-nd/4.0/legalcode,
                       https://creativecommons.org/licenses/by-nc-nd/4.0/). Source:
                       http://hdl.handle.net/11500/ATHENA-0000-0000-28C5-5
                        (CLARIN:EL)</ms:attributionText>
                </ms:DatasetDistribution>
                <ms:personalDataIncluded>false</ms:personalDataIncluded>
                <ms:sensitiveDataIncluded>false</ms:sensitiveDataIncluded>
           </ms:Corpus>
       </ms:LRSubclass>
   </ms:LanguageResource>
   </ms:DescribedEntity>
   </ms:MetadataRecord>
```
### **26.2 2. Λεξικοί/Εννοιολογικοί πόροι**

### **26.2.1 Μονόγλωσσος λεξικός/εννοιολογικός πόρος**

```
<?xml version="1.0" encoding="utf-8"?>
<ms:MetadataRecord xmlns:ms="http://w3id.org/meta-share/meta-share/"
xmlns:xsi="http://www.w3.org/2001/XMLSchema-instance"
xsi:schemaLocation="http://w3id.org/meta-share/meta-share/ https://inventory.clarin.
,→gr/metadata-schema/CLARIN-SHARE.xsd">
<ms:metadataCreationDate>2015-12-08</ms:metadataCreationDate>
<ms:metadataLastDateUpdated>2021-05-28</ms:metadataLastDateUpdated>
<ms:metadataCurator>
    <ms:actorType>Person</ms:actorType>
    <ms:surname xml:lang="en">Person_Surname</ms:surname>
    <ms:givenName xml:lang="en">Person_Name</ms:givenName>
</ms:metadataCurator>
<ms:compliesWith>http://w3id.org/meta-share/meta-share/CLARIN-SHARE</ms:compliesWith>
<ms:metadataCreator>
    <ms:actorType>Person</ms:actorType>
    <ms:surname xml:lang="en">Person_Surname</ms:surname>
    <ms:givenName xml:lang="en">Person_Name</ms:givenName>
</ms:metadataCreator>
<ms:sourceOfMetadataRecord>
    <ms:repositoryName xml:lang="el">Αποθετήριο ΕΚ ΑΘΗΝΑ</ms:repositoryName>
    <ms:repositoryName xml:lang="en">ATHENA RC Repository</ms:repositoryName>
    <ms:repositoryURL>http://inventory.clarin.gr</ms:repositoryURL>
</ms:sourceOfMetadataRecord>
<ms:DescribedEntity>
    <ms:LanguageResource>
        <ms:entityType>LanguageResource</ms:entityType>
        <ms:resourceName xml:lang="en">KELLY word-list Greek</ms:resourceName>
        <ms:resourceShortName xml:lang="en">KELLY word-list EL</ms:resourceShortName>
        <ms:description xml:lang="el">Ο μονόγλωσσος πόρος KELLY EL αποτελεί μέρος του␣
,→ψηφιακού
            εκπαιδευτικού υλικού που αναπτύχθηκε για εννέα γλώσσες, από τις οποίες 4␣
,→ευρέως
           διδασκόμενες (Αγγλικά, Αραβικά, Ρωσικά και Κινέζικα) και 5 λιγότερο␣
,→διδασκόμενες
            (Ελληνικά, Ιταλικά, Σουηδικά, Πολωνικά και Νορβηγικά) με σκοπό να␣
,→υποβοηθήσει την
            εκμάθησή τους ως ξένης/δεύτερης γλώσσας. Πιο συγκεκριμένα, πρόκειται για␣
,→το ελληνικό
           κομμάτι ενός υλικού το οποίο ολοκληρώνεται από μία σειρά μονόγλωσσων και␣
,→δίγλωσσων
           εγγραφών καλύπτοντας συνολικά 36 γλωσσικά ζεύγη. Η επιλογή των λέξεων␣
,→βασίστηκε σε
            ψηφιακούς γλωσσικούς πόρους για κάθε γλώσσα, η επιλογή των οποίων␣
,→ακολούθησε κοινές
            προδιαγραφές σε όλες τις γλώσσες, με στόχο την εξασφάλιση ομοιόμορφου␣
,→γλωσσικού
           υλικού. Συνδυάστηκε δε με επεξεργασία των αποτελεσμάτων από γλωσσολόγους␣
,→και
            εκπαιδευτικούς για την ένταξη κάθε λέξης στο κατάλληλο επίπεδο του Κοινού␣
,→Ευρωπαϊκού
           Πλαισίου Αναφοράς (CEFR, εlt;a
           href="https://www.coe.int/en/web/common-european-framework-reference-
  ,→languages" (συνέχεια στην επόμενη σελίδα)
```

```
target="_blank">Common European Framework of Reference for Languages&
,→lt;/a>).
           Η επιλογή του λεξιλογίου υιοθέτησε διαδικασία εξαγωγής γνώσης από τα␣
,→κείμενα
           (εφαρμογή ακολουθιών τεχνολογιών όπως δομική επισημείωση κειμένου,␣
,→μορφολογική
           επισημείωση και λημματοποίηση), ακολουθούμενη από εφαρμογή στατιστικών␣
,→μετρικών για
           την εξαγωγή των πιο συχνών (και άρα απαραίτητων στην εκμάθηση της␣
,→γλώσσας) λέξεων. Η
           παιδαγωγική διάσταση καθόρισε τις αρχές επεξεργασίας των αποτελεσμάτων␣
,→της γλωσσικής
           τεχνολογίας από ειδικούς, οι οποίοι αξιολόγησαν τα αποτελέσματα της
           αυτοματοποιημένης διαδικασίας εξαγωγής των λέξεων από τα κείμενα,
,→κατέταξαν τις
           λέξεις στα επίπεδα του CEFR, και αντιστοίχισαν διαγλωσσικά τις λέξεις, ...
,→καταρτίζοντας
           λίστες λεξιλογίου για 36 ζεύγη γλωσσών. Στην εlt;a
           href="https://spraakbanken.gu.se/eng/kelly" target="_blank">επίσημη
           ιστοσελίδα</a> υπάρχουν περισσότερες πληροφορίες για το έργο Kelly.␣
,→Από το
           ίδιο σημείο είναι διαθέσιμες οι λίστες λέξεων για τα Αγγλικά, Αραβικά,␣
,→Ιταλικά,
           Κινέζικα, Νορβηγικά και Ρωσικά, ενώ υπάρχει και «lt;a
           href="http://kelly.sketchengine.co.uk/" target="_blank">διεπαφή</a&
,→gt; που
           προσφέρει πρόσβαση στη βάση δεδομένων, όπου μπορεί κανείς να αναζητήσει␣
,→μια λέξη και
           να δει τις μεταφράσεις της στις άλλες γλώσσες.</ms:description>
       <ms:description xml:lang="en">The monolingual lexical conceptual resource␣
,→KELLY EL is
           part of digital material created for educational purposes, i.e. to
,→facilitate the
           learning of a foreign/second language. Nine different languages were␣
,→involved, four
           commonly learned (English, Arabic, Russian and Chinese) and five less.
,→commonly
           learned (Greek, Italian, Swedish, Polish and Norwegian). More precisely,
,→KELLY EL is
           the Greek part of a material which consists of monolingual and bilingual␣
,→word-lists
           covering 36 language pairs in total. The choice of words was based for␣
,→each language
           on digital language resources. The same standards were applied to all_
,→languages for
           the choice of these digital language resources in order to ensure␣
,→uniformity. The
           material was analyzed and edited by linguists and education professionals␣
,→and each
           word was mapped to the appropriate language level of the Common European.
,→Framework
           of Reference (CEFR, <a
           href="https://www.coe.int/en/web/common-european-framework-reference-
,→languages"
           target="_blank">Common European Framework of Reference for Languages&
,→lt;/a>).
```
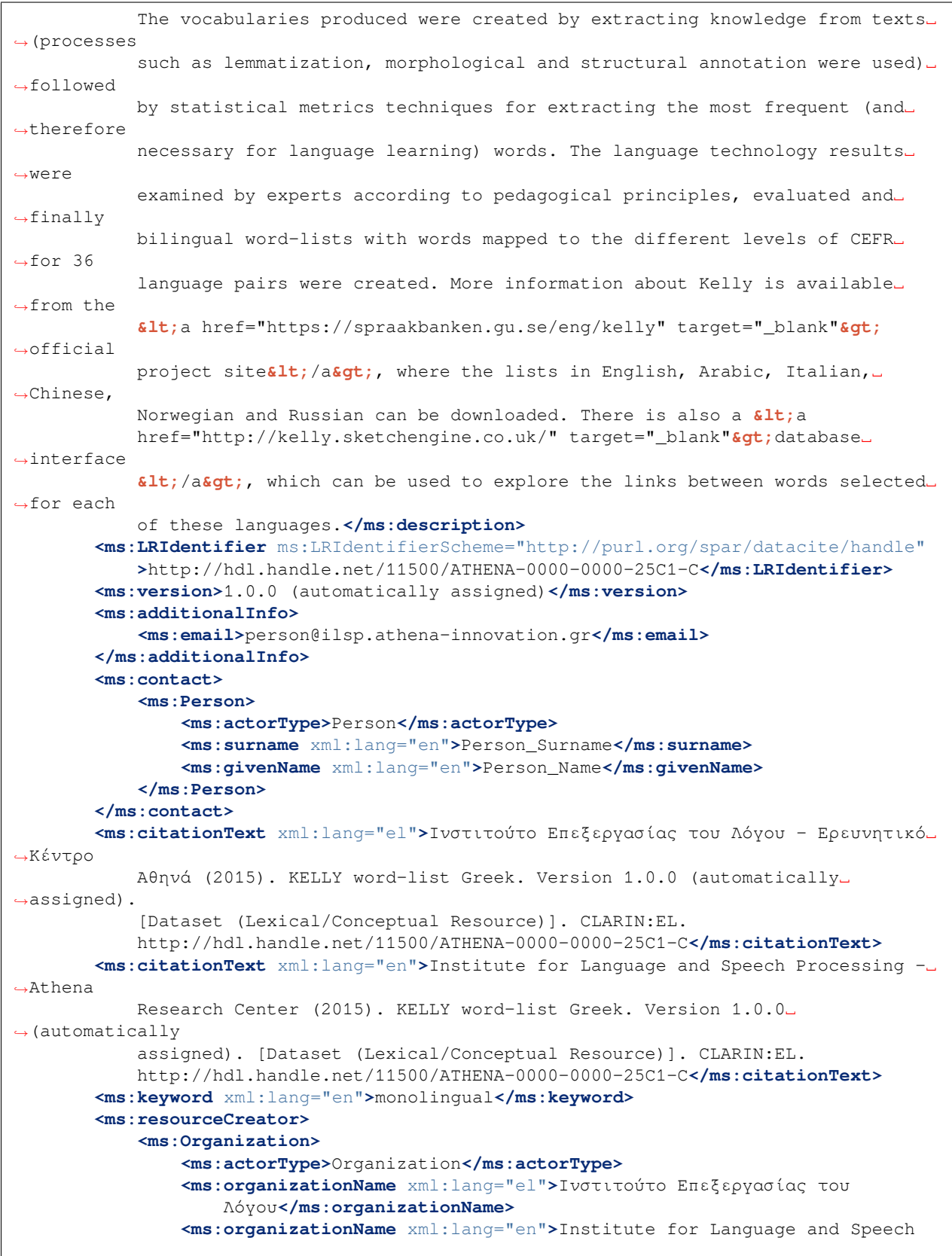

```
Processing</ms:organizationName>
                <ms:website>http://www.ilsp.gr/</ms:website>
           </ms:Organization>
       </ms:resourceCreator>
       <ms:isToBeCitedBy>
            <ms:title xml:lang="en">Kilgarriff, Adam, Frieda Charalabopoulou, Maria␣
,→Gavrilidou,
               Janne Bondi Johannessen, Saussan Khalil, Sofie Johansson Kokkinakis,␣
,→Robert Lew,
               Serge Sharoff, Ravikiran Vadlapudi and Elena Volodina (2014) Corpus-
,→based
               vocabulary lists for language learners for nine languages. Language␣
,→Resources
               and Evaluation, 48:121–163</ms:title>
           <ms:DocumentIdentifier
               ms:DocumentIdentifierScheme="http://purl.org/spar/datacite/doi"
               >https://doi.org/10.1007/s10579-013-9251-2</ms:DocumentIdentifier>
       </ms:isToBeCitedBy>
       <ms:isPartOf>
           <ms:resourceName xml:lang="en">KELLY word-lists</ms:resourceName>
           <ms:LRIdentifier ms:LRIdentifierScheme="http://purl.org/spar/datacite/
,→handle"
               >http://hdl.handle.net/11500/ATHENA-0000-0000-5862-F</ms:LRIdentifier>
           <ms:version>1.0.0 (automatically assigned)</ms:version>
       </ms:isPartOf>
       <ms:LRSubclass>
            <ms:LexicalConceptualResource>
                <ms:lrType>LexicalConceptualResource</ms:lrType>
                <ms:lcrSubclass>http://w3id.org/meta-share/meta-share/wordlist</
,→ms:lcrSubclass>
                <ms:encodingLevel>http://w3id.org/meta-share/meta-share/other</
,→ms:encodingLevel>
               <ms:LexicalConceptualResourceMediaPart>
                    <ms:LexicalConceptualResourceTextPart>
                        <ms:lcrMediaType>LexicalConceptualResourceTextPart</
,→ms:lcrMediaType>
                        <ms:mediaType>http://w3id.org/meta-share/meta-share/text</
,→ms:mediaType>
                        <ms:lingualityType>http://w3id.org/meta-share/meta-share/
,→monolingual</ms:lingualityType>
                        <ms:language>
                            <ms:languageTag>el</ms:languageTag>
                            <ms:languageId>el</ms:languageId>
                        </ms:language>
                    </ms:LexicalConceptualResourceTextPart>
                </ms:LexicalConceptualResourceMediaPart>
                <ms:DatasetDistribution>
                    <ms:DatasetDistributionForm>http://w3id.org/meta-share/meta-share/
,→downloadable</ms:DatasetDistributionForm>
                    <ms:downloadLocation>http://www.hiddenLocation.org</
,→ms:downloadLocation>
                    <ms:distributionTextFeature>
                        <ms:size>
                            <ms:amount>7385.0</ms:amount>
                            <ms:sizeUnit>http://w3id.org/meta-share/meta-share/entry</
,→ms:sizeUnit>
```
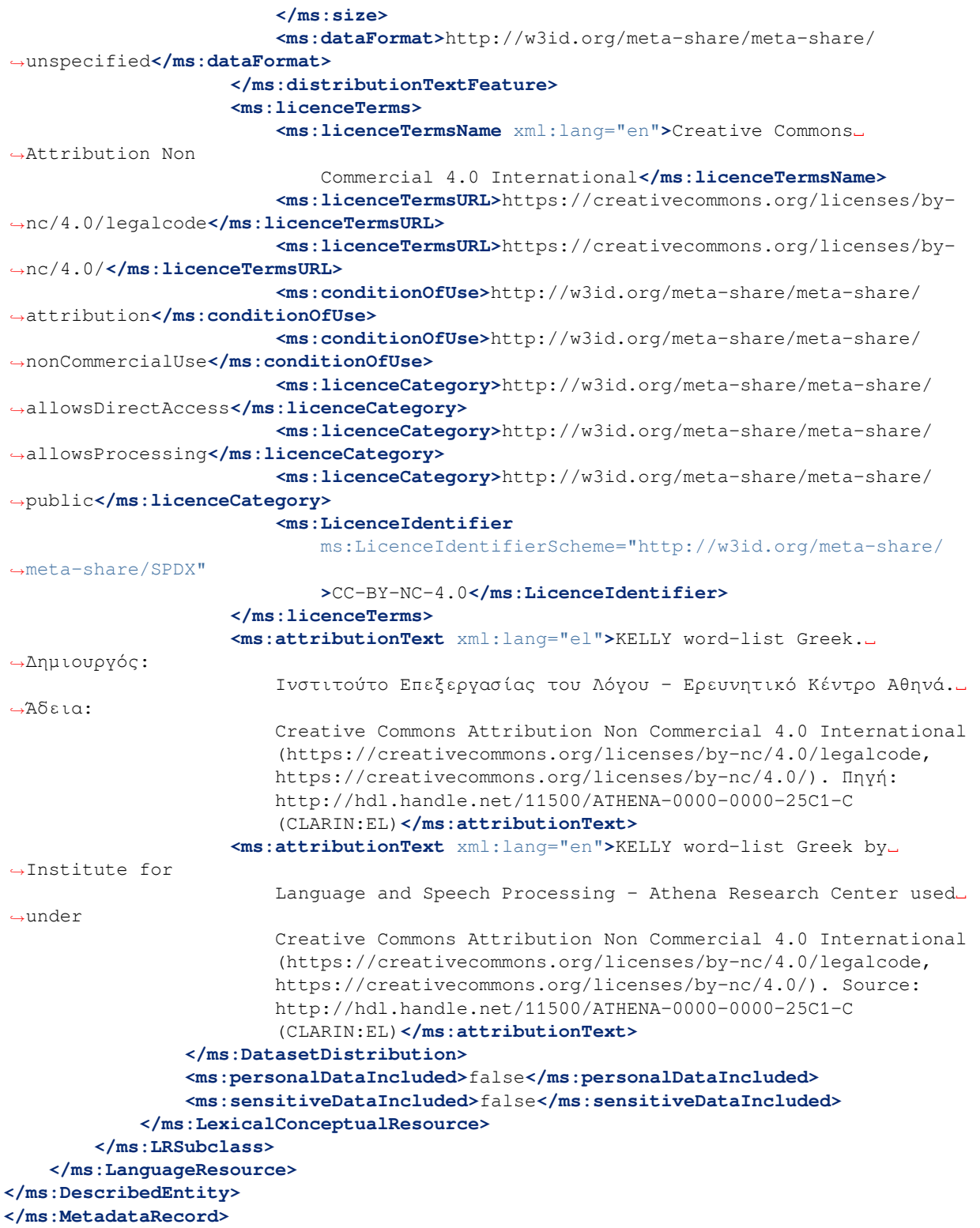

### **26.2.2 Δίγλωσσος λεξικός/εννοιολογικός πόρος**

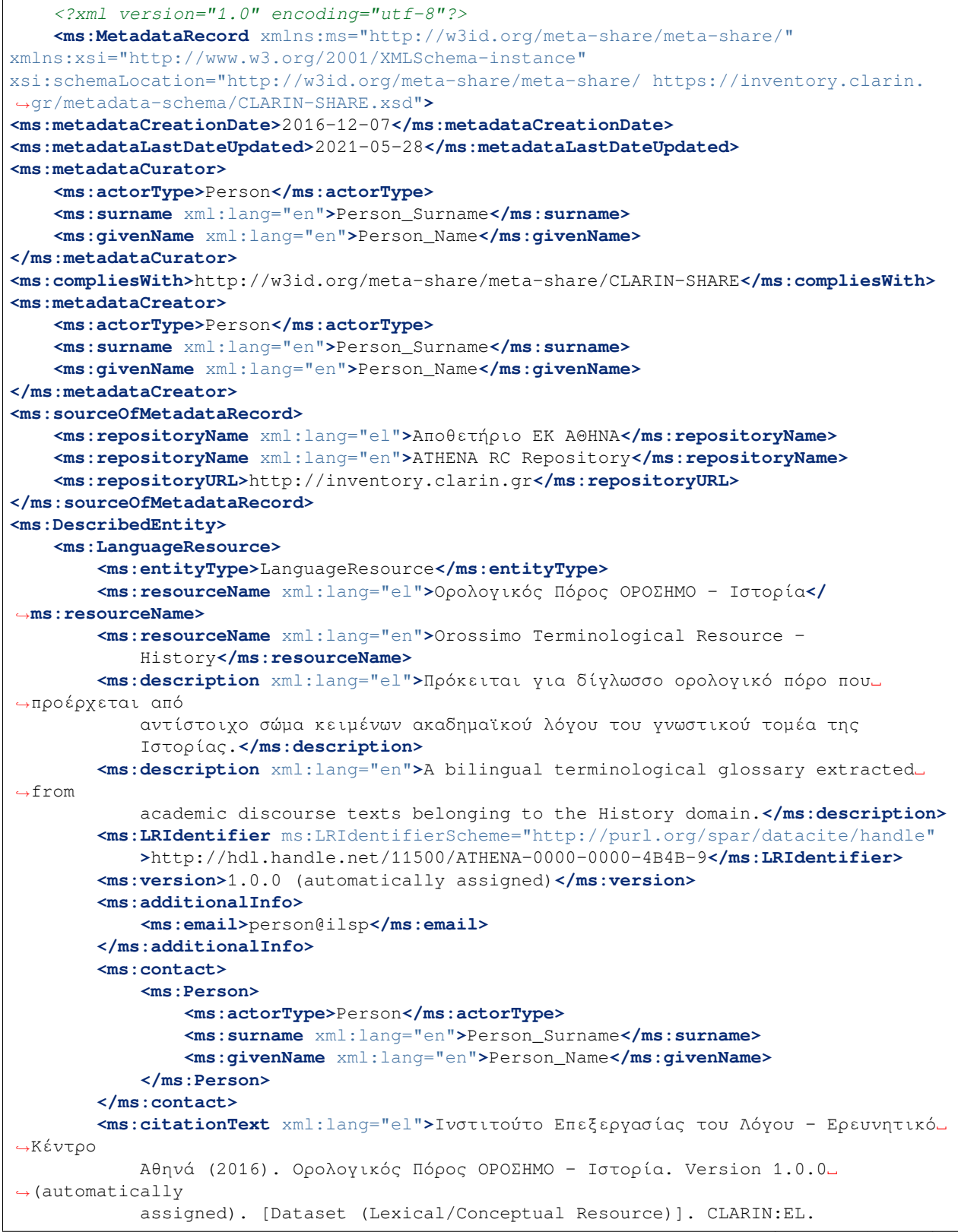

```
(συνεχίζεται από την προηγούμενη σελίδα)
           http://hdl.handle.net/11500/ATHENA-0000-0000-4B4B-9</ms:citationText>
       <ms:citationText xml:lang="en">Institute for Language and Speech Processing -␣
 ,→Athena
            Research Center (2016). Orossimo Terminological Resource - History.␣
,→Version 1.0.0
            (automatically assigned). [Dataset (Lexical/Conceptual Resource)].␣
,→CLARIN:EL.
           http://hdl.handle.net/11500/ATHENA-0000-0000-4B4B-9</ms:citationText>
       <ms:keyword xml:lang="en">bilingual</ms:keyword>
       <ms:domain>
           <ms:categoryLabel xml:lang="en">History</ms:categoryLabel>
            <ms:DomainIdentifier
               ms:DomainClassificationScheme="http://w3id.org/meta-share/meta-share/
,→DDC_classification"
               >DDC900</ms:DomainIdentifier>
       </ms:domain>
        <ms:resourceCreator>
            <ms:Organization>
                <ms:actorType>Organization</ms:actorType>
                <ms:organizationName xml:lang="el">Ινστιτούτο Επεξεργασίας του
                    Λόγου</ms:organizationName>
                <ms:organizationName xml:lang="en">Institute for Language and Speech
                    Processing</ms:organizationName>
                <ms:website>http://www.ilsp.gr/</ms:website>
            </ms:Organization>
       </ms:resourceCreator>
        <ms:creationStartDate>1996-01-01</ms:creationStartDate>
        <ms:creationEndDate>1998-12-31</ms:creationEndDate>
        <ms:fundingProject>
            <ms:projectName xml:lang="el">ΟΡΟΣΗΜΟ</ms:projectName>
            <ms:projectName xml:lang="en">OROSSIMO</ms:projectName>
            <ms:website>https://www.ilsp.gr/projects/orosimo/</ms:website>
            <ms:fundingType>http://w3id.org/meta-share/meta-share/nationalFunds</
,→ms:fundingType>
            <ms:funder>
                <ms:Organization>
                    <ms:actorType>Organization</ms:actorType>
                    <ms:organizationName xml:lang="en">General Secretariat for␣
,→Research and
                        Technology</ms:organizationName>
                </ms:Organization>
            </ms:funder>
       </ms:fundingProject>
       <ms:hasOriginalSource>
            <ms:resourceName xml:lang="el">Σώμα κειμένων ΟΡΟΣΗΜΟ - Ιστορία</
,→ms:resourceName>
            <ms:resourceName xml:lang="en">OROSSIMO Corpus - History</ms:resourceName>
           <ms:LRIdentifier ms:LRIdentifierScheme="http://purl.org/spar/datacite/
,→handle"
               >http://hdl.handle.net/11500/ATHENA-0000-0000-240F-8</ms:LRIdentifier>
            <ms:version>1.0.0 (automatically assigned)</ms:version>
       </ms:hasOriginalSource>
        <ms:isDocumentedBy>
            <ms:title xml:lang="el">Συλλογή ηλεκτρονικών ορολογικών πόρων:␣
,→μεθοδολογία και
               αποτελέσματα</ms:title>
```

```
<ms:title xml:lang="en">Collection of digital terminological resources:␣
,→methodology
               and results</ms:title>
       </ms:isDocumentedBy>
       <ms:isPartOf>
           <ms:resourceName xml:lang="el">Ορολογικός Πόρος ΟΡΟΣΗΜΟ</ms:resourceName>
           <ms:resourceName xml:lang="en">Orossimo Terminological Resource</
,→ms:resourceName>
           <ms:LRIdentifier ms:LRIdentifierScheme="http://purl.org/spar/datacite/
,→handle"
               >http://hdl.handle.net/11500/ATHENA-0000-0000-4B49-B</ms:LRIdentifier>
           <ms:version>1.0.0 (automatically assigned)</ms:version>
       </ms:isPartOf>
       <ms:LRSubclass>
           <ms:LexicalConceptualResource>
                <ms:lrType>LexicalConceptualResource</ms:lrType>
                <ms:lcrSubclass>http://w3id.org/meta-share/meta-share/
,→terminologicalResource</ms:lcrSubclass>
                <ms:encodingLevel>http://w3id.org/meta-share/meta-share/semantics</
,→ms:encodingLevel>
                <ms:ContentType>http://w3id.org/meta-share/meta-share/lemma</
,→ms:ContentType>
                <ms:ContentType>http://w3id.org/meta-share/meta-share/domain1</
,→ms:ContentType>
                <ms:ContentType>http://w3id.org/meta-share/meta-share/derivation</
,→ms:ContentType>
                <ms:ContentType>http://w3id.org/meta-share/meta-share/
,→translationEquivalent</ms:ContentType>
                <ms:ContentType>http://w3id.org/meta-share/meta-share/note1</
,→ms:ContentType>
                <ms:LexicalConceptualResourceMediaPart>
                    <ms:LexicalConceptualResourceTextPart>
                        <ms:lcrMediaType>LexicalConceptualResourceTextPart</
,→ms:lcrMediaType>
                        <ms:mediaType>http://w3id.org/meta-share/meta-share/text</
,→ms:mediaType>
                        <ms:lingualityType>http://w3id.org/meta-share/meta-share/
,→bilingual</ms:lingualityType>
                        <ms:language>
                            <ms:languageTag>en</ms:languageTag>
                            <ms:languageId>en</ms:languageId>
                        </ms:language>
                        <ms:language>
                            <ms:languageTag>el</ms:languageTag>
                            <ms:languageId>el</ms:languageId>
                        </ms:language>
                    </ms:LexicalConceptualResourceTextPart>
               </ms:LexicalConceptualResourceMediaPart>
                <ms:DatasetDistribution>
                    <ms:DatasetDistributionForm>http://w3id.org/meta-share/meta-share/
,→downloadable</ms:DatasetDistributionForm>
                    <ms:downloadLocation>http://www.hiddenLocation.org</
,→ms:downloadLocation>
                    <ms:accessLocation>http://fixme.com</ms:accessLocation>
                    <ms:distributionTextFeature>
                        <ms:size>
```

```
<ms:amount>2353.0</ms:amount>
                            <ms:sizeUnit>http://w3id.org/meta-share/meta-share/term</
,→ms:sizeUnit>
                        </ms:size>
                        <ms:dataFormat>http://w3id.org/meta-share/omtd-share/MsExcel</
,→ms:dataFormat>
                    </ms:distributionTextFeature>
                    <ms:licenceTerms>
                        <ms:licenceTermsName xml:lang="en">Creative Commons␣
,→Attribution 4.0
                            International</ms:licenceTermsName>
                        <ms:licenceTermsURL>https://creativecommons.org/licenses/by/4.
,→0/legalcode</ms:licenceTermsURL>
                        <ms:licenceTermsURL>https://creativecommons.org/licenses/by/4.
,→0/</ms:licenceTermsURL>
                        <ms:conditionOfUse>http://w3id.org/meta-share/meta-share/
,→attribution</ms:conditionOfUse>
                        <ms:licenceCategory>http://w3id.org/meta-share/meta-share/
,→allowsDirectAccess</ms:licenceCategory>
                        <ms:licenceCategory>http://w3id.org/meta-share/meta-share/
,→allowsProcessing</ms:licenceCategory>
                        <ms:licenceCategory>http://w3id.org/meta-share/meta-share/
,→public</ms:licenceCategory>
                        <ms:LicenceIdentifier
                            ms:LicenceIdentifierScheme="http://w3id.org/meta-share/
,→meta-share/SPDX"
                            >CC-BY-4.0</ms:LicenceIdentifier>
                    </ms:licenceTerms>
                    <ms:attributionText xml:lang="el">Ορολογικός Πόρος ΟΡΟΣΗΜΟ -␣
,→Ιστορία.
                        Δημιουργός: Ινστιτούτο Επεξεργασίας του Λόγου - Ερευνητικό␣
,→Κέντρο Αθηνά.
                        Άδεια: Creative Commons Attribution 4.0 International
                        (https://creativecommons.org/licenses/by/4.0/legalcode,
                        https://creativecommons.org/licenses/by/4.0/). Πηγή:
                        http://hdl.handle.net/11500/ATHENA-0000-0000-4B4B-9
                        (CLARIN:EL)</ms:attributionText>
                    <ms:attributionText xml:lang="en">Orossimo Terminological␣
,→Resource - History
                        by Institute for Language and Speech Processing - Athena␣
,→Research Center
                        used under Creative Commons Attribution 4.0 International
                        (https://creativecommons.org/licenses/by/4.0/legalcode,
                        https://creativecommons.org/licenses/by/4.0/). Source:
                        http://hdl.handle.net/11500/ATHENA-0000-0000-4B4B-9
                        (CLARIN:EL)</ms:attributionText>
                </ms:DatasetDistribution>
                <ms:personalDataIncluded>false</ms:personalDataIncluded>
                <ms:sensitiveDataIncluded>false</ms:sensitiveDataIncluded>
            </ms:LexicalConceptualResource>
        </ms:LRSubclass>
   </ms:LanguageResource>
</ms:DescribedEntity>
    </ms:MetadataRecord>
```
### **26.2.3 Πολύγλωσσος λεξικός/εννοιολογικός πόρος**

```
<?xml version="1.0" encoding="utf-8"?>
    <ms:MetadataRecord xmlns:ms="http://w3id.org/meta-share/meta-share/"
xmlns:xsi="http://www.w3.org/2001/XMLSchema-instance"
xsi:schemaLocation="http://w3id.org/meta-share/meta-share/ https://inventory.clarin.
,→gr/metadata-schema/CLARIN-SHARE.xsd">
<ms:metadataCreationDate>2019-03-27</ms:metadataCreationDate>
<ms:metadataLastDateUpdated>2021-05-28</ms:metadataLastDateUpdated>
<ms:metadataCurator>
    <ms:actorType>Person</ms:actorType>
    <ms:surname xml:lang="en">Person_Surname</ms:surname>
    <ms:givenName xml:lang="en">Person_Name</ms:givenName>
</ms:metadataCurator>
<ms:compliesWith>http://w3id.org/meta-share/meta-share/CLARIN-SHARE</ms:compliesWith>
<ms:metadataCreator>
    <ms:actorType>Person</ms:actorType>
    <ms:surname xml:lang="en">Person_Surname</ms:surname>
    <ms:givenName xml:lang="en">Person_Name</ms:givenName>
</ms:metadataCreator>
<ms:sourceOfMetadataRecord>
    <ms:repositoryName xml:lang="el">Αποθετήριο ΕΚ ΑΘΗΝΑ</ms:repositoryName>
    <ms:repositoryName xml:lang="en">ATHENA RC Repository</ms:repositoryName>
    <ms:repositoryURL>http://inventory.clarin.gr</ms:repositoryURL>
</ms:sourceOfMetadataRecord>
<ms:DescribedEntity>
    <ms:LanguageResource>
        <ms:entityType>LanguageResource</ms:entityType>
        <ms:resourceName xml:lang="el">Τρίγλωσσο Ορολογικό Λεξικό (ΤΟΛ)</
,→ms:resourceName>
        <ms:resourceName xml:lang="en">Trilingual Term Dictionary (TTD)</
,→ms:resourceName>
        <ms:description xml:lang="el">Το Τρίγλωσσο Ορολογικό Λεξικό (ΤΟΛ) απευθύνεται␣
,→σε
            αλλόψωνους μαθητές Γυμνασίου της μουσουλμανικής μειονότητας στη Θράκη με.
,→στόχο τη
            διευκόλυνση της μαθησιακής τους πορείας στο ελληνικό Γυμνάσιο.␣
,→Περιλαμβάνει όρους
            που χρησιμοποιούνται στη διδασκαλία δεκατριών γνωστικών αντικειμένων –
βιολογίας,
            γεωγραφίας, ιστορίας, κοινωνικής και πολιτικής αγωγής, λογοτεχνίας,␣
,→μαθηματικών,
            μουσικής, νεοελληνικής γλώσσας, οικιακής οικονομίας, πληροφορικής,␣
,→τεχνολογίας,
            φυσικής και χημείας– με βάση το αναλυτικό πρόγραμμα του Γυμνασίου. Οι␣
,→όροι του ΤΟΛ
            έχουν συλλεχθεί από τα σχολικά εγχειρίδια που χρησιμοποιούνται στη␣
,→διδασκαλία των
            αντίστοιχων μαθημάτων. Οι όροι είναι ταξινομημένοι ανά γνωστικό␣
,→αντικείμενο και
           συνοδεύονται από εύληπτους και επιστημονικά ελεγμένους ορισμούς και.
,→μεταφράσεις στα
            Τουρκικά και τα Αγγλικά.</ms:description>
        <ms:description xml:lang="en">The Trilingual Term Dictionary (TTD) is␣
,→targeted to
            foreign students of the secondary school in Thrace, Greece. The aim of_
,→the TTD is
                                                                    (συνέχεια στην επόμενη σελίδα)
```
**26.2. 2. Λεξικοί/Εννοιολογικοί πόροι 167**

```
threefold: to assist the student in learning the subject areas of the␣
,→curriculum, to
           improve their language skills in Greek and to familiarize themselves with
           information technology. TTD contains terms that are used in several␣
,→subject areas
           (e.g. biology, geography, history, social and political studies etc.)␣
,→that are
           taught in the secondary school. The terms of TDD (more than 5.000) have␣
,→been
           collected from the schoolbooks. The terms are categorised within the
,→subject areas,
           accompanied by definitions and translated into English and Turkish.</
,→ms:description>
       <ms:LRIdentifier ms:LRIdentifierScheme="http://purl.org/spar/datacite/handle"
           >http://hdl.handle.net/11500/ATHENA-0000-0000-5837-0</ms:LRIdentifier>
       <ms:version>1.0.0 (automatically assigned)</ms:version>
        <ms:additionalInfo>
            <ms:landingPage>http://www.ilsp.gr/tol/</ms:landingPage>
       </ms:additionalInfo>
       <ms:contact>
           <ms:Person>
               <ms:actorType>Person</ms:actorType>
               <ms:surname xml:lang="en">Person_Surname</ms:surname>
                <ms:givenName xml:lang="en">Person_Name</ms:givenName>
           </ms:Person>
       </ms:contact>
       <ms:citationText xml:lang="el">Ινστιτούτο Επεξεργασίας του Λόγου - Ερευνητικό␣
,→Κέντρο
           Αθηνά (2019). Τρίγλωσσο Ορολογικό Λεξικό (ΤΟΛ). Version 1.0.0␣
,→(automatically
           assigned). [Dataset (Lexical/Conceptual Resource)]. CLARIN:EL.
           http://hdl.handle.net/11500/ATHENA-0000-0000-5837-0</ms:citationText>
       <ms:citationText xml:lang="en">Institute for Language and Speech Processing -␣
,→Athena
           Research Center (2019). Trilingual Term Dictionary (TTD). Version 1.0.0
           (automatically assigned). [Dataset (Lexical/Conceptual Resource)].␣
,→CLARIN:EL.
           http://hdl.handle.net/11500/ATHENA-0000-0000-5837-0</ms:citationText>
       <ms:keyword xml:lang="en">multilingual</ms:keyword>
       <ms:domain>
           <ms:categoryLabel xml:lang="en">Mathematics</ms:categoryLabel>
           <ms:DomainIdentifier
               ms:DomainClassificationScheme="http://w3id.org/meta-share/meta-share/
,→DDC_classification"
               >DDC510</ms:DomainIdentifier>
       </ms:domain>
       <ms:domain>
           <ms:categoryLabel xml:lang="en">Physics</ms:categoryLabel>
           <ms:DomainIdentifier
               ms:DomainClassificationScheme="http://w3id.org/meta-share/meta-share/
,→DDC_classification"
               >DDC530</ms:DomainIdentifier>
       </ms:domain>
       <ms:domain>
           <ms:categoryLabel xml:lang="en">Biology</ms:categoryLabel>
           <ms:DomainIdentifier
```

```
ms:DomainClassificationScheme="http://w3id.org/meta-share/meta-share/
,→DDC_classification"
                >DDC570</ms:DomainIdentifier>
        </ms:domain>
        <ms:domain>
            <ms:categoryLabel xml:lang="en">Technology</ms:categoryLabel>
            <ms:DomainIdentifier
                ms:DomainClassificationScheme="http://w3id.org/meta-share/meta-share/
,→DDC_classification"
                >DDC600</ms:DomainIdentifier>
        </ms:domain>
        <ms:domain>
            <ms:categoryLabel xml:lang="en">Home & Family Management</
,→ms:categoryLabel>
            <ms:DomainIdentifier
                ms:DomainClassificationScheme="http://w3id.org/meta-share/meta-share/
,→DDC_classification"
                >DDC640</ms:DomainIdentifier>
        </ms:domain>
        <ms:domain>
            <ms:categoryLabel xml:lang="en">Chemistry</ms:categoryLabel>
            <ms:DomainIdentifier
                ms:DomainClassificationScheme="http://w3id.org/meta-share/meta-share/
,→DDC_classification"
                >DDC540</ms:DomainIdentifier>
        </ms:domain>
        <ms:domain>
            <ms:categoryLabel xml:lang="en">Language</ms:categoryLabel>
            <ms:DomainIdentifier
                ms:DomainClassificationScheme="http://w3id.org/meta-share/meta-share/
,→DDC_classification"
                >DDC400</ms:DomainIdentifier>
        </ms:domain>
        <ms:domain>
            \text{kms:categoryLabel } \text{xml:lang="en" > Geography \; \text{Gamp;} \; \text{Temp;} \; \text{True} \cdot \text{Ints:categoryLabel}<ms:DomainIdentifier
                ms:DomainClassificationScheme="http://w3id.org/meta-share/meta-share/
,→DDC_classification"
                >DDC910</ms:DomainIdentifier>
        </ms:domain>
        <ms:domain>
            <ms:categoryLabel xml:lang="en">Music</ms:categoryLabel>
            <ms:DomainIdentifier
                ms:DomainClassificationScheme="http://w3id.org/meta-share/meta-share/
,→DDC_classification"
                >DDC780</ms:DomainIdentifier>
        </ms:domain>
        <ms:domain>
            <ms:categoryLabel xml:lang="en">History</ms:categoryLabel>
            <ms:DomainIdentifier
                ms:DomainClassificationScheme="http://w3id.org/meta-share/meta-share/
,→DDC_classification"
                >DDC900</ms:DomainIdentifier>
        </ms:domain>
        <ms:domain>
            <ms:categoryLabel xml:lang="en">Literature, Rhetoric &
```

```
Criticism</ms:categoryLabel>
           <ms:DomainIdentifier
               ms:DomainClassificationScheme="http://w3id.org/meta-share/meta-share/
,→DDC_classification"
               >DDC800</ms:DomainIdentifier>
       </ms:domain>
       <ms:domain>
           <ms:categoryLabel xml:lang="en">Computer Science, Information &␣
,→General
               Works</ms:categoryLabel>
           <ms:DomainIdentifier
               ms:DomainClassificationScheme="http://w3id.org/meta-share/meta-share/
,→DDC_classification"
               >DDC000</ms:DomainIdentifier>
       </ms:domain>
       <ms:resourceCreator>
            <ms:Organization>
                <ms:actorType>Organization</ms:actorType>
                <ms:organizationName xml:lang="el">Ινστιτούτο Επεξεργασίας του
                   Λόγου</ms:organizationName>
                <ms:organizationName xml:lang="en">Institute for Language and Speech
                   Processing</ms:organizationName>
                <ms:website>http://www.ilsp.gr/</ms:website>
           </ms:Organization>
       </ms:resourceCreator>
       <ms:fundingProject>
           <ms:projectName xml:lang="el">Τρίγλωσσο Ορολογικό Λεξικό</ms:projectName>
           <ms:projectName xml:lang="en">Trilingual Terminological Dictionary</
,→ms:projectName>
           <ms:website>https://bit.ly/2V4hWLe</ms:website>
           <ms:website>https://www.ilsp.gr/projects/tol/</ms:website>
           <ms:fundingType>http://w3id.org/meta-share/meta-share/euFunds</
,→ms:fundingType>
            <ms:fundingType>http://w3id.org/meta-share/meta-share/nationalFunds</
,→ms:fundingType>
           <ms:funder>
               <ms:Organization>
                    <ms:actorType>Organization</ms:actorType>
                    <ms:organizationName xml:lang="en">Ministry of Education and␣
,→Religious
                       Affairs</ms:organizationName>
                </ms:Organization>
           </ms:funder>
            <ms:funder>
                <ms:Organization>
                    <ms:actorType>Organization</ms:actorType>
                    <ms:organizationName xml:lang="el">Ευρωπαϊκή Επιτροπή</
,→ms:organizationName>
                    <ms:organizationName xml:lang="en">European Commission</
,→ms:organizationName>
                    <ms:website>https://ec.europa.eu/info/index_en</ms:website>
               </ms:Organization>
           </ms:funder>
       </ms:fundingProject>
       <ms:LRSubclass>
            <ms:LexicalConceptualResource>
```

```
<ms:lrType>LexicalConceptualResource</ms:lrType>
                <ms:lcrSubclass>http://w3id.org/meta-share/meta-share/
,→terminologicalResource</ms:lcrSubclass>
                <ms:encodingLevel>http://w3id.org/meta-share/meta-share/other</
,→ms:encodingLevel>
                <ms:LexicalConceptualResourceMediaPart>
                    <ms:LexicalConceptualResourceTextPart>
                        <ms:lcrMediaType>LexicalConceptualResourceTextPart</
,→ms:lcrMediaType>
                        <ms:mediaType>http://w3id.org/meta-share/meta-share/text</
,→ms:mediaType>
                        <ms:lingualityType>http://w3id.org/meta-share/meta-share/
,→multilingual</ms:lingualityType>
                        <ms:language>
                            <ms:languageTag>el</ms:languageTag>
                            <ms:languageId>el</ms:languageId>
                        </ms:language>
                        <ms:language>
                            <ms:languageTag>en</ms:languageTag>
                            <ms:languageId>en</ms:languageId>
                        </ms:language>
                        <ms:language>
                            <ms:languageTag>tr</ms:languageTag>
                            <ms:languageId>tr</ms:languageId>
                        </ms:language>
                    </ms:LexicalConceptualResourceTextPart>
                </ms:LexicalConceptualResourceMediaPart>
                <ms:DatasetDistribution>
                    <ms:DatasetDistributionForm>http://w3id.org/meta-share/meta-share/
,→downloadable</ms:DatasetDistributionForm>
                    <ms:downloadLocation>http://www.hiddenLocation.org</
,→ms:downloadLocation>
                    <ms:accessLocation>http://fixme.com</ms:accessLocation>
                    <ms:distributionTextFeature>
                        <ms:size>
                            <ms:amount>5224.0</ms:amount>
                            <ms:sizeUnit>http://w3id.org/meta-share/meta-share/entry</
,→ms:sizeUnit>
                        </ms:size>
                        <ms:dataFormat>http://w3id.org/meta-share/omtd-share/Xml</
,→ms:dataFormat>
                    </ms:distributionTextFeature>
                    <ms:licenceTerms>
                        <ms:licenceTermsName xml:lang="en">Creative Commons␣
,→Attribution Non
                            Commercial No Derivatives 4.0 International</
,→ms:licenceTermsName>
                        <ms:licenceTermsURL>https://creativecommons.org/licenses/by-
,→nc-nd/4.0/legalcode</ms:licenceTermsURL>
                        <ms:licenceTermsURL>https://creativecommons.org/licenses/by-
,→nc-nd/4.0/</ms:licenceTermsURL>
                        <ms:conditionOfUse>http://w3id.org/meta-share/meta-share/
,→attribution</ms:conditionOfUse>
                        <ms:conditionOfUse>http://w3id.org/meta-share/meta-share/
,→nonCommercialUse</ms:conditionOfUse>
                        <ms:conditionOfUse>http://w3id.org/meta-share/meta-share/
 ,→noDerivatives</ms:conditionOfUse>
```
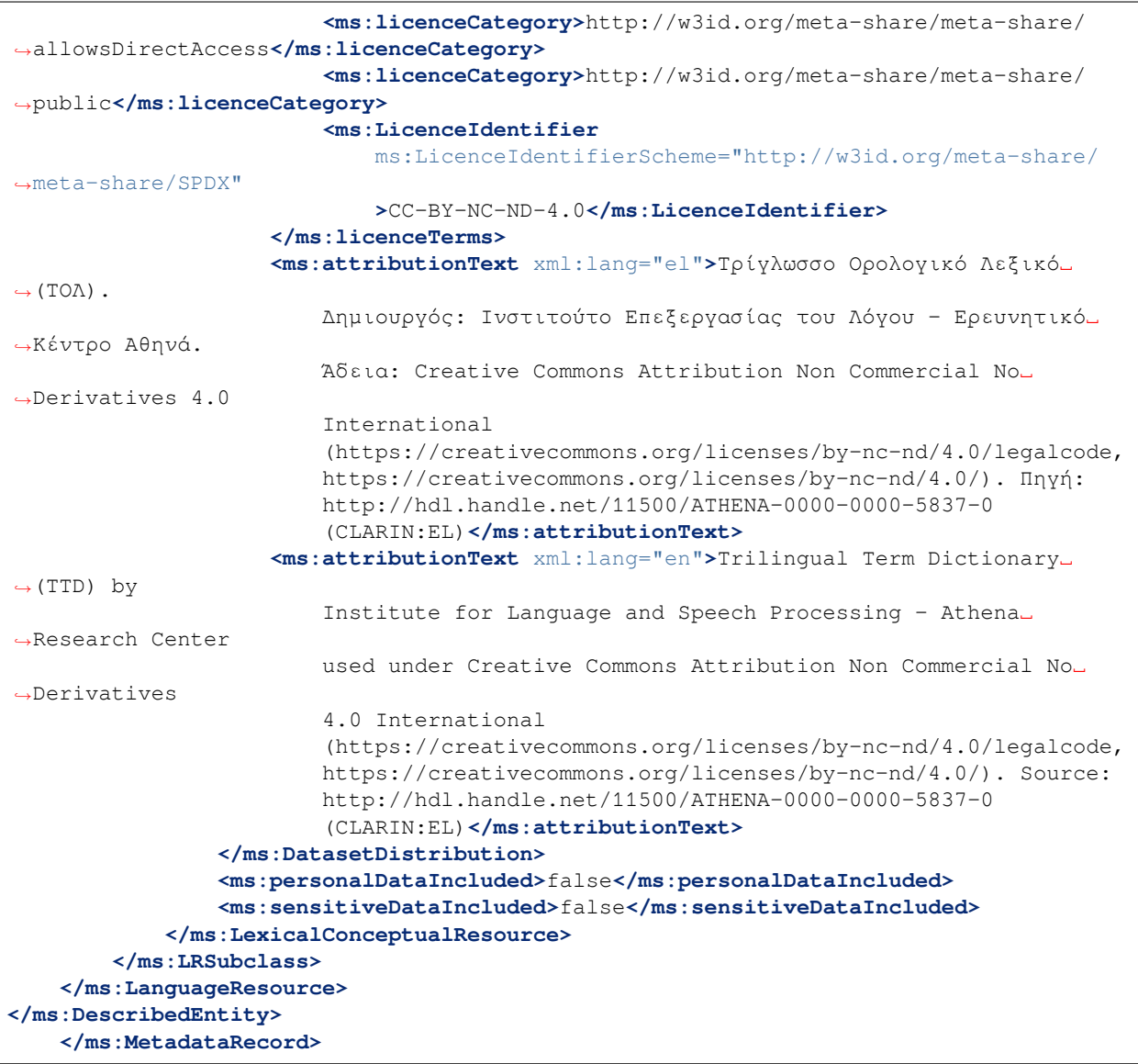

## **26.3 3. Εργαλεία/Υπηρεσίες**

#### **26.3.1 Μεμονωμένο εργαλείο**

```
<?xml version="1.0" encoding="utf-8"?>
    <ms:MetadataRecord xmlns:ms="http://w3id.org/meta-share/meta-share/"
xmlns:xsi="http://www.w3.org/2001/XMLSchema-instance"
xsi:schemaLocation="http://w3id.org/meta-share/meta-share/ https://inventory.clarin.
,→gr/metadata-schema/CLARIN-SHARE.xsd">
<ms:metadataCreationDate>2015-09-14</ms:metadataCreationDate>
<ms:metadataLastDateUpdated>2021-05-28</ms:metadataLastDateUpdated>
<ms:metadataCurator>
    <ms:actorType>Person</ms:actorType>
```

```
<ms:surname xml:lang="en">Person_Surname</ms:surname>
    <ms:givenName xml:lang="en">Person_Name</ms:givenName>
</ms:metadataCurator>
<ms:compliesWith>http://w3id.org/meta-share/meta-share/CLARIN-SHARE</ms:compliesWith>
<ms:metadataCreator>
    <ms:actorType>Person</ms:actorType>
    <ms:surname xml:lang="en">Person_Surname</ms:surname>
    <ms:givenName xml:lang="en">Person_Name</ms:givenName>
</ms:metadataCreator>
<ms:sourceOfMetadataRecord>
    <ms:repositoryName xml:lang="el">Αποθετήριο ΕΚ ΑΘΗΝΑ</ms:repositoryName>
    <ms:repositoryName xml:lang="en">ATHENA RC Repository</ms:repositoryName>
    <ms:repositoryURL>http://inventory.clarin.gr</ms:repositoryURL>
</ms:sourceOfMetadataRecord>
<ms:DescribedEntity>
    <ms:LanguageResource>
        <ms:entityType>LanguageResource</ms:entityType>
        <ms:resourceName xml:lang="el">Αναγνωριστής γλώσσας ψηφιακού κειμένου
            ΙΕΛ</ms:resourceName>
        <ms:resourceName xml:lang="en">ILSP Language Identification System</
,→ms:resourceName>
        <ms:resourceShortName xml:lang="en">ILSP LangId</ms:resourceShortName>
        <ms:description xml:lang="el">Ο Αναγνωριστής γλώσσας του ΙΕΛ είναι ένα␣
,→εργαλείο που
           χρησιμοποιείται για την αυτόματη αναγνώριση της γλώσσας ενός ψηφιακού␣
,→κειμένου. Το
            εργαλείο αναγνωρίζει την ελληνική, αγγλική, γερμανική, γαλλική, ολλανδική␣
,→γλώσσα
           καθώς και για τα greeklish, ενώ δίνεται και η δυνατότητα προσθήκης␣
,→επιπλέον γλωσσών
            με την προσθήκη συμπληρωματικών αρχείων για κάθε γλώσσα.</ms:description>
        <ms:description xml:lang="en">The ILSP Language Identification System is a␣
,→tool used for
           language identification in digital texts. The tool performs language␣
,→identification
           for Greek, Greeklish, English, German, Dutch and French; it can also be␣
,→used for
           other languages upon provision of specific supplementary external files.
,→for each new
            language.</ms:description>
        <ms:LRIdentifier ms:LRIdentifierScheme="http://purl.org/spar/datacite/handle"
            >http://hdl.handle.net/11500/ATHENA-0000-0000-23E7-4</ms:LRIdentifier>
        <ms:version>1.0.0 (automatically assigned)</ms:version>
        <ms:additionalInfo>
            <ms:email>person@phs.uoa.gr</ms:email>
        </ms:additionalInfo>
        <ms:contact>
            <ms:Person>
                <ms:actorType>Person</ms:actorType>
                <ms:surname xml:lang="en">Person_Surname</ms:surname>
                <ms:givenName xml:lang="en">Person_Name</ms:givenName>
            </ms:Person>
        </ms:contact>
        <ms:citationText xml:lang="el">Ινστιτούτο Επεξεργασίας του Λόγου - Ερευνητικό␣
,→Κέντρο
            Αθηνά (2015). Αναγνωριστής γλώσσας ψηφιακού κειμένου ΙΕΛ. Version 1.0.0
```

```
(automatically assigned). [Software (Tool/Service)]. CLARIN:EL.
           http://hdl.handle.net/11500/ATHENA-0000-0000-23E7-4</ms:citationText>
       <ms:citationText xml:lang="en">Institute for Language and Speech Processing -␣
,→Athena
           Research Center (2015). ILSP Language Identification System. Version 1.0.0
            (automatically assigned). [Software (Tool/Service)]. CLARIN:EL.
           http://hdl.handle.net/11500/ATHENA-0000-0000-23E7-4</ms:citationText>
       <ms:keyword xml:lang="en">text</ms:keyword>
       <ms:resourceCreator>
           <ms:Organization>
                <ms:actorType>Organization</ms:actorType>
               <ms:organizationName xml:lang="el">Ινστιτούτο Επεξεργασίας του
                   Λόγου</ms:organizationName>
                <ms:organizationName xml:lang="en">Institute for Language and Speech
                    Processing</ms:organizationName>
                <ms:website>http://www.ilsp.gr/</ms:website>
           </ms:Organization>
       </ms:resourceCreator>
       <ms:intendedApplication>
            <ms:LTClassRecommended>http://w3id.org/meta-share/omtd-share/
,→LanguageTechnology</ms:LTClassRecommended>
       </ms:intendedApplication>
       <ms:intendedApplication>
           <ms:LTClassRecommended>http://w3id.org/meta-share/omtd-share/
,→LanguageIdentification</ms:LTClassRecommended>
       </ms:intendedApplication>
       <ms:isDocumentedBy>
           <ms:title xml:lang="el">Αναγνώριση γλώσσας ηλεκτρονικού κειμένου</
,→ms:title>
           <ms:title xml:lang="en">Language identification in digital texts</
,→ms:title>
           <ms:DocumentIdentifier
               ms:DocumentIdentifierScheme="http://purl.org/spar/datacite/url"
               >http://www.ilsp.gr/homepages/protopapas/pdf/Protopapas_2004_
,→LangIDsubm.pdf</ms:DocumentIdentifier>
       </ms:isDocumentedBy>
       <ms:LRSubclass>
           <ms:ToolService>
                <ms:lrType>ToolService</ms:lrType>
               <ms:function>
                    <ms:LTClassRecommended>http://w3id.org/meta-share/omtd-share/
,→LanguageIdentification</ms:LTClassRecommended>
                </ms:function>
                <ms:SoftwareDistribution>
                    <ms:SoftwareDistributionForm>http://w3id.org/meta-share/meta-
,→share/sourceCode</ms:SoftwareDistributionForm>
                    <ms:downloadLocation>http://www.hiddenLocation.org</
,→ms:downloadLocation>
                    <ms:licenceTerms>
                        <ms:licenceTermsName xml:lang="en">BSD 2-Clause "Simplified"
                            License</ms:licenceTermsName>
                        <ms:licenceTermsURL>https://opensource.org/licenses/BSD-2-
,→Clause</ms:licenceTermsURL>
                        <ms:conditionOfUse>http://w3id.org/meta-share/meta-share/
,→unspecified</ms:conditionOfUse>
                        <ms:licenceCategory>http://w3id.org/meta-share/meta-share/
 ,→allowsDirectAccess</ms:licenceCategory>
```
```
<ms:licenceCategory>http://w3id.org/meta-share/meta-share/
,→public</ms:licenceCategory>
                        <ms:LicenceIdentifier
                            ms:LicenceIdentifierScheme="http://w3id.org/meta-share/
,→meta-share/SPDX"
                            >BSD-2-Clause</ms:LicenceIdentifier>
                    </ms:licenceTerms>
                    <ms:attributionText xml:lang="el">Αναγνωριστής γλώσσας ψηφιακού␣
,→κειμένου
                        ΙΕΛ. Δημιουργός: Ινστιτούτο Επεξεργασίας του Λόγου -
,→Ερευνητικό Κέντρο
                        Αθηνά. Άδεια: BSD 2-Clause "Simplified" License
                        (https://opensource.org/licenses/BSD-2-Clause). Πηγή:
                        http://hdl.handle.net/11500/ATHENA-0000-0000-23E7-4
                        (CLARIN:EL)</ms:attributionText>
                    <ms:attributionText xml:lang="en">ILSP Language Identification␣
,→System by
                        Institute for Language and Speech Processing - Athena␣
,→Research Center
                        used under BSD 2-Clause "Simplified" License
                        (https://opensource.org/licenses/BSD-2-Clause). Source:
                        http://hdl.handle.net/11500/ATHENA-0000-0000-23E7-4
                        (CLARIN:EL)</ms:attributionText>
                </ms:SoftwareDistribution>
                <ms:languageDependent>true</ms:languageDependent>
                <ms:inputContentResource>
                    <ms:processingResourceType>http://w3id.org/meta-share/meta-share/
,→corpus</ms:processingResourceType>
                    <ms:language>
                        <ms:languageTag>el-Latn</ms:languageTag>
                        <ms:languageId>el</ms:languageId>
                        <ms:scriptId>Latn</ms:scriptId>
                        <ms:languageVarietyName xml:lang="en">Greeklish</
,→ms:languageVarietyName>
                    </ms:language>
                    <ms:language>
                        <ms:languageTag>el-Grek</ms:languageTag>
                        <ms:languageId>el</ms:languageId>
                        <ms:scriptId>Grek</ms:scriptId>
                    </ms:language>
                    <ms:language>
                        <ms:languageTag>fr</ms:languageTag>
                        <ms:languageId>fr</ms:languageId>
                    </ms:language>
                    <ms:language>
                        <ms:languageTag>en</ms:languageTag>
                        <ms:languageId>en</ms:languageId>
                    </ms:language>
                    <ms:language>
                        <ms:languageTag>de</ms:languageTag>
                        <ms:languageId>de</ms:languageId>
                    </ms:language>
                    <ms:language>
                        <ms:languageTag>nl</ms:languageTag>
                        <ms:languageId>nl</ms:languageId>
                    </ms:language>
```
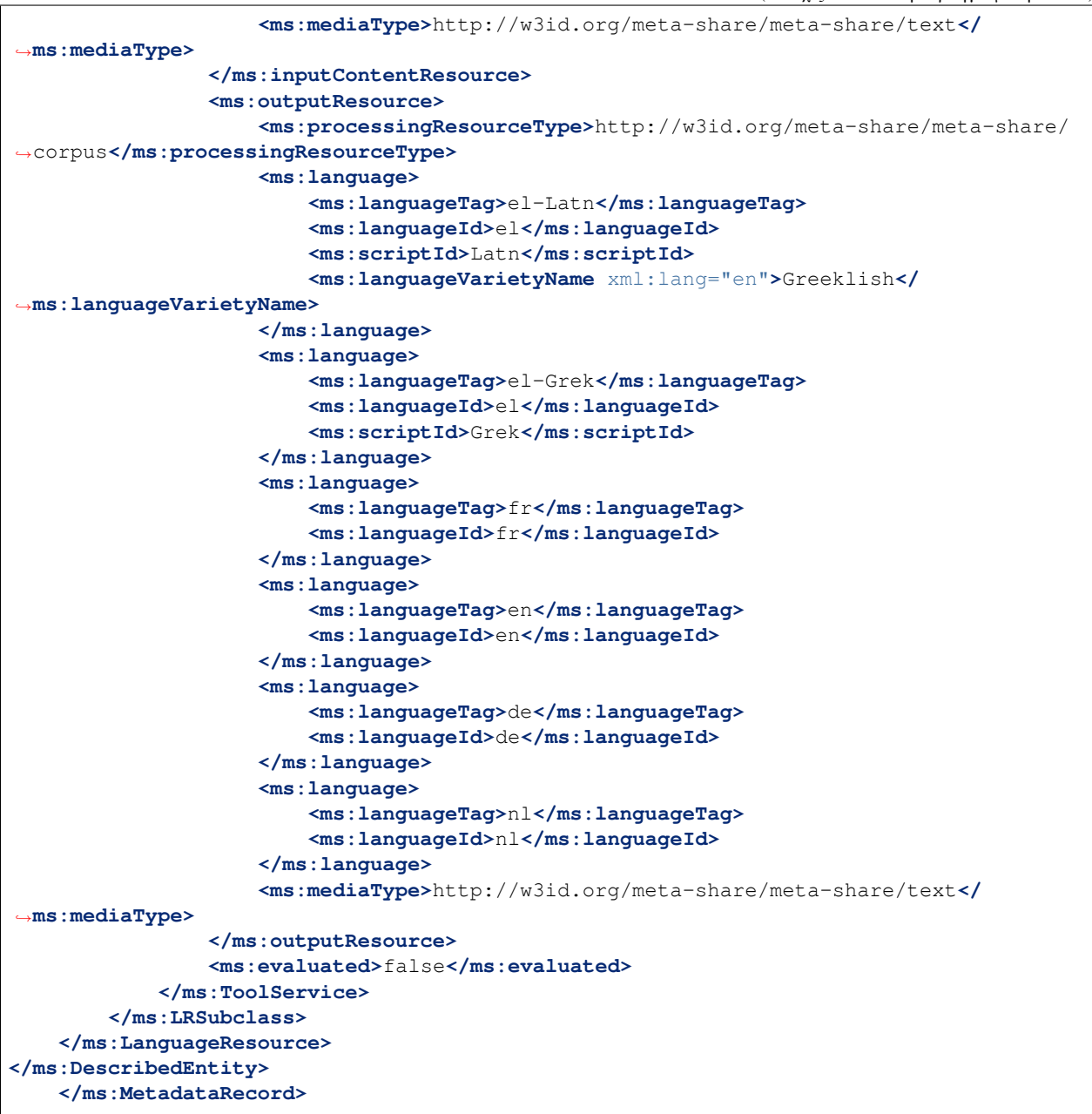

#### **26.3.2 Συνδυασμοί εργαλείων**

```
<?xml version="1.0" encoding="utf-8"?>
   <ms:MetadataRecord xmlns:ms="http://w3id.org/meta-share/meta-share/"
   xmlns:xsi="http://www.w3.org/2001/XMLSchema-instance"
   xsi:schemaLocation="http://w3id.org/meta-share/meta-share/ https://inventory.
,→clarin.gr/metadata-schema/CLARIN-SHARE.xsd">
   <ms:metadataCreationDate>2019-04-02</ms:metadataCreationDate>
   <ms:metadataLastDateUpdated>2021-05-28</ms:metadataLastDateUpdated>
   <ms:metadataCurator>
```

```
<ms:actorType>Person</ms:actorType>
    <ms:surname xml:lang="en">Person_Surname</ms:surname>
    <ms:givenName xml:lang="en">Person_Name</ms:givenName>
</ms:metadataCurator>
<ms:compliesWith>http://w3id.org/meta-share/meta-share/CLARIN-SHARE</ms:compliesWith>
<ms:metadataCreator>
   <ms:actorType>Person</ms:actorType>
    <ms:surname xml:lang="en">Person_Surname</ms:surname>
    <ms:givenName xml:lang="en">Person_Name</ms:givenName>
</ms:metadataCreator>
<ms:sourceOfMetadataRecord>
    <ms:repositoryName xml:lang="el">Αποθετήριο ΕΚ ΑΘΗΝΑ</ms:repositoryName>
    <ms:repositoryName xml:lang="en">ATHENA RC Repository</ms:repositoryName>
    <ms:repositoryURL>http://inventory.clarin.gr</ms:repositoryURL>
</ms:sourceOfMetadataRecord>
<ms:DescribedEntity>
    <ms:LanguageResource>
        <ms:entityType>LanguageResource</ms:entityType>
        <ms:resourceName xml:lang="en">Voyant Tools</ms:resourceName>
        <ms:description xml:lang="el">Τα Voyant Tools είναι ένα διαδικτυακό␣
,→περιβάλλον ανοιχτού
           κώδικα που χρησιμοποιείται για την ανάγνωση και ανάλυση κειμένου ή/και␣
,→σωμάτων
            κειμένων. Το περιβάλλον των Voyant Tools σχεδιάστηκε και υλοποιήθηκε από␣
,→τους Stéfan
            Sinclair και Geoffrey Rockwell το 2016 με στόχο να διευκολύνει τους.
,→φοιτητές και
            ακαδημαϊκούς των ψηφιακών ανθρωπιστικών επιστημών αναφορικά με τις.
,→πρακτικές
            ανάγνωσης και ερμηνείας κειμενικού υλικού. Συγκεκριμένα, μπορείτε να␣
,→χρησιμοποιήσετε
            τα Voyant Tools για: - να δείτε πώς επιτυγχάνεται η κειμενική ανάλυση με␣
,→τη βοήθεια
           υπολογιστικών εργαλείων, - να μελετήσετε κείμενα που βρίσκετε στο␣
,→διαδίκτυο ή
           κείμενα που έχετε επεξεργαστεί και τα οποία βρίσκονται αποθηκευμένα␣
,→τοπικά στον Η/Υ
           σας, - να προσθέσετε επιπλέον λειτουργικότητες στις διαδικτυακές σας␣
,→συλλογές,
            περιοδικά, ιστολόγια ή ιστότοπους, ώστε να μπορεί κανείς να δει το υλικό.
,→αυτό με τη
            βοήθεια εργαλείων ανάλυσης, - να προσθέσετε διαδραστικά στοιχεία στα␣
,→κείμενα ή στα
            άρθρα που δημοσιεύετε στο διαδίκτυο ή ακόμα και να προσθέσετε διαδραστικά␣
,→πάνελ στις
            ερευνητικές σας εκθέσεις (εφόσον αυτές μπορούν να δημοσιευθούν στο␣
,→διαδίκτυο), ώστε
            οι αναγνώστες σας να μπορούν πολύ γρήγορα να βρουν τα βασικά σημεία και τα
           αποτελέσματα της έρευνάς σας, - να αναπτύξετε τα δικά σας εργαλεία␣
,→χρησιμοποιώντας
            τις λειτουργικότητες και τον κώδικα των Voyant Tools.</ms:description>
        <ms:description xml:lang="en">Voyant Tools is a web-based text reading and␣
,→analysis
           environment. It is a scholarly project that is designed to facilitate.
,→reading and
            interpretive practices for digital humanities students and scholars as␣
 ,→well as for
```

```
the general public. What you can do with Voyant: --Use it to learn how
           computers-assisted analysis works. Check out our examples that show you␣
,→how to do
           real academic tasks with Voyant. --Use it to study texts that you find on.
,→the web or
           texts that you have carefully edited and have on your computer. --Use it.
,→to add
           functionality to your online collections, journals, blogs or web sites so.
,→others can
           see through your texts with analytical tools. --Use it to add interactive.
,→evidence
           to your essays that you publish online. Add interactive panels right into
,→your
           research essays (if they can be published online) so your readers can␣
,→recapitulate
           your results. --Use it to develop your own tools using our functionality.
,→and
           code.</ms:description>
       <ms:LRIdentifier ms:LRIdentifierScheme="http://purl.org/spar/datacite/handle"
           >http://hdl.handle.net/11500/ATHENA-0000-0000-5827-2</ms:LRIdentifier>
       <ms:version>1.0.0 (automatically assigned)</ms:version>
       <ms:additionalInfo>
           <ms:landingPage>https://voyant-tools.org/</ms:landingPage>
       </ms:additionalInfo>
       <ms:contact>
            <ms:Person>
                <ms:actorType>Person</ms:actorType>
                <ms:surname xml:lang="en">Person_Surname</ms:surname>
                <ms:givenName xml:lang="en">Person_Name</ms:givenName>
           </ms:Person>
       </ms:contact>
        <ms:contact>
           <ms:Person>
               <ms:actorType>Person</ms:actorType>
               <ms:surname xml:lang="en">Person_Surname</ms:surname>
                <ms:givenName xml:lang="en">Person_Name</ms:givenName>
           </ms:Person>
       </ms:contact>
       <ms:citationText xml:lang="en">Rockwell, Geoffrey; Sinclair, Stéfan (2019).␣
,→Voyant
           Tools. Version 1.0.0 (automatically assigned). [Software (Tool/Service)].␣
,→CLARIN:EL.
           http://hdl.handle.net/11500/ATHENA-0000-0000-5827-2</ms:citationText>
       <ms:keyword xml:lang="en">text</ms:keyword>
       <ms:resourceCreator>
            <ms:Person>
                <ms:actorType>Person</ms:actorType>
                <ms:surname xml:lang="en">Person_Surname</ms:surname>
                <ms:givenName xml:lang="en">Person_Name</ms:givenName>
           </ms:Person>
       </ms:resourceCreator>
       <ms:resourceCreator>
            <ms:Person>
                <ms:actorType>Person</ms:actorType>
               <ms:surname xml:lang="en">Person_Surname</ms:surname>
                <ms:givenName xml:lang="en">Person_Name</ms:givenName>
```

```
</ms:Person>
       </ms:resourceCreator>
       <ms:LRSubclass>
            <ms:ToolService>
                <ms:lrType>ToolService</ms:lrType>
                <ms:function>
                    <ms:LTClassRecommended>http://w3id.org/meta-share/omtd-share/
,→LinguisticAnalysis</ms:LTClassRecommended>
               </ms:function>
                <ms:SoftwareDistribution>
                    <ms:SoftwareDistributionForm>http://w3id.org/meta-share/meta-
,→share/webService</ms:SoftwareDistributionForm>
                    <ms:executionLocation>https://voyant-tools.org/</
,→ms:executionLocation>
                    <ms:webServiceType>http://w3id.org/meta-share/meta-share/
,→unspecified</ms:webServiceType>
                    <ms:licenceTerms>
                        <ms:licenceTermsName xml:lang="en">GNU General Public License␣
,→v3.0 or
                            later</ms:licenceTermsName>
                        <ms:licenceTermsURL>https://www.gnu.org/licenses/gpl-3.0-
,→standalone.html</ms:licenceTermsURL>
                        <ms:licenceTermsURL>https://opensource.org/licenses/GPL-3.0</
,→ms:licenceTermsURL>
                        <ms:conditionOfUse>http://w3id.org/meta-share/meta-share/
,→unspecified</ms:conditionOfUse>
                        <ms:licenceCategory>http://w3id.org/meta-share/meta-share/
,→allowsDirectAccess</ms:licenceCategory>
                        <ms:licenceCategory>http://w3id.org/meta-share/meta-share/
,→public</ms:licenceCategory>
                        <ms:LicenceIdentifier
                            ms:LicenceIdentifierScheme="http://w3id.org/meta-share/
,→meta-share/SPDX"
                            >GPL-3.0-or-later</ms:LicenceIdentifier>
                    </ms:licenceTerms>
                    <ms:licenceTerms>
                        <ms:licenceTermsName xml:lang="en">Creative Commons␣
,→Attribution 4.0
                            International</ms:licenceTermsName>
                        <ms:licenceTermsURL>https://creativecommons.org/licenses/by/4.
,→0/legalcode</ms:licenceTermsURL>
                        <ms:licenceTermsURL>https://creativecommons.org/licenses/by/4.
,→0/</ms:licenceTermsURL>
                        <ms:conditionOfUse>http://w3id.org/meta-share/meta-share/
,→attribution</ms:conditionOfUse>
                        <ms:licenceCategory>http://w3id.org/meta-share/meta-share/
,→allowsDirectAccess</ms:licenceCategory>
                        <ms:licenceCategory>http://w3id.org/meta-share/meta-share/
,→allowsProcessing</ms:licenceCategory>
                        <ms:licenceCategory>http://w3id.org/meta-share/meta-share/
,→public</ms:licenceCategory>
                        <ms:LicenceIdentifier
                           ms:LicenceIdentifierScheme="http://w3id.org/meta-share/
,→meta-share/SPDX"
                            >CC-BY-4.0</ms:LicenceIdentifier>
                    </ms:licenceTerms>
```
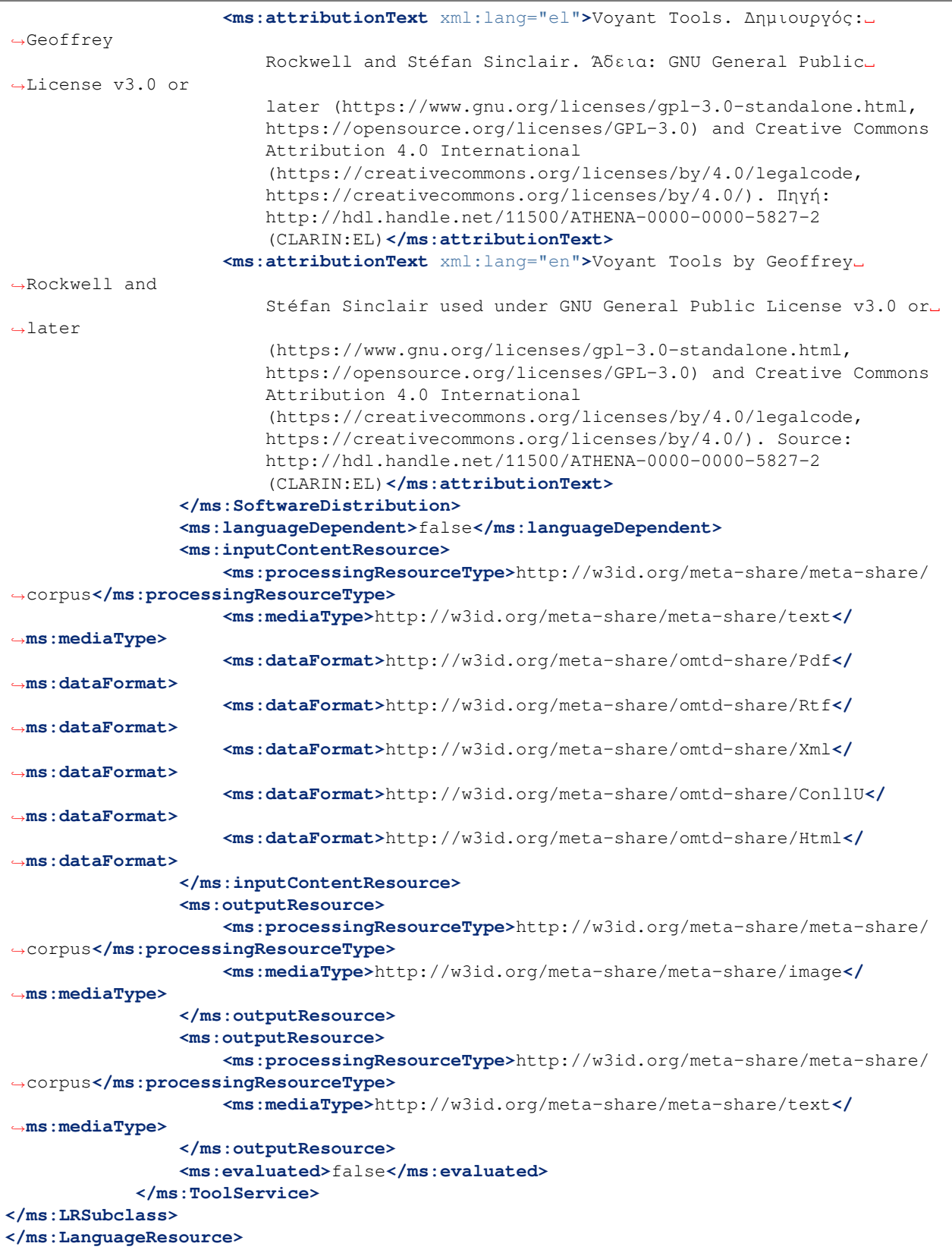

**</ms:DescribedEntity> </ms:MetadataRecord>**

# **26.4 4. Γλωσσικές περιγραφές**

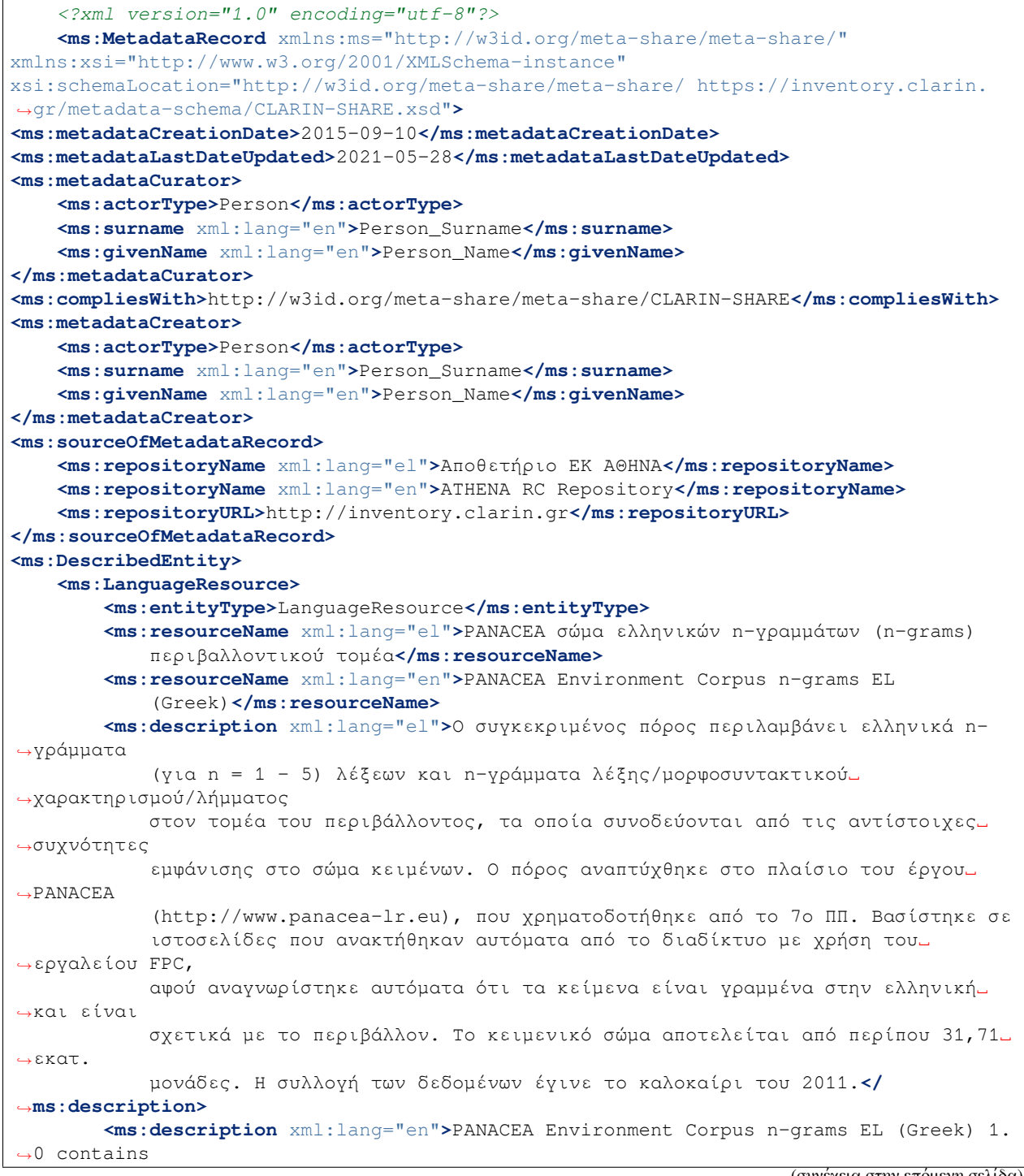

```
Greek word n-grams and Greek word/tag/lemma n-grams in the "Environment"
,→(ENV)
           domain. N-grams are accompanied by their observed frequency counts. The␣
,→length of
           the n-grams ranges from unigrams (single words) to five-grams. The data␣
,→were
           collected in the context of PANACEA (http://www.panacea-lr.eu), an EU-FP7␣
,→Funded
           Project under Grant Agreement 248064. The n-gram counts were generated␣
,→from crawled
           Web pages that were automatically detected to be in the Greek language.
,→and were
           automatically classified as relevant to the ENV domain. The collection␣
,→consisted of
           approximately 31.71 million tokens. Data collection took place in the␣
,→summer of
           2011.</ms:description>
       <ms:LRIdentifier ms:LRIdentifierScheme="http://purl.org/spar/datacite/handle"
           >http://hdl.handle.net/11500/ATHENA-0000-0000-23DA-3</ms:LRIdentifier>
       <ms:version>1.0</ms:version>
       <ms:additionalInfo>
            <ms:landingPage>http://nlp.ilsp.gr/panacea/D4.3/data/201209/gms/env_el/
,→README.txt</ms:landingPage>
       </ms:additionalInfo>
       <ms:contact>
            <ms:Person>
                <ms:actorType>Person</ms:actorType>
                <ms:surname xml:lang="en">Person_Surname</ms:surname>
                <ms:givenName xml:lang="en">Person_Name</ms:givenName>
           </ms:Person>
       </ms:contact>
        <ms:contact>
           <ms:Person>
               <ms:actorType>Person</ms:actorType>
               <ms:surname xml:lang="en">Person_Surname</ms:surname>
                <ms:givenName xml:lang="en">Person_Name</ms:givenName>
           </ms:Person>
       </ms:contact>
       <ms:citationText xml:lang="el">Ινστιτούτο Επεξεργασίας του Λόγου - Ερευνητικό␣
,→Κέντρο
           Αθηνά (2015). PANACEA σώμα ελληνικών n-γραμμάτων (n-grams)␣
,→περιβαλλοντικού τομέα.
           Version 1.0. [Model (n-gram model)]. CLARIN:EL.
           http://hdl.handle.net/11500/ATHENA-0000-0000-23DA-3</ms:citationText>
       <ms:citationText xml:lang="en">Institute for Language and Speech Processing -␣
,→Athena
           Research Center (2015). PANACEA Environment Corpus n-grams EL (Greek).␣
,→Version 1.0.
           [Model (n-gram model)]. CLARIN:EL.
           http://hdl.handle.net/11500/ATHENA-0000-0000-23DA-3</ms:citationText>
       <ms:keyword xml:lang="en">monolingual</ms:keyword>
       <ms:domain>
           <ms:categoryLabel xml:lang="en">environment</ms:categoryLabel>
           <ms:DomainIdentifier
               ms:DomainClassificationScheme="http://w3id.org/meta-share/meta-share/
,→ClarinEL_domainClassification"
```

```
>Clarin_Domain002</ms:DomainIdentifier>
       </ms:domain>
        <ms:resourceCreator>
            <ms:Organization>
                <ms:actorType>Organization</ms:actorType>
               <ms:organizationName xml:lang="el">Ινστιτούτο Επεξεργασίας του
                    Λόγου</ms:organizationName>
               <ms:organizationName xml:lang="en">Institute for Language and Speech
                   Processing</ms:organizationName>
                <ms:website>http://www.ilsp.gr/</ms:website>
           </ms:Organization>
       </ms:resourceCreator>
       <ms:creationStartDate>2011-06-01</ms:creationStartDate>
       <ms:creationEndDate>2011-08-31</ms:creationEndDate>
       <ms:fundingProject>
           <ms:projectName xml:lang="en">Platform for Automatic, Normalized␣
,→Annotation and
               Cost-Effective Acquisition of Language Resources for Human
               Language</ms:projectName>
           <ms:website>http://www.panacea-lr.eu</ms:website>
           <ms:website>http://panacea-lr.eu/</ms:website>
           <ms:grantNumber>ICT-248064</ms:grantNumber>
           <ms:fundingType>http://w3id.org/meta-share/meta-share/euFunds</
,→ms:fundingType>
           <ms:funder>
                <ms:Organization>
                    <ms:actorType>Organization</ms:actorType>
                    <ms:organizationName xml:lang="el">Ευρωπαϊκή Επιτροπή</
,→ms:organizationName>
                    <ms:organizationName xml:lang="en">European Commission</
,→ms:organizationName>
                    <ms:website>https://ec.europa.eu/info/index_en</ms:website>
               </ms:Organization>
           </ms:funder>
       </ms:fundingProject>
       <ms:creationDetails xml:lang="en">automatic web crawling, automatic language␣
,→detection,
           data preprocessing (boilerpipe filtering, lemmatization &
           tagging)</ms:creationDetails>
       <ms:isCreatedBy>
           <ms:resourceName xml:lang="en">boilerpipe library</ms:resourceName>
           <ms:LRIdentifier ms:LRIdentifierScheme="http://purl.org/spar/datacite/url"
               >https://code.google.com/archive/p/boilerpipe/</ms:LRIdentifier>
           <ms:version>unspecified</ms:version>
       </ms:isCreatedBy>
       <ms:isCreatedBy>
           <ms:resourceName xml:lang="en">ILSP Lemmatizer</ms:resourceName>
           <ms:version>unspecified</ms:version>
       </ms:isCreatedBy>
       <ms:isCreatedBy>
           <ms:resourceName xml:lang="en">ILSP Feature-based multi-tiered POS
               Tagger</ms:resourceName>
           <ms:version>unspecified</ms:version>
       </ms:isCreatedBy>
       <ms:isDocumentedBy>
            <ms:title xml:lang="en">PANACEA Environment Corpus n-grams EL 1.0 README</
 ,→ms:title>
```

```
<ms:DocumentIdentifier
                ms:DocumentIdentifierScheme="http://purl.org/spar/datacite/url"
               >http://nlp.ilsp.gr/panacea/D4.3/data/201209/gms/env_el/README.txt</
,→ms:DocumentIdentifier>
       </ms:isDocumentedBy>
        <ms:LRSubclass>
            <ms:LanguageDescription>
                <ms:lrType>LanguageDescription</ms:lrType>
                <ms:LanguageDescriptionSubclass>
                    <ms:NGramModel>
                        <ms:ldSubclassType>NGramModel</ms:ldSubclassType>
                        <ms:baseItem>http://w3id.org/meta-share/meta-share/word</
,→ms:baseItem>
                        <ms:order>5</ms:order>
                    </ms:NGramModel>
                </ms:LanguageDescriptionSubclass>
                <ms:LanguageDescriptionMediaPart>
                    <ms:LanguageDescriptionTextPart>
                        <ms:ldMediaType>LanguageDescriptionTextPart</ms:ldMediaType>
                        <ms:mediaType>http://w3id.org/meta-share/meta-share/text</
,→ms:mediaType>
                        <ms:lingualityType>http://w3id.org/meta-share/meta-share/
,→monolingual</ms:lingualityType>
                        <ms:language>
                            <ms:languageTag>el</ms:languageTag>
                            <ms:languageId>el</ms:languageId>
                        </ms:language>
                    </ms:LanguageDescriptionTextPart>
                </ms:LanguageDescriptionMediaPart>
                <ms:DatasetDistribution>
                    <ms:DatasetDistributionForm>http://w3id.org/meta-share/meta-share/
,→downloadable</ms:DatasetDistributionForm>
                    <ms:downloadLocation>http://www.hiddenLocation.org</
,→ms:downloadLocation>
                    <ms:samplesLocation>http://nlp.ilsp.gr/panacea/D4.3/data/201209/
,→gms/env_el/ENV_EL_1000.3gms.sample</ms:samplesLocation>
                    <ms:samplesLocation>http://nlp.ilsp.gr/panacea/D4.3/data/201209/
,→gms/env_el/ENV_EL_wpl_1000.3gms.sample</ms:samplesLocation>
                    <ms:distributionTextFeature>
                        <ms:size>
                            <ms:amount>14954020.0</ms:amount>
                            <ms:sizeUnit>http://w3id.org/meta-share/meta-share/five-
,→gram</ms:sizeUnit>
                        </ms:size>
                        <ms:size>
                            <ms:amount>13683940.0</ms:amount>
                            <ms:sizeUnit>http://w3id.org/meta-share/meta-share/four-
,→gram</ms:sizeUnit>
                        </ms:size>
                        <ms:size>
                            <ms:amount>3860716.0</ms:amount>
                            <ms:sizeUnit>http://w3id.org/meta-share/meta-share/bigram
,→</ms:sizeUnit>
                        </ms:size>
                        <ms:size>
                            <ms:amount>9767383.0</ms:amount>
```
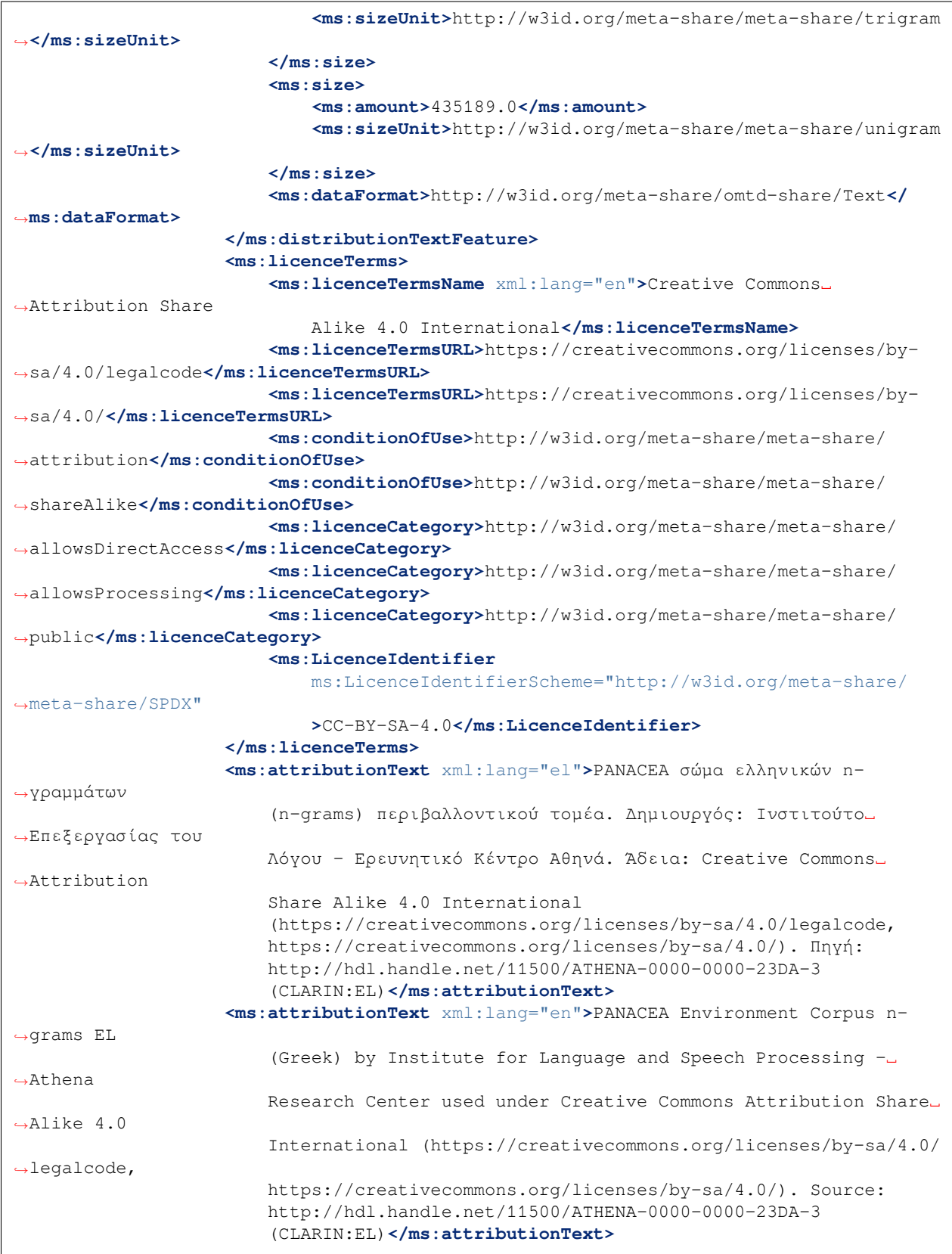

```
</ms:DatasetDistribution>
                <ms:personalDataIncluded>false</ms:personalDataIncluded>
                <ms:sensitiveDataIncluded>false</ms:sensitiveDataIncluded>
            </ms:LanguageDescription>
        </ms:LRSubclass>
    </ms:LanguageResource>
</ms:DescribedEntity>
    </ms:MetadataRecord>
```
## Το σχήμα μεταδεδομένων

Στο σχήμα μεταδεδομένων ορίζονται τα δομικά στοιχεία των μεταδεδομένων, τα **χαρακτηριστικά** (attributes) και **στοιχεία** (elements), ο βαθμός αναγκαιότητάς τους για την περιγραφή (π.χ. *[υποχρεωτικά](#page-110-0)*, υπό συνθήκη υποχρεωτικά, προαιρετικά κτλ.), η επαναληψιμότητα τους, οι επιτρεπτές τιμές για τη συμπλήρωσή τους, καθώς και άλλοι κανόνες και περιορισμοί. Το σχήμα παρουσιάζεται αναλυτικά εδώ:

- [Εγγραφή Μεταδεδομένων \(Metadata record, Base item\)](https://clarin-platform-documentation.readthedocs.io/en/latest/Documentation/CLARIN-SHARE_schema.html#MetadataRecord)
- **[Γλωσσικό Πόρος \(Language Resource\)](https://clarin-platform-documentation.readthedocs.io/en/latest/Documentation/CLARIN-SHARE_schema.html#LanguageResource)**
	- **–** [Εργαλείο/Υπηρεσία \(Tool/Service\)](https://clarin-platform-documentation.readthedocs.io/en/latest/Documentation/CLARIN-SHARE_schema.html#ToolService)
	- **–** [Σώμα κειμένων \(Corpus\)](https://clarin-platform-documentation.readthedocs.io/en/latest/Documentation/CLARIN-SHARE_schema.html#Corpus)
	- **–** [Γλωσσική περιγραφή \(Language description\)](https://clarin-platform-documentation.readthedocs.io/en/latest/Documentation/CLARIN-SHARE_schema.html#LanguageDescription)
	- **–** [Λεξικός/Εννοιολογικός πόρος \(Lexical/Conceptual resource\)](https://clarin-platform-documentation.readthedocs.io/en/latest/Documentation/CLARIN-SHARE_schema.html#LexicalConceptualResource)

Όλα τα **χαρακτηριστικά** (attributes) και **στοιχεία** (elements) παρουσιάζονται σε αλφαβητική σειρά.

#### $CL$ mentation

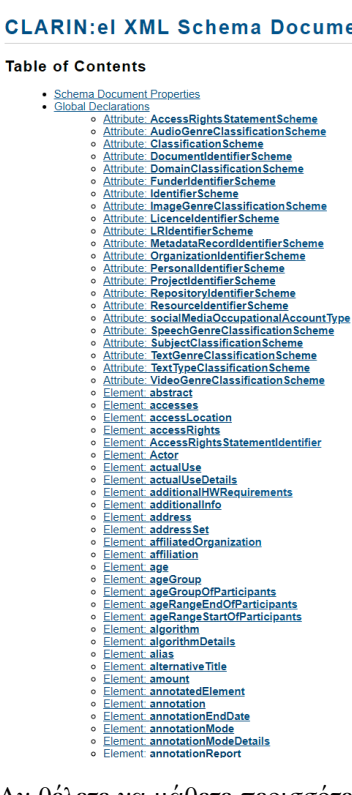

Αν θέλετε να μάθετε περισσότερα για κάποιο στοιχείο (element), κάντε κλικ πάνω του και θα δείτε την πλήρη περιγραφή του. Στο ακόλουθο παράδειγμα, παρουσιάζονται δύο στοιχεία, τα **download location** (τοποθεσία λήψης/καταφόρτωσης) and **duration of audio** (διάρκεια ηχητικού δεδομένου).

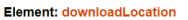

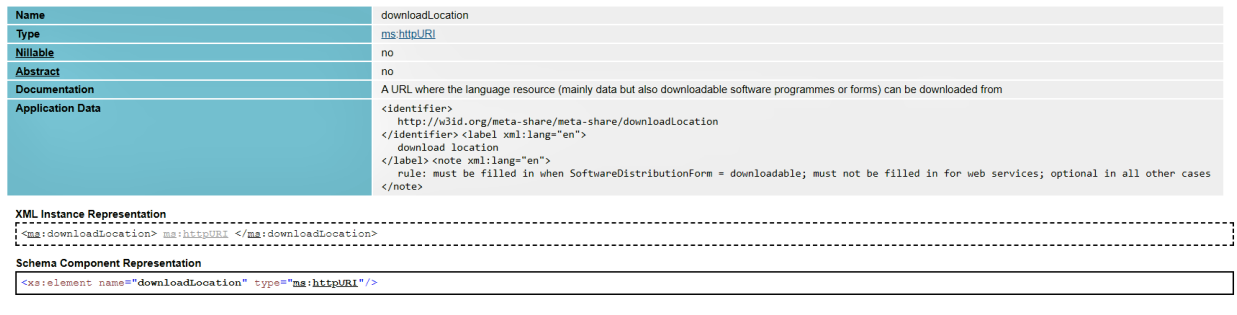

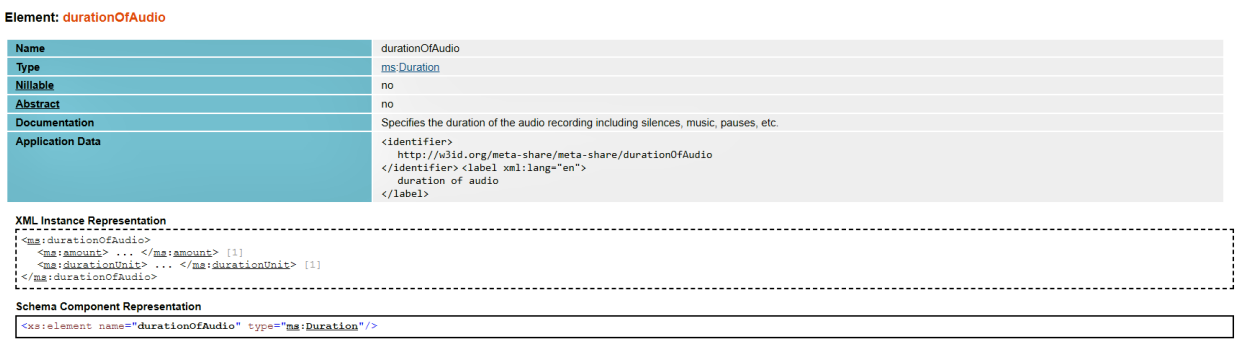

### Τι ενέργειες μπορώ να κάνω πάνω στους πόρους;

### **28.1 I. Ταξινόμηση ενεργειών βάσει του σταδίου στο οποίο βρίσκεται ο πόρος & του τύπου χρήστη**

Για να δείτε τις **ενέργειες** (actions) που μπορείτε να κάνετε πάνω σε κάθε έναν από τους πόρους στους οποίους έχετε κάποια μορφή δικαιοδοσίας, πρέπει να μεταβείτε στο *[dashboard](#page-29-0)* (πίνακας ελέγχου). Εκεί επιλέξτε:

- *View my resources* (Προβολή των πόρων μου) από το *[My resources](#page-36-0)* (Οι πόροι μου), αν είστε *[επιμελητής](#page-20-0)* ή έχετε ταυτόχρονα και *κάποιον άλλο ρόλο* (*[υπεύθυνος αποθετηρίου](#page-21-0)* ή *[επικυρωτής](#page-20-1)*) αλλά θέλετε να δείτε **τους πόρους που εσείς δημιουργήσατε** (**C**, curator),
- *View my supervision tasks* (Προβολή των εργασιών που επιβλέπω) από το *[My repository](#page-39-0)* (Το αποθετήριό μου), αν είστε *[υπεύθυνος αποθετηρίου](#page-21-0)* (**S**) - σε αυτή τη λίστα βλέπετε τους πόρους που έχουν δημιουργήσει όλοι *[επιμελητές](#page-20-0)* του αποθετηρίου σας,
- *View my validation tasks* (Προβολή των εργασιών επικύρωσής) από το *[Validation tasks](#page-37-0)*, αν είστε *[επικυρωτής](#page-20-1)* (**V**).

Η λίστα των πόρων χωρίζεται σε νοητές γραμμές κάθε μία εκ των οποίων είναι αφιερωμένη σε έναν μόνο πόρο και έχει ένα κουμπί **Actions** (Ενέργειες), όπως φαίνεται στην εικόνα. Όταν κάνετε κλικ σε αυτό, θα δείτε μια αναπτυσσόμενη λίστα που περιέχει όλες τις επιτρεπόμενες ενέργειες ανά πόρο.

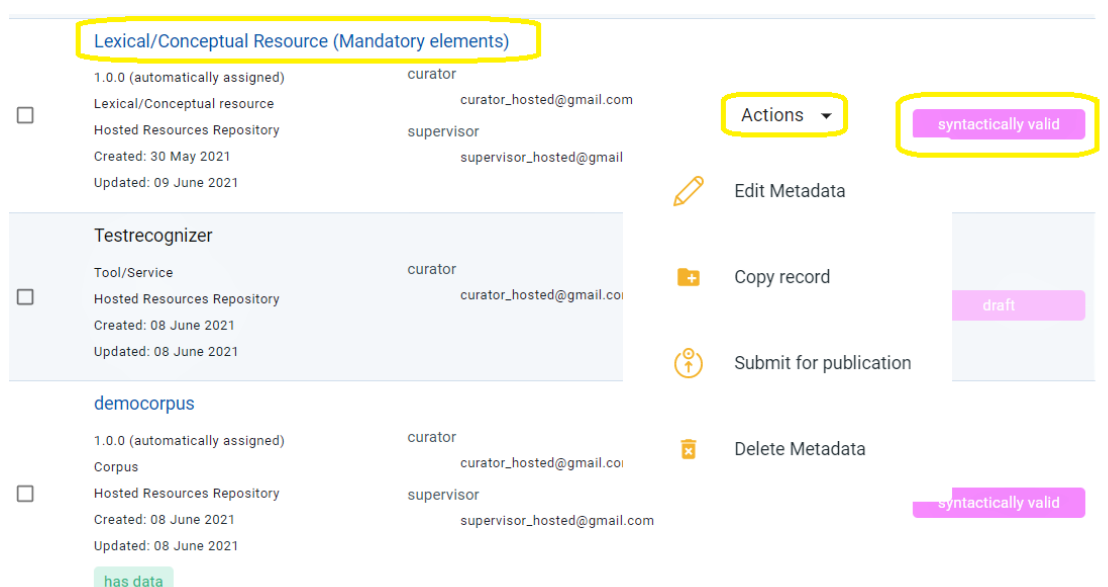

Εναλλακτικά, μπορείτε να επιλέξετε έναν πόρο κάνοντας κλικ στο όνομά του και να δείτε τις διαθέσιμες ενέργειες από τη  $\sigma$ ελίδα θέασής του $^1.$  $^1.$  $^1.$ 

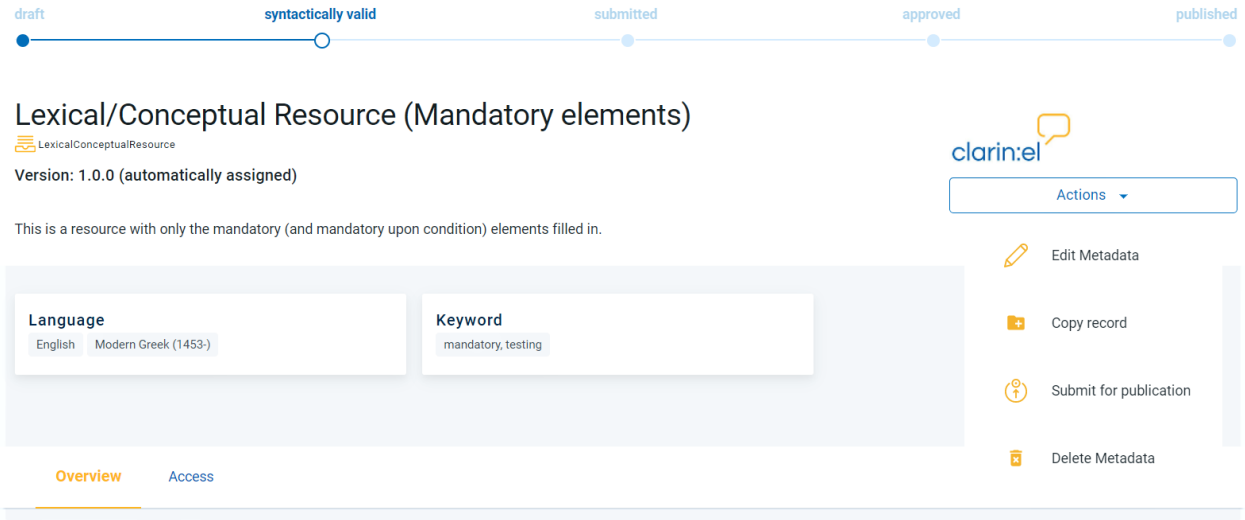

Οι ενέργειες που βλέπετε κάθε φορά είναι οι ενέργειες **που εσείς έχετε το δικαίωμα να εκτελέσετε** ανάλογα με τον *[ρόλο](#page-20-2)* σας και το στάδιο στο οποίο βρίσκεται ο πόρος. Στον ακόλουθο πίνακα φαίνονται συγκεντρωτικά *όλες οι ενέργειες που έχει δικαίωμα να κάνει κάθε τύπος χρήστη σε κάθε στάδιο [του κύκλου ζωής του πόρου](#page-70-0)*. Κάντε κλικ στην ενέργεια που σας ενδιαφέρει και θα μεταφερθείτε στην αντίστοιχη ενότητα για να μάθετε περισσότερα για αυτήν.

<span id="page-195-0"></span><sup>1</sup> Δεν θα μπορείτε να δείτε τη σελίδα θέασης του πόρου μέχρι να συμπληρώσετε όλα τα *[υποχρεωτικά μεταδεδομένα](#page-110-0)*. Μόνο τότε η εγγραφή μεταδεδομένων, η οποία είναι συντακτικά έγκυρη, μπορεί να **αποθηκευτεί** (save) και να παρουσιαστεί ως σελίδα θέασης.

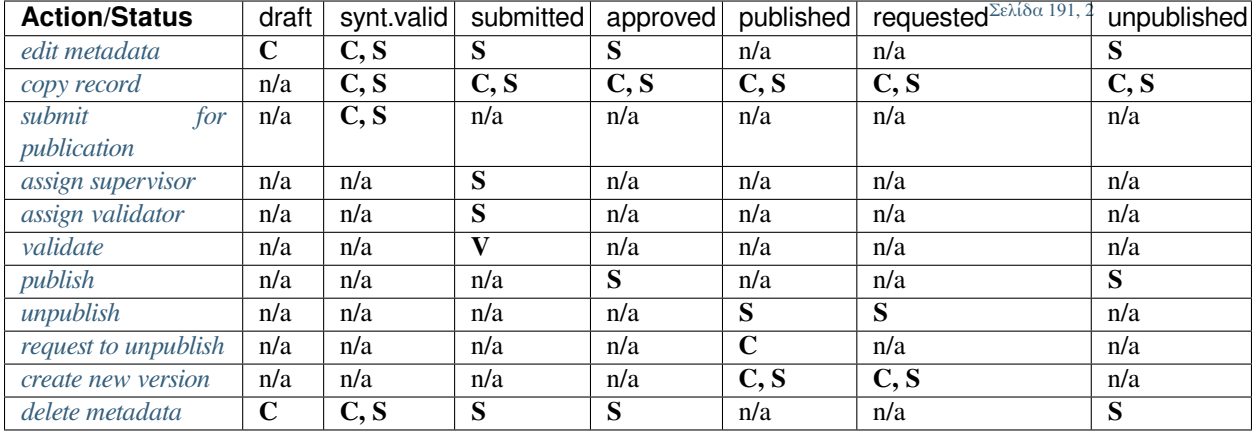

#### •  $n/a = not$  applicable

Μπορείτε να κάνετε κάποια ενέργεια πάνω σε **έναν** μόνο πόρο, από την *[σελίδα θέασής](#page-51-0)* του, ή σε **περισσότερους**, από την λίστα των πόρων στους οποίους έχετε **δικαιώματα**. Για να επιλέξετε περισσότερους από έναν πόρους κάντε κλικ στο πλαίσιο στα αριστερά του ονόματός τους και επιλέξτε μια ενέργεια από το πλαίσιο **action** στο επάνω μέρος της σελίδας. Εάν επιλέξετε πόρους **των οποίων η κατάσταση είναι διαφορετική**, θα δείτε **μόνο τις διαθέσιμες ενέργειες** για όλους τους πόρους. Στην περίπτωση που δείχνει η ακόλουθη εικόνα, μόνο η **εξαγωγή μεταδεδομένων** (export metadata) επιτρέπεται εφόσον έχει επιλεχθεί ένας πόρος του οποίου η δημοσίευση έχει γίνει αίτημα να αρθεί (requested to be unpublished) και ένας πόρος που έχει υποβληθεί για δημοσίευση (submitted).

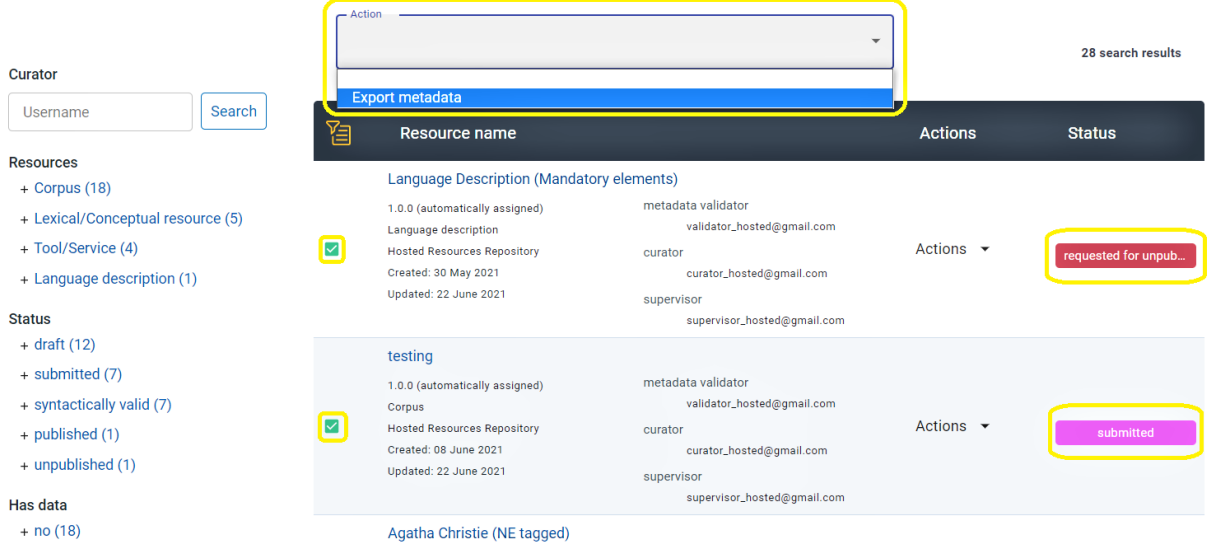

Στη σελίδα που παρουσιάζεται η λίστα των πόρων σας, υπάρχουν επίσης φίλτρα για να σας διευκολύνουν. Ο παρακάτω πίνακας παρουσιάζει τα διαθέσιμα φίλτρα ανά τύπο χρήστη. Κάντε κλικ στο φίλτρο που σας ενδιαφέρει και θα μεταφερθείτε στην αντίστοιχη ενότητα για να μάθετε περισσότερα για αυτό.

<span id="page-196-0"></span><sup>2</sup> Πόροι για τους οποίους έχει γίνει αίτημα να αρθεί η δημοσίευσή τους.

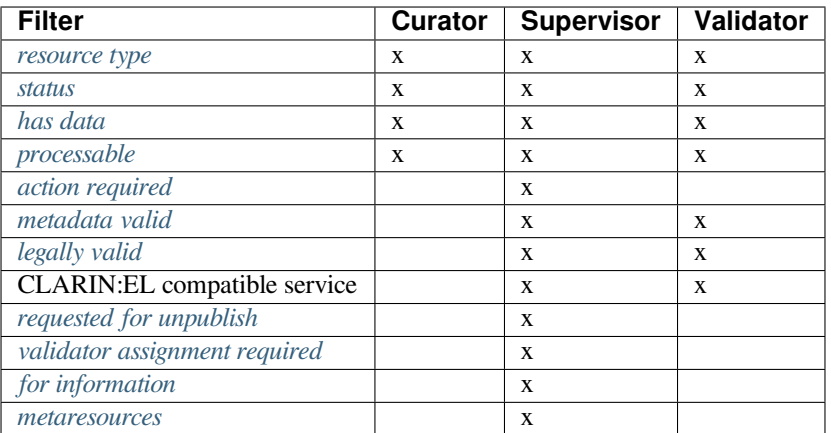

### <span id="page-197-1"></span>**28.2 II. Παρουσίαση και ανάλυση των ενεργειών**

#### <span id="page-197-0"></span>**28.2.1 Edit (Επεξεργασία)**

Κάνοντας κλικ στο **edit metadata** θα μεταφερθείτε στην εγγραφή μεταδεδομένων του πόρου στο *[περιβάλλον τεκ](#page-74-0)[μηρίωσης και ανάρτησης](#page-74-0)*[3](#page-197-2) . Μπορείτε να επεξεργαστείτε τα μεταδεδομένα του πόρου όσες φορές θέλετε. Μετά την εκάστοτε ολοκλήρωση της επεξεργασίας μπορείτε να αποθηκεύσετε τον πόρο **ως προσχέδιο** (save draft) ή αν έχετε συμπληρώσει όλα τα *[υποχρεωτικά μεταδεδομένα](#page-110-0)* και είστε ικανοποιημένοι με την περιγραφή του πόρου μπορείτε να κάνετε **τελική αποθήκευση** (save). Κατά την τελική αποθήκευσή όλα τα μεταδεδομένα (υποχρεωτικά και μη) που έχουν συμπληρωθεί ελέγχονται και εφόσον δεν υπάρχουν λάθη/παραλείψεις, το σύνολο των μεταδεδομένων θεωρείται ότι είναι **συντακτικά έγκυρο** (syntactically valid) γιαυτό και ο πόρος αλλάζει στάδιο. Η εγγραφή παραμένει επεξεργάσιμη και πλέον μπορεί η επεξεργασία των μεταδεδομένων να γίνει **και από τον υπεύθυνο αποθετηρίου** (κάτι που δεν ήταν εφικτό όσο ο πόρος βρισκόταν στο στάδιο του προσχεδίου, κατά το οποίο την δυνατότητα αυτή την είχε μόνο ο επιμελητής).

- Εάν είστε **επιμελητής** (curator) μπορείτε να επεξεργαστείτε τον πόρο σας από το στάδιο: *draft* (προσχέδιο) μέχρι το στάδιο: *syntactically valid* (συντακτικά έγκυρος).
- Αν είστε **υπεύθυνος αποθετηρίου** (supervisor) μπορείτε να επεξεργαστείτε έναν πόρο από το στάδιο: *syntactically valid* (συντακτικά έγκυρος) μέχρι το στάδιο: *approved* (εγκεκριμένος) και στη συνέχεια όταν ο πόρος είναι στο στάδιο: *[unpublished](#page-204-0)* (απο-δημοσιευμένος).

Μια εγγραφή μεταδεδομένων θα πρέπει **εκ νέου** να υποστεί επεξεργασία αν ο επικυρωτής μεταδεδομένων την απορρίψει (reject). Η απόρριψη έχει ως αποτέλεσμα ο πόρος να επιστρέφει αυτόματα στο στάδιο: **συντακτικά έγκυρος**. Ως επιμελητής θα λάβετε ένα email με τα σχόλια του επικυρωτή τα οποία θα εξηγούν και τι αλλαγές/διορθώσεις πρέπει να γίνουν. Μόλις τις κάνετε θα χρειαστεί να υποβάλετε τον πόρο για δημοσίευση ξανά.

<span id="page-197-2"></span><sup>3</sup> Οι αγγλικοί όροι που αναφέρονται στο περιβάλλον τεκμηρίωσης και ανάρτησης πόρων (**metadata editor** και **editor**) χρησιμοποιούνται εναλλακτικά χωρίς διαφορά στη σημασία.

#### <span id="page-198-0"></span>**28.2.2 Copy record (Αντιγραφή εγγραφής)**

Η αντιγραφή μεταδεδομένων επιτρέπεται εφόσον ένας πόρος είναι **συντακτικά έγκυρος** (syntactically valid).

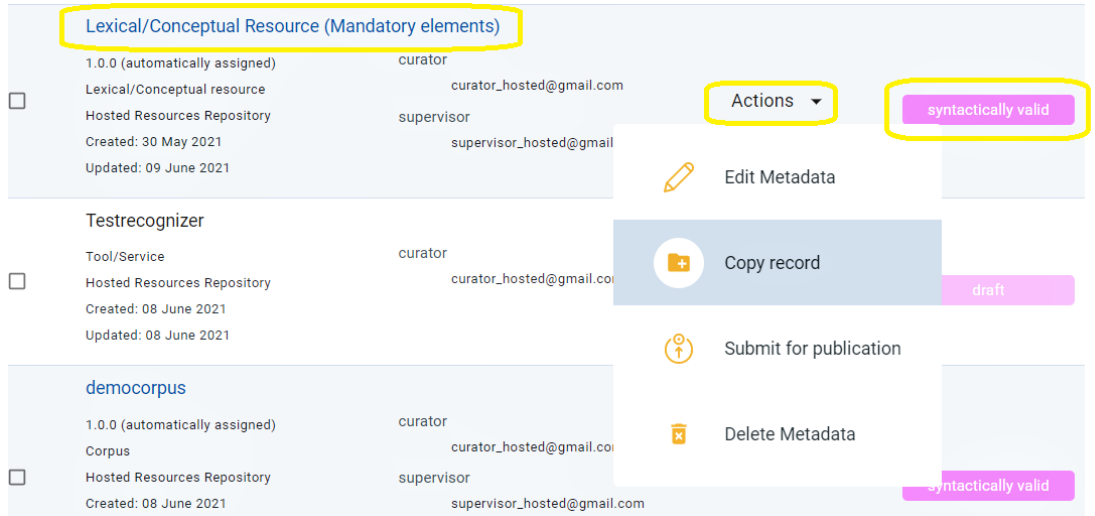

Κάντε κλικ στην ενέργεια και θα ανοίξει ένα νέο παράθυρο, όπου πρέπει να δώσετε ένα όνομα στον νέο πόρο, που θέλετε να δημιουργήσετε με την αντιγραφή, καθώς και να ορίσετε την έκδοσή του $^4.$  $^4.$  $^4.$ 

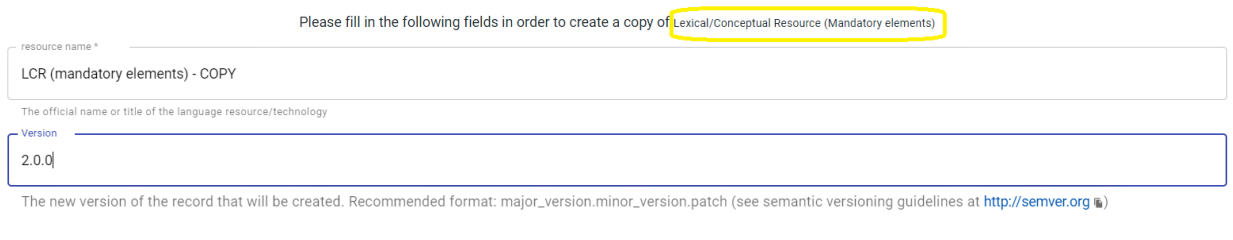

Create copy cancel

Όταν τελειώσετε, κάντε κλικ στο **Create copy** (Δημιουργία αντιγράφου). Θα ενημερωθείτε ότι το αντίγραφο της εγγραφής μεταδεδομένων δημιουργήθηκε με επιτυχία, ενώ παράλληλα θα μεταφερθείτε στη σελίδα θέασης του νέου πόρου.

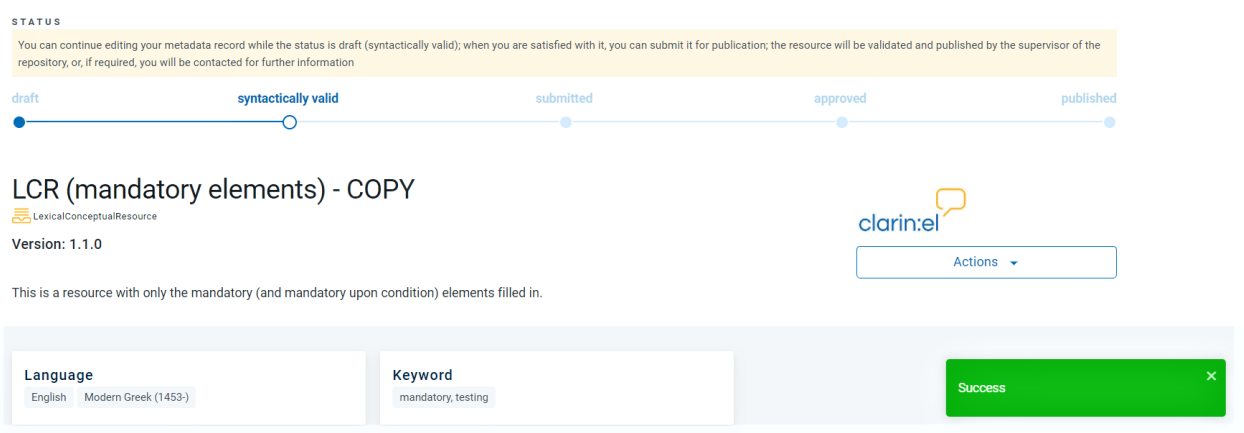

Ο νέος πόρος θεωρείται **συντακτικά έγκυρος** και πρέπει με τη σειρά του να περάσει από τα στάδια που περι-

<span id="page-198-1"></span><sup>4</sup> Η τιμή **1.0.0** δίνεται αυτόματα όταν ο επιμελητής δεν έχει συμπληρώσει το *[υποχρεωτικό μεταδεδομένο](#page-110-0)* της έκδοσης (version).

γράφονται στον *[κύκλο ζωής του πόρου](#page-70-0)*.

#### <span id="page-199-0"></span>**28.2.3 Submit for publication (Υποβολή για δημοσίευση)**

Αυτή η ενέργεια πραγματοποιείται μόνο σε πόρο που είναι **συντακτικά έγκυρος**. Εφόσον έχετε ολοκληρώσει την περιγραφή των μεταδεδομένων ενός πόρου (είτε ως επιμελητής είτε ως υπεύθυνος αποθετηρίου), μπορείτε να τον **υποβάλετε για δημοσίευση**.

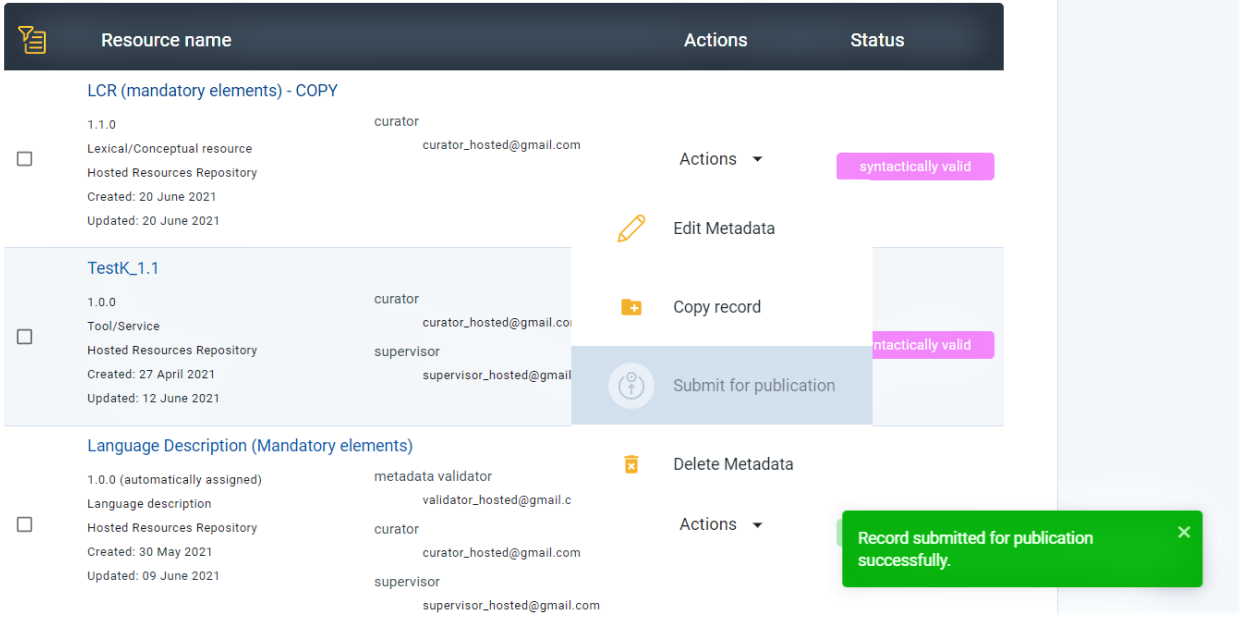

• Αν είστε **υπεύθυνος αποθετηρίου** θα λάβετε ένα email που θα σας ζητά να *«αναθέσετε επικυρωτές στην ακόλουθη εγγραφή μεταδεδομένων, καθώς είναι έτοιμη να ελεγχθεί από τους επικυρωτές»* (*«assign validators to the following record, as it is ready for legal and metadata validation»*).

#### <span id="page-199-1"></span>**28.2.4 Assign supervisor (Ανάθεση υπεύθυνου αποθετηρίου)**

**Προσοχή:** Αυτή η ενέργεια είναι διαθέσιμη μόνο για τους **υπεύθυνους αποθετηρίου** και απαιτείται μόνο όταν υπάρχουν **περισσότεροι του ενός** σε ένα αποθετήριο. Εάν υπάρχει μόνο ένας υπεύθυνος στο αποθετήριο, η υποδομή του/της αναθέτει αυτόματα όλους τους πόρους. **Δεν** πρόκειται για τον ορισμό κάποιου χρήστη ως **υπεύθυνου αποθετηρίου** αλλά για την επιλογή του υπεύθυνου αποθετηρίου ως **υπεύθυνου για τον πόρο**.

Μόλις ένας πόρος υποβληθεί για δημοσίευση, θα λάβετε το ακόλουθο email: *Παρακαλούμε ορίστε τον εαυτό σας ως υπεύθυνο για την ακόλουθη εγγραφή και στη συνέχεια αναθέστε της επικυρωτές, καθώς είναι έτοιμη να ελεγχθεί* (*Please assign yourself as supervisor to the following record and then assign legal and metadata validators, as it is ready for validation*).

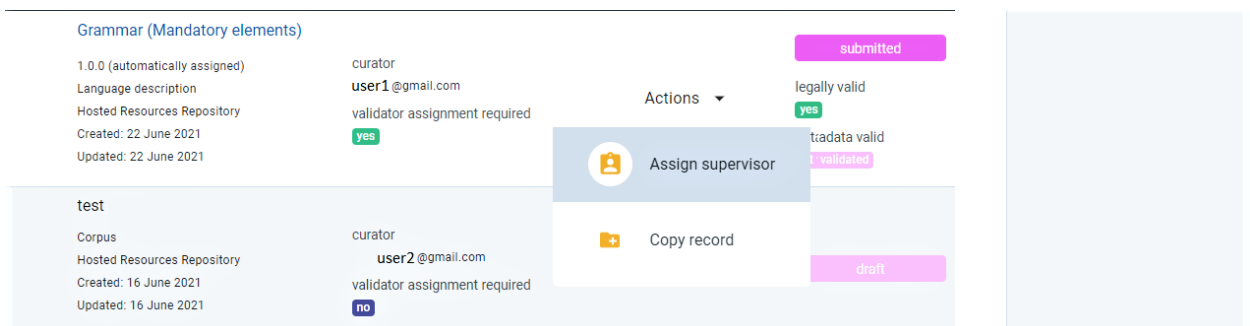

Κάνοντας κλικ στην ενέργεια, θα ανοίξει ένα νέο παράθυρο όπου θα πρέπει να επιλέξετε τον χρήστη ο οποίος θα είναι ο υπεύθυνος για τον πόρο.

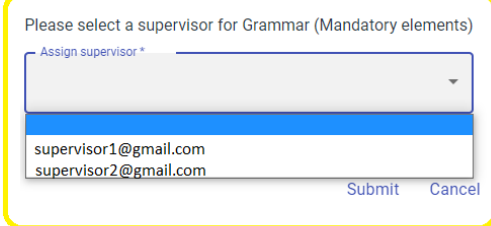

Αφού γίνει η επιλογή του χρήστη, κάντε κλικ στο submit και θα δείτε να εμφανίζεται ένα μήνυμα ότι η διαδικασία ολοκληρώθηκε επιτυχώς, στο κάτω δεξιά μέρος της σελίδας.

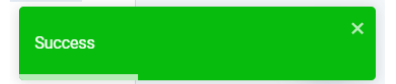

#### <span id="page-200-0"></span>**28.2.5 Assign validator (Ανάθεση επικυρωτή)**

**Προσοχή:** Αυτή η ενέργεια είναι διαθέσιμη μόνο για τους **υπεύθυνους αποθετηρίου**. Για να μπορέσετε να αναθέσετε έναν πόρο στους επικυρωτές μεταδεδομένων και νομικών θεμάτων, πρέπει πρώτα να έχετε αναθέσει αυτούς τους ρόλους σε χρήστες στο αποθετήριο σας. Δείτε *[εδώ](#page-32-0)* πώς γίνεται αυτό.

Μόλις ένας πόρος υποβληθεί για δημοσίευση, θα λάβετε ένα email που θα σας ενημερώνει ότι πρέπει να τον αναθέσετε σε επικυρωτές. Εάν ο πόρος **δεν** συνοδεύεται από αρχεία περιεχομένου, θεωρείται αυτόματα **νομικά έγκυρος**[5](#page-200-1) και το μόνο που χρειάζεται είναι να του αναθέσετε έναν επικυρωτή μεταδεδομένων.

<span id="page-200-1"></span><sup>5</sup> Όταν δεν υπάρχουν αρχεία περιεχομένου, δεν υπάρχει ανάγκη να δηλωθούν *όροι χρήσης* και κατά συνέπεια, ο πόρος θεωρείται αυτομάτως **νομικά έγκυρος** (legally valid).

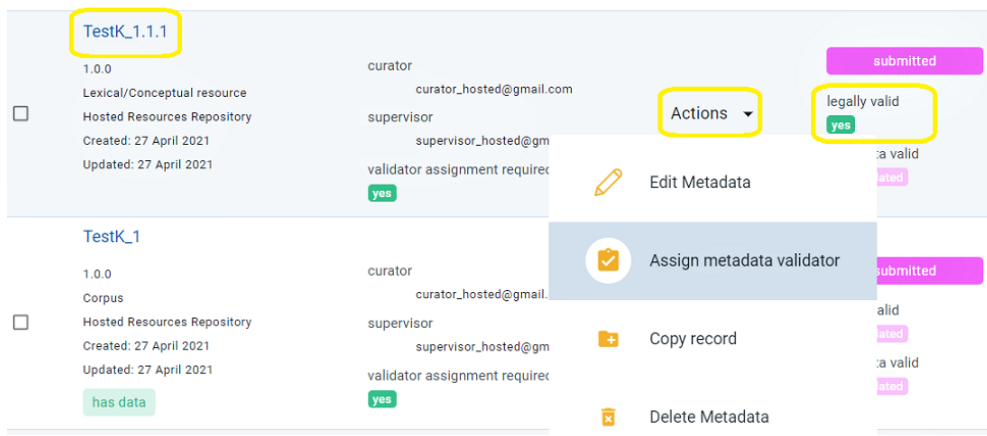

Εάν ο πόρος **έχει** αρχεία περιεχομένου, πρέπει να αναθέσετε και τους δύο επικυρωτές.

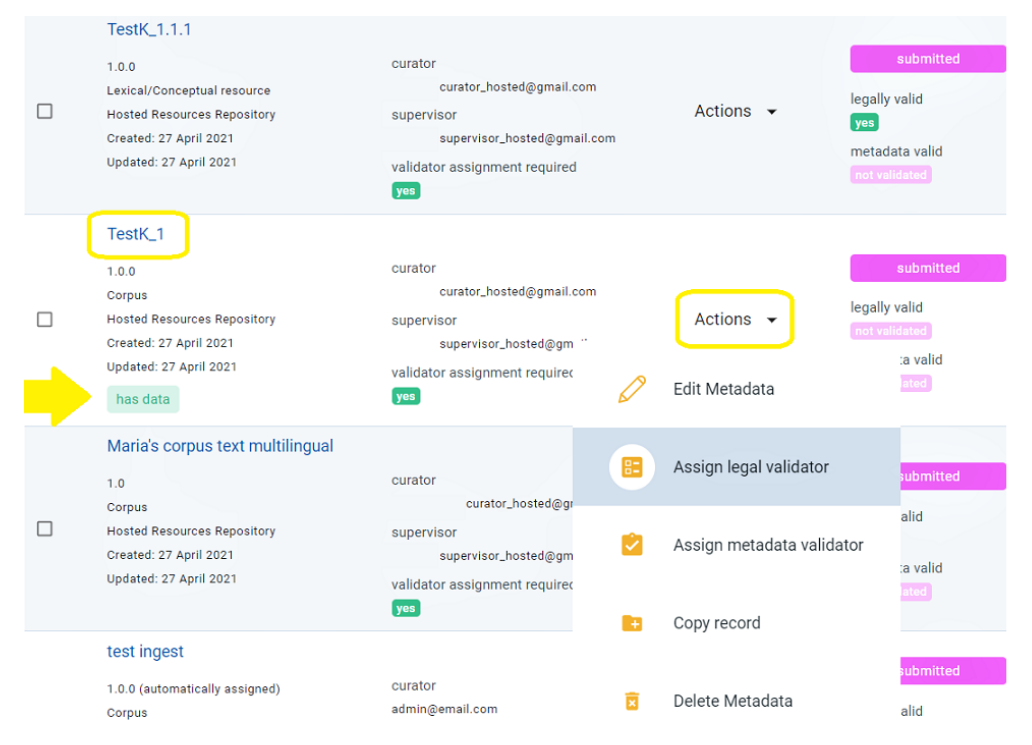

Η διαδικασία πρέπει να γίνει ξεχωριστά για κάθε επικυρωτή. Πρέπει να κάνετε κλικ στην ενέργεια, **ανάθεση επικυρωτή μεταδεδομένων** (assign metadata validator) ή **ανάθεση επικυρωτή νομικών θεμάτων** (assign legal validator) και στη συνέχεια θα εμφανιστεί ένα νέο παράθυρο.

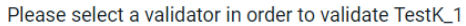

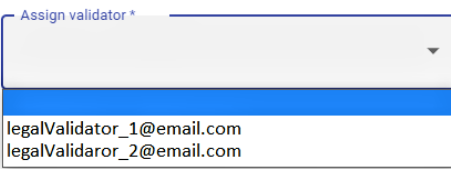

Θα δείτε μια αναπτυσσόμενη λίστα με τους επικυρωτές που υπάρχουν στο αποθετήριό σας (αν είναι περισσότεροι του ενός). Επιλέξτε τον επικυρωτή που θέλετε και στη συνέχεια κάντε κλικ στο **submit** (υποβολή). Θα δείτε να εμφανίζεται ένα μήνυμα ότι η διαδικασία ολοκληρώθηκε επιτυχώς, στο κάτω δεξιά μέρος της σελίδας.

Επιστρέφοντας στη λίστα των πόρων του αποθετηρίου σας, η οποία είναι διαθέσιμη από το *[View my supervision](#page-39-0) [tasks](#page-39-0)*, θα μπορείτε να δείτε τους επικυρωτές που έχετε αναθέσει σε κάθε πόρο ή την ανάγκη ανάθεσης επικυρωτών, καθώς και τυχόν σχόλια που μπορεί να έχουν γίνει κατά την επικύρωση.

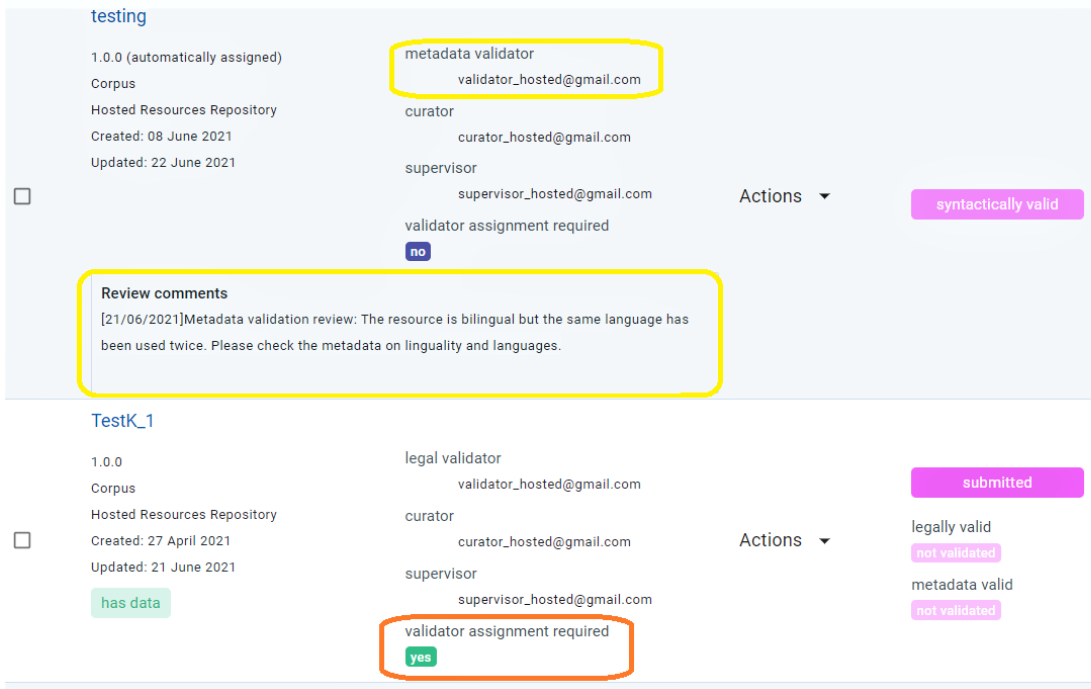

### <span id="page-202-0"></span>**28.2.6 Publish (Δημοσίευση)**

**Προσοχή:** Αυτή η ενέργεια είναι διαθέσιμη μόνο για τους **υπεύθυνους αποθετηρίου**.

Μόλις ένας πόρος εγκριθεί (από έναν ή και τους δύο επικυρωτές ανάλογα με την περίπτωση), αλλάζει στάδιο: από **submitted** (υποβληθείς) σε **approved** (εγκεκριμένος). Θα λάβετε email ότι *«έχει εγκριθεί από τους επικυρωτές, επομένως είναι έτοιμος για δημοσίευση»* (*«it has been approved by the validators, therefore it is ready for publication»*)

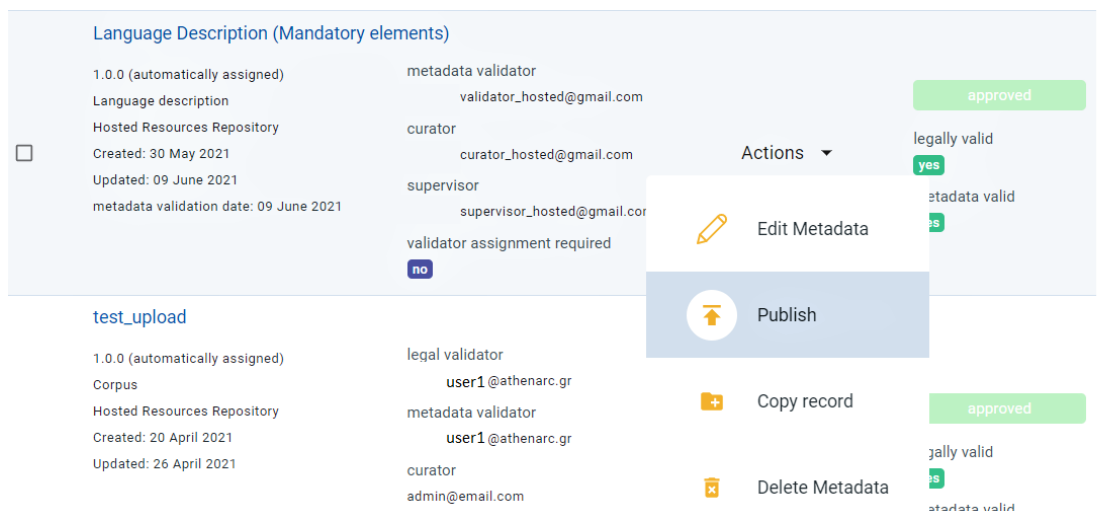

Μόλις τον δημοσιεύσετε, θα δείτε να εμφανίζεται ένα μήνυμα ότι η διαδικασία ολοκληρώθηκε επιτυχώς, στο κάτω δεξιά μέρος της σελίδας, και ταυτόχρονα ο επιμελητής θα λάβει με email την ίδια ειδοποίηση.

Record published successfully.

### <span id="page-203-0"></span>**28.2.7 Request to unpublish (Αίτημα για άρση δημοσίευσης)**

Εάν είστε **επιμελητής** και πιστεύετε ότι ένας δημοσιευμένος πόρος δεν θα έπρεπε να βρίσκεται στον κεντρικό κατάλογο, μπορείτε να ζητήσετε την άρση της δημοσίευσής του.

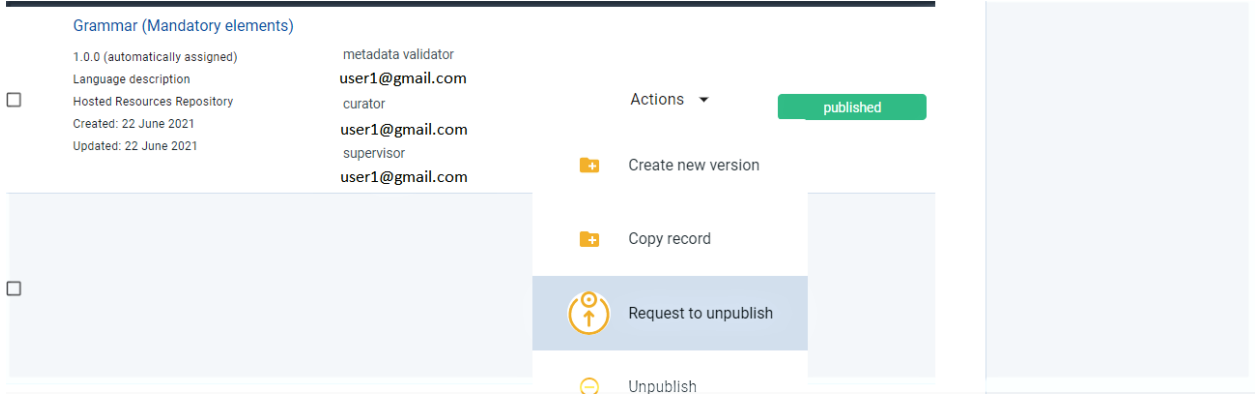

Όταν κάνετε κλικ στην ενέργεια, ανοίγει ένα νέο παράθυρο που σας ζητά να δηλώσετε τους λόγους για τους οποίους ζητάτε αυτήν την αλλαγή.

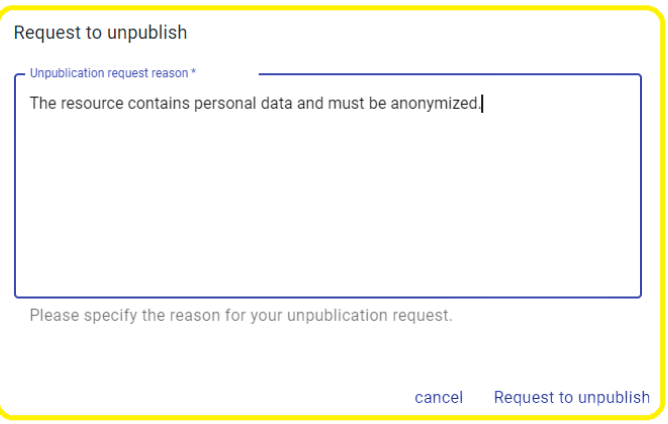

Αφού δηλώσετε τους λόγους, πατήστε το **Request to unpublish** (Αίτημα για άρση δημοσίευσης). Θα δείτε ένα μήνυμα, στην κάτω δεξιά πλευρά της σελίδας, ότι το αίτημά σας υποβλήθηκε με επιτυχία και στη λίστα των πόρων θα εμφανιστεί το νέο στάδιο στο οποίο βρίσκεται ο πόρος (requested for unpublishing).

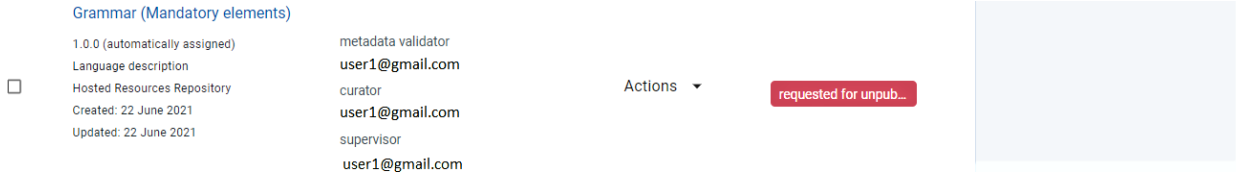

#### <span id="page-204-0"></span>**28.2.8 Unpublish (Άρση δημοσίευσης)**

**Προσοχή:** Αυτή η ενέργεια είναι διαθέσιμη μόνο για τους **υπεύθυνους αποθετηρίου**.

Μπορεί να γίνει **άρση δημοσίευσης** (unpublish) μόνο για τους πόρους που είναι **δημοσιευμένοι** (published) ή για τους οποίους έχει γίνει **αίτημα άρσης δημοσίευσης** (requested for unpublishing).

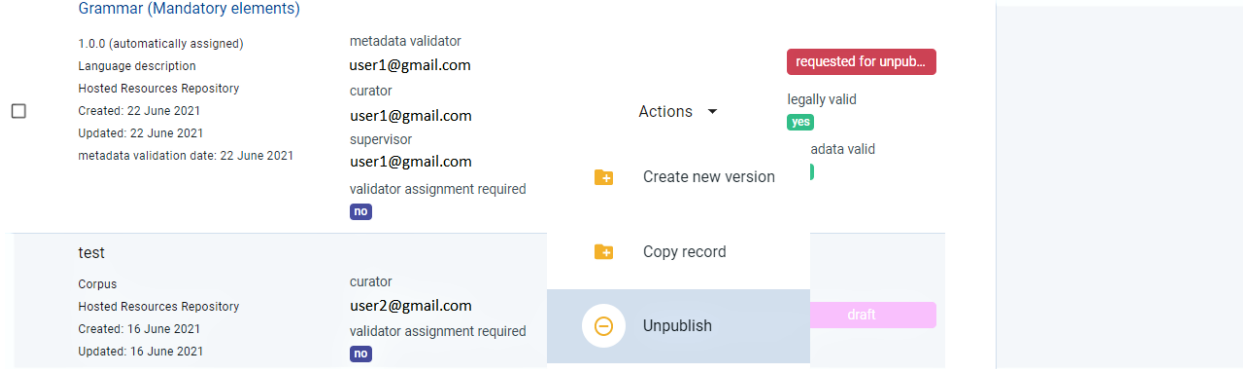

Όταν η ενέργεια ολοκληρωθεί επιτυχώς, ο πόρος χαρακτηρίζεται ως **απο-δημοσιευμένος** (unpublished).

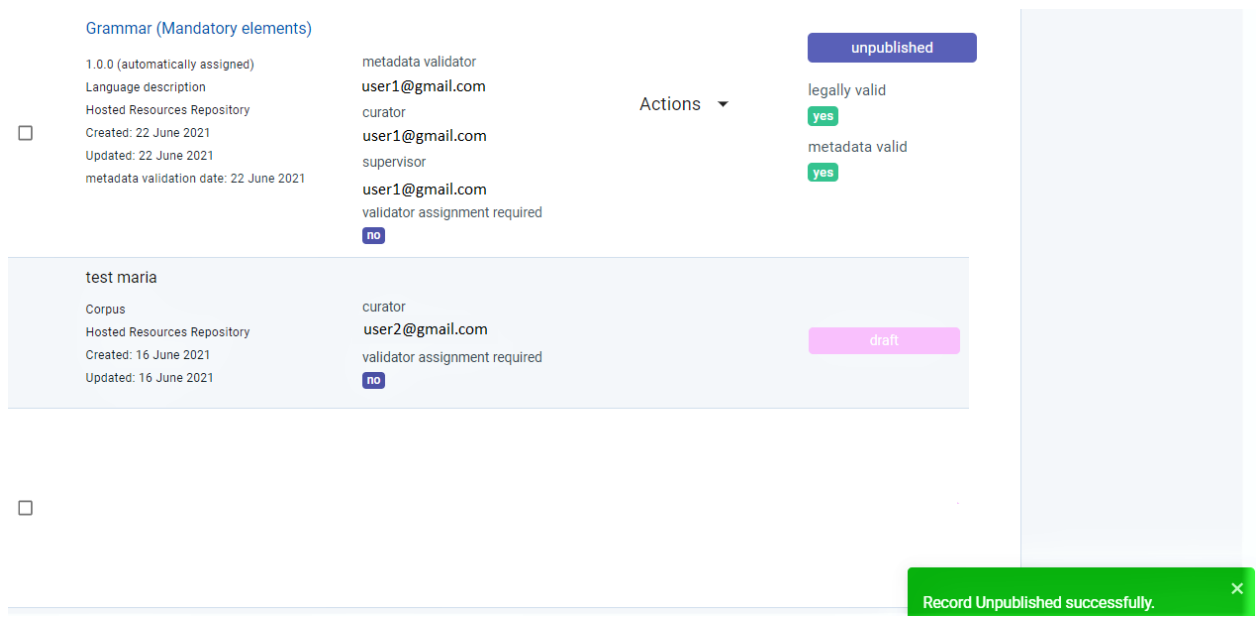

#### <span id="page-205-0"></span>**28.2.9 Create New Version (Δημιουργία νέας έκδοσης)**

Αφού ένας πόρος έχει δημοσιευθεί, μπορείτε να δημιουργήσετε μια νέα έκδοσή του. Η ενέργεια αυτή είναι χρήσιμη σε περίπτωση που πρέπει να γίνει επικαιροποίηση ενός πόρου.

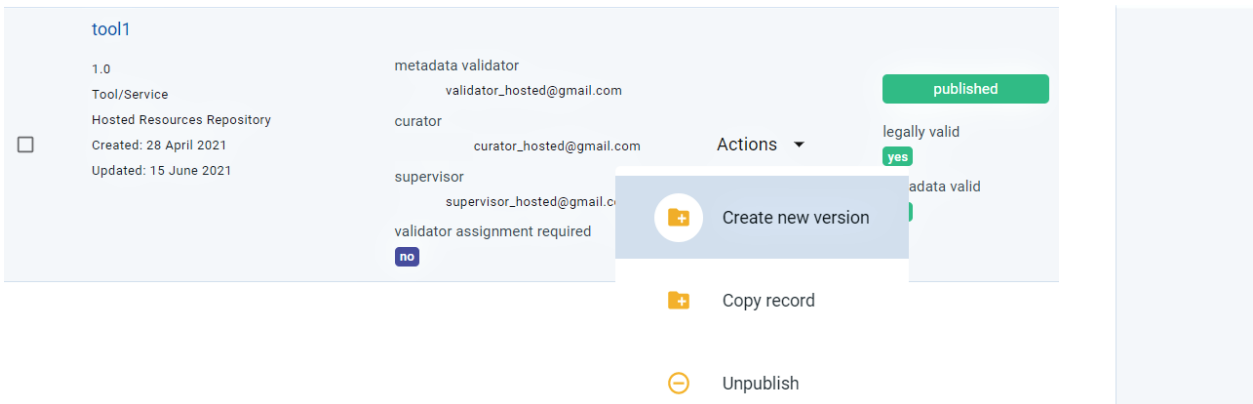

Κάντε κλικ στην ενέργεια και θα ανοίξει ένα νέο παράθυρο. Συμπληρώστε τον αριθμό της νέας έκδοσης και την ημερομηνία και, στη συνέχεια, κάντε κλικ στο **create new version** (δημιουργία νέας έκδοσης).

Please fill in the following fields in order to create a new version for the record tool1

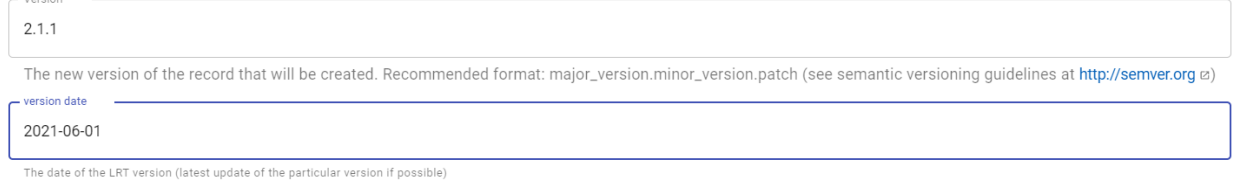

cancel Create new version

Θα δείτε ένα μήνυμα ότι η δημιουργία έγινε επιτυχώς στην κάτω δεξιά πλευρά της σελίδας.

Moreion \*

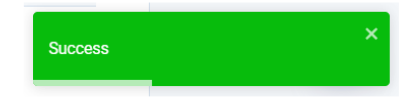

#### <span id="page-206-1"></span>**28.2.10 Delete metadata (Διαγραφή μεταδεδομένων)**

Εάν δεν είστε ικανοποιημένοι με την εγγραφή μεταδεδομένων που έχετε δημιουργήσει για έναν πόρο, μπορείτε να την διαγράψετε.

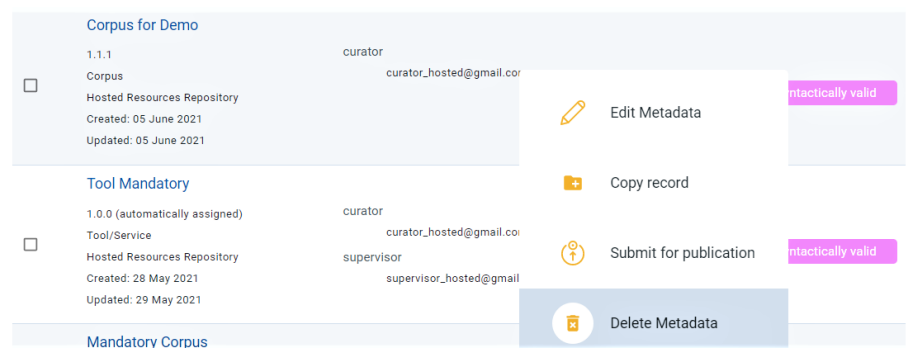

Όταν η ενέργεια ολοκληρωθεί, θα δείτε ένα μήνυμα ότι έγινε επιτυχώς στο κάτω δεξιά μέρος της σελίδας. Η εγγραφή μεταδεδομένων που διαγράψατε δεν υπάρχει πλέον.

Record Deleted successfully.

<span id="page-206-0"></span>**28.2.11 Validate (Επικύρωση)**

**Προσοχή:** Αυτή η ενέργεια είναι διαθέσιμη μόνο για τους **επικυρωτές**.

Όταν σας έχει ανατεθεί ένας πόρος για επικύρωση, θα λάβετε ένα ενημερωτικό email. Από το dashboard (πίνακας ελέγχου) μεταβείτε στο *[Validation tasks](#page-37-0)* (Εργασίες επικύρωσης). Εντοπίστε τον πόρο και κάντε κλικ πάνω στο όνομά του. **Δεν μπορείτε** να εκτελέσετε καμία ενέργεια από τη λίστα πόρων, και για τον λόγο αυτό πρέπει να επισκεφθείτε τη σελίδα θέασης του πόρου. Κάντε κλικ στην αναπτυσσόμενη λίστα ενεργειών, όπως φαίνεται στην παρακάτω εικόνα. Θα εμφανιστεί η ενέργεια<sup>[6](#page-206-2)</sup> επικύρωσης που αντιστοιχεί στον ρόλο σας. Η διαδικασία που περιγράφεται στη συνέχεια είναι ίδια τόσο για την επικύρωση μεταδεδομένων όσο και για τη επικύρωση νομικών θεμάτων.

<span id="page-206-2"></span><sup>6</sup> Οι πόροι που δεν έχουν αρχεία περιεχομένου θεωρούνται αυτομάτως **νομικά έγκυροι** (legally valid) και ελέγχονται μόνο ως προς τα μεταδεδομένα τους.

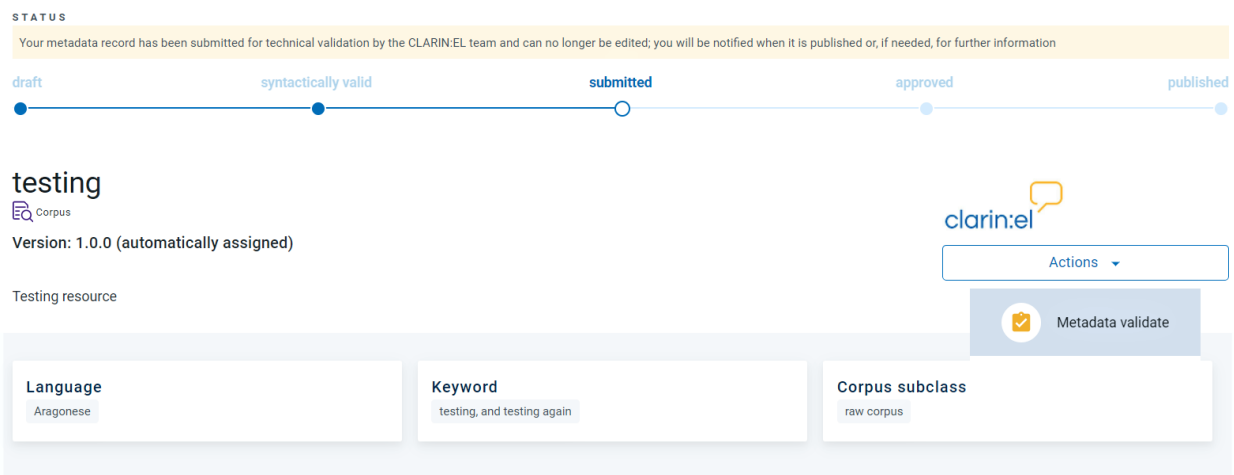

Όταν κάνετε κλικ στην ενέργεια, θα ανοίξει ένα νέο παράθυρο που θα σας ζητά να **εγκρίνετε** (approve) ή να **απορρίψετε** (reject) την εγγραφή μεταδεδομένων.

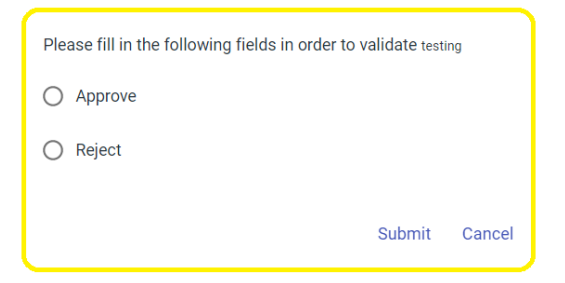

- Αν επιλέξετε **έγκριση** και υποβάλετε τη φόρμα, το παράθυρο κλείνει και ο πόρος χαρακτηρίζεται ως **έγκυρος** (valid) για τα μεταδεδομένα.
- Αν επιλέξετε **απόρριψη**, ανοίγει ένα νέο παράθυρο όπου πρέπει να γράψετε τους λόγους απόρριψης του πόρου.

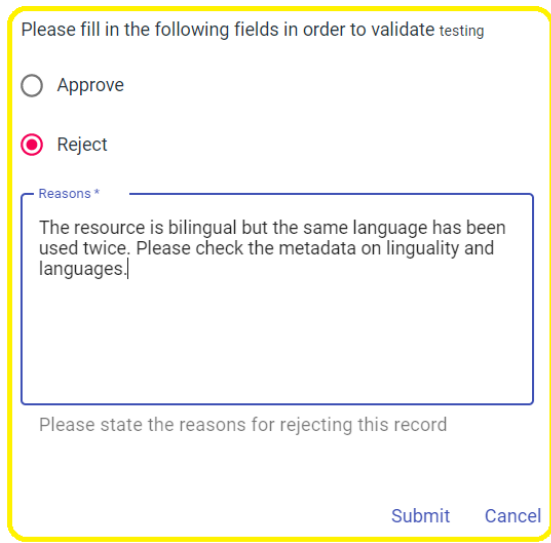

Όταν επιστρέψετε στη λίστα των πόρων που υπάρχουν στις εργασίες επικύρωσης, θα βρείτε τα σχόλια που έχετε

#### κάνει.

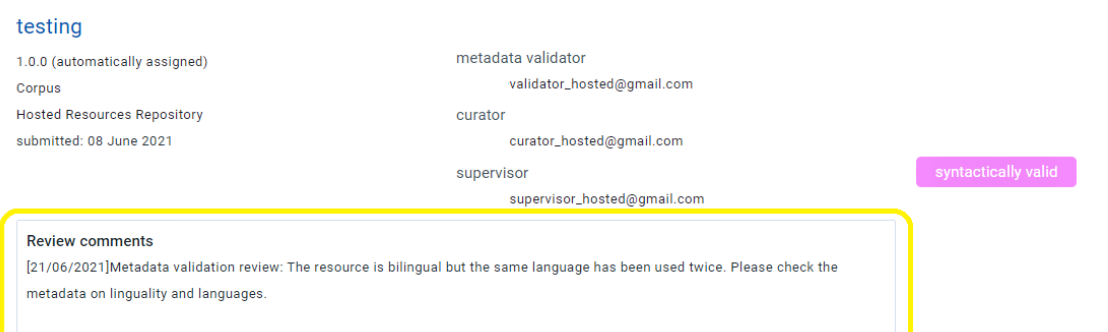

Τα σχόλιά σας θα κοινοποιηθούν στον επιμελητή του πόρου μέσω email. Ο πόρος επιστρέφει αυτόματα στο στάδιο κατά το οποίο ήταν **συντακτικά έγκυρος** ώστε να μπορεί ο επιμελητής να κάνεις τις διορθώσεις/προσθήκες που επισημάνατε.

### Πληροφορίες νομικού χαρακτήρα

Οι [Όροι Χρήσης των Υπηρεσιών CLARIN:EL](https://www.clarin.gr/el/content/terms-service) είναι δεσμευτικοί και για το λόγο αυτό παρακαλείστε να τους διαβάσετε προσεκτικά. Συμβουλευθείτε επίσης και την [Πολιτική απορρήτου](https://www.clarin.gr/el/content/privacy-policy-summary) (υπερσύνδεσμοι υπάρχουν στο κάτω μέρος κάθε σελίδας της υποδομής.)

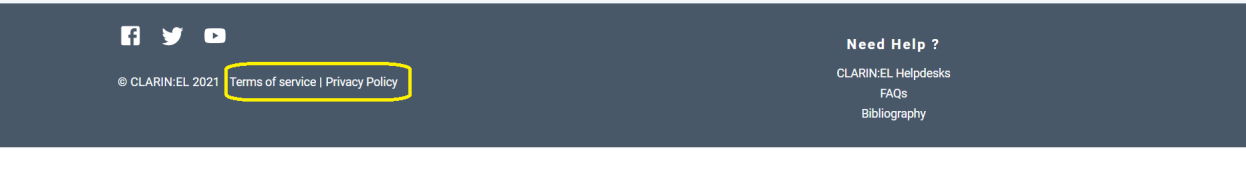

**Πρακτική συμβουλή:** Δείτε, επίσης, το [Προτεινόμενο σχήμα αδειοδότησης Γλωσσικών Πόρων](https://www.clarin.gr/el/support/legal) που έχει δημιουργηθεί με σκοπό να περιοριστεί η περιπλοκότητα της αδειοδότησης.

Δημοσιεύσεις

Μπορείτε να βρείτε στην διαδικτυακή πύλη όλες τις [δημοσιεύσεις](https://www.clarin.gr/el/documentation/publications) και [παρουσιάσεις](https://www.clarin.gr/el/documentation/presentations) για το CLARIN:EL.

Indices and tables

- genindex
- modindex
- *[Αναζήτηση](#page-46-0)*